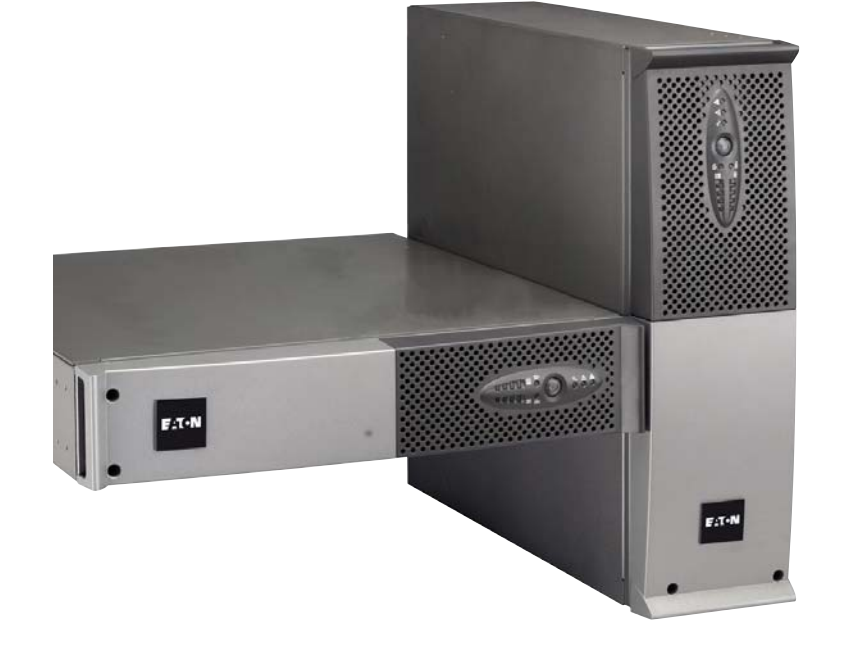

## **Pulsar Series**

Evolution S 1250 RT 2U S 1750 RT 2U 2000 RT 2U S 2500 RT 2U S 3000 RT 2U S 3000 RT 3U S EXB 1250/1750 RT 2U S EXB 2500/3000 RT 2U S EXB 2500/3000 RT 3U

### **Installation and user manual**

**English Français Deutsch Italiano Español Nederlands** Русский

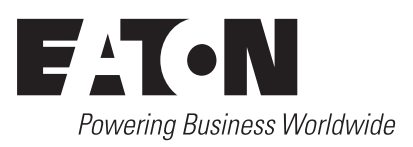

## Evolution

S 1250 RT 2U S 1750 RT 2U 2000 RT 2U S 2500 RT 2U S 3000 RT 2U S 3000 RT 3U S EXB 1250/1750 RT 2U S EXB 2500/3000 RT 2U S EXB 2500/3000 RT 3U

**Installation and user manual**

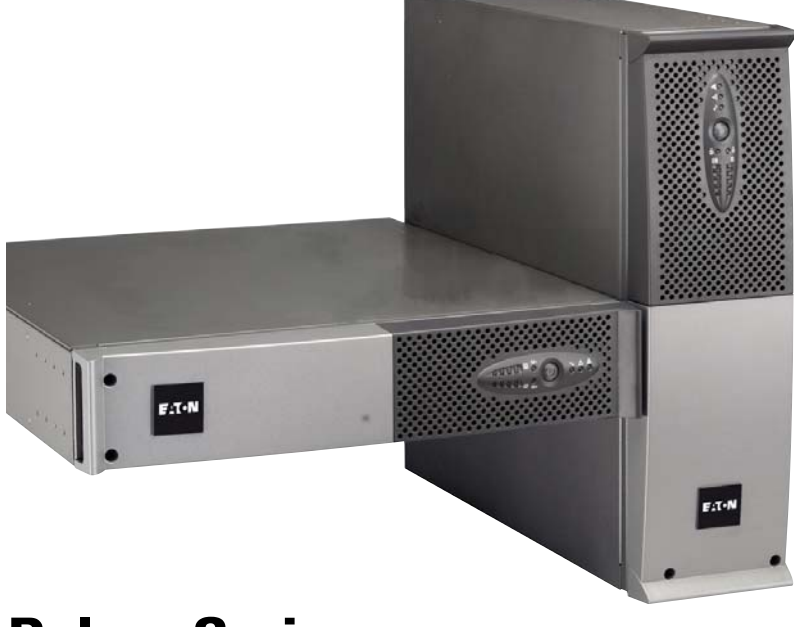

## **Pulsar Series**

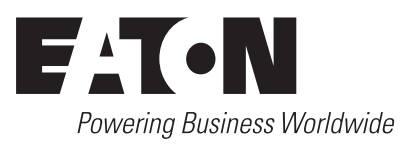

Thank you for selecting an EATON product to protect your electrical equipment.

The **Evolution** range has been designed with the utmost care.

We recommend that you take the time to read this manual to take full advantage of the many features of your **UPS** (**U**ninterruptible **P**ower **S**ystem).

Before installing **Evolution**, please read the booklet presenting the safety instructions. Then follow the indications in this manual.

To discover the entire range of EATON products and the options available for the **Evolution** range, we invite you to visit our web site at www.eaton.com or contact your EATON representative.

#### **Environmental protection**

EATON has implemented an environmental-protection policy. Products are developed according to an eco-design approach.

#### **Substances**

This product does not contain CFCs, HCFCs or asbestos.

#### **Packing**

To improve waste treatment and facilitate recycling, separate the various packing components.

◗ The cardboard we use comprises over 50% of recycled cardboard.

◗ Sacks and bags are made of polyethylene.

▶ Packing materials are recyclable and bear the appropriate identification symbol  $\alpha$ 

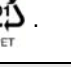

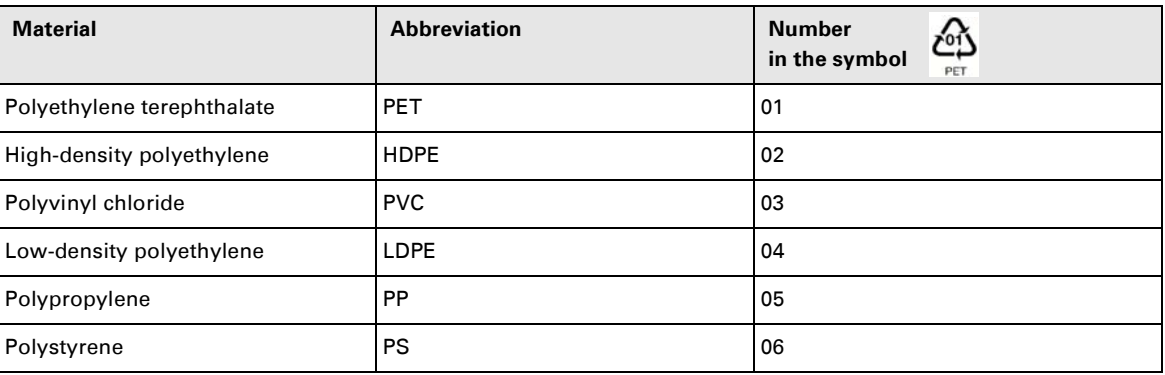

Follow all local regulations for the disposal of packing materials.

#### **End of life**

EATON will process products at the end of their service life in compliance with local regulations. EATON works with companies in charge of collecting and eliminating our products at the end of their service life.

#### **Product**

The product is made up of recyclable materials.

Dismantling and destruction must take place in compliance with all local regulations concerning waste. At the end of its service life, the product must be transported to a processing centre for electrical and electronic waste.

#### **Battery**

The product contains lead-acid batteries that must be processed according to applicable local regulations concerning batteries.

The battery may be removed to comply with regulations and in view of correct disposal.

## **Introduction**

#### **Pictograms**

Important instructions that must always be followed.

In the illustrations on the following pages, the symbols below are used:

Information, advice, help.

Visual indication.

Action.

Audio signal.

**日子大学** 

LED off

LED on

LED flashing

## **Contents**

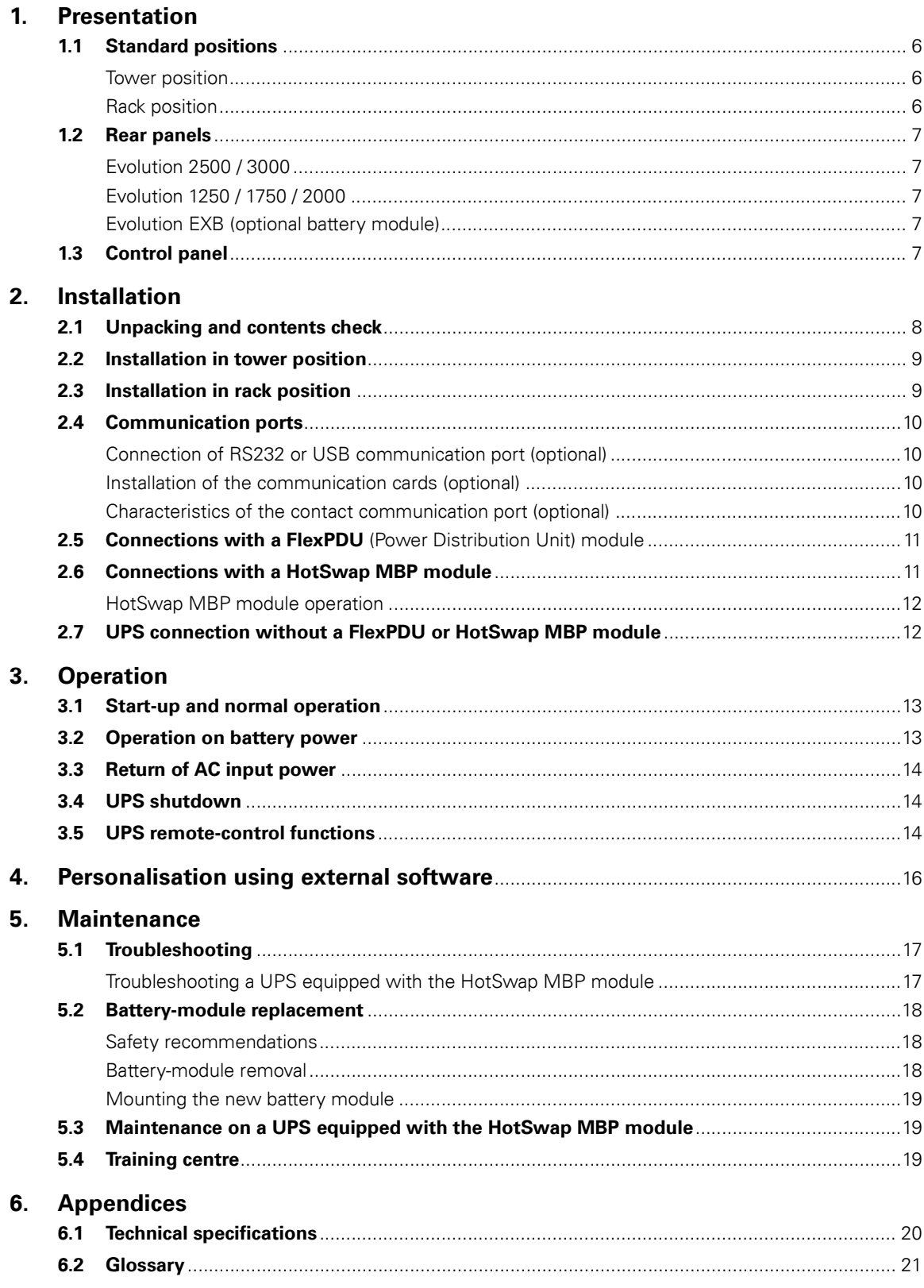

## **1. Presentation**

## **1.1 Standard positions**

### **Tower position**

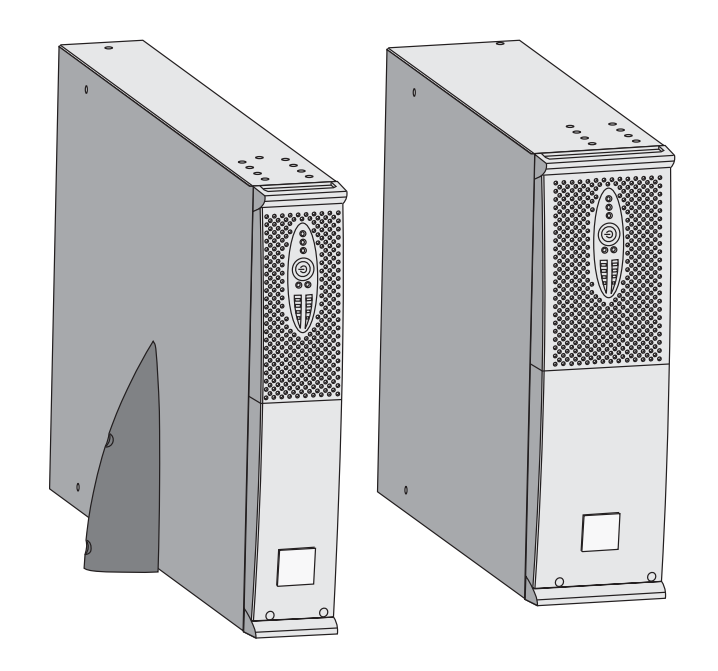

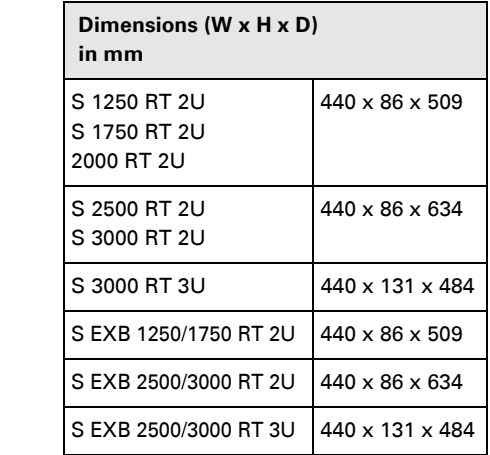

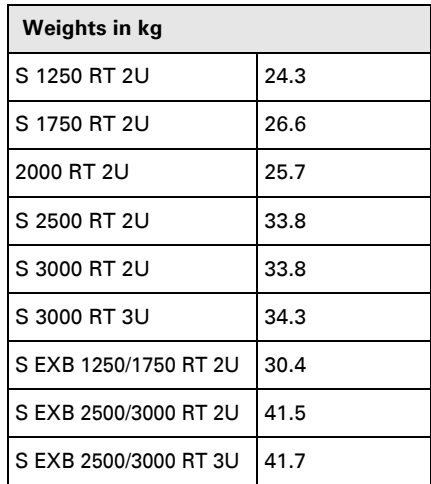

### **Rack position**

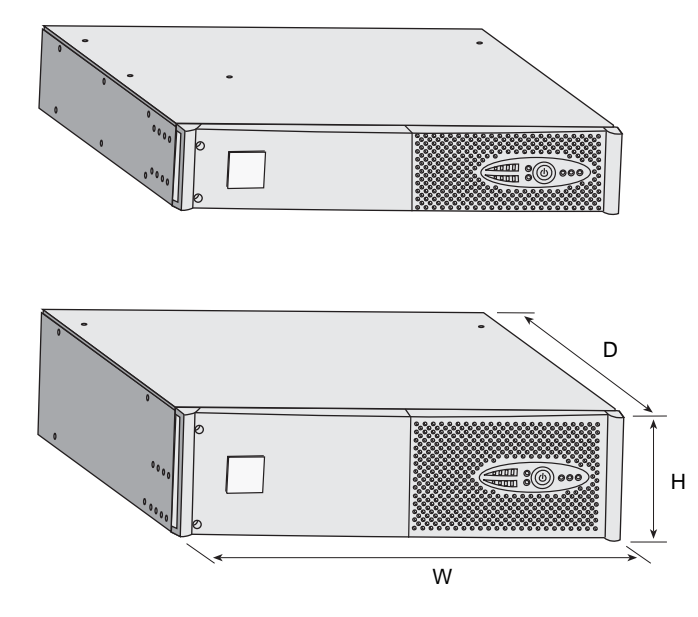

## **1. Presentation**

### **1.2 Rear panels**

#### **Evolution S 2500 / S 3000**

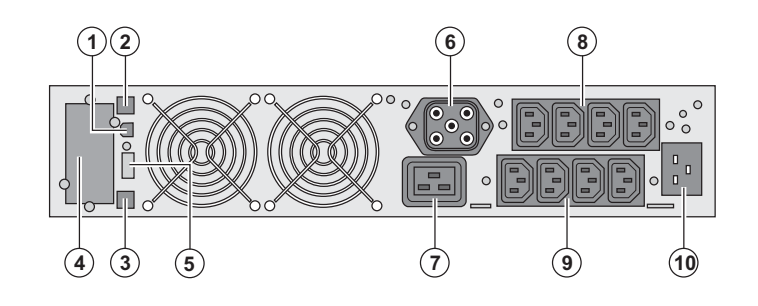

### **Evolution S 1250 / S 1750 / 2000**

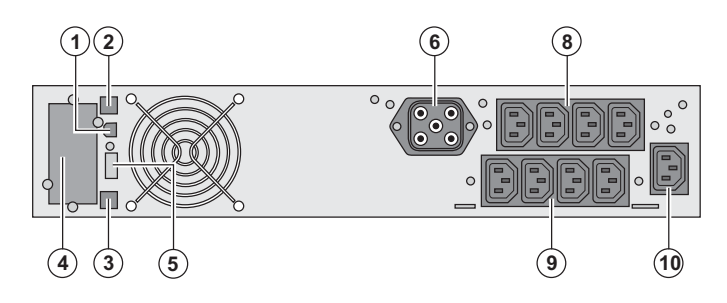

#### **Evolution S EXB (optional battery module)**

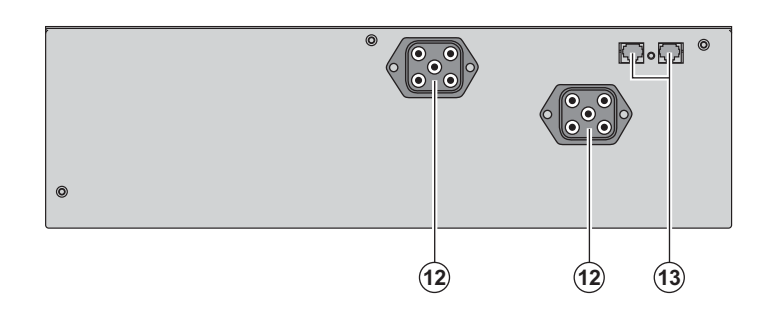

**(12)** Connectors for battery modules (to the UPS or to the other battery modules) **(13)** Connectors for automatic recognition of battery modules

### **1.3 Control panel**

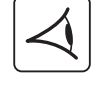

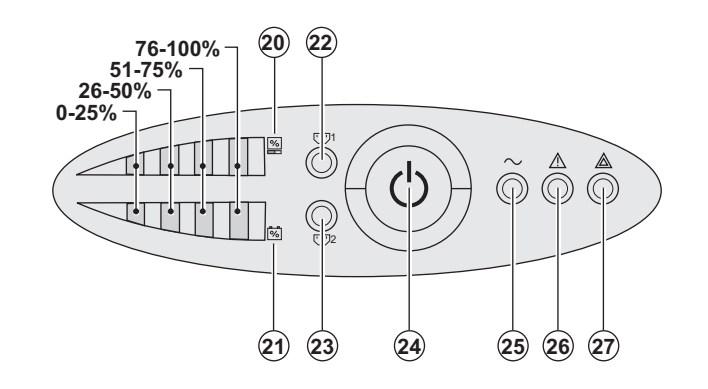

**(20)** Bargraph indicating the percent load **(21)** Bargraph indicating battery charge level

**(22)** Programmable outlets 1 are supplied with power

**(23)** Programmable outlets 2 are supplied with power

**(24)** Lighted ON/OFF button for outlets

- **(25)** Load protected LED
- **(26)** Downgraded operation LED
- **(27)** Load not protected LED
- **(2)** RS232 communication port
- **(3)** Connector for automatic recognition of
- an additional battery module

**(4)** Slot for optional communication card

**(5)** Connector for ROO (remote ON/OFF) or

RPO (Remote Power Off) control

- **(6)** Connector for additional battery
- module (except **Evolution 2000**)

**(7)** 16 A outlet for connection of equipment **(8)** Two groups of 2 programmable outlets

for connection of equipment

**(9)** Groups of 4 outlets for connection of equipment

**(10)** Socket for connection to AC-power source

### **2.1 Unpacking and contents check**

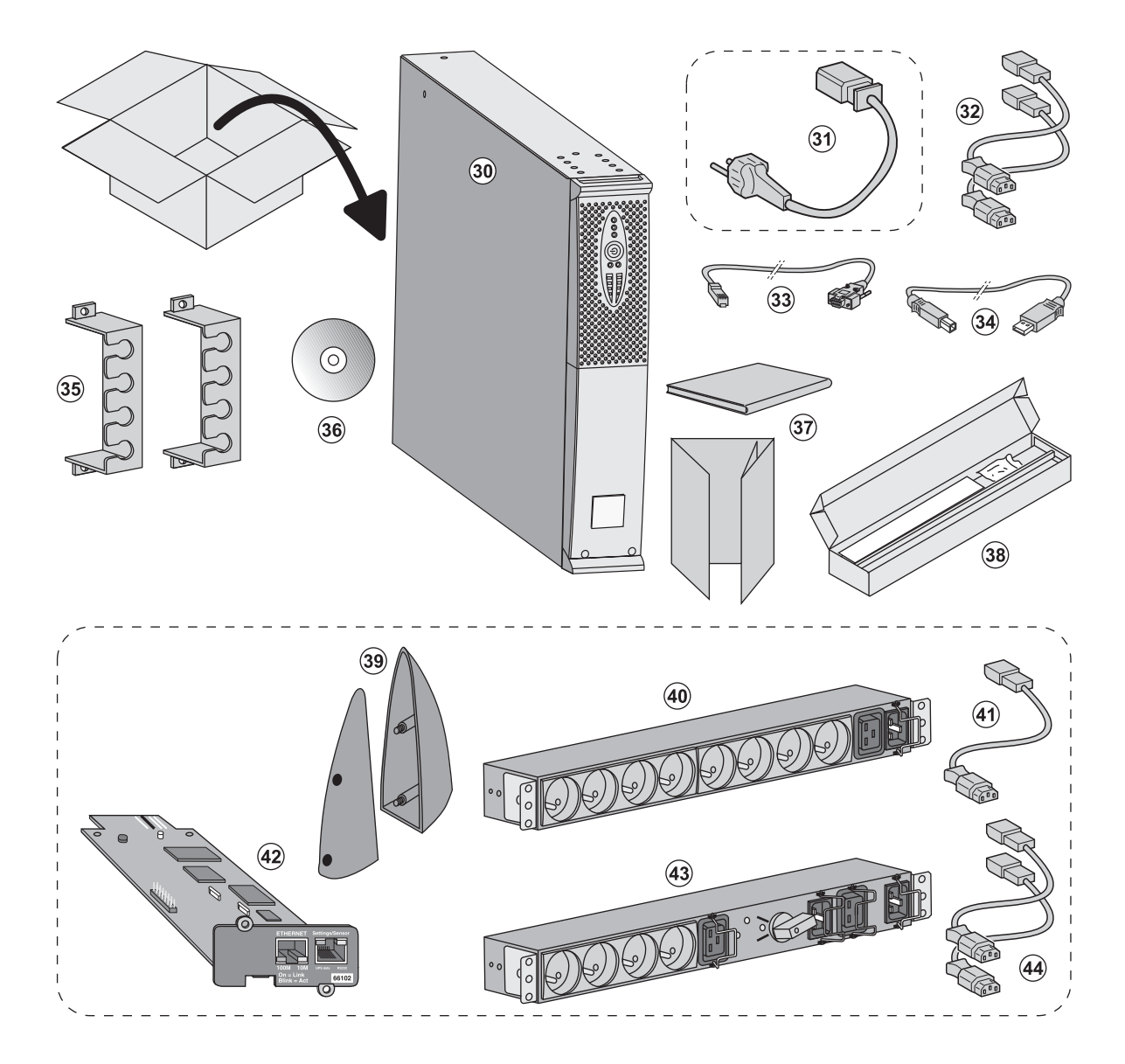

#### **(30) Evolution UPS**

**(31)** connection cable to AC-power source (**Evolution S 2500** and **S 3000** models only)

**(32)** 2 connection cables for the protected equipment

- **(33)** RS232 communication cable
- **(34)** USB communication cable
- **(35)** 2 systems to secure power plugs
- **(36) Solution-Pac** CD-ROM
- **(37)** Documentation
- **(38)** Mounting kit for 19-inch bays

#### **Elements supplied depending on the version or optional**

**(39)** 2 supports for the upright position (RT 2U version only)

- **(40) FlexPDU** module (optional)
- **(41)** connection cable between **FlexPDU** module and UPS
- **(42) NMC** communication card (optional, standard on Netpack versions)
- **(43) HotSwap MBP** module (optional)

**(44)** connection cables between **HotSwap MBP** module and UPS

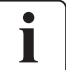

Packing materials must be disposed of in compliance with all local regulations concerning waste. Recycling symbols are printed on the packing materials to facilitate sorting.

### **2.2 Installation in tower position**

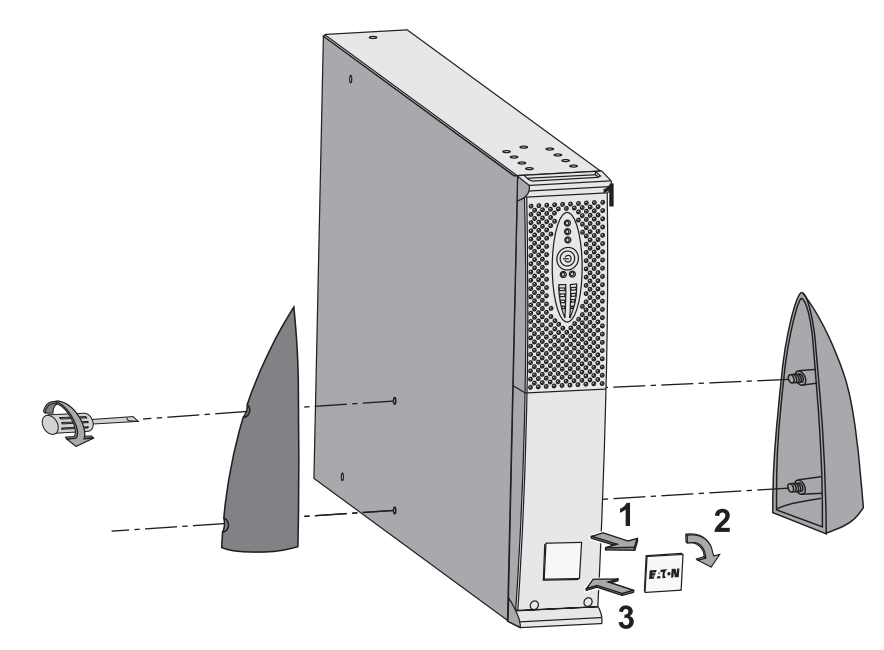

**Note.** The two supports for the upright position are used on the RT 2U version only.

### **2.3 Installation in rack position**

**It is advised to first install the battery module, then the power module above.**

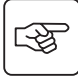

图

**Follow steps 1 to 4 for module mounting on the rails.**

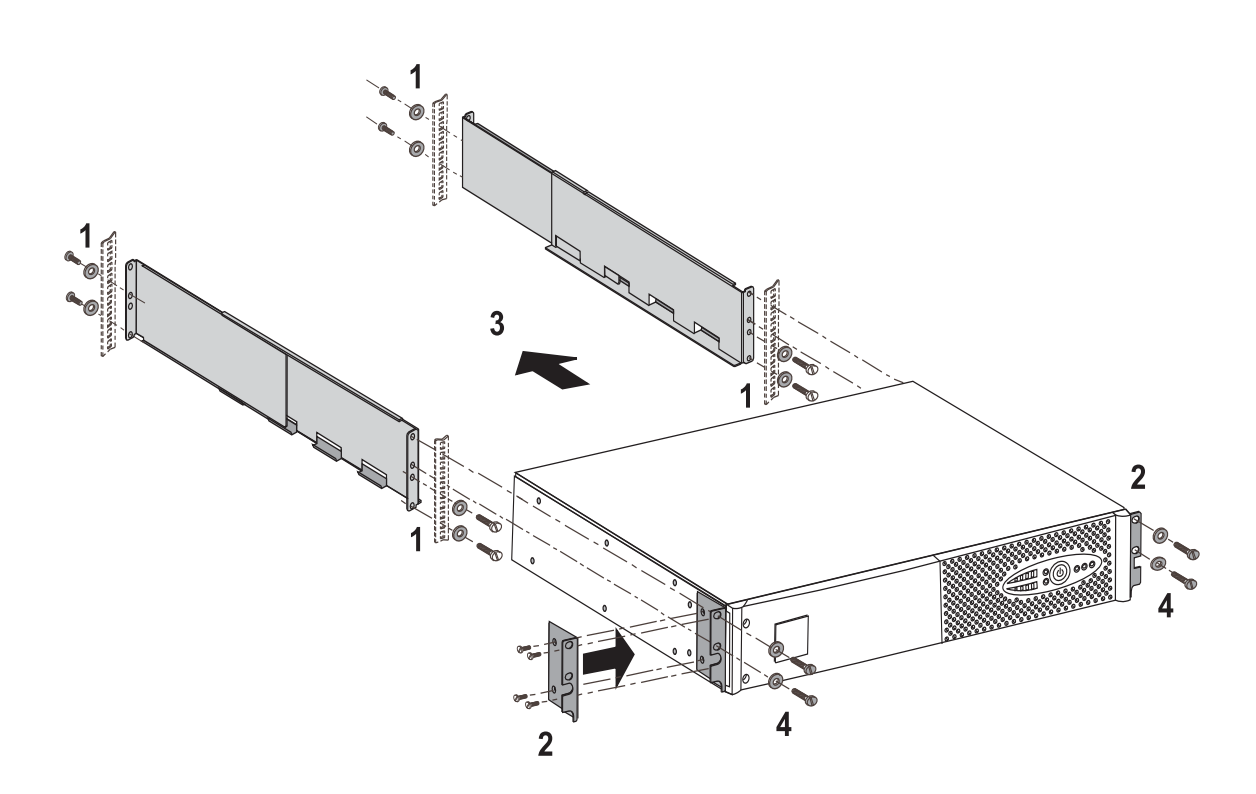

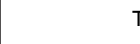

 $\overline{\mathbf{i}}$ 

### **2.4 Communication ports**

### **Connection of RS232 or USB communication port** (optional)

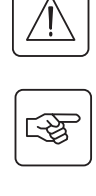

Ī

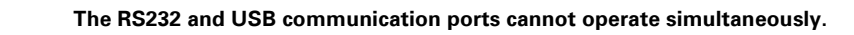

34 33  $\subset$ **-**  $\cap$   $\cap$  $\bigcap$  $\circ$   1 - Connect the RS232 **(33)** or USB **(34)** communication cable to the serial or USB port on the computer equipment.

2 - Connect the other end of the communication cable **(33)** or **(34)** to the USB **(1)** or RS232 **(2)** communication port on the UPS.

 The **UPS** can now communicate with EATON power management software.

**Installation of the communication cards** (optional, standard on the Netpack versions)

 $\bf{4}$ 

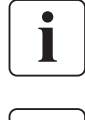

स्क्षि

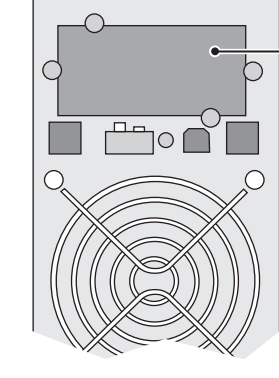

Limited-access slot for the communication card

It is not necessary to shutdown the UPS before installing a communication card.

 1 - Remove the slot cover **(4)** secured by screws.

2 - Insert the communication card in the slot.

3 - Secure the card cover with the 2 screws.

#### **Characteristics of the contact communication port (optional)**

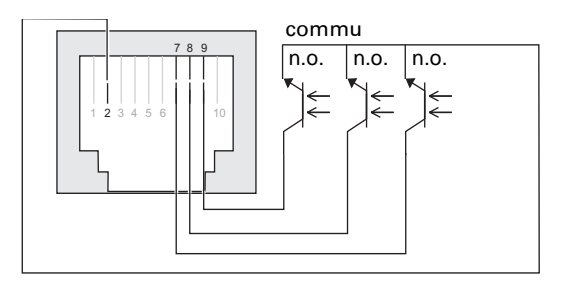

- ◗ Pins 1, 3, 4, 5, 6, 10: not used
- ◗ Pin 2: common (user)
- ◗ Pin 7: low battery
- ◗ Pin 8: operation on battery power
- ◗ Pin 9: UPS ON, equipment supplied

n.o.: normally open contact

When a signal is activated, the contact is closed between the common (pin 4) and the pin for the corresponding signal.

**Contact characteristics (optocoupler)** ◗ Voltage: 48 V DC max ◗ Current: 25 mA max ◗ Power: 1.2 W

### **2.5 Connection with a FlexPDU** (Power Distribution Unit) **module** (optional)

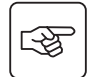

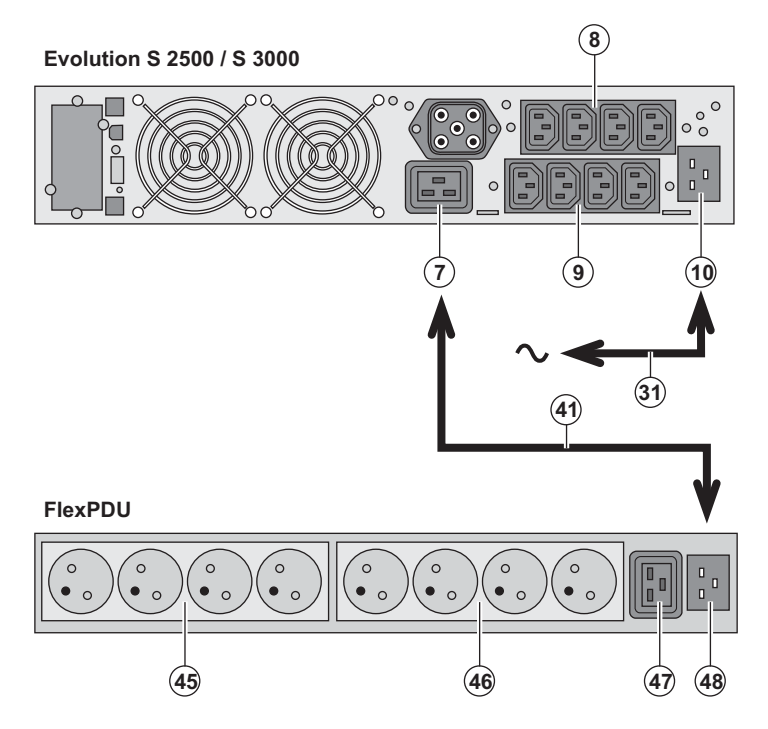

1 - **Evolution S 2500 / S 3000:** connect the UPS input socket **(10)** to the AC-power source using the cable **(31)** supplied. **Evolution S 1250 / S 1750 / 2000:** use the power cable of the protected equipment.

2 - **Evolution S 2500 / S 3000:** connect the input socket on the **FlexPDU module (48)** to the UPS outlet **(7)** using the cable **(41)** supplied.

**Evolution S 1250 / S 1750 / 2000:** connect the input socket on the **FlexPDU module (48)** to one of the outlets **(9)**.

The cable and the connectors are marked in red.

3 - Connect the equipment to the outlets **(45), (46)** and **(47)** on the **FlexPDU** module. These outlets differ, depending on the version of the **FlexPDU** module.

4 - Fit the connection securing system that prevents the plugs from being pulled out accidentally.

### **2.6 Connection with a HotSwap MBP module** (optional)

The **HotSwap MBP** module makes it possible to service or even replace the UPS without affecting the connected loads (**HotSwap** function).

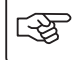

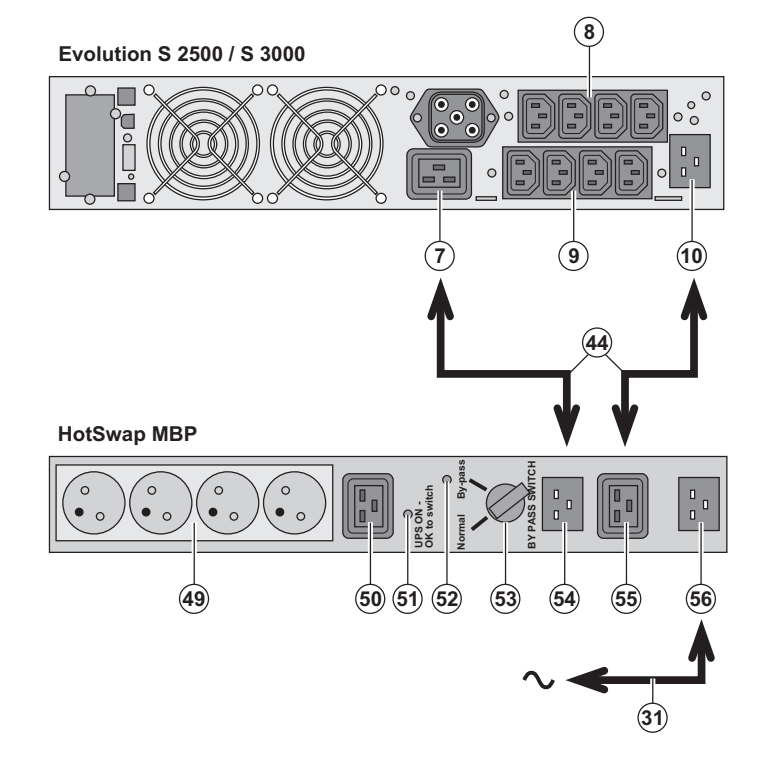

1 - Connect the input socket **(56)** on the **HotSwap MBP** module to the AC-power source using the cable **(31)** supplied.

2 - Connect the UPS input socket **(10)** to the "UPS Input" **(55)** on the **HotSwap MBP**  module, using the cable **(44)** supplied. These cables and the connectors are marked blue.

3 - **Evolution S 2500 / S 3000:** connect the UPS outlet **(7)** to the "UPS Output" **(54)** on the **HotSwap MBP** module, using the cable **(44)** supplied.

**Evolution S 1250 / S 1750 / 2000:** connect one of the UPS outlets **(9)** to the "UPS Output" **(54)** on the **HotSwap MBP** module.

These cables and the connectors are marked in red.

4 - Connect the equipment to the outlets **(49)** and **(50)** on the **HotSwap MBP** module. These outlets differ, depending on the version of the **HotSwap MBP** module.

**Caution. Do not use UPS outlets (8) and (9) to supply equipment because use of switch (53) on the HotSwap MBP module would cut supply to the equipment.**

### **HotSwap MBP module operation**

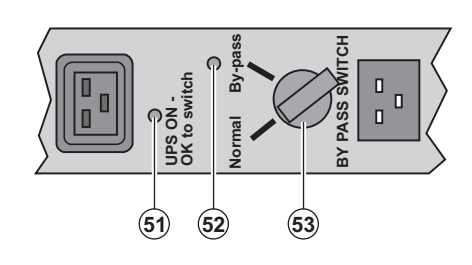

 The **HotSwap MBP** module has a rotary switch **(53)** with two positions: **Normal -** the load is supplied by the UPS, **Bypass -** the load is supplied directly by the AC-power source.

#### **UPS start-up with the HotSwap MBP module**

1 - Check that the UPS is correctly connected to the **HotSwap MBP** module.

2 - Set switch **(53)** to Normal position.

3 - Start the UPS by pressing the ON/OFF button **(24)** on the UPS control panel.

The load is supplied by the UPS.

LED **(51)** "UPS ON - OK to switch" on the **HotSwap MBP** module goes ON.

#### **HotSwap MBP module test**

- 1 Set switch **(53)** to Bypass position and check that the load is still supplied.
- 2 Set switch **(53)** back to Normal position.

### **2.7 UPS connection without a FlexPDU or HotSwap MBP module**

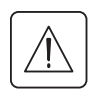

ঞ্চ

 **Check that the indications on the name plate located on the back of the UPS correspond to the AC-power source and the true electrical consumption of the total load.**

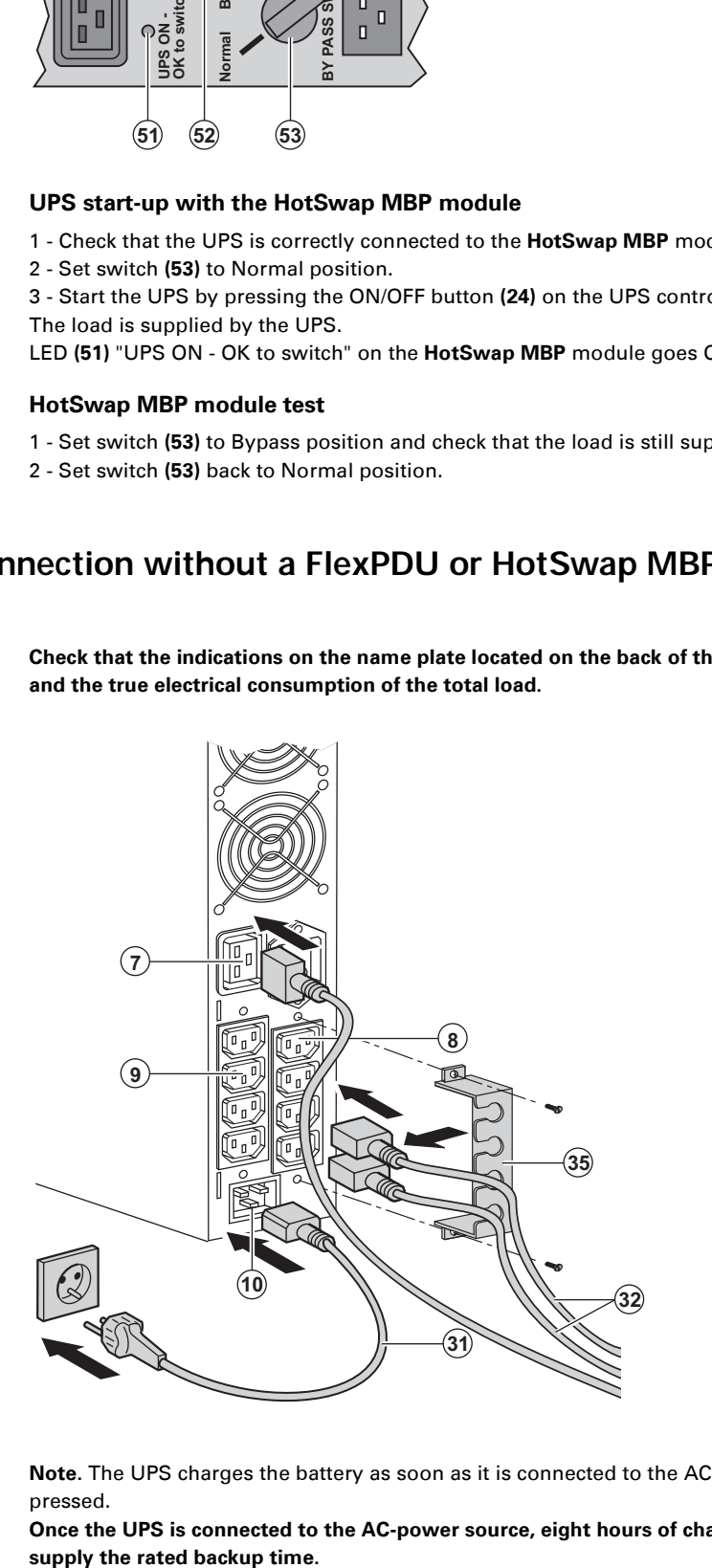

#### 1 - **Evolution S 1250 / S 1750 / 2000:**

connect the UPS input socket (10) to the AC-power source using the cable of the protected equipment.

**Evolution S 2500 / S 3000:** connect the supplied cable **(31)** (250 V - 16 A) to the socket **(10)**, then to the AC-power source. 2 - Connect the loads to the UPS using the cables **(32)**.

It is preferable to connect the priority loads to the four outlets marked **(9)** and the nonpriority loads to the four outlets marked **(8)** that can be programmed in pairs (1 and 2). For the **Evolution S 2500 / S 3000** models, connect any high-power devices to the 16 A outlet **(7)**.

To program shutdown of outlets **(8)** during operation on battery power and thus optimise the available backup time, the EATON communication software is required.

3 - Fit the connection securing system **(35)** that prevents the plugs from being pulled out accidentally.

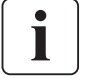

 $\mathbf i$ 

**Note.** The UPS charges the battery as soon as it is connected to the AC-power source, even if button **(24)** is not pressed.

**Once the UPS is connected to the AC-power source, eight hours of charging are required before the battery can**  supply the rated backup time.

## **3. Operation**

### **3.1 Start-up and normal operation**

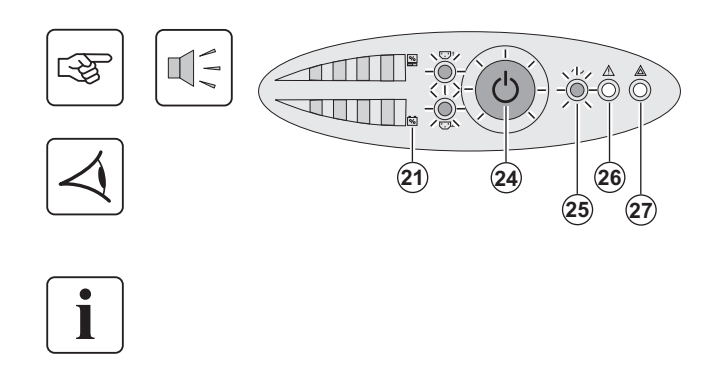

### **3.2 Operation on battery power**

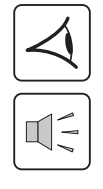

### **Transfer to battery power**

## 24 **- -**

Press button **(24)** for approximately 1 second.

◗ The buzzer beeps once and all the LEDs go ON simultaneously. ◗ If AC input power is available, button **(24)** and LED **(25)** are ON. The load is supplied by the AC-power source. Conditions permitting, the UPS runs a battery test, indicated by LEDs **(21)** and the buzzer. ◗ If AC input power is not available, button **(24)** and LEDs **(25)** and **(26)** are ON. The load is supplied by the UPS on battery power.

#### **The connected devices are protected by the UPS.**

If LED **(27)** is ON, a fault has occurred (see the "Troubleshooting" section).

◗ The connected devices continue to be supplied by the UPS when AC input power is no longer available. The necessary energy is provided by the battery.

◗ Button **(24)** and LEDs **(25)** and **(26)** are ON.

◗ The audio alarm beeps every ten seconds.

**The connected devices are supplied by the battery.**

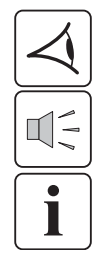

#### **Low-battery warning**

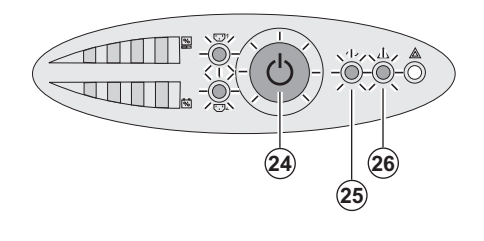

- ◗ Button **(24)** and LEDs **(25)** and **(26)** are ON.
- ◗ The audio alarm beeps every three seconds.

The remaining battery power is low. Shut down all applications on the connected equipment because automatic UPS shutdown is imminent.

## **3. Operation**

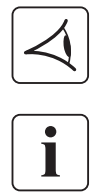

#### **End of battery backup time**

◗ All the LEDs go OFF. ◗ The audio alarms stops.

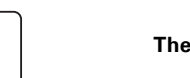

**The UPS is completely shut down.**

### **3.3 Return of AC input power**

Following an outage, the UPS restarts automatically when AC input power returns (unless the restart function has been disabled via UPS personalisation) and the load is again supplied.

### **3.4 UPS shutdown**

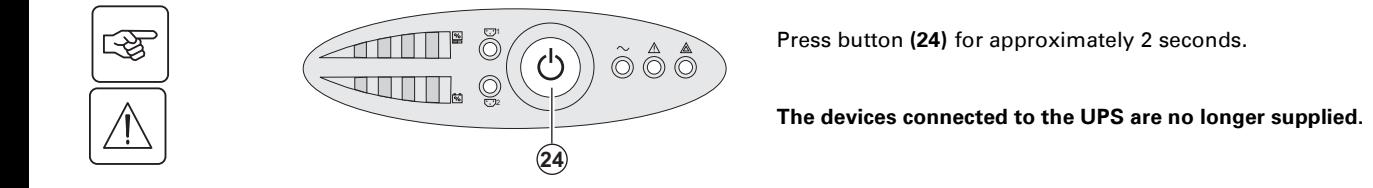

### **3.5 UPS remote control functions**

**Evolution** offers a choice between two remote control functions.

◗ **RPO: R**emote **P**ower **O**ff allow a remote contact to be used to disconnect all the equipment connected to the UPS. Restarting the UPS requires manual intervention.

◗ **ROO: R**emote **O**N/**O**FF allows remote action of button **(24)** to shut down the UPS.

These functions are obtained by opening a contact connected between the appropriate pins of connector **(5)** on the rear panel of the UPS (see figures below).

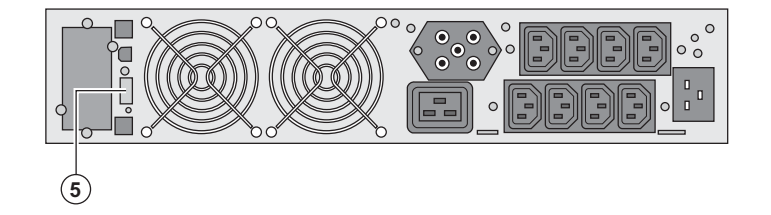

#### **Remote control connection and test**

1 - Check that the UPS is OFF and disconnected from the AC input source.

2 - Remove connector **(5)** after unscrewing the screws.

3 - Connect a normally closed volt-free contact (60 V DC / 30 V AC max., 20 mA max., 0.75 mm<sup>2</sup> cable cross-section) between the two pins of connector **(5)** (see diagram).

## **3. Operation**

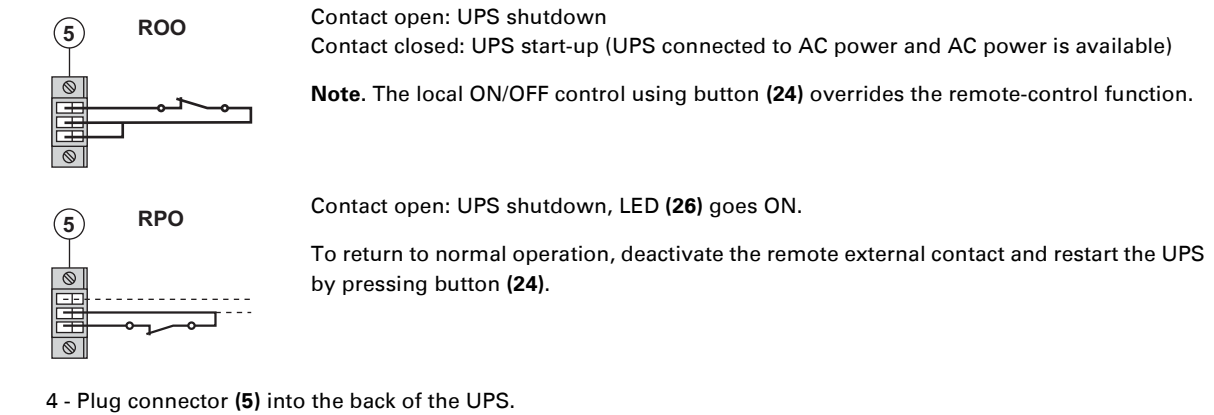

5 - Connect and restart the UPS following the previously described procedures.

6 - Activate the external remote shutdown contact to test the function.

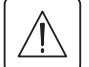

Ш

**Warning. This connector must only be connected to SELV (Safety Extra-Low Voltage) circuits.**

## **4. Personalisation using external software**

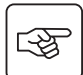

◗ Insert the **Solution-Pac** CD-ROM in the drive.

◗ On the first navigation screen, select "Point to Point solution" and follow the instructions on how to install the **Personal Solution-Pac** software.

◗ Then select "Settings", "Advanced settings" and "UPS settings".

Note that the Linux/Unix/MacOS versions of **Personal Solution-Pac** software do not offer this possibility. It is possible to modify the settings listed below (detailed comments are available in the **Personal Solution-Pac** software).

#### **Main-output personalisation**

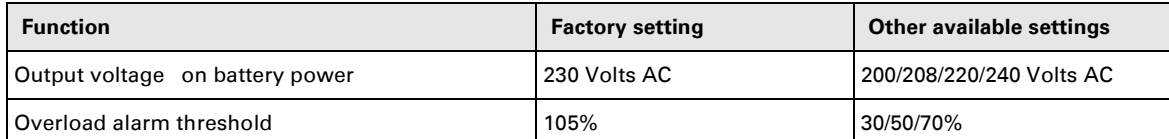

#### **Voltage-threshold personalisation**

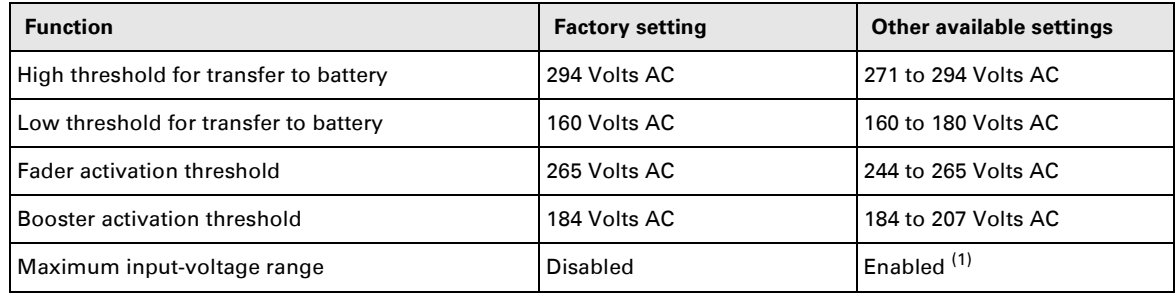

(1) Low threshold for transfer to battery is 150 V.

#### **UPS-sensitivity personalisation**

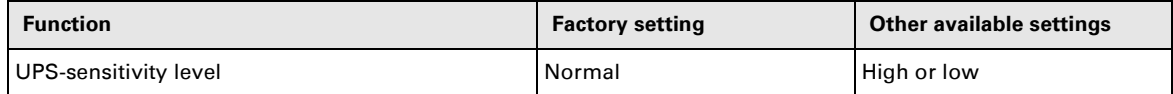

#### **UPS ON/OFF personalisation**

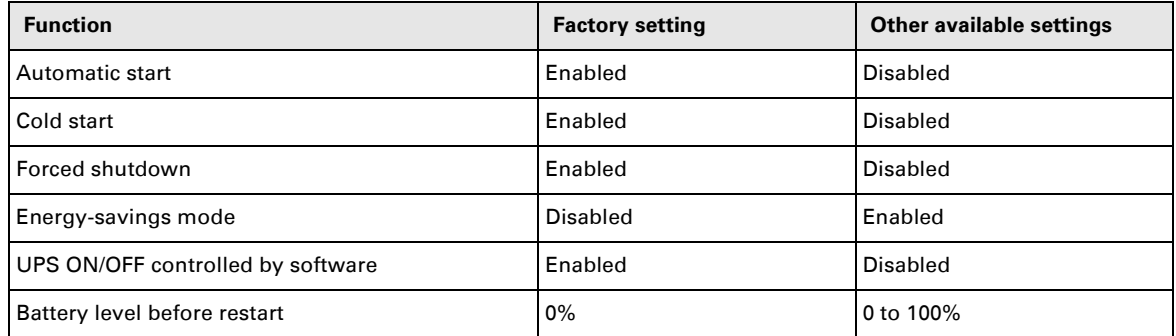

#### **Battery personalisation**

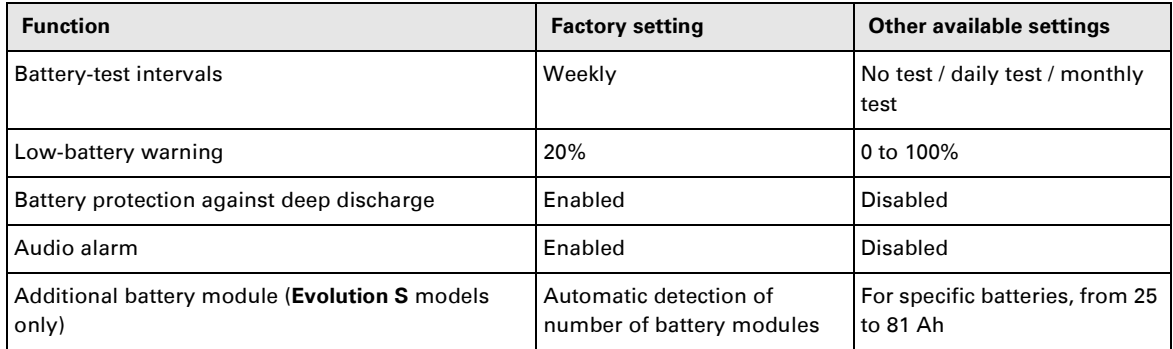

## **5. Maintenance**

## **5.1 Troubleshooting**

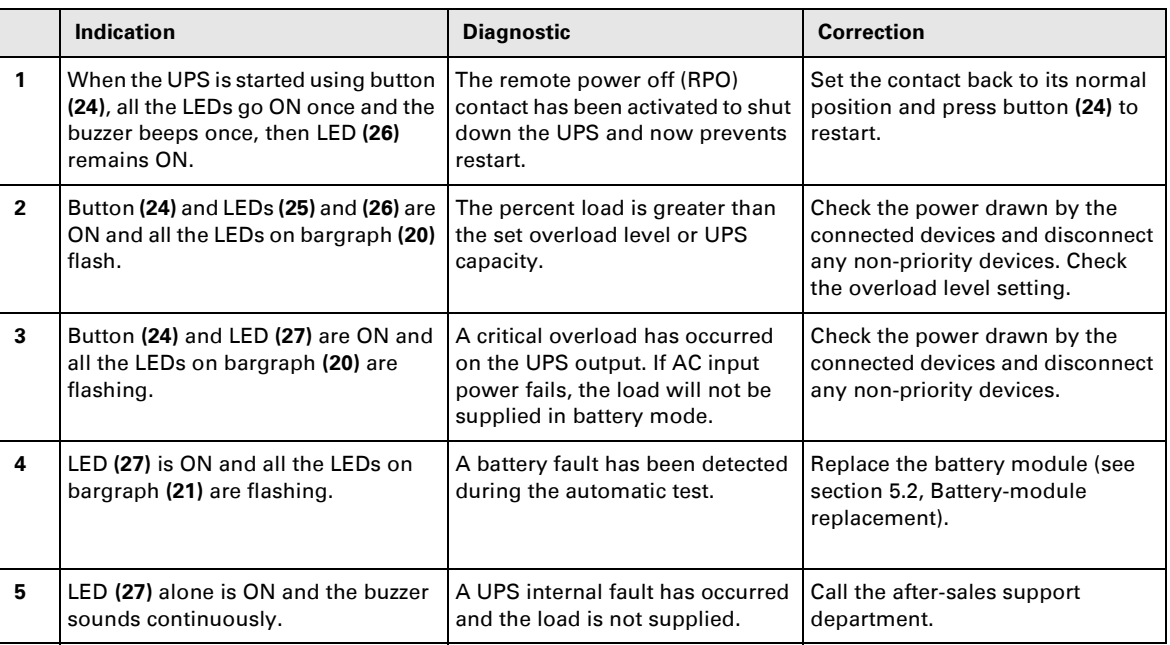

### **Troubleshooting a UPS equipped with the HotSwap MBP module**

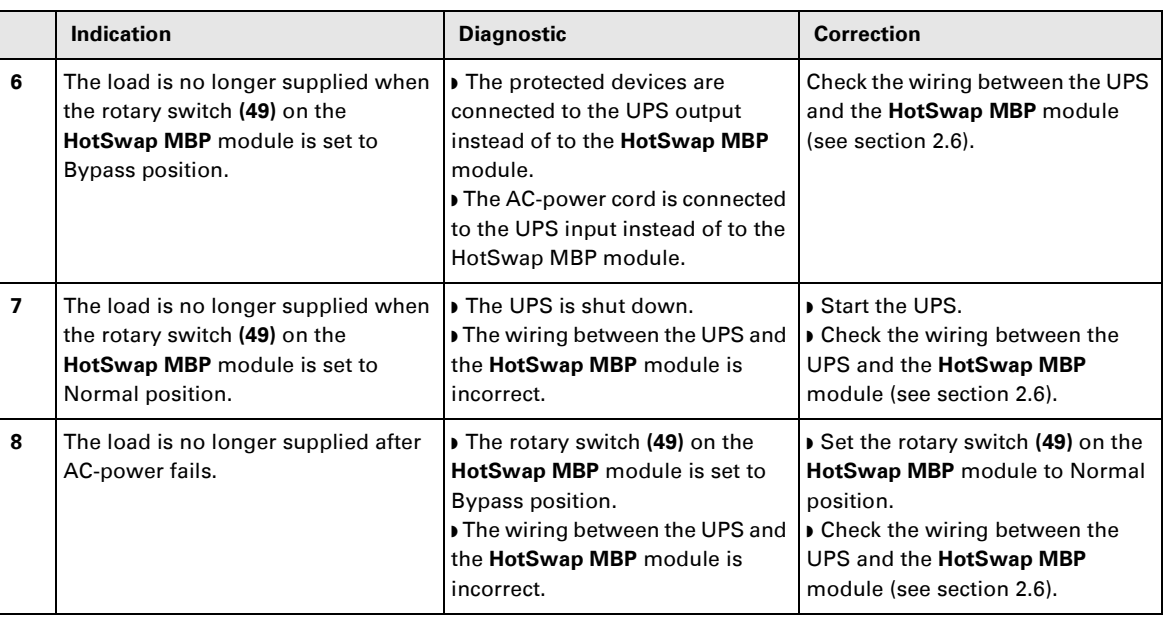

If a fault leads to UPS shutdown, press the ON/OFF button **(24)** to clear the fault.

## **5. Maintenance**

### **5.2 Battery-module replacement**

#### **Safety recommendations**

**The battery can cause electrocution and high short-circuit currents. The following safety precautions are required before servicing the battery components:**

◗ **Remove watches, rings, bracelets and all other metal objects from the hands and arms,**

◗ **Use tools with an insulated handle.**

#### **Battery-module removal**

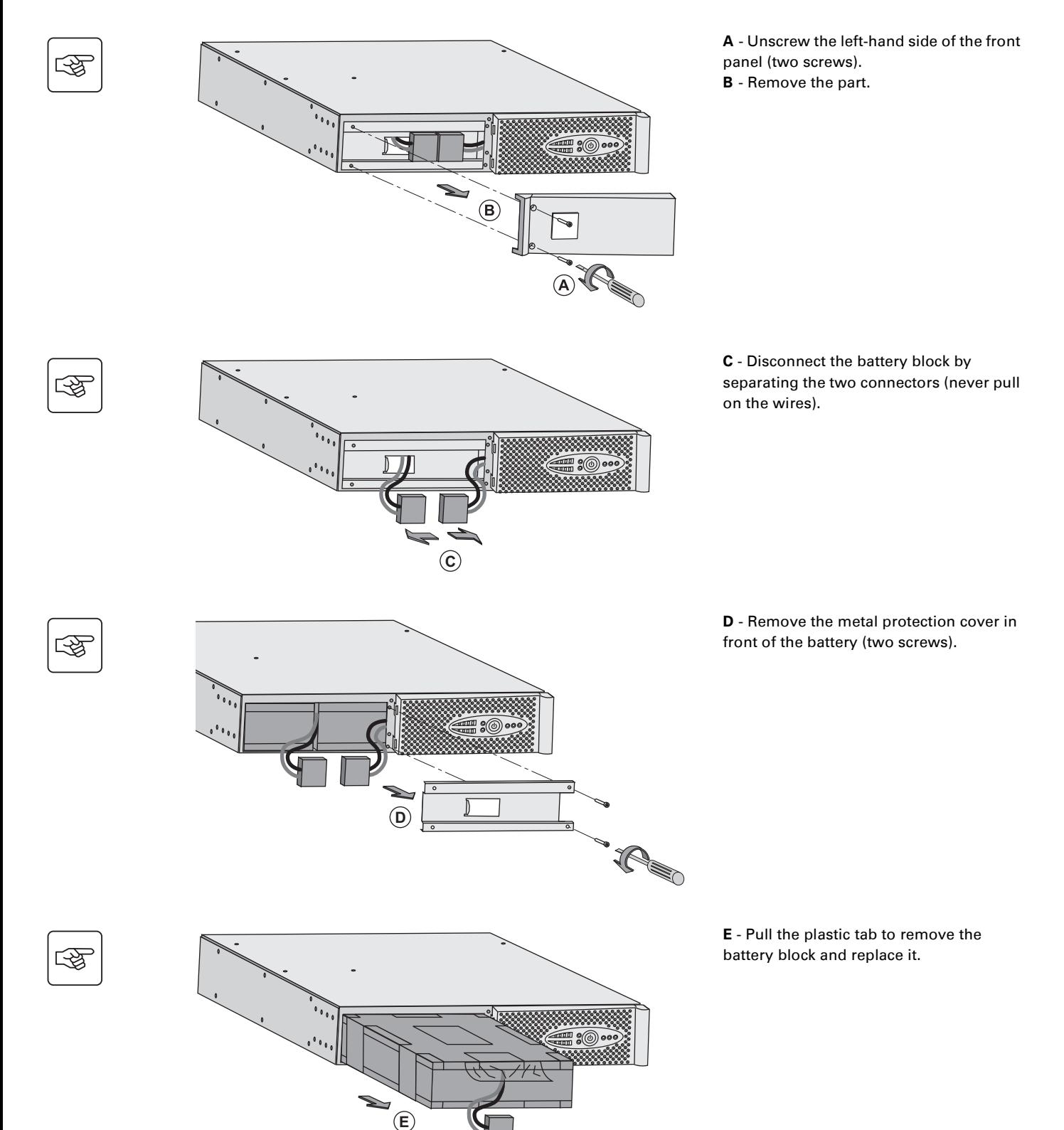

#### **Mounting the new battery module**

Carry out the above instructions in reverse order.

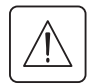

◗ **To ensure safety and high performance, use only batteries supplied by EATON.**

◗ **Take care to firmly press together the two parts of the connector during remounting.**

### **5.3 Maintenance on a UPS equipped with the HotSwap MBP module**

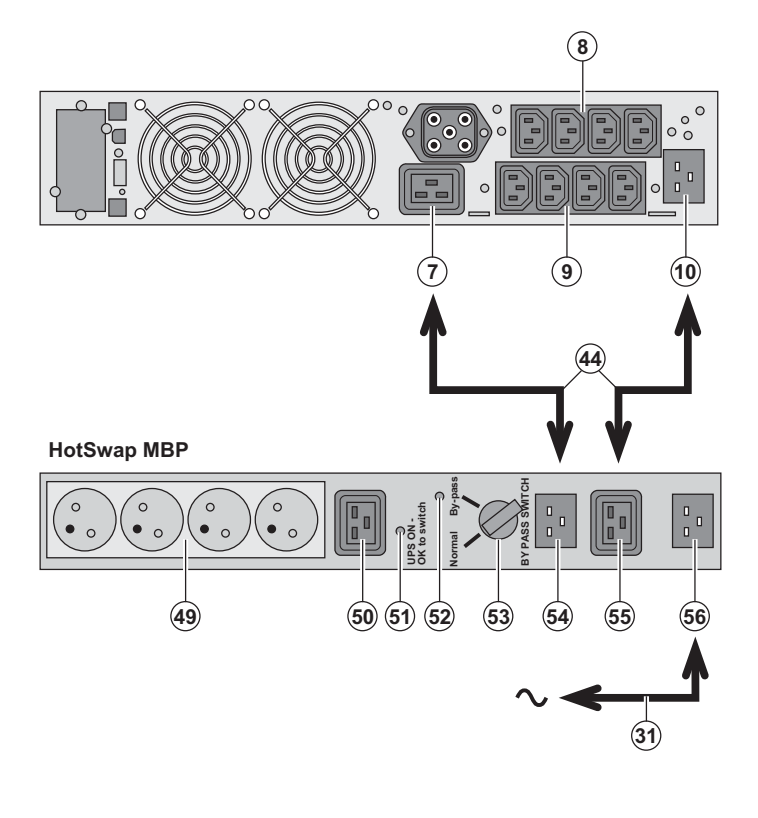

#### The **HotSwap MBP** module makes it possible to service or even replace the UPS without affecting the connected loads (**HotSwap** function).

#### **Maintenance**

1 - Set switch **(53)** to Bypass position. The red LED on the **HotSwap MBP** module goes ON, indicating that the load is supplied directly with AC input source power.

2 - Stop the UPS by pressing the ON/OFF button **(24)** on the UPS control panel. LED **(51)** "UPS ON - OK to switch" goes OFF, the UPS can now be disconnected and replaced.

#### **Return to normal operation**

1 - Check that the UPS is correctly connected to the **HotSwap MBP** module. 2 - Start the UPS by pressing the ON/OFF button **(24)** on the UPS control panel. LED **(51)** "UPS ON - OK to switch" on the **HotSwap MBP** module goes ON (otherwise, there is a connection error between the **HotSwap MBP** module and

the UPS). 3 - Set switch **(53)** to Normal position. The

red LED on the **HotSwap MBP** module goes OFF.

### **5.4 Training centre**

To fully master operation of your EATON product and carry out level 1 servicing, see our complete range of technical training courses, available in both French and English.

For further information, please visit our website: www.eaton.com

## **6. Appendices**

### **6.1 Technical specifications**

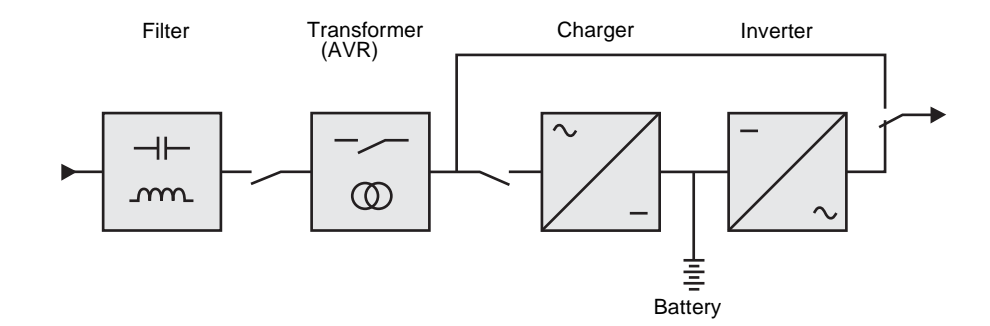

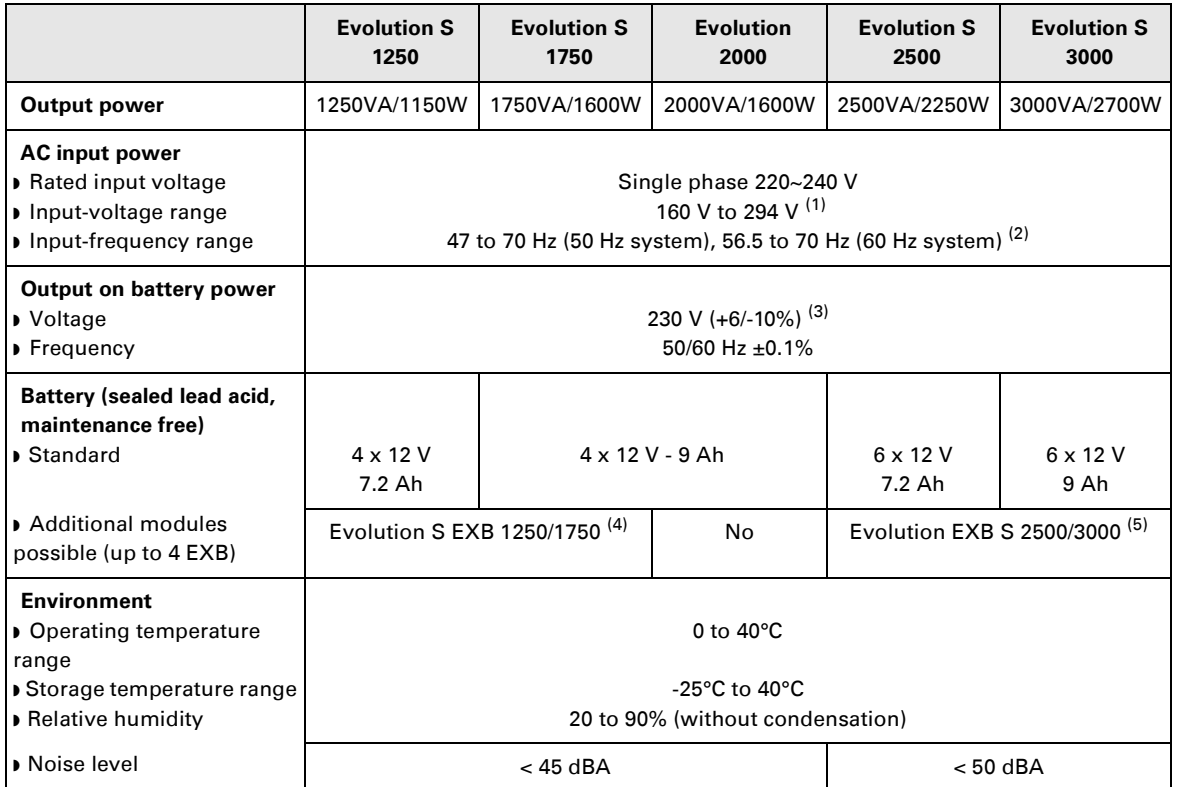

(1) The high and low thresholds can be adjusted using **Personal Solution-Pac** software.

(2) Up to 40 Hz in low-sensitivity mode (programmable using **Personal Solution-Pac** software.

(3) Adjustable to 200 V (10% derating of output power) / 208 V / 220 V / 230 V / 240 V.

(4) Battery **Evolution S EXB 1250/1750**: 2 strings, each 4 x 12 V / 9 Ah.

(5) Battery **Evolution S EXB 2500/3000**: 2 strings, each 6 x 12 V / 9 Ah.

When the appliance is used in EU area, use an external circuit breaker in front of line with rating 16A, 250V which is IEC/EN 60898-1 standard compliant;

When the appliance is used in America area, use an external circuit breaker in front of line with rating 20A, 250V.

This product is designed for IT power distribution system.

## **6. Appendices**

## **6.2 Glossary**

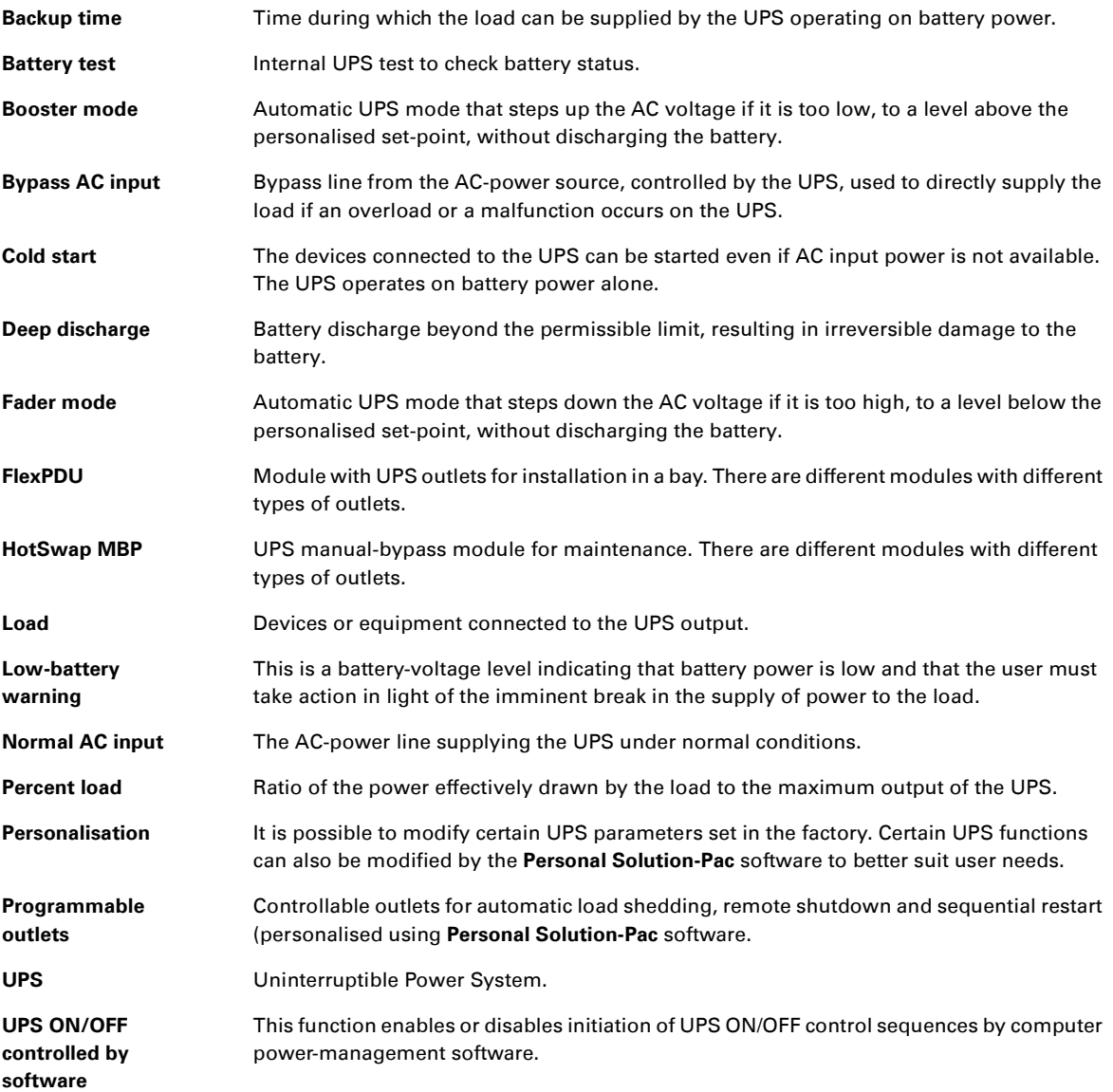

34008236EN/AC www.eaton.com

## Evolution

S 1250 RT 2U S 1750 RT 2U 2000 RT 2U S 2500 RT 2U S 3000 RT 2U S 3000 RT 3U S EXB 1250/1750 RT 2U S EXB 2500/3000 RT 2U S EXB 2500/3000 RT 3U

**Manuel d'installation et d'utilisation**

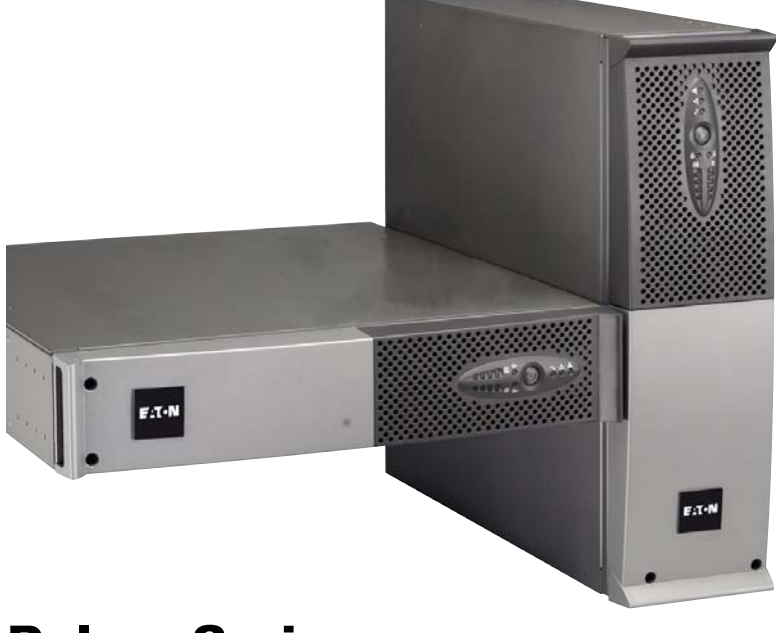

## **Pulsar Series**

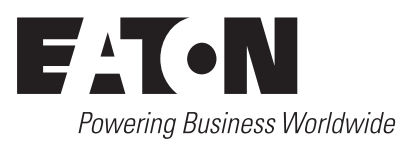

## **Introduction**

Nous vous remercions d'avoir choisi un produit EATON pour la sécurité de vos applications.

La gamme **Evolution** a été élaborée avec le plus grand soin.

Pour exploiter au mieux les performances de votre **ASI** (**A**limentation **S**ans **I**nterruption), nous vous conseillons de prendre le temps de lire ce manuel.

Avant l'installation de **Evolution**, lire le livret qui présente les consignes de sécurité à respecter. Suivre ensuite les instructions du présent manuel.

Nous vous invitons à découvrir l'offre de EATON ainsi que les options de la gamme **Evolution** en visitant notre site WEB : www.eaton.com, ou en contactant votre représentant EATON.

#### **Respect de l'environnement**

La société EATON s'est engagée dans une politique de protection et de préservation de l'environnement. Nos produits sont développés selon une démarche d'éco-conception.

#### **Substances**

Ce produit ne contient ni de CFC, ni de HCFC, ni d'amiante.

#### **Emballage**

Pour améliorer le traitement des déchets et faciliter le recyclage, séparez les éléments de l'emballage.

◗ Le carton est composé de plus de 50% de carton recyclé.

◗ Les sacs et sachets sont en polyéthylène.

◗ Les matériaux constituant l'emballage sont recyclables et marqués du symbole d'identification .

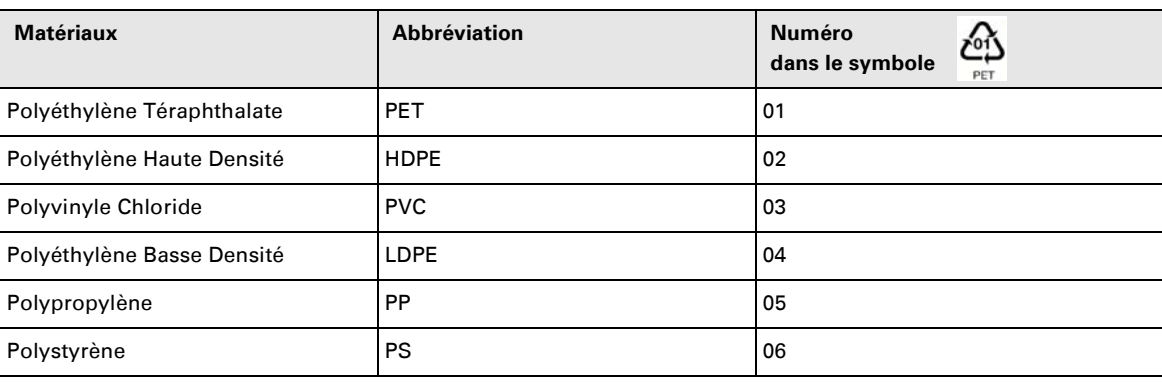

Suivre les règlementations locales en vigueur pour l'élimination de l'emballage.

#### **Fin de vie**

La société EATON s'est engagée à traiter les produits en fin de vie selon les règlementation locales. EATON travaille avec des sociétés en charge de la collecte et de l'élimination de nos produits en fin de vie.

#### **Produit**

Le produit est composé de matériaux recyclables.

Son démantèlement et sa destruction doivent se faire en accord avec les règlementations locales en vigueur concernant les déchets.

Le produit en fin de vie doit être déposé dans un centre de traitement des déchets électriques et électroniques.

#### **Batterie**

Le produit contient des batteries au plomb qui doivent être traitées suivant les règlementations locales en vigueur concernant les batteries.

Pour suivre ces règlementations et éliminer la batterie de manière propre, il est possible de l'extraire du produit.

## **Introduction**

#### **Pictogrammes utilisés**

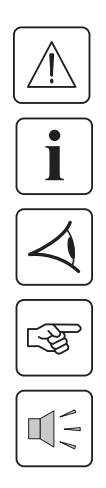

Consignes à suivre impérativement.

Informations, conseils, aide.

Indication visuelle à observer.

Action à réaliser.

Signalisation sonore.

Les conventions adoptées pour représenter les voyants dans les illustrations sont les suivantes :

Voyant éteint.

Voyant allumé.

Voyant clignotant.

## **Sommaire**

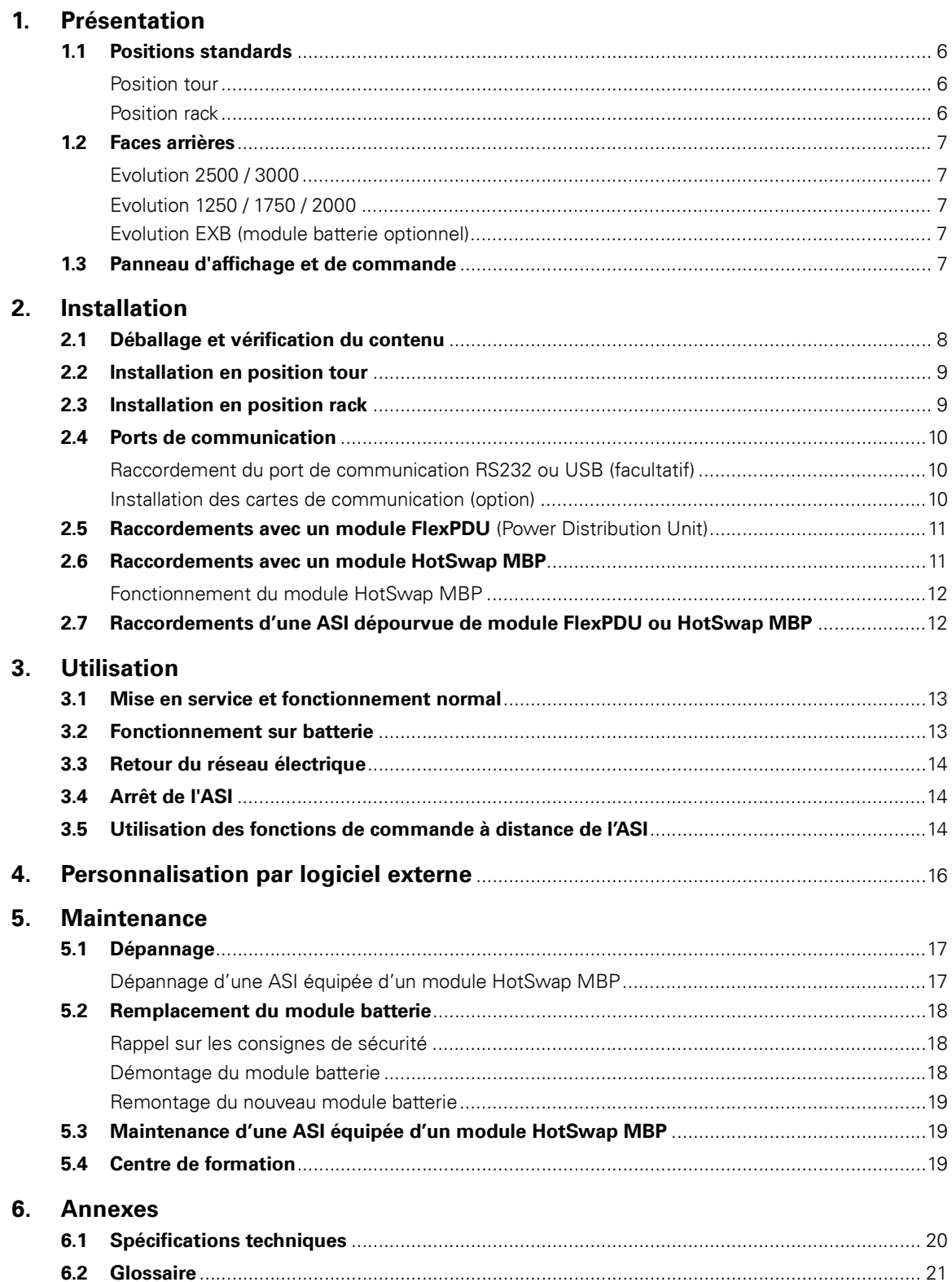

## **1. Présentation**

### **1.1 Positions standards**

### **Position tour**

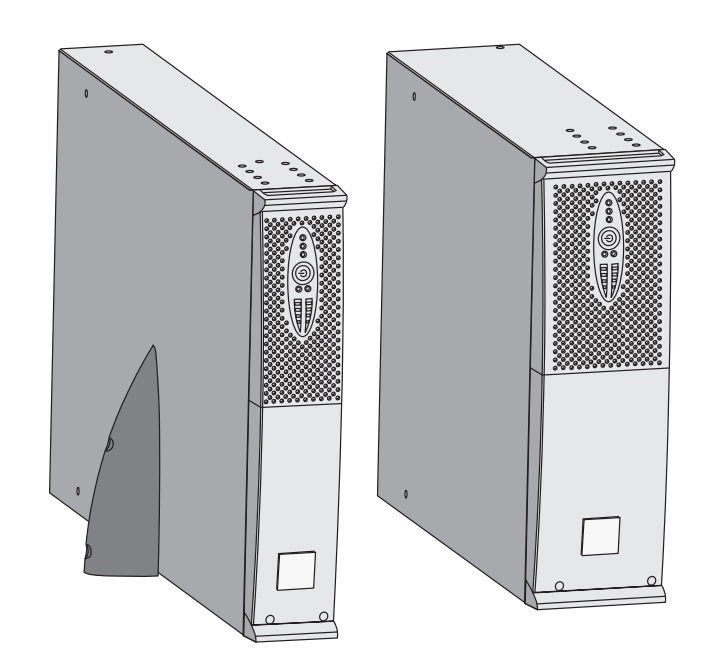

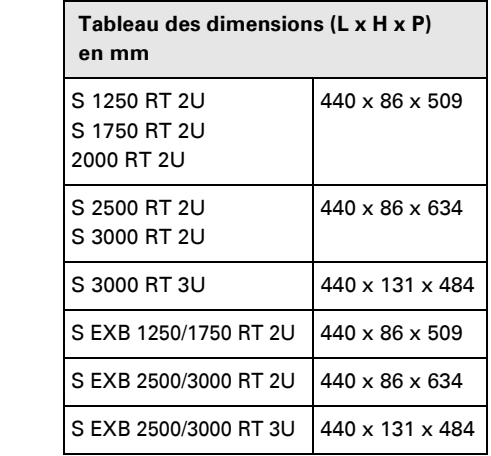

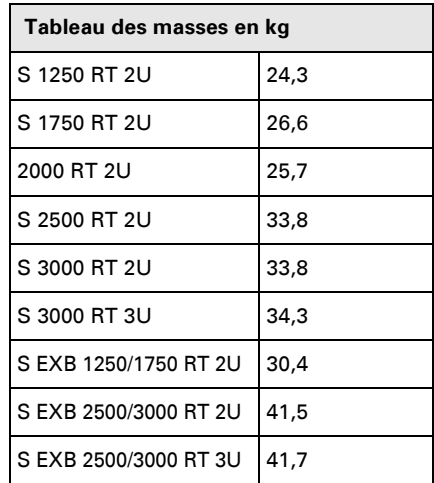

### **Position rack**

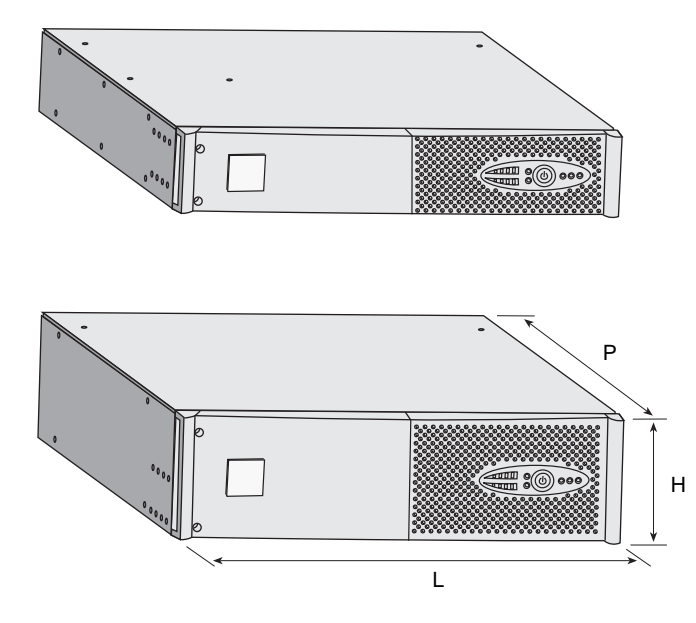

## **1. Présentation**

### **1.2 Faces arrières**

#### **Evolution S 2500 / S 3000**

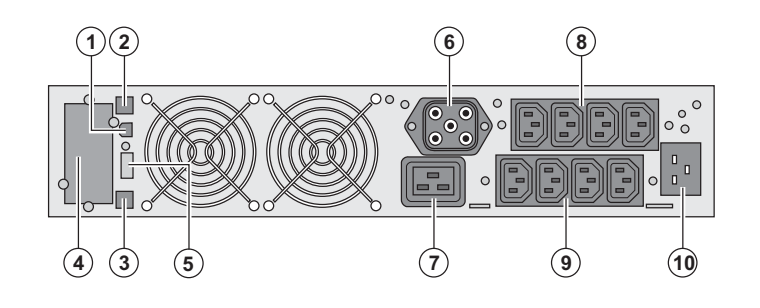

### **Evolution S 1250 / S 1750 / 2000**

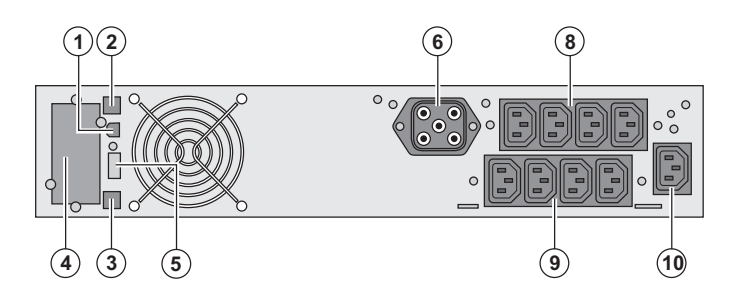

#### **Evolution S EXB (module batterie optionnel)**

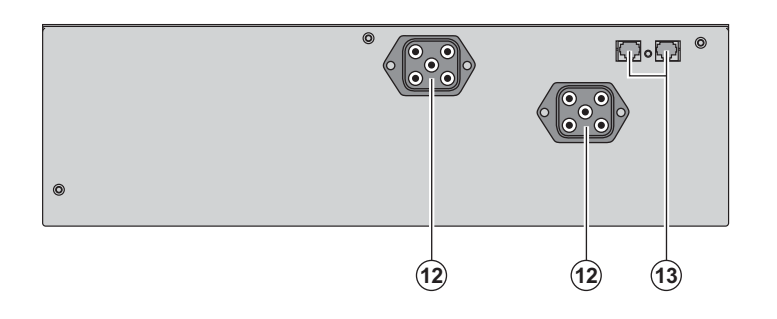

**(1)** Port de communication USB **(2)** Port de communication RS232 **(3)** Connecteur de reconnaissance automatique d'un module batterie supplémentaire

**(4)** Emplacement pour carte de communication optionnelle.

**(5)** Connecteur pour le raccordement d'une commande Marche/Arrêt distante ou d'un arrêt d'urgence ROO (Remote ON/ OFF).

**(6)** Connecteur pour le raccordement d'un module batterie supplémentaire (sauf **Evolution 2000**)

**(7)** Prise 16A pour le raccordement des équipements

**(8)** 2 groupes de 2 prises programmables pour le raccordement des équipements **(9)** Groupe de 4 prises pour le raccordement des équipements

**(10)** Prise pour le raccordement au réseau électrique d'alimentation

**(12)** Connecteurs pour le raccordement des modules batterie (vers l'ASI ou vers les autres modules batterie) **(13)** Connecteurs de reconnaissance automatique des modules batterie

### **1.3 Panneau d'affichage et de commande**

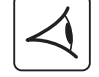

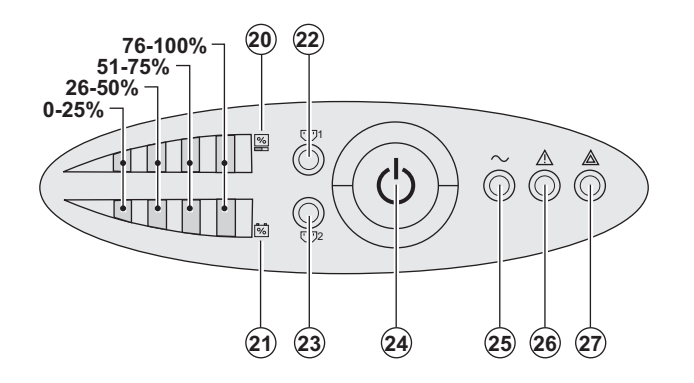

**(20)** Barregraphe du niveau de puissance consommé en sortie

**(21)** Barregraphe du niveau de charge de la batterie

**(22)** Prises programmables 1 alimentées

**(23)** Prises programmables 2 alimentées

- **(24)** Bouton lumineux Marche/Arrêt (ON/
- OFF) des prises de sortie
- **(25)** Voyant équipements protégés
- **(26)** Voyant de fonctionnement dégradé **(27)** Voyant équipements non protégés
	-

### **2.1 Déballage et vérification du contenu**

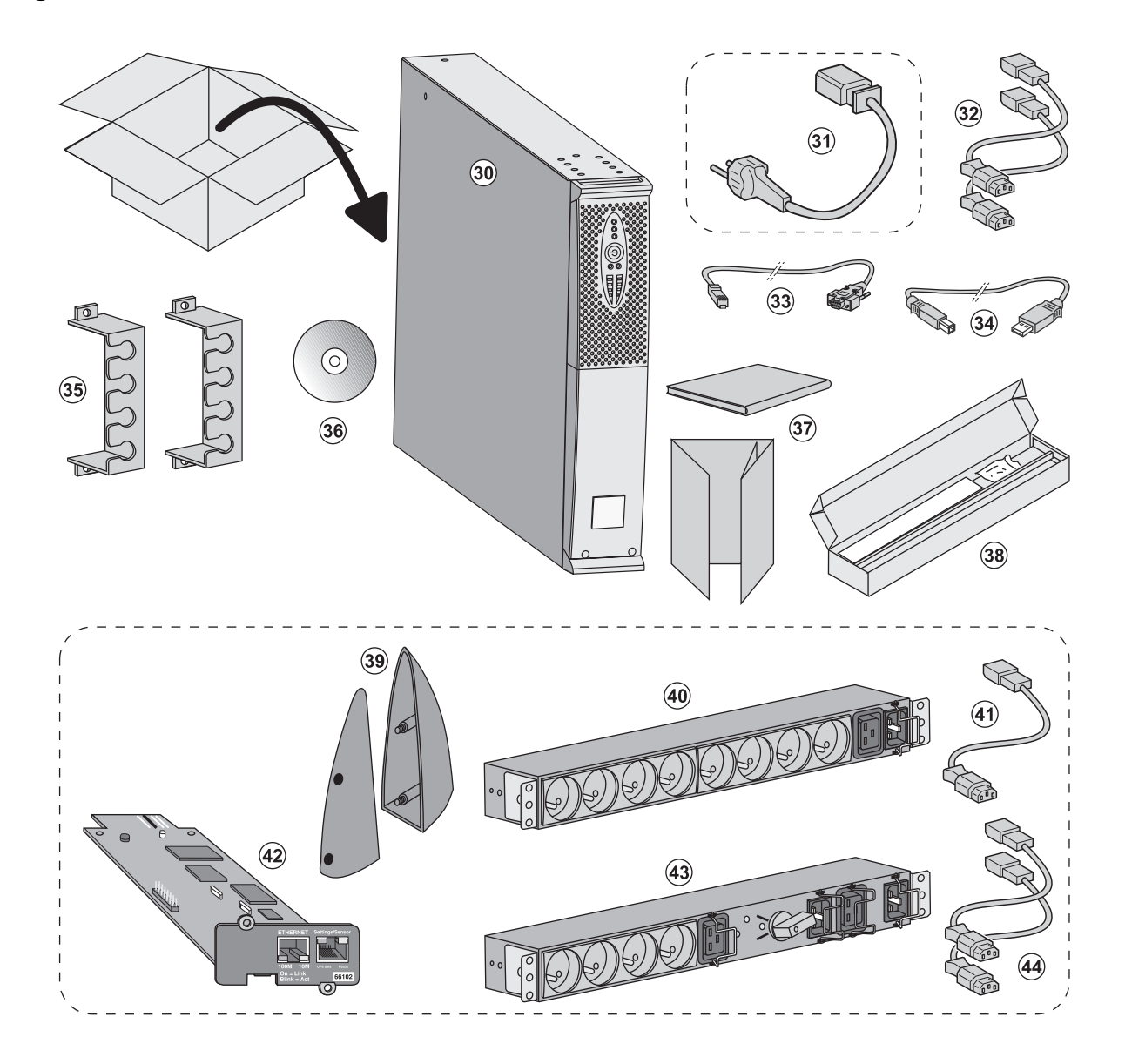

**(30)** ASI **Evolution**.

**(31)** Cordon de raccordement au réseau électrique (modèles **Evolution S 2500** et **S 3000** uniquement).

**(32)** 2 cordons pour raccorder les équipements.

**(33)** Câble de communication RS232.

**(34)** Câble de communication USB.

**(35)** 2 systèmes de verrouillage des cordons d'alimentation des équipements.

**(36)** CD-ROM **Solution-Pac**.

**(37)** Documentation.

**(38)** Kit de montage en armoire 19 pouces.

#### **Eléments fournis selon la version ou en option :**

**(39)** 2 Pieds de maintien en position verticale (version RT 2U seulement).

**(40)** Module **FlexPDU** (option).

**(41)** Cordon de raccordement du module **FlexPDU** avec l'ASI.

**(42)** Carte de communication **NMC** (option, en standard sur les modèles Netpack).

**(43)** Module **HotSwap MBP** (option).

**(44)** Cordons de raccordement du module **HotSwap MBP** avec l'ASI.

Les emballages doivent être éliminés conformément aux règlementations en vigueur concernant les déchets. Ils portent des symboles de recyclage pour faciliter le tri.

İ

### **2.2 Installation en position tour**

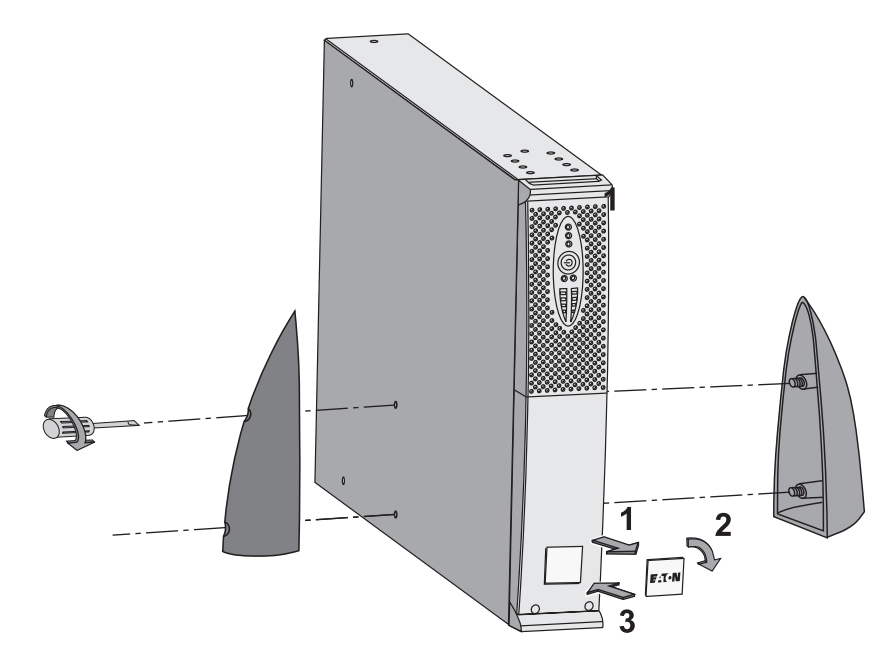

**Nota :** les pieds de maintien en position verticale sont utilisés sur les modèles RT 2U uniquement.

### **2.3 Installation en position rack**

**Il est recommandé de monter le module batterie en premier, puis de monter le module de puissance au-dessus.**

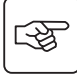

图

**Suivre les étapes 1 à 4 pour le montage du module sur ses rails.**

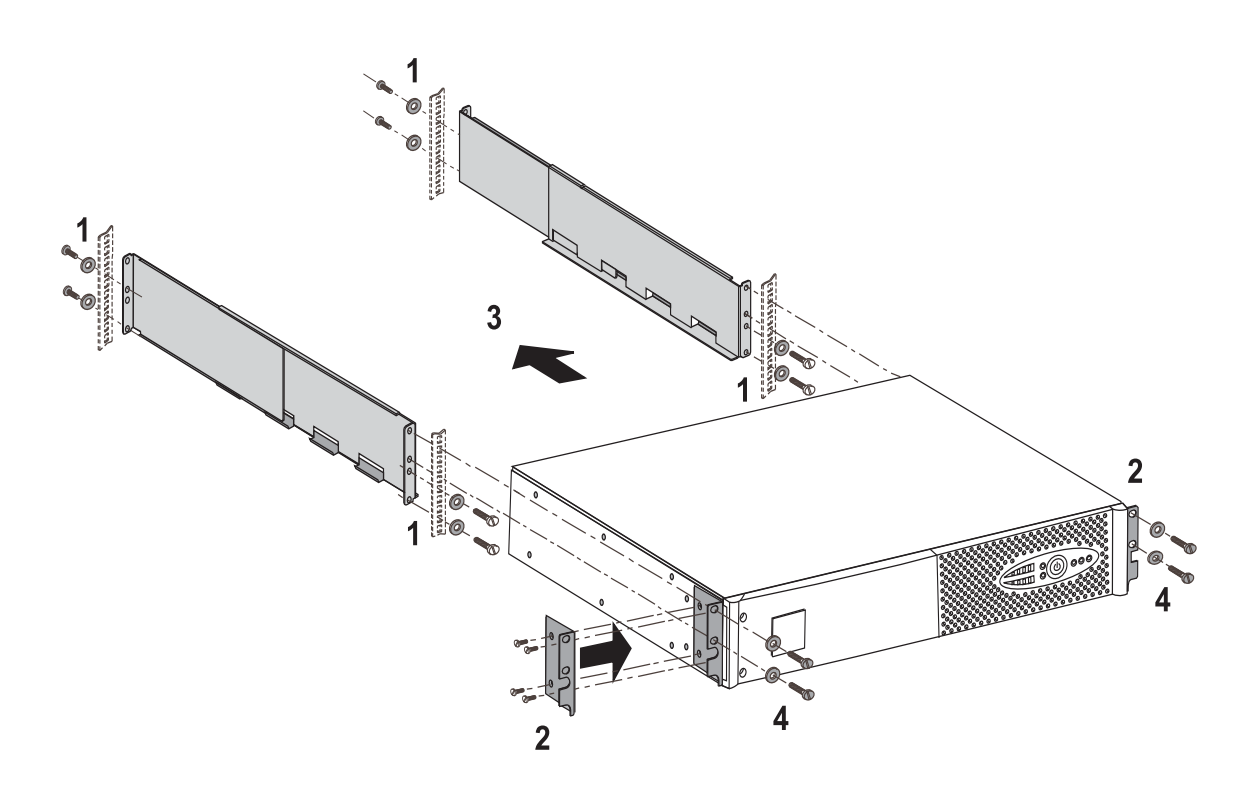

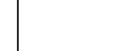

 $\overline{\mathbf{i}}$ 

Les rails et le nécessaire de montage sont fournis par EATON.

### **2.4 Ports de communication**

### **Raccordement du port de communication RS232 ou USB** (facultatif)

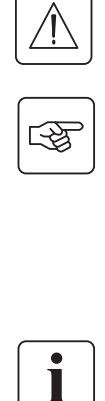

# à **--** $\rm (2)$  $\left( \widehat{\mathbf{1}}\right)$  $\circ$

 1 - Connecter le câble de communication RS 232 **(33)** ou USB **(34)** sur le port série ou USB de l'équipement informatique.

2 - Connecter l'autre extrémité du câble de communication **(33)** ou **(34)** sur le port de communication USB **(1)** ou RS232 **(2)** de l'ASI.

 L'**ASI** peut désormais dialoguer avec un logiciel d'administration, de personnalisation ou de sécurité EATON.

**Installation des cartes de communication** (option, en standard pour les versions Netpack)

4

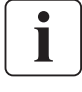

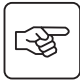

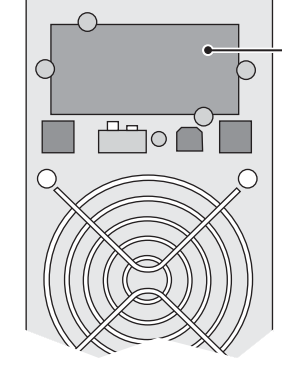

Emplacement, à accès restreint, de la carte de communication.

**Le port de communication RS232 et le port de communication USB ne peuvent fonctionner simultanément.**

Il n'est pas nécessaire d'arrêter l'ASI pour installer la carte de communication :

 1 - Oter le plastron **(4)** de l'ASI fixé par des vis.

2 - Insérer la carte de communication dans l'emplacement prévu.

3 - Fixer le plastron de la carte à l'aide des vis.

#### **Caractéristiques du port de communication par contact (facultatif)**

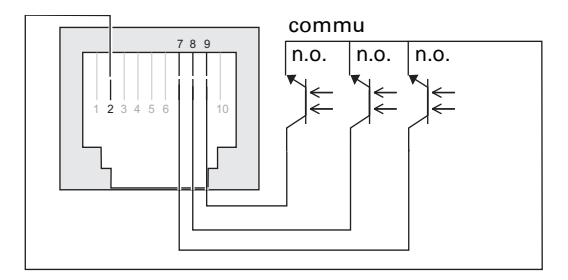

- ◗ Broches 1, 3, 4, 5, 6, 10 : non utilisées
- ◗ Broche 2 : commun utilisateur
- ◗ Broche 7 : batterie basse
- ◗ Broche 8 : fonctionnement sur batterie.

◗ Broche 9 : ASI en marche, charge alimentée

n.o. : contact normalement ouvert.

Quand une information est active, le contact est fermé entre la broche commune 2 et la broche de l'information correspondante.

#### **Caractéristiques des contacts (optocoupleurs)**

- ◗ Tension : 48 V DC max
- ◗ Courant : 25 mA max
- ◗ Puissance : 1.2 W

### **2.5 Raccordements avec un module FlexPDU** (Power Distribution Unit) (Option)

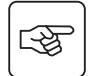

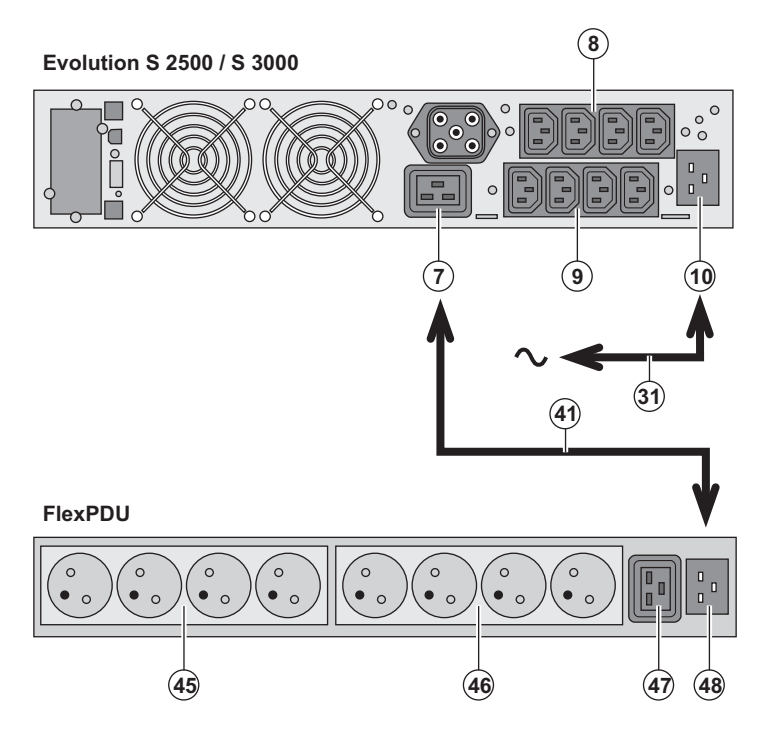

1 - **Evolution S 2500 / S 3000** : relier la prise d'entrée **(10)** de l'ASI au réseau électrique à l'aide du cordon **(31)** fourni. **Evolution S 1250 / S 1750 / 2000** : utiliser le cordon d'alimentation de l'équipement à protéger.

2 - **Evolution S 2500 / S 3000** : relier la prise d'entrée réseau électrique du module **FlexPDU (48)** à la prise de sortie **(7)** de l'ASI à l'aide du cordon **(41)** fourni. **Evolution S 1250 / S 1750 / 2000** : relier la prise d'entrée réseau électrique du module **FlexPDU (48)** à une des prises **(9)**  de sortie.

Ce câble et ces prises sont repérés en rouge.

3 - Connecter les équipements sur les prises **(45), (46)** et **(47)** du module **FlexPDU**. Ces prises sont de type différent selon la version du module **FlexPDU**.

4 - Verrouiller les câbles en position avec les brides métalliques des prises.

### **2.6 Raccordements avec un module HotSwap MBP** (Option)

Le rôle du module **HotSwap MBP** est de permettre la maintenance et éventuellement le remplacement de l'ASI sans affecter l'alimentation électrique des équipements connectés (fonction **HotSwap**).

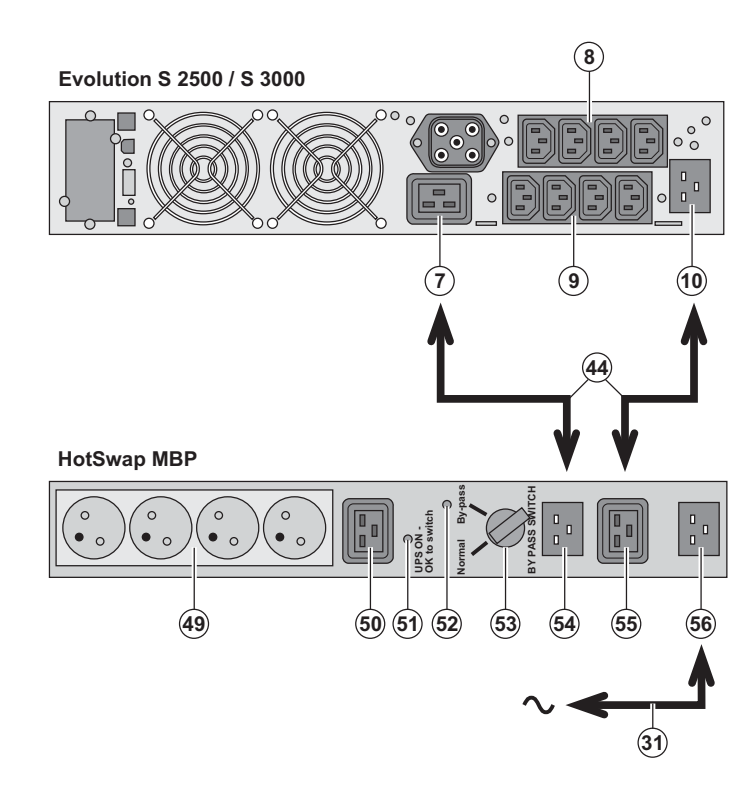

1 - Relier la prise d'entrée **(56)** du module **HotSwap MBP** au réseau électrique à l'aide du cordon **(31)** fourni.

2 - Relier la prise d'entrée réseau électrique de l'ASI **(10)** à la prise "UPS Input" **(55)** du module **HotSwap MBP**, à l'aide du cordon **(44)** fourni. Ces câbles et prises sont repérés en bleu.

3 - **Evolution S 2500 / S 3000** : relier la prise de sortie **(7)** de l'ASI à la prise "UPS Output" **(54)** du module **HotSwap MBP**, à l'aide du cordon **(44)** fourni. **Evolution S 1250 / S 1750 / 2000** : relier une des prises de sortie **(9)** de l'ASI à la prise "UPS Output" **(54)** du module **HotSwap MBP.**

Ces câbles et prises sont repérés en rouge.

4 - Connecter les équipements sur les prises de sortie **(49)** et **(50)** du module **HotSwap MBP**. Ces prises sont de type différent selon la version du module **HotSwap MBP**.

**Attention : ne pas utiliser les prises de sortie (8) et (9) de l'ASI pour alimenter les équipements, car dans ce cas la manoeuvre du commutateur (53) du module HotSwap MBP provoquera une coupure d'alimentation sur ces équipements.**

#### **Fonctionnement du module HotSwap MBP**

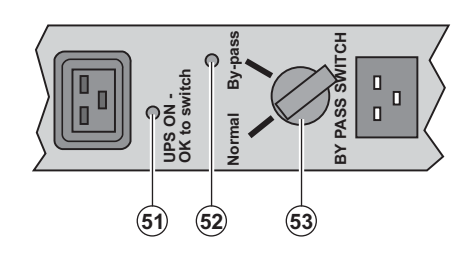

 Le module **HotSwap MBP** utilise un commutateur rotatif **(53)** à 2 positions : **Normal :** les équipements sont alimentés par l'ASI.

**By-pass :** les équipements sont alimentés par le réseau électrique.

#### **Mise en service de l'ASI avec le module HotSwap MBP :**

1 - Vérifier que l'ASI est raccordée correctement au module **HotSwap MBP**.

2 - Placer le commutateur **(53)** en position Normal.

3 - Mettre en marche l'ASI en appuyant sur le bouton Marche/Arrêt **(24)** sur la face avant de l'ASI.

Les équipements sont alors alimentés par l'ASI.

Le voyant **(51)** "UPS ON - OK to switch" s'allume sur le module **HotSwap MBP**.

#### **Test du module HotSwap MBP**

- 1 Placer le commutateur **(53)** en position By-pass et vérifier que les équipements sont alors toujours alimentés.
- 2 Remettre le commutateur **(53)** en position Normal.

### **2.7 Raccordement d'une ASI dépourvue de module FlexPDU ou HotSwap MBP**

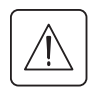

€

 **Vérifier que les indications portées sur la plaque d'identification située à l'arrière de l'appareil correspondent au réseau électrique d'alimentation et à la consommation électrique réelle des équipements.**

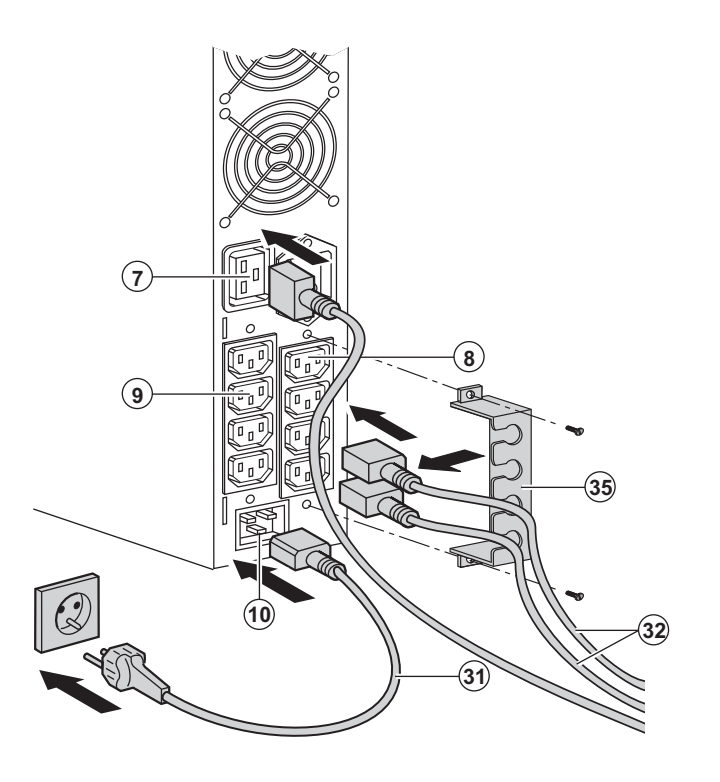

#### 1 - **Evolution S 1250 / S 1750 / 2000** :

connecter la prise d'entrée (10) de l'ASI au réseau électrique à l'aide du cordon d'alimentation de l'équipement à protéger.

**Evolution S 2500 / S 3000** : connecter le cordon d'alimentation **(31)** fourni (250V - 16A) sur la prise **(10),** puis sur la prise du réseau électrique d'alimentation. 2 - Raccorder les équipements à l'ASI à l'aide des cordons **(32)**.

Connecter de préférence les équipements prioritaires sur les 4 prises **(9)** et les équipements non prioritaires sur les 4 prises **(8)** programmables par paire (1 et 2).

Pour les modèles **Evolution S 2500 / S 3000**, connecter les équipements de plus forte puissance sur la prise **(7)** qui peut délivrer un courant de 16A.

Pour pouvoir programmer l'arrêt des prises **(8)** en cours d'autonomie batterie et optimiser ainsi la durée de cette autonomie, il est nécessaire d'avoir accès au logiciel de communication EATON.

3 - Verrouiller le raccordement en fixant le système de maintien des câbles **(35).**

**Nota** : l'appareil recharge sa batterie dès qu'il est raccordé au réseau électrique, même sans appuyer sur le bouton **(24)**.

**Après la première mise sous tension, il faudra au moins 8 heures pour que la batterie puisse fournir l'autonomie nominale.**
## **3. Utilisation**

### **3.1 Mise en service et fonctionnement normal**

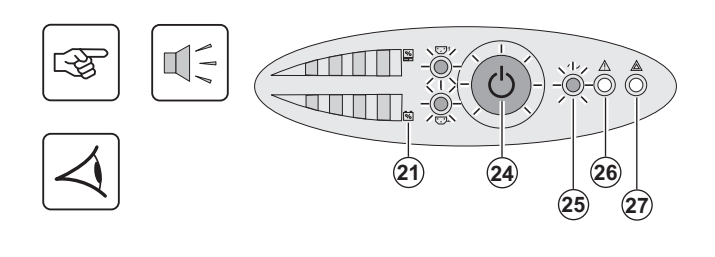

Appuyer sur le bouton **(24)** environ 1 seconde.

◗ Le buzzer émet un bip et tous les voyants s'allument simultanément. ◗ Si le réseau électrique d'alimentation est présent : le bouton **(24)** et le voyant **(25)** sont allumés : les équipements sont alimentés par le réseau électrique. Si les conditions le permettent, l'ASI réalise un test batterie signalé par les voyants **(21)** et le buzzer.

◗ Si le réseau électrique d'alimentation est absent : le bouton **(24)**, les voyants **(25)** et **(26)** sont allumés : les équipements sont alimentés par l'ASI qui fonctionne sur batterie.

#### **Les équipements connectés sont protégés par l'ASI.**

Si le voyant **(27)** est allumé, un défaut est présent (voir chapitre "Anomalies").

### **3.2 Fonctionnement sur batterie**

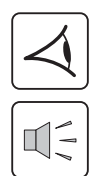

#### **Passage sur batterie**

24 **- -** ◗ Les équipements connectés continuent à être alimentés par l'ASI quand le réseau électrique n'est plus disponible. L'énergie fournie provient de la batterie.

◗ Le bouton **(24)** et les voyants **(25)** et **(26)** sont allumés.

◗ L'alarme sonore émet un bip toutes les 10 secondes.

**Les équipements connectés sont alimentés à partir de la batterie.**

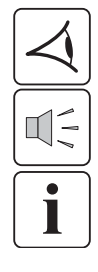

#### **Seuil de préalarme de fin d'autonomie batterie**

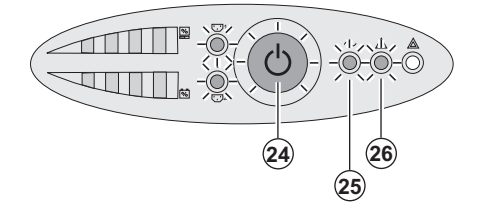

#### ◗ Le bouton **(24)** et les voyants **(25)** et **(26)** sont allumés.

◗ L'alarme sonore émet un bip toutes les 3 secondes.

L'autonomie batterie restante est faible.

Fermer toutes les applications des équipements connectés car l'arrêt automatique de l'ASI est imminent.

## **3. Utilisation**

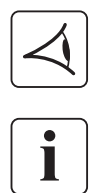

#### **Fin d'autonomie batterie**

◗ Tous les voyants sont éteints. ◗ L'alarme sonore est silencieuse.

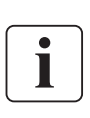

**L'ASI est arrêtée complètement.**

### **3.3 Retour du réseau électrique**

Après la coupure, l'ASI redémarre automatiquement au retour du réseau électrique (à moins que cette fonction n'ait été désactivée via la personalisation de l'ASI) et les équipements sont à nouveau alimentés.

### **3.4 Arrêt de l'ASI**

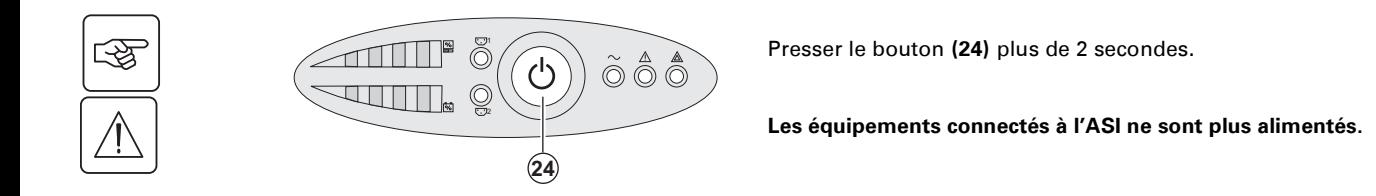

### **3.5 Utilisation des fonctions de commande à distance de l'ASI**

**Evolution** dispose au choix de deux dispositifs de commande à distance.

◗ **RPO** : c'est une fonction d'arrêt à distance de l'ASI (**R**emote **P**ower **O**ff) qui permet de mettre hors tension l'ensemble des équipements connectés à l'ASI par un contact utilisateur déporté. Le redémarrage de l'ASI nécessite une intervention manuelle.

◗ **ROO** : c'est une fonction de marche/arrêt à distance de l'ASI (**R**emote **O**N/**O**FF) qui permet d'avoir l'action du bouton **(24)** déportée.

Ces fonctions sont obtenues par l'ouverture du contact que l'on raccorde entre les broches appropriées du connecteur **(5)** sur la face arrière de l'ASI (voir figures ci-après).

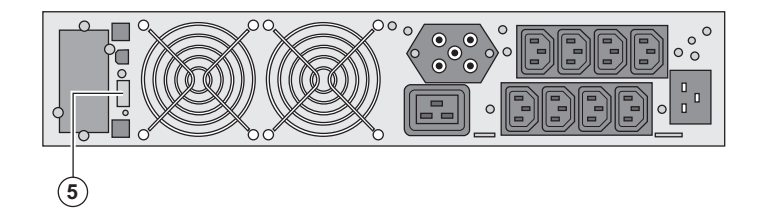

#### **Raccordement et test des commandes à distance**

- 1 Vérifier que l'ASI est en position arrêt et que le réseau électrique d'alimentation est déconnecté.
- 2 Oter le connecteur **(5)** en dévissant les vis.

3 - Raccorder un contact sec isolé, de type normalement fermé (60 Vdc / 30 Vac max, 20 mA max, section de câble de 0,75 mm2) entre les deux broches du connecteur **(5),** voir figure.

## **3. Utilisation**

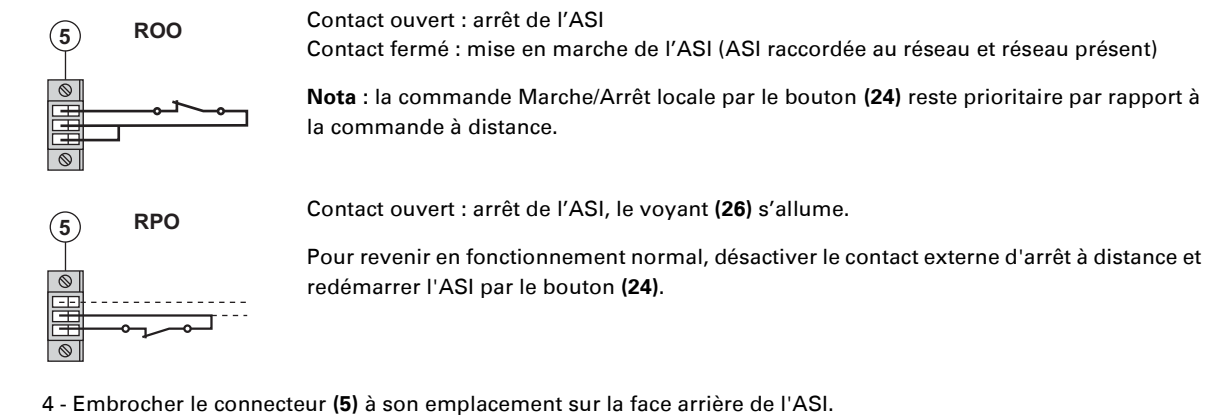

- 
- 5 Raccorder et redémarrer l'ASI selon les procédures décrites précédemment.
- 6 Activer le contact externe d'arrêt à distance pour tester la fonction.

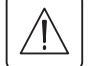

**Attention : ce connecteur doit être exclusivement relié à des circuits de niveau TBTS (Très Basse Tension de Sécurité).**

## **4. Personnalisation par logiciel externe**

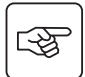

◗ Insérer le CD ROM **Solution-Pac** dans votre lecteur.

◗ Sur le premier écran du navigateur, sélectionner "Solution Point à Point" et suivre les instructions pour installer le logiciel **Personal Solution-Pac**.

◗ Sélectionner ensuite "Configuration", puis "Configuration avancée" et "Paramètres onduleur".

Noter que les versions Linux/Unix/MacOS du logiciel **Personal Solution-Pac** n'incluent pas cette possibilité. Vous pouvez modifier les paramètres de réglage suivants (les commentaires détaillés sont disponibles dans le logiciel **Personal Solution-Pac**) :

#### **Personnalisation de la sortie principale**

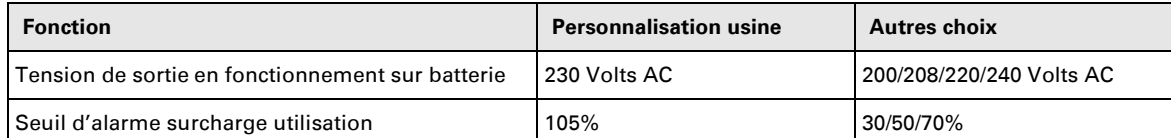

#### **Personnalisation des seuils de tension**

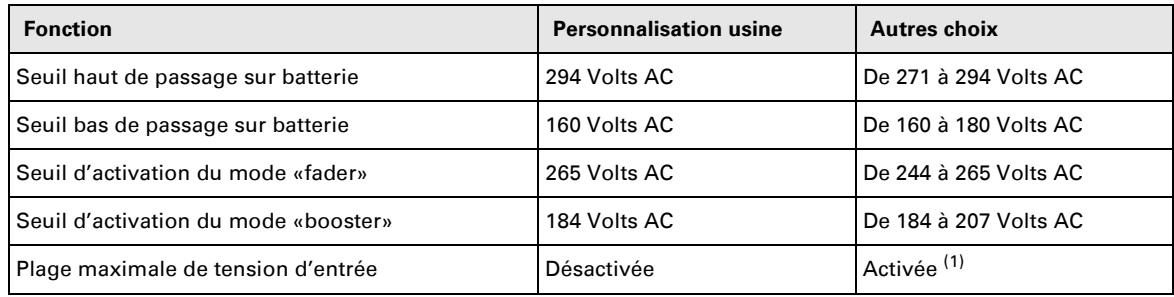

(1) Seuil de tension basse de passage sur batterie : 150V.

#### **Personnalisation de la sensibilité de l'ASI**

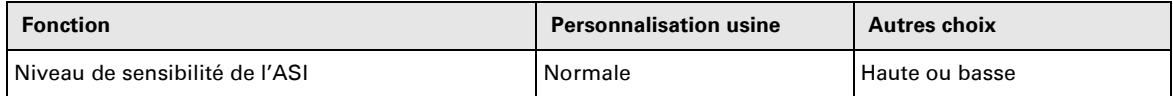

#### **Personnalisation des conditions de marche/arrêt de l'ASI**

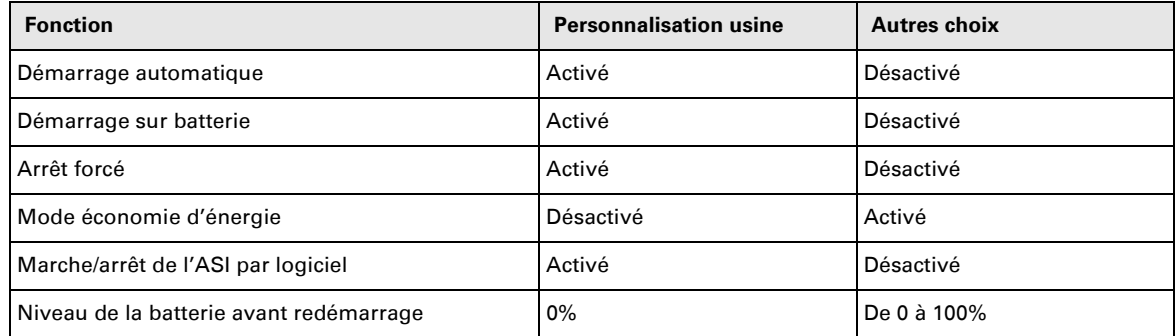

#### **Personnalisation de la batterie**

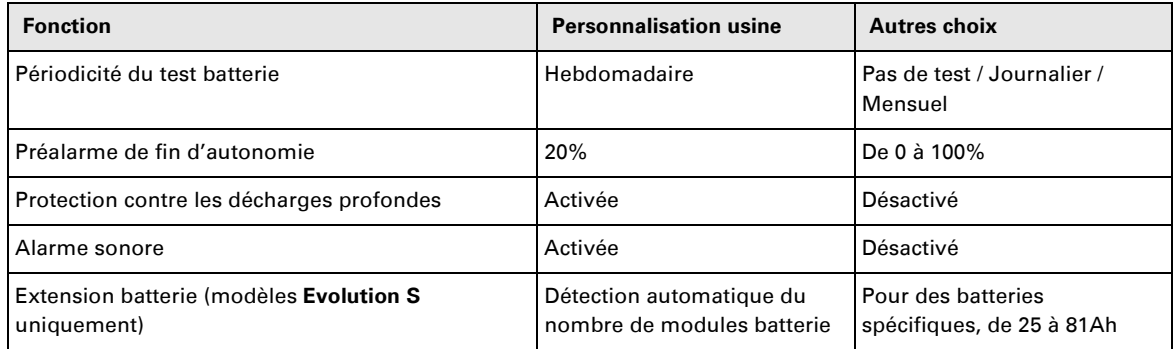

## **5. Maintenance**

## **5.1 Dépannage**

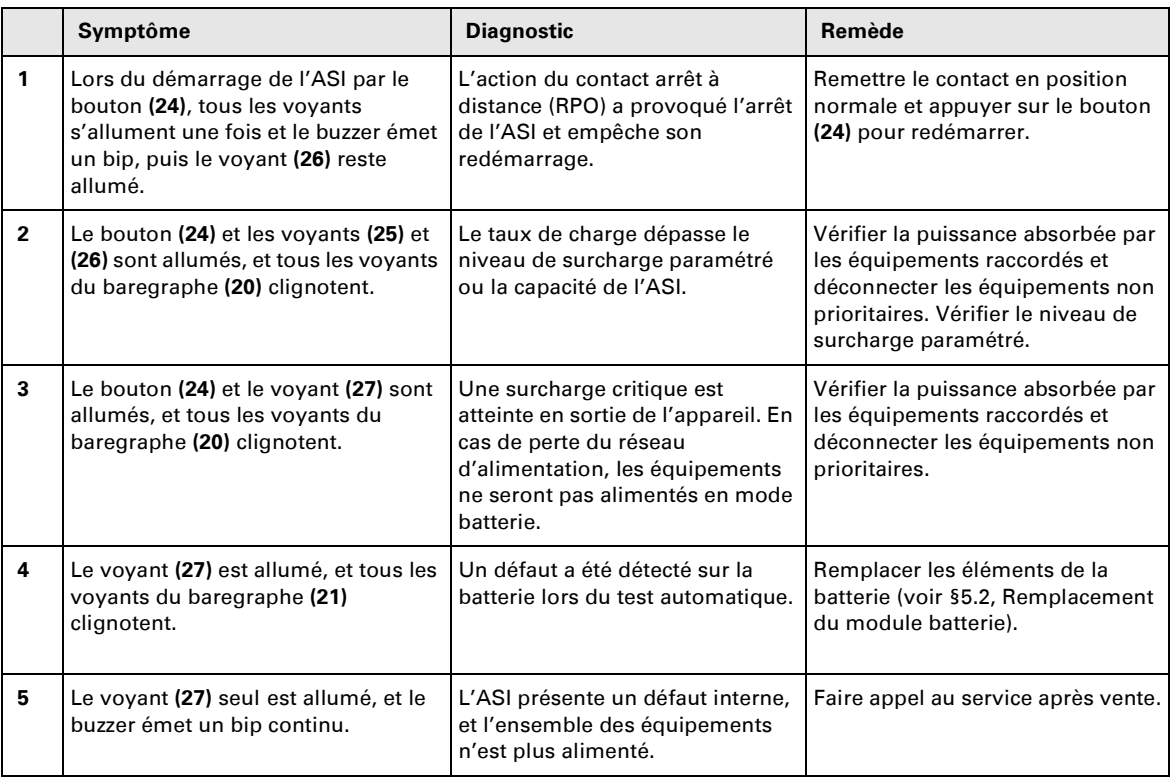

### **Dépannage d'une ASI équipée d'un module HotSwap MBP**

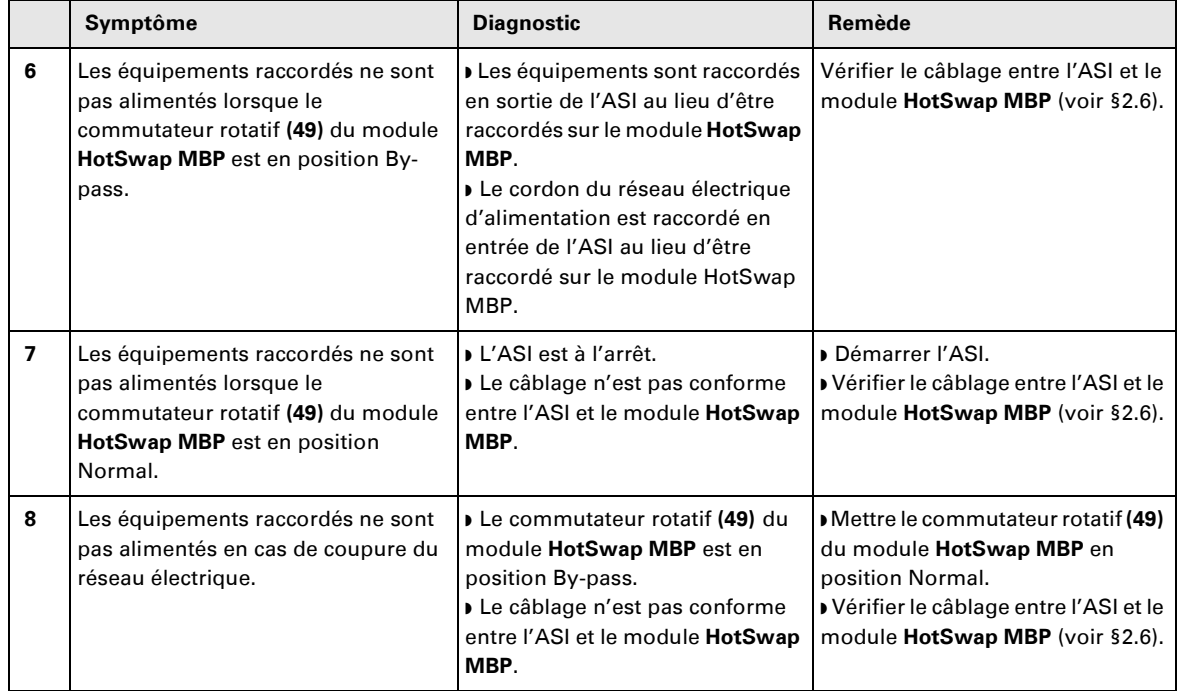

En cas de défaut entraînant l'arrêt de l'ASI, appuyer sur le bouton Marche/Arrêt **(24)** pour acquitter le défaut.

## **5. Maintenance**

### **5.2 Remplacement du module batterie**

#### **Rappel sur les consignes de sécurité :**

**La batterie présente un risque d'électrocution et un courant de court-circuit élevé. Les précautions suivantes doivent être prises pour toute intervention sur les éléments batterie :**

◗ **Oter des mains montres, bagues, alliances, bracelets ou tout autre objet métallique,** ◗ **Utiliser des outils dont le manche est isolé.**

### **Démontage du module batterie**

**A** - Dévisser la partie gauche de la face avant fixée par 2 vis. 母 **B** - Retirer cette partie.  $\mathbf{B}$ **C** - Débrancher le bloc batterie en séparant les 2 connecteurs (ne jamais tirer sur les  $\mathbb{Q}$ câbles).  $\overline{\text{III}}$  2(6) **1 D** - Enlever le capot métallique de protection batterie fixé par 2 vis. 咚  $\widehat{\mathbf{D}}$ R **E** - Extraire le bloc batterie en tirant sur la languette plastique et procéder à son स्क्षि remplacement.

 $(E)$ 

## **5. Maintenance**

### **Remontage du nouveau module batterie**

Réaliser les opérations décrites ci-dessus en sens inverse.

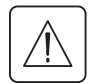

◗ **Pour préserver la sécurité et le même niveau de performance, utiliser des éléments batterie fournis par EATON.** ◗ **Veillez à bien enfoncer les parties mâles et femelles du connecteur lors du raccordement.**

### **5.3 Maintenance d'une ASI équipée d'un module HotSwap MBP**

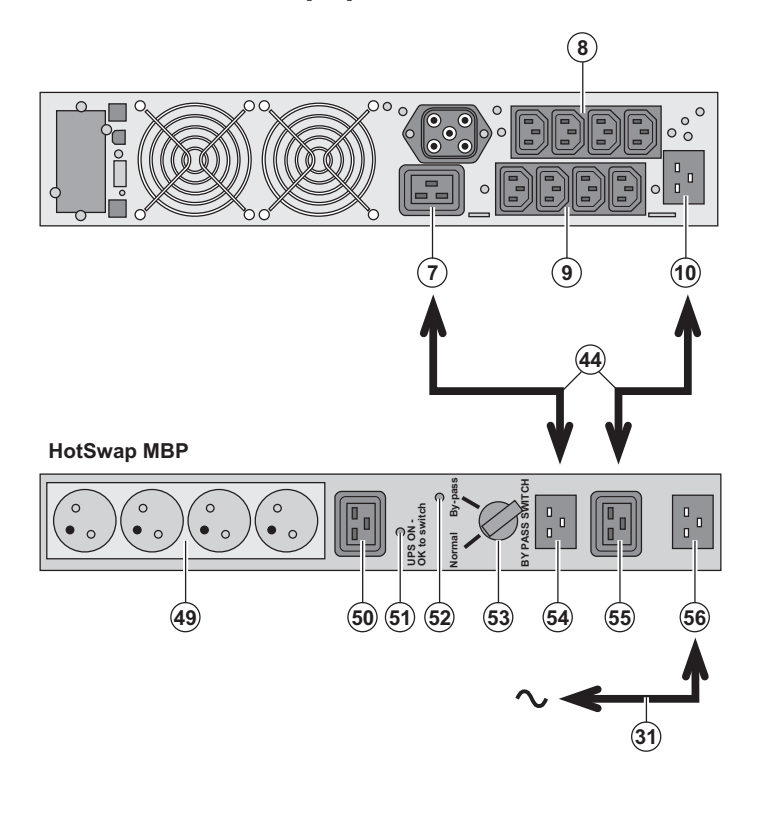

 Le rôle du module **HotSwap MBP** est de permettre la maintenance et éventuellement le remplacement de l'ASI

sans affecter l'alimentation électrique des équipements connectés (fonction **HotSwap**).

#### **Maintenance :**

1 - Placer le commutateur **(53)** en position By-pass : le voyant rouge du module **HotSwap MBP** s'allume pour indiquer que les équipements sont alimentés directement par le réseau électrique. 2 - Arrêter l'ASI en appuyant sur le bouton Marche/Arrêt **(24)** sur la face avant de l'ASI : le voyant **(51)** "UPS ON - OK to switch" s'éteint, l'ASI peut alors être déconnectée et remplacée.

**Retour en fonctionnement normal :** 1 - Vérifier que l'ASI est raccordée correctement au module **HotSwap MBP**. 2 - Mettre en marche l'ASI en appuyant sur le bouton Marche/Arrêt **(24)** sur la face avant de l'ASI : le voyant **(51)** "UPS ON - OK to switch" s'allume sur le module

**HotSwap MBP** (sinon il y a erreur de raccordement du module **HotSwap MBP** avec l'ASI).

3 - Mettre le commutateur **(53)** en position Normal : le voyant rouge du module **HotSwap MBP** s'éteint.

### **5.4 Centre de formation**

Pour maîtriser l'exploitation de votre appareil EATON et intervenir au premier niveau, nous mettons à votre disposition un programme complet de formations techniques en langues anglaise et française.

Pour plus d'informations, consulter notre site internet : www.eaton.com

## **6. Annexes**

### **6.1 Spécifications techniques**

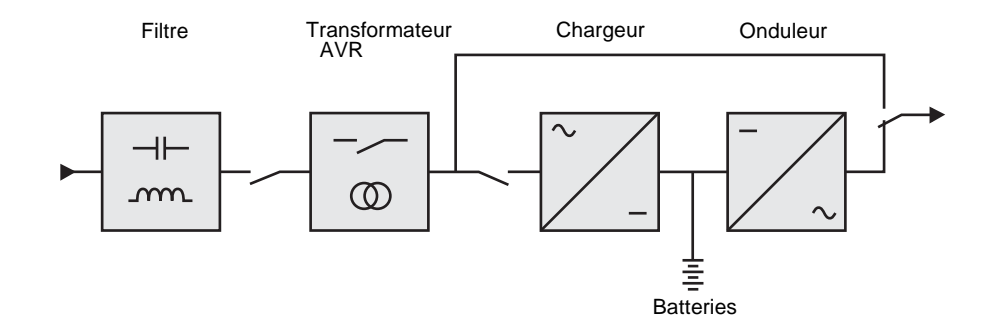

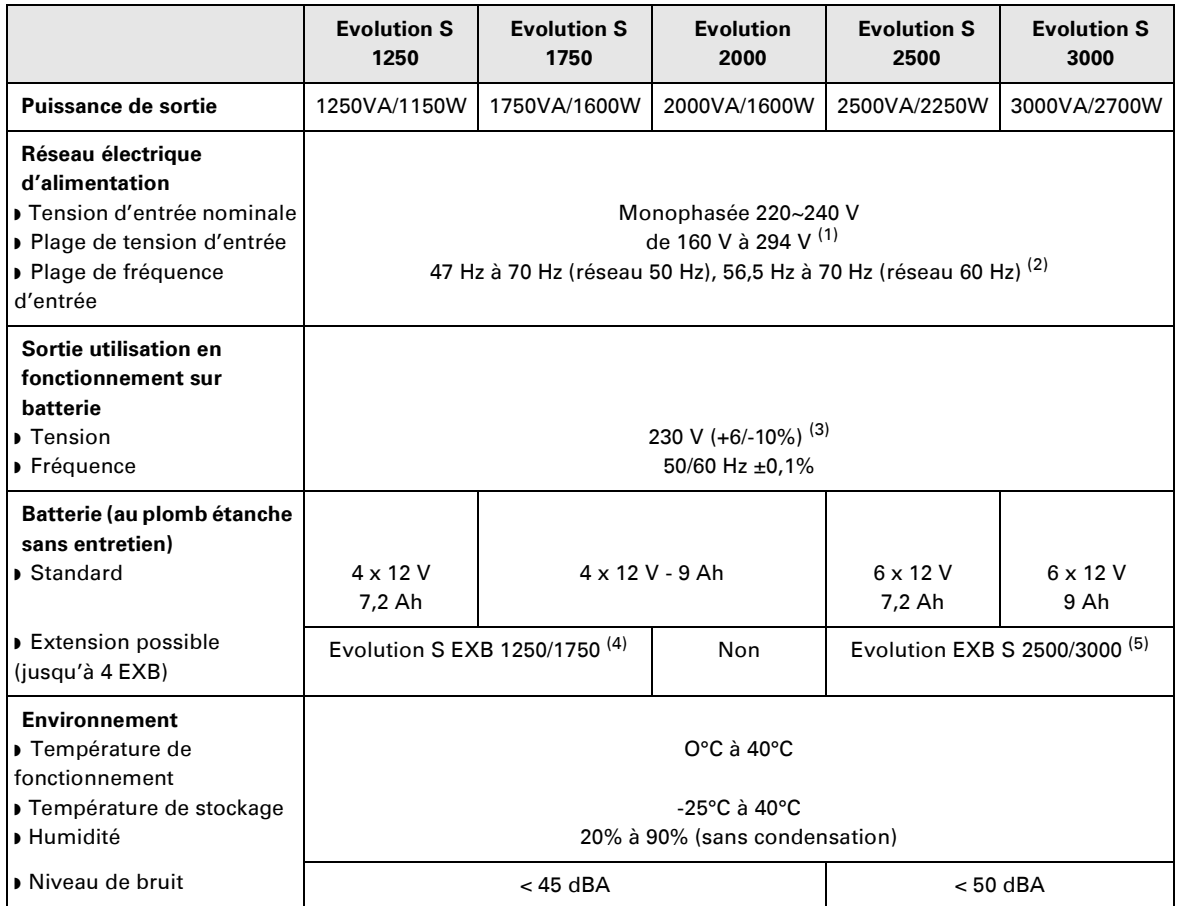

(1) Seuils haut et bas ajustables par le logiciel **Personal Solution-Pac**.

(2) Jusqu'à 40Hz en mode de sensibilité basse (programmable par le logiciel **Personal Solution-Pac**).

(3) Ajustable parmi 200V (déclassement de 10% de la puissance de sortie) / 208V / 220V / 230V / 240V

(4) Batterie **Evolution S EXB 1250/1750** : 2 chaines de 4 x 12V / 9Ah.

(5) Batterie **Evolution S EXB 2500/3000** : 2 chaines de 6 x 12V / 9Ah.

## **6. Annexes**

### **6.2 Glossaire**

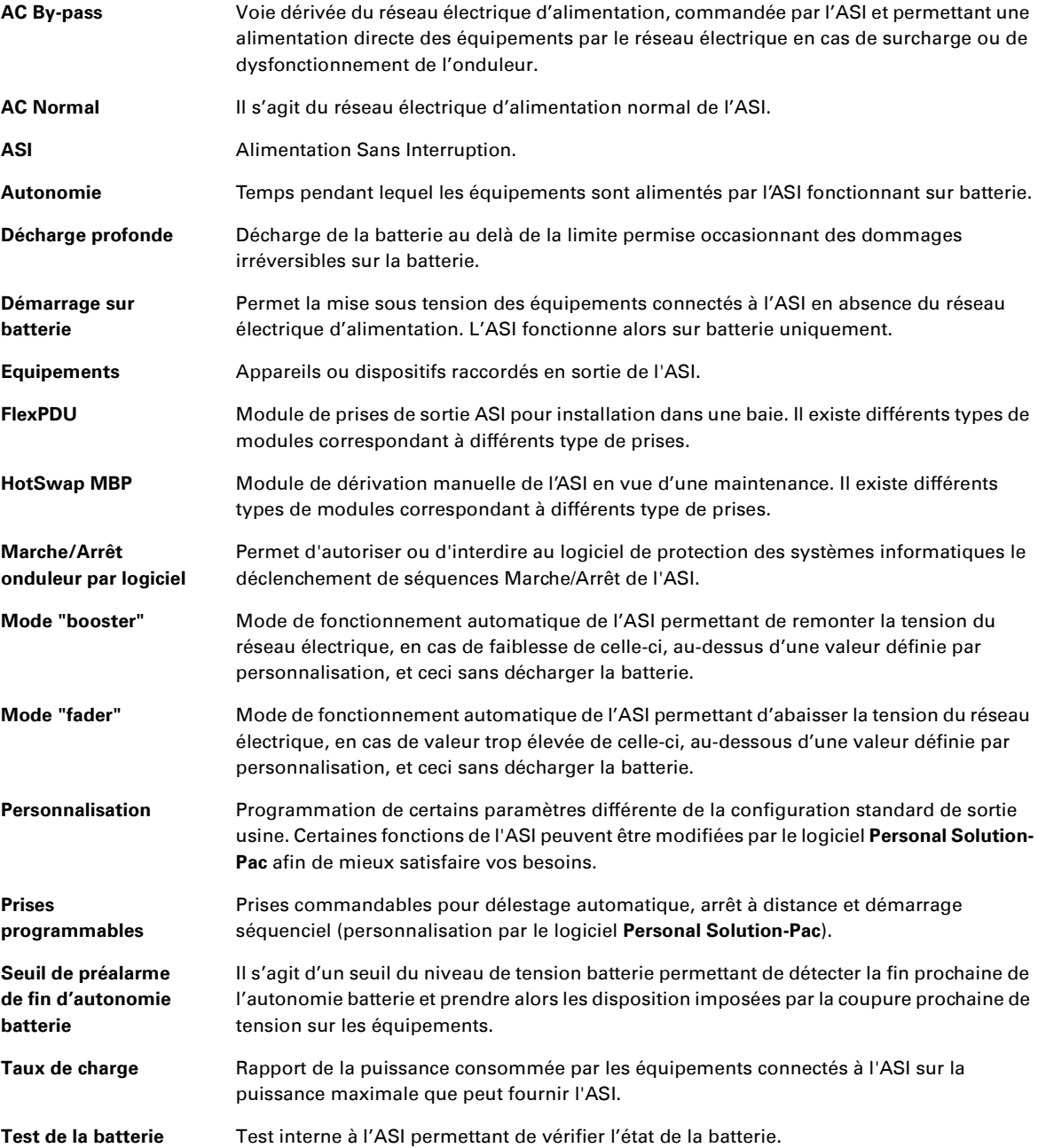

34008236FR/AC www.eaton.com

# Evolution

S 1250 RT 2U S 1750 RT 2U 2000 RT 2U S 2500 RT 2U S 3000 RT 2U S 3000 RT 3U S EXB 1250/1750 RT 2U S EXB 2500/3000 RT 2U S EXB 2500/3000 RT 3U

**Installations- und Bedienungsanleitung**

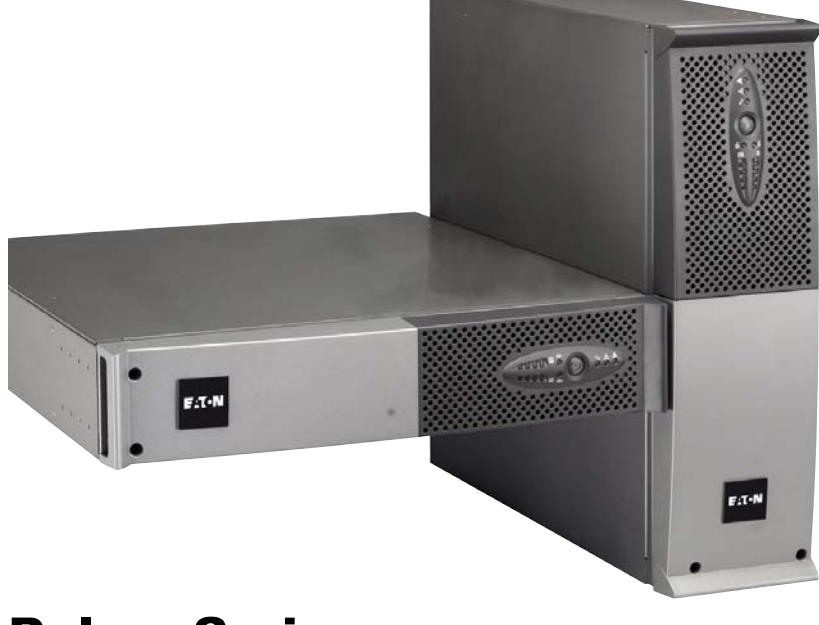

# **Pulsar Series**

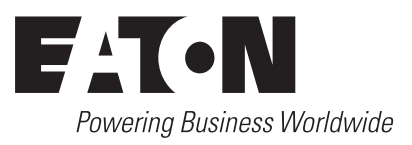

## **Einleitung**

Wir danken Ihnen, dass Sie sich für ein Produkt von EATON zum Schutz Ihrer Anwendungen entschieden haben.

Die Baureihe **Evolution** wurde mit größter Sorgfalt entwickelt.

Um die Leistungen Ihrer **USV** (**U**nterbrechungsfreien **S**trom**v**ersorgung) optimal nutzen zu können, empfehlen wir Ihnen, sich ein wenig Zeit zu nehmen und die vorliegende Anleitung aufmerksam zu lesen.

Vor der Installation von **Evolution** sollten Sie sich mit den geltenden Sicherheitsvorschriften vertraut machen und anschließend die Hinweise der vorliegenden Anleitung befolgen.

Entdecken Sie das umfassende Angebot von EATON sowie weitere Optionen zur Baureihe **Evolution** auf unserer WEB-Site www.eaton.com bzw. www.eaton.de, oder wenden Sie sich persönlich an den Vertreter von EATON in Ihrer Nähe.

#### **Umweltfreundlichkeit**

Für EATON sind der Schutz und die Erhaltung der Umwelt wichtige Unternehmensziele. Alle unsere Produkte werden im Hinblick auf ihre Umweltverträglichkeit entwickelt.

#### **Schadstoffe**

Dieses Produkt enthält weder FKW- oder FCKW-Verbindungen noch Asbest.

#### **Verpackung**

Zur umweltgerechten Entsorgung und Wiederaufbereitung sollten die Verpackungsmaterialien nach einzelnen Stoffarten sortiert werden.

- ◗ Die verwendeten Kartonnagen bestehen zu 50% aus Recylingpappe.
- ◗ Sämtliche Beutel bestehen aus Polyethylen.
- Sammene Beuten bestehen aus Polyethylen.<br>■ Alle verwendeten Materialien sind wiederverwertbar und mit dem Symbol  $^{\bullet}$  gekennzeichnet.

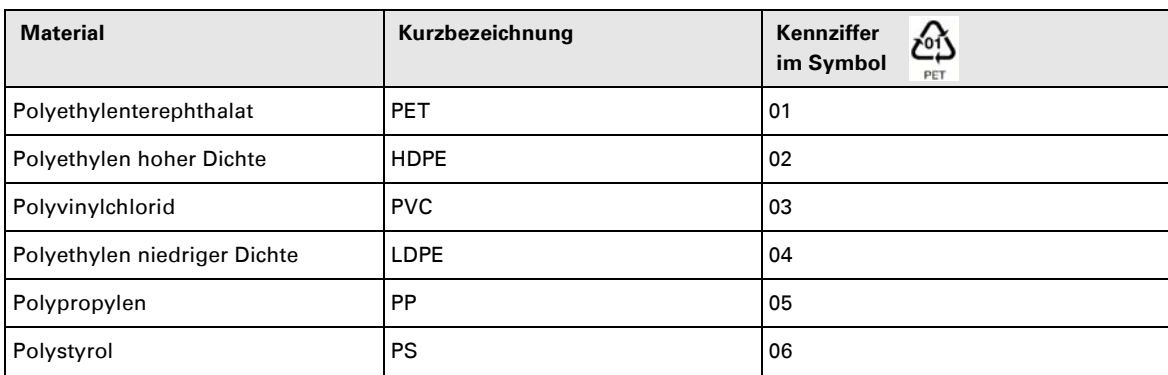

Verpackungsmaterial muss gemäß den gesetzlichen Bestimmungen entsorgt werden.

#### **Recycling der USV nach Ablauf der Lebensdauer**

EATON verpflichtet sich, sämtliche nach Ablauf der Lebensdauer rückgeführten Komponenten einer Wiederverwertung gemäß den gesetzlichen Bestimmungen zuzuführen (wenden Sie sich bitte an ihre örtliche EATON-Vertretung).

Zu diesem Zweck arbeitet EATON mit zugelassenen Entsorgungsunternehmen zusammen.

#### **Produkt**

Das Produkt besteht aus wiederverwertbaren Materialien

Ihre Entsorgung muss gemäß den geltenden gesetzlichen Bestimmungen erfolgen.

Nach Ablauf der Lebensdauer muss das Produkt in einer zugelassenen Annahmestelle für Elektronikschrott entsorgt werden.

#### **Batterie**

Das Produkt enthält Bleibatterien, die gemäß den geltenden gesetzlichen Bestimmungen entsorgt werden müssen. Zur Einhaltung dieser Vorschriften und ordnungsgemäßen Entsorgung der Batterien können diese aus der Anlage ausgebaut werden.

## **Allgemeines**

### **Bedeutung der Piktogramme**

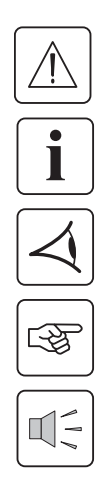

Unbedingt zu befolgende Hinweise.

Informationen, Ratschläge, Hilfen.

Optische Anzeige.

Maßnahmen, Handlungen.

Akustischer Alarm.

In den Abbildungen der nachfolgenden Seiten sind die LED-Anzeigen mit folgenden Symbolen dargestellt:

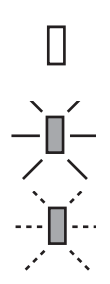

LED AUS

LED AN

LED blinkt

## **Inhalt**

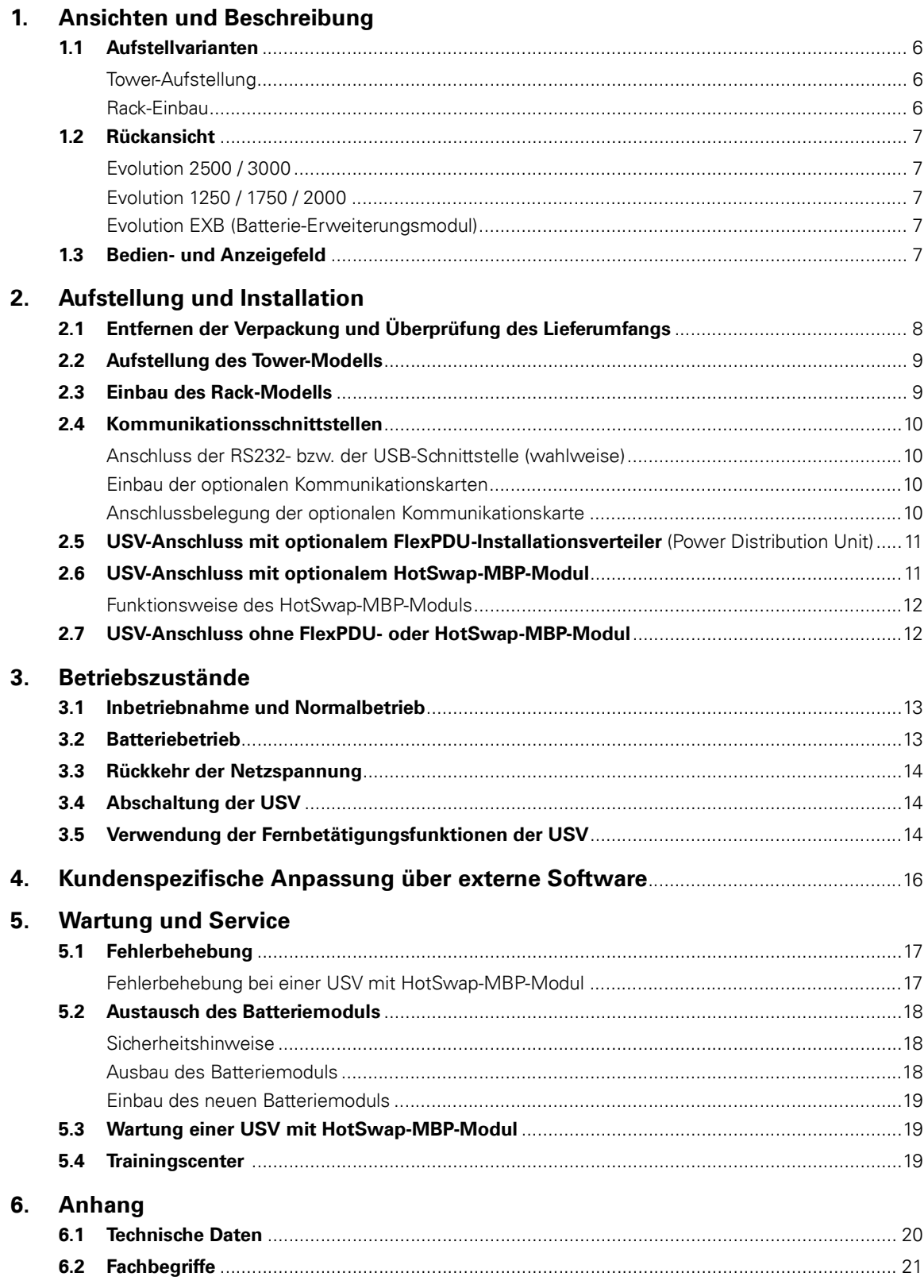

# **1. Ansichten und Beschreibung**

### **1.1 Aufstellvarianten**

### **Tower-Aufstellung**

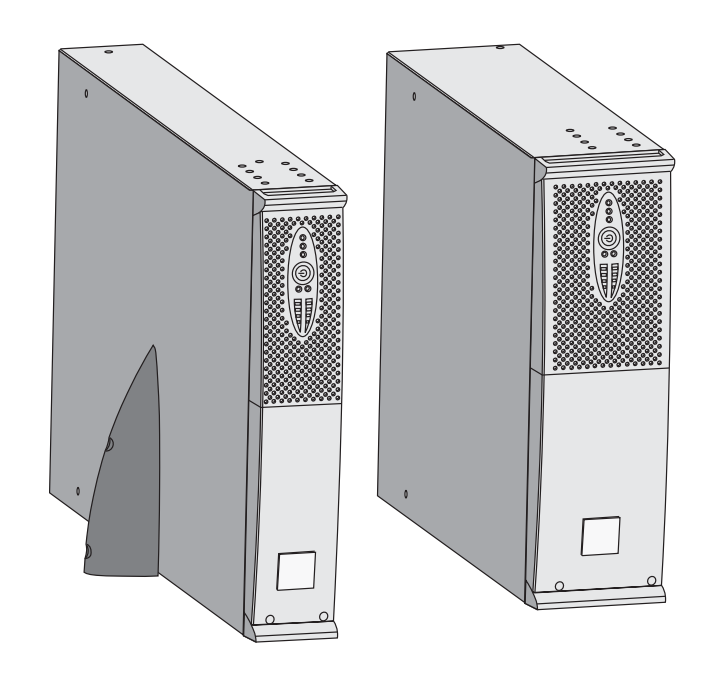

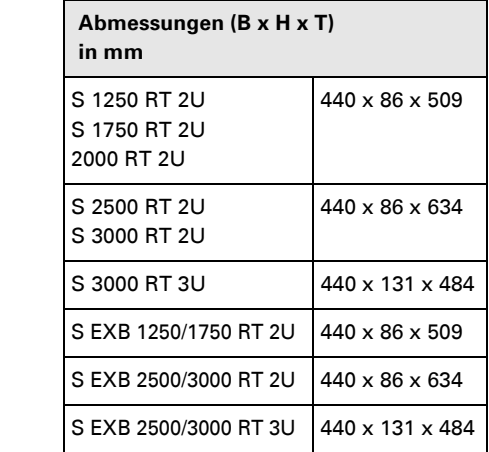

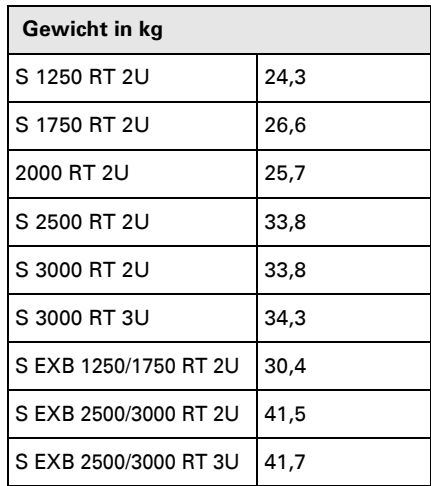

### **Rack-Einbau**

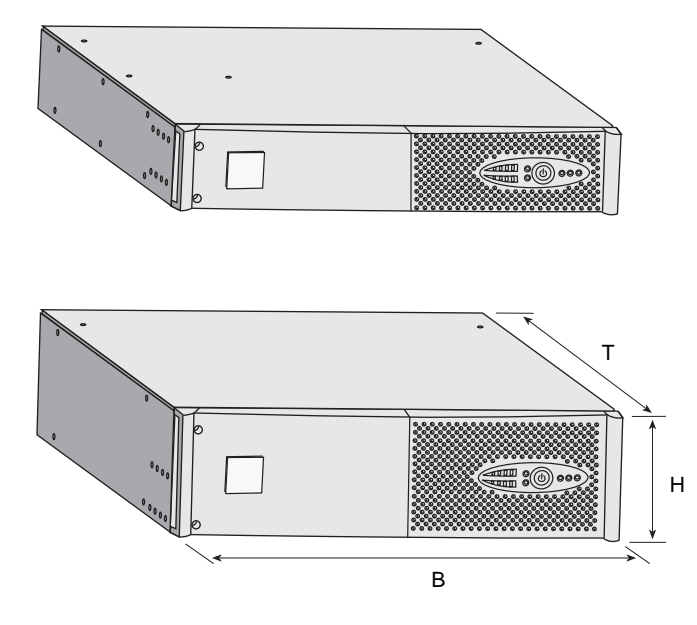

## **1. Ansichten und Beschreibung**

### **1.2 Rückansicht**

### **Evolution S 2500 / S 3000**

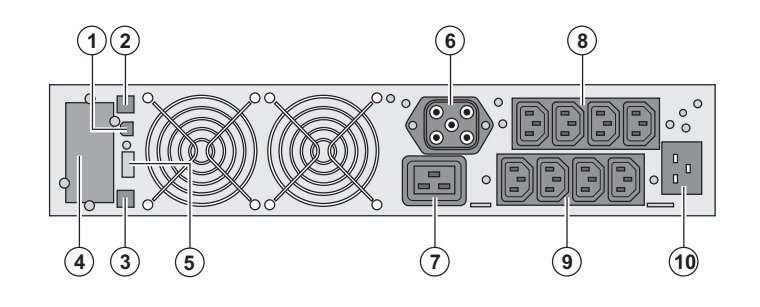

### **Evolution S 1250 / S 1750 / 2000**

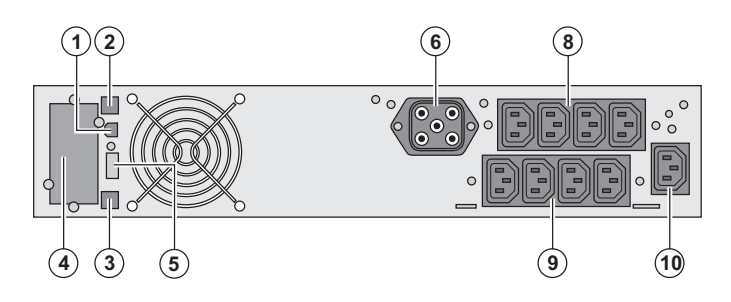

- **(1)** USB-Schnittstelle **(2)** RS232-Schnittstelle **(3)** Stecker zur automatischen Erkennung eines externen Batteriemoduls **(4)** Steckplatz für optionale Kommunikationskarte. **(5)** Steckverbinder für EIN/AUS-Fernbetätigung oder NOT-AUS. **(6)** Steckverbinder zum Anschluss eines externen Batteriemoduls (außer **Evolution 2000**) **(7)** 16A-Ausgangssteckdose **(8)** 2 Gruppen mit je 2 programmierbaren Ausgangssteckdosen **(9)** Gruppe mit 4 normalen Ausgangssteckdosen
- **(10)** Netzanschluss

### **Evolution S EXB (Batterie-Erweiterungsmodul)**

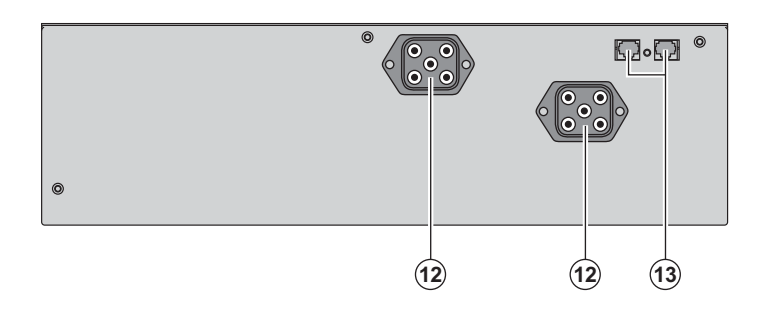

**(12)** Steckverbinder zum Anschluss an USV oder weitere Batteriemodule **(13)** Stecker zur automatischen Erkennung des externen Batteriemoduls

### **1.3 Bedien- und Anzeigefeld**

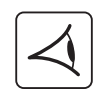

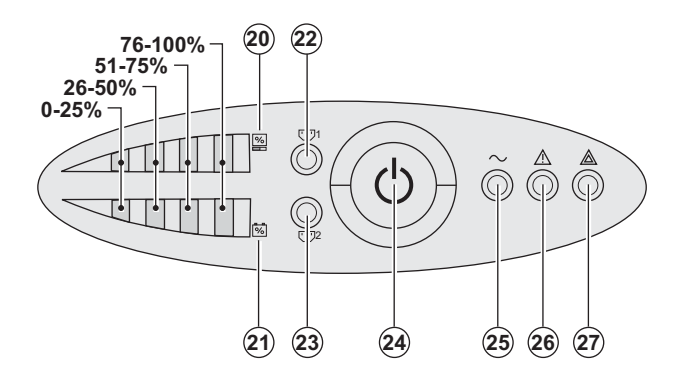

- **(20)** Balkenanzeige Auslastungsgrad
- **(21)** Balkenanzeige Batterieladezustand
- **(22)** Programmierbare Steckdosengruppe 1 an Spannung
- **(23)** Programmierbare Steckdosengruppe 2 an Spannung
- **(24)** EIN/AUS-Taster (ON/OFF) mit LED zur Freischaltung/Trennung der
- Ausgangssteckdosen
- **(25)** LED "Verbraucher geschützt"
- **(26)** LED "Störung eingeschränkter Betrieb"
- **(27)** LED "Verbraucher nicht geschützt"

### **2.1 Entfernen der Verpackung und Überprüfung des Lieferumfangs**

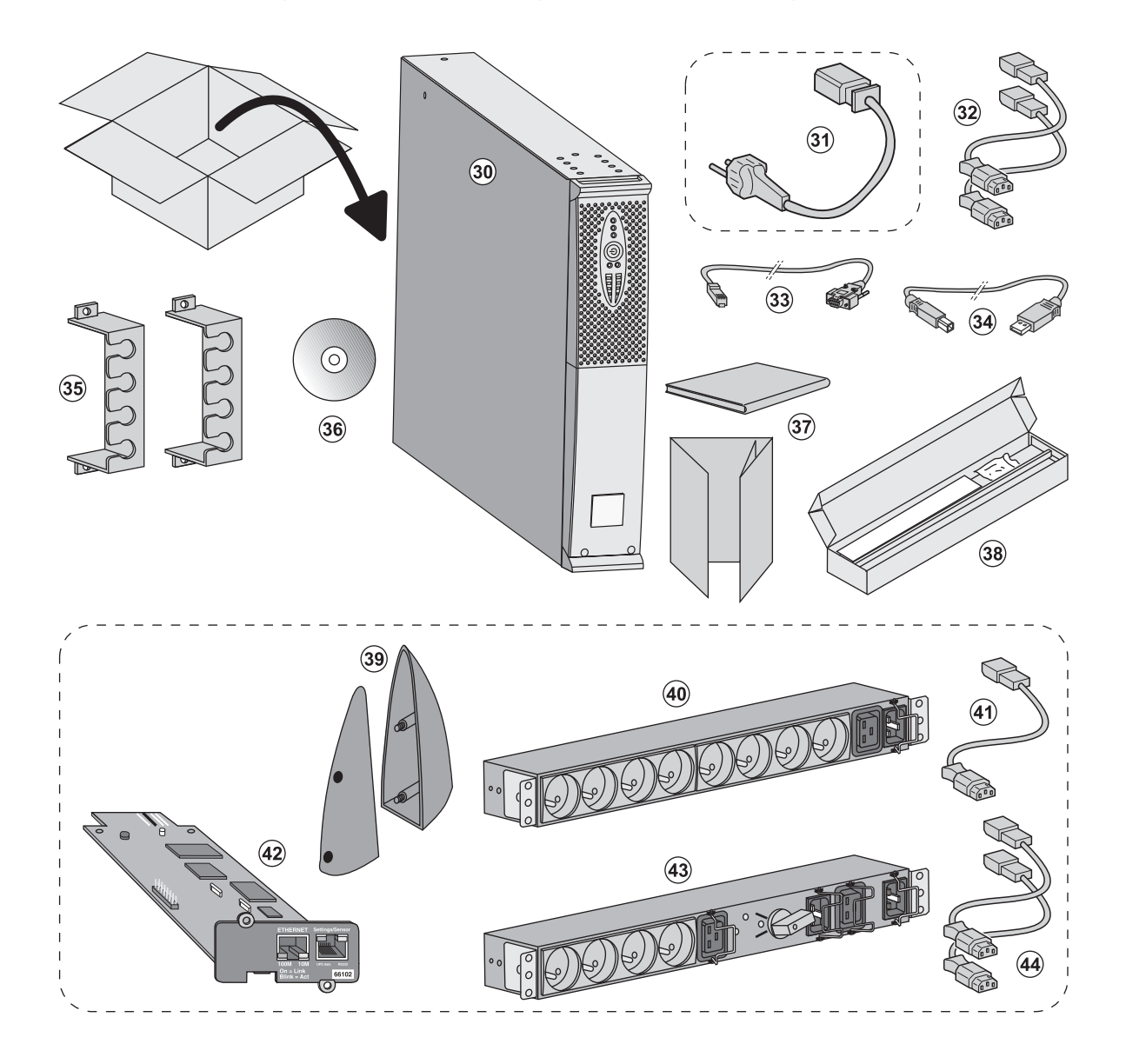

**(30)** USV **Evolution**.

**(31)** Netzkabel (nur bei Modellen **Evolution S 2500** und **S 3000**.

- **(32)** 2 Verbraucher-Anschlusskabel.
- **(33)** RS232-Kabel.
- **(34)** USB-Kabel.

**(35)** 2 Verriegelungsabdeckungen für Verbraucher-Anschlusskabel.

- **(36)** CD-ROM **Solution-Pac**.
- **(37)** Dokumentation.
- **(38)** Montagekit für Einbau in 19"-Schränke.

#### **Lieferbestandteile je nach Version und Optionen**

**(39)** 2 Stützfüße für Toweraufstellung (nur für Modelle RT 2U).

- **(40) FlexPDU-**Modul (Option).
- **(41)** Verbindungskabel **FlexPDU-**Modul/USV.

**(42) NMC-**Kommunikationskarte (Option, Standard bei Netpack-Modellen).

- **(43) HotSwap-**MBP-Modul (Option).
- **(44)** Verbindungskabel **HotSwap-MBP-** Modul/USV.

i

Verpackungen müssen entsprechend den geltenden gesetzlichen Bestimmungen entsorgt werden. Um die Sortierung zu erleichtern, sind die Verpackungsmaterialien mit entsprechenden Symbolen gekennzeichnet.

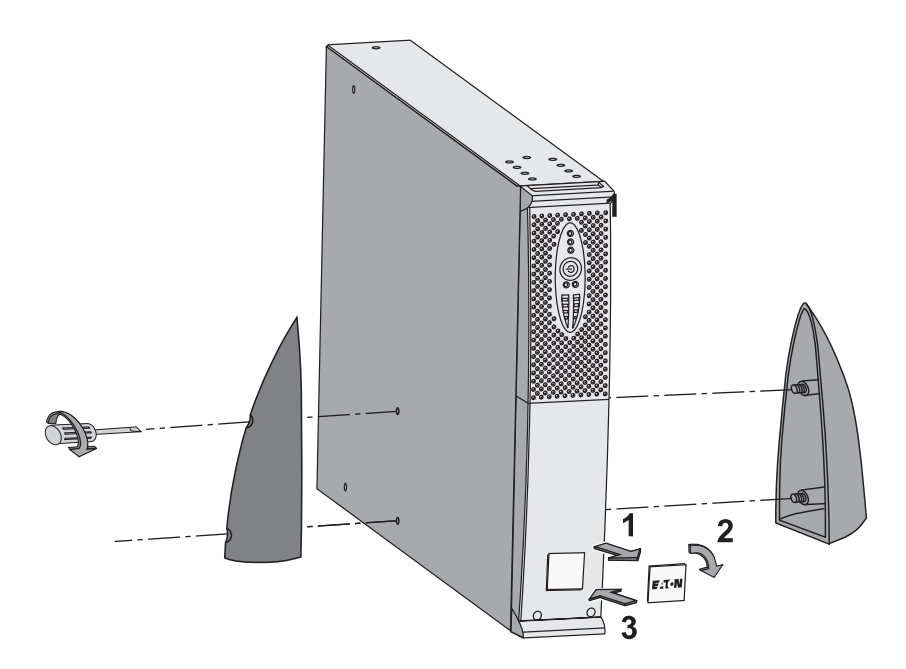

### **2.2 Aufstellung des Tower-Modells**

**Hinweis:** Die Stützfüße für Toweraufstellung werden nur bei den Modellen RT 2U montiert.

### **2.3 Einbau des Rack-Modells**

**Es sollte zunächst das Batteriemodul und anschließend das USV-Modul darüber montiert werden.**

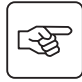

图

**Zur Befestigung des Moduls auf den Teleskopschienen Schritte 1 bis 4 befolgen.**

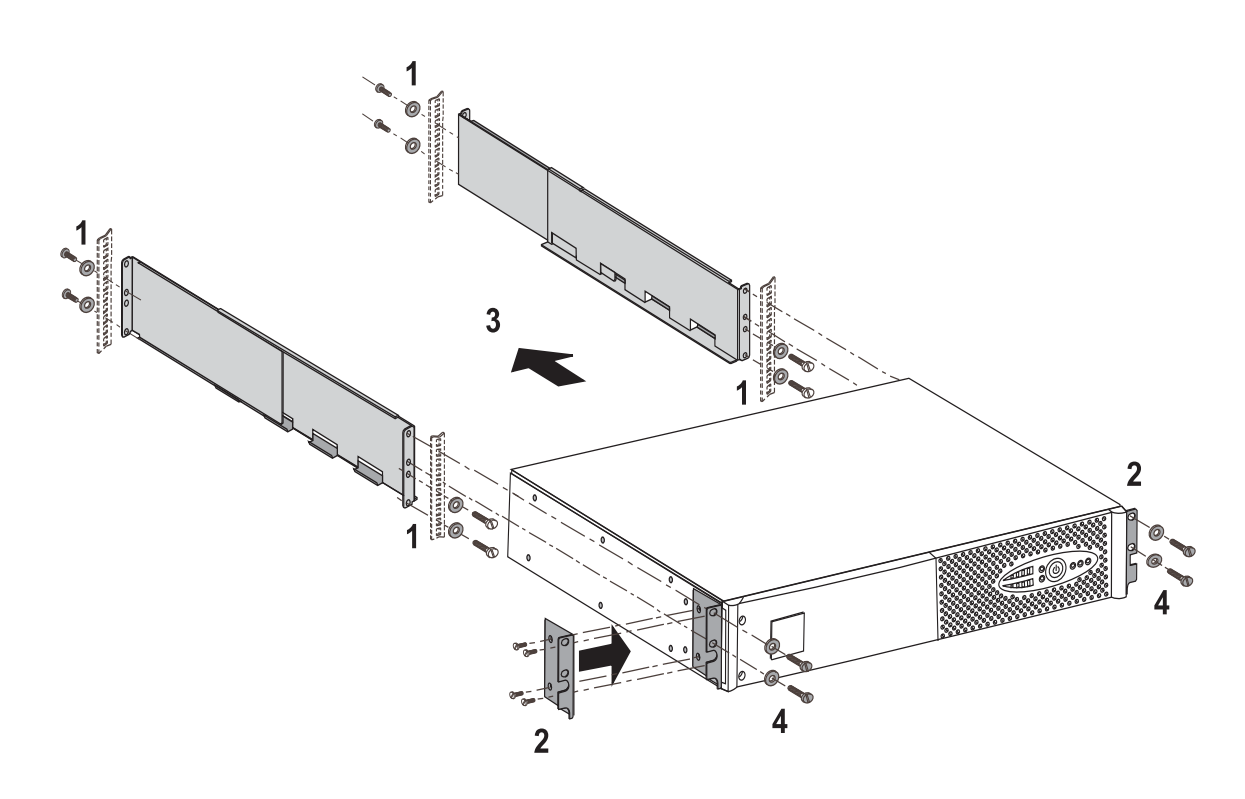

Die Teleskopschienen und das benötigte Montagezubehör werden von EATON geliefert.

### **2.4 Kommunikationsschnittstellen**

### **Anschluss der RS232- bzw. der USB-Schnittstelle** (wahlweise)

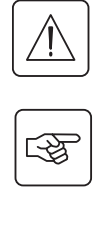

1

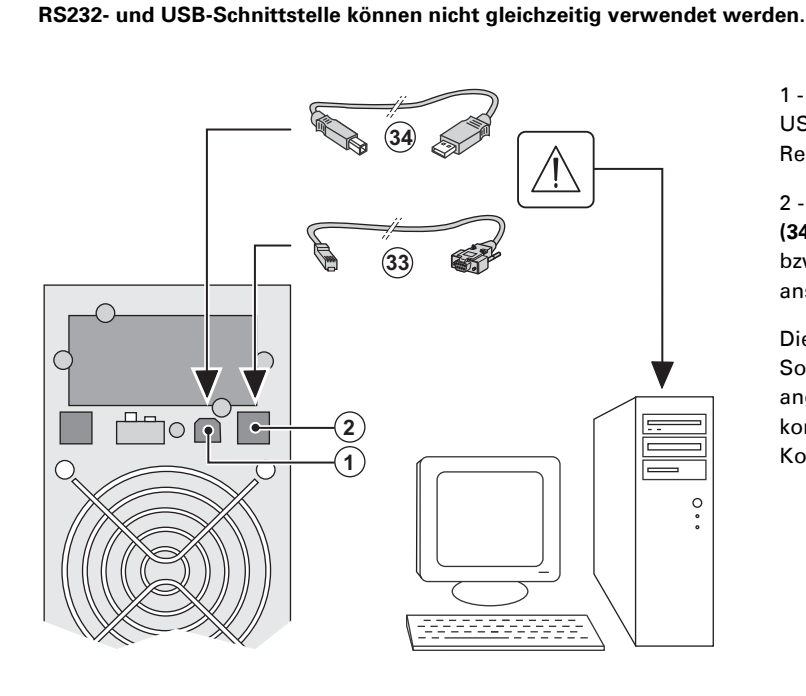

 1 - Kabel **(33)** oder **(34)** an die RS232- bzw. USB-Schnittstelle des zu schützenden Rechnersystems anschließen.

2 - Das jeweils andere Ende des Kabels **(34)** oder **(33)** an die USB-Schnittstelle **(1)** bzw. den RS232-Port **(2)** der USV anschließen.

 Die **USV** kann nun über verschiedene Softwarepakete von EATON mit dem angeschlossenen Rechnersystem kommunizieren (Überwachung, Konfiguration, Sicherheitsparameter).

**Einbau der Kommunikationskarten** (Option, Standard bei Netpack-Modellen)

**(4)** 

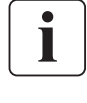

図

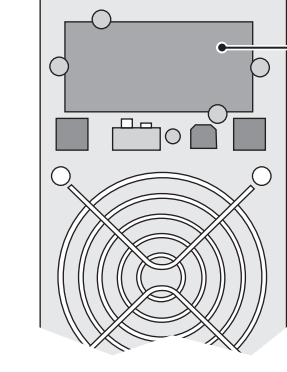

Steckplatz für Kommunikationskarte (beschränkter Zugang) Die Kommunikationskarten können bei eingeschalteter USV installiert werden.

 1 - Kartenfachabdeckung **(4)** an der USV-Rückseite abschrauben und herausnehmen.

2 - Kommunikationskarte in den

entsprechenden Steckplatz einstecken.

3 - Abdeckung erneut anschrauben.

### **Anschlussbelegung der optionalen Kommunikationskarte**

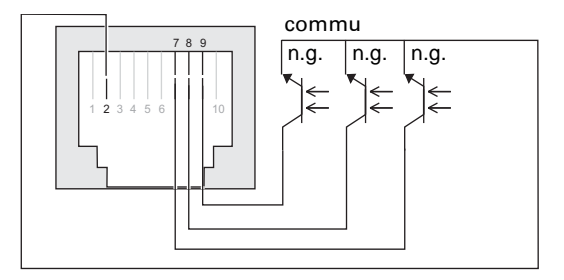

- ◗ Pin 1, 3, 4, 5, 6, 10: nicht verwendet
- ◗ Pin 2: gemeinsamer Rückleiter
- ◗ Pin 7: Vorwarnung Ende
- Batterieautonomie
- ◗ Pin 8: Batteriebetrieb
- ◗ Pin 9: Betrieb über USV
- n.g. = normal geöffnet (Schließer).

Bei Anliegen einer Information wird der Kontakt zwischen dem entsprechenden Pin und dem gemeinsamen Rückleiter (Pin 4) geschlossen.

**Kennwerte der Kontakte (Optokoppler)**

- ◗ Spannung: max. 48 V DC
- ◗ Strom: max. 25 mA
- ◗ Leistung: 1,2 W

### **2.5 USV-Anschluss mit optionalem FlexPDU-Installationsverteiler** (Power Distribution Unit)

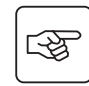

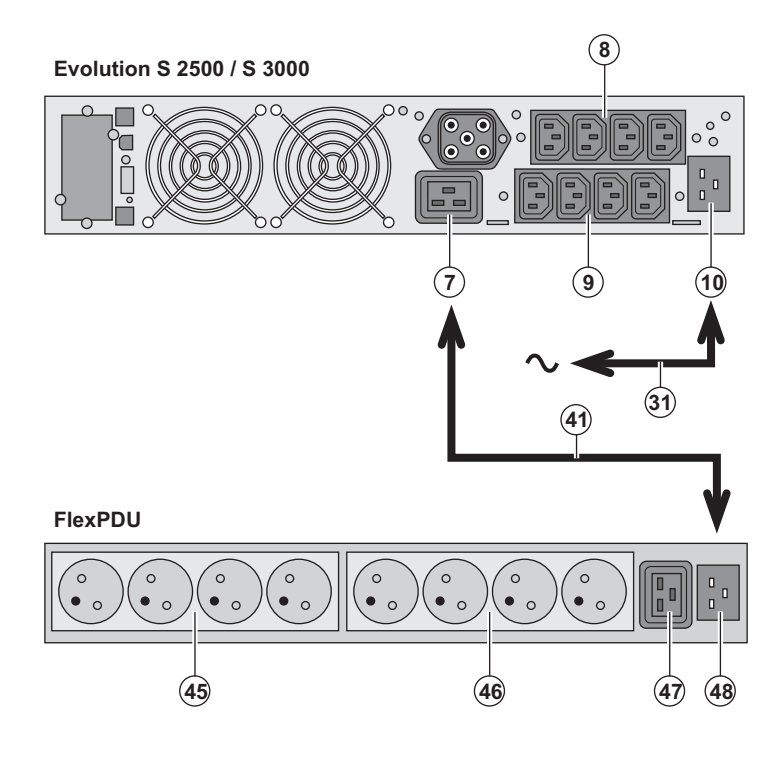

1 - **Evolution S 2500 / S 3000:**

Eingangssteckdose **(10)** der USV über das mitgelieferte Netzkabel **(31)** mit dem Versorgungsnetz verbinden.

### **Evolution S 1250 / S 1750 / 2000:**

Netzkabel des zu schützenden Gerätes verwenden.

#### 2 - **Evolution S 2500 / S 3000:**

Eingangssteckdose **(48)** des **FlexPDU-**Moduls über das mitgelieferte Kabel **(41)** mit der Ausgangssteckdose **(7)** der USV verbinden.

### **Evolution S 1250 / S 1750 / 2000:**

Eingangssteckdose **(48)** des **FlexPDU-**Moduls mit einer der

Ausgangssteckdosen **(9)** der USV verbinden.Das Kabel und die genannten Steckdosen sind rot gekennzeichnet. 3 - Verbraucher an die Steckdosen **(45), (46)** und **(47)** des **FlexPDU-**Moduls anschließen. Die Steckdosen entsprechen je nach Ausführung des **FlexPDU-**Moduls unterschiedlichen Normen.

4 - Kabel mit Hilfe der Steckdosenabdeckungen sichern.

### **2.6 USV-Anschluss mit optionalem HotSwap-MBP-Modul**

Das **HotSwap-MBP-**Modul ermöglicht die Wartung und ggf. den Austausch der USV, ohne die Spannungsversorgung der angeschlossenen Verbraucher unterbrechen zu müssen (**HotSwap-**Funktion).

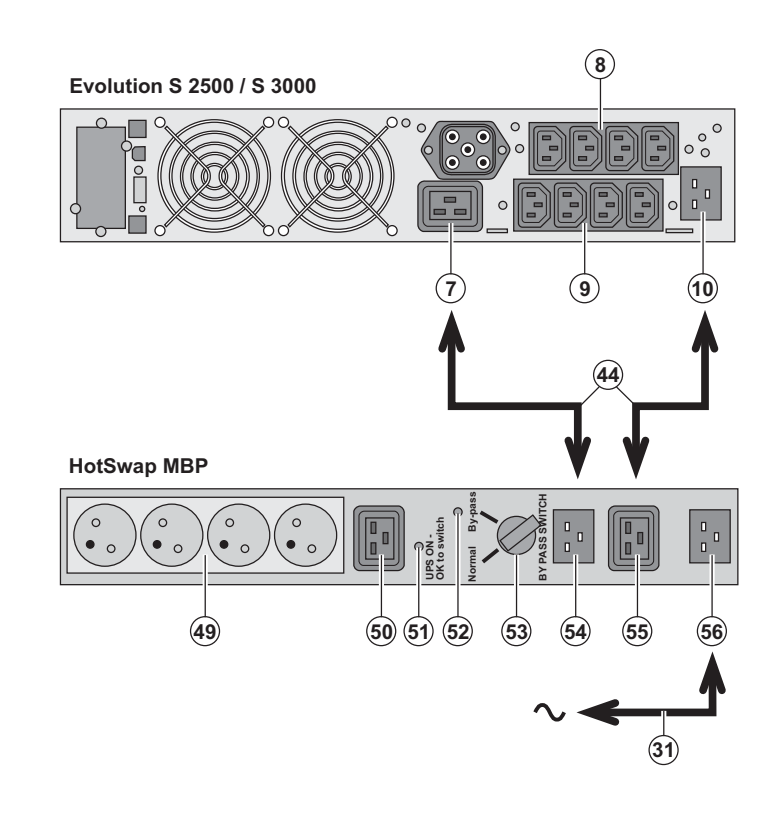

1 - Eingangssteckdose **(56)** des **HotSwap-MBP-**Moduls über das mitgelieferte Netzkabel **(31)** mit dem Versorgungsnetz verbinden.

2 - Eingangssteckdose **(10)** der USV über das mitgelieferte Kabel **(44)** mit der Steckdose "UPS Input" **(55)** des **HotSwap-MBP-**Moduls verbinden. Diese Kabel und Steckdosen sind blau gekennzeichnet. 3 - **Evolution S 2500 / S 3000:** 

#### Ausgangssteckdose **(7)** der USV über das mitgelieferte Kabel **(44)** mit der Steckdose "UPS Output" **(54)** des **HotSwap-MBP-**

Moduls verbinden.

**Evolution S 1250 / S 1750 / 2000:** Eine der Ausgangssteckdosen **(9)** der USV mit der Steckdose "UPS Output" **(54)** des

**HotSwap-MBP-**Moduls verbinden.Diese Kabel und Steckdosen sind rot gekennzeichnet.

4 - Verbraucher an die

Ausgangssteckdosen **(49)** und **(50)** des **HotSwap-MBP-**Moduls anschließen. Die Steckdosen entsprechen je nach Ausführung des **HotSwap-MBP-**Moduls

unterschiedlichen Normen. **Achtung: Verbraucher nicht an die** 

**Ausgangssteckdosen (8) und (9) der USV anschließen, da sonst bei Betätigung des Schalters (53) des HotSwap-MBP-Moduls die Versorgung der angeschlossenen Geräte unterbrochen wird.**

स्क्षि

### **Funktionsweise des HotSwap-MBP-Moduls**

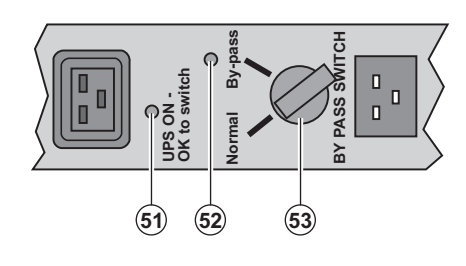

An der Rückseite des **HotSwap-MBP-**Moduls befindet sich ein Drehschalter **(53)** mit 2 Schaltstellungen: **Stellung Normal:** Die Verbraucherversorgung erfolgt über die USV. **Stellung By-pass:** Die Verbraucherversorgung erfolgt aus dem Einspeisenetz.

#### **Einschalten der USV bei Verwendung des HotSwap-MBP-Moduls:**

1 - Korrekten Anschluss der USV an das **HotSwap-MBP-**Modul überprüfen.

2 - Drehschalter **(53)** in die Stellung "Normal" bringen.

3 - USV durch Betätigung der EIN/AUS-Taste **(24)** an der Frontseite des Geräts einschalten.

Die Verbraucher werden über die USV versorgt.

Die LED **(51)** "UPS ON - OK to switch" am **HotSwap-MBP-**Modul leuchtet auf.

#### **Funktionstest des HotSwap-MBP-Moduls.**

- 1 Schalter **(53)** in die Stellung "By-pass" bringen und überprüfen, dass die Verbraucher weiter versorgt werden.
- 2 Drehschalter **(53)** erneut in die Stellung "Normal" zurückstellen.

### **2.7 USV-Anschluss ohne FlexPDU- und oder HotSwap-MBP-Modul**

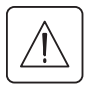

 **Kenndaten auf dem Typenschild (siehe Geräte-Rückseite) hinsichtlich Übereinstimmung mit den vorhandenen Netzparametern und der Leistungsaufnahme aller angeschlossenen Verbraucher überprüfen.**

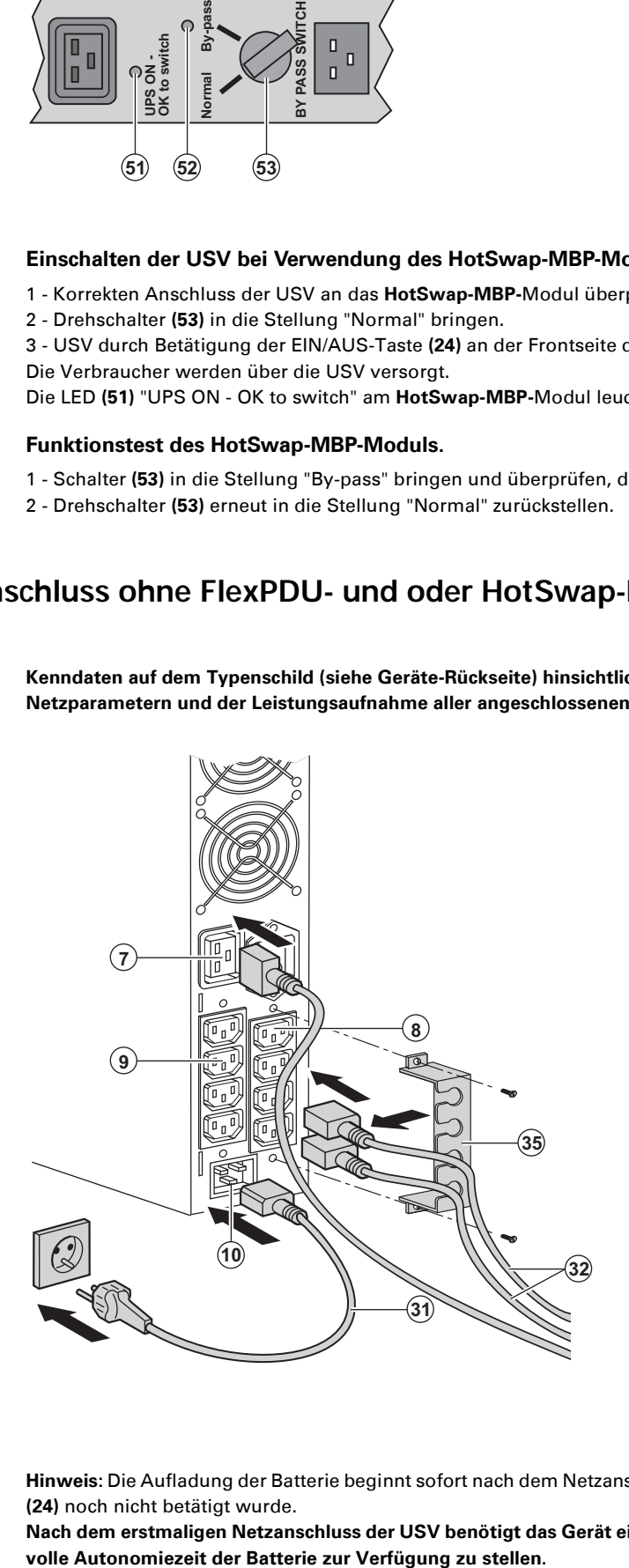

 1 - **Evolution S 1250 / S 1750 / 2000:** Eingangssteckdose (**10)** der USV über das Netzkabel des zu schützenden Gerätes mit dem Versorgungsnetz verbinden. **Evolution S 2500 / S 3000:** Mitgeliefertes Netzkabel **(31)** (250V - 16A) in die Gerätesteckdose **(10)** der USV und dann in die Netzsteckdose einstecken. 2 - Verbraucher mit Hilfe der Anschlusskabel **(32)** an die USV anschließen. Verbraucher mit hoher Priorität vorzugsweise an die 4 Steckdosen **(9)** und

weniger wichtige Verbraucher an die 4 paarweise programmierbaren Steckdosen **(8)** (Gruppe 1/Gruppe 2) anschließen. Bei den Modellen **Evolution S 2500 / S 3000** Verbraucher mit hoher Nennleistung an die 16A-Steckdose **(7)** anschließen.

Um den Abwurf der Steckdosen **(8)** im Batterietrieb zu programmieren und so die Nutzung der Autonomiereserve zu optimieren, wird die mitgelieferte USV-Software benötigt.

3 - Verriegelungsabdeckungen **(35)** für Verbraucher-Anschlusskabel anbringen.

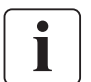

**Hinweis:** Die Aufladung der Batterie beginnt sofort nach dem Netzanschluss der USV, selbst wenn die EIN/AUS-Taste **(24)** noch nicht betätigt wurde.

**Nach dem erstmaligen Netzanschluss der USV benötigt das Gerät eine Ladezeit von mindestens 8 Stunden, um die** 

## **3. Betriebszustände**

### **3.1 Inbetriebnahme und Normalbetrieb**

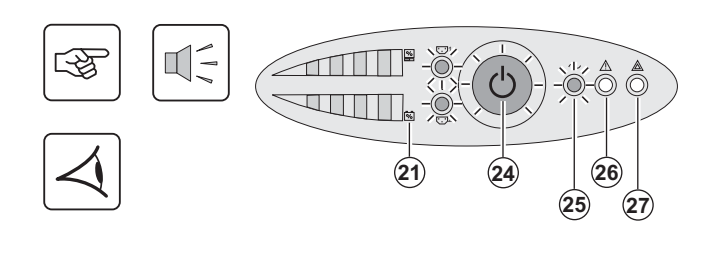

Taste **(24)** etwa 1 Sekunde lang drücken.

◗ Der Summer ertönt kurz, und sämtliche LEDs leuchten gleichzeitig auf.

◗ Einspeisenetz vorhanden: Die LED der EIN/AUS-Taste **(24)** und die LED **(25)** leuchten. Die Verbraucherversorgung erfolgt aus dem Einspeisenetz. Falls die Betriebsbedingungen dies zulassen, führt die USV einen Batterietest durch und zeigt dies durch die LEDs **(21)** sowie den Summer an.

◗ Einspeisenetz nicht vorhanden: Die LED der EIN/AUS-Taste **(24)** und die LEDs **(25)** und **(26)** leuchten. Die Verbraucherversorgung erfolgt aus der Batterie über den Wechselrichter der USV.

#### **Die angeschlossenen Verbraucher sind durch die USV geschützt.**

Wenn LED **(27)** aufleuchtet, liegt eine Störung vor (siehe Abschnitt "Betriebsstörungen").

### **3.2 Batteriebetrieb**

#### **Umschaltung auf Batteriebetrieb**

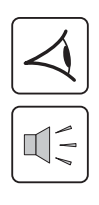

# 24 **- -**

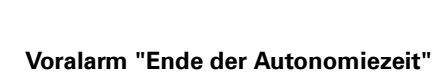

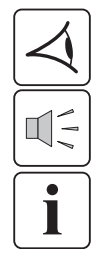

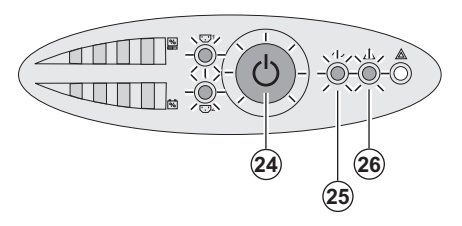

◗ Bei einem Netzausfall werden die angeschlossenen Verbraucher aus der Batterie weiter versorgt.

◗ Die LED der EIN/AUS-Taste **(24)** sowie die LEDs **(25)** und **(26)** leuchten auf.

◗ Der Summer ertönt alle 10 Sekunden.

 **Die angeschlossenen Verbraucher werden über die Batterie versorgt.**

- ◗ Die LED der EIN/AUS-Taste **(24)** sowie die LEDs **(25)** und **(26)**  leuchten.
- ◗ Der Summer ertönt alle 3 Sekunden.

Die verbleibende Autonomiezeit ist gering.

Schließen Sei alle Anwendungen, da die Abschaltung der USV kurz bevorsteht.

## **3. Betriebszustände**

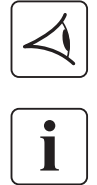

#### **Abschaltung am Ende der Autonomiezeit**

◗ Alle LEDs sind aus. ◗ Der Summer gibt keinen Ton ab.

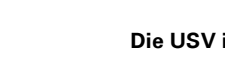

**Die USV ist vollständig abgeschaltet.**

### **3.3 Rückkehr der Netzspannung**

Bei Netzrückkehr nach einer Abschaltung erfolgt ein automatischer Neustart der USV, sofern die Funktion nicht durch kundenspezifische Anpassung deaktiviert wurde.

### **3.4 Abschaltung der USV**

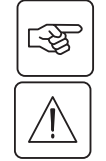

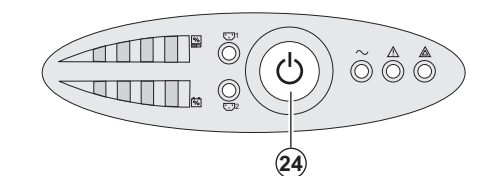

Taste **(24)** mehr als 2 Sekunden gedrückt halten.

**Die an die USV angeschlossenen Systeme werden nicht mehr versorgt.**

### **3.5 Verwendung der Fernbetätigungsfunktionen der USV**

**Evolution** arbeitet wahlweise mit zwei Fernbetätigungsvorrichtungen.

◗ **RPO:** Fernabschaltung der USV (**R**emote **P**ower **O**ff), mit der alle an die USV angeschlossenen Verbraucher durch eine dezentrale Betätigung des Anwenders abgeschaltet werden können.

Das erneute Einschalten der USV muss manuell erfolgen.

◗ **ROO:** Fernbetätigtes Ein-/Ausschalten der USV (**R**emote **O**N/**O**FF). Diese Funktion erlaubt eine dezentrales Ein-/ Ausschaltenwie über die EIN/AUS-Taste **(24)**.

Die Nutzung dieser Funktionen erfolgt über einen Kontakt, der an zwei entsprechende Klemmen des Steckverbinders **(5)** auf der USV-Rückseite angeschlossen wird (siehe nachstehende Abbildung).

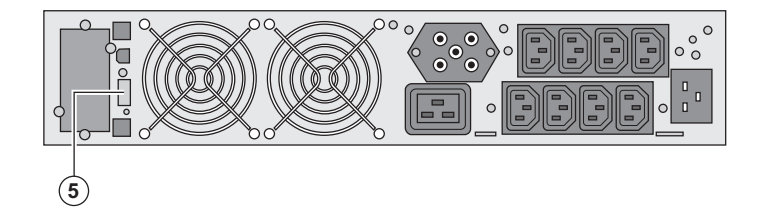

#### **Anschluss und Test der Fernbetätigungsfunktionen**

- 1 Die USV muss abgeschaltet und vom Einspeisenetz getrennt sein.
- 2 Schrauben des Steckverbinders **(5)** lösen und Steckverbinder abnehmen.
- 3 Potentialfreien Schaltkontakt (Öffner, max. 60 VDC/30 VAC, max. 20mA, Leiterquerschnitt 0,75 mm<sup>2</sup>) an die beiden Kontaktstifte des Steckverbinders **(5)** anschließen (siehe Abbildung).

## **3. Betriebszustände**

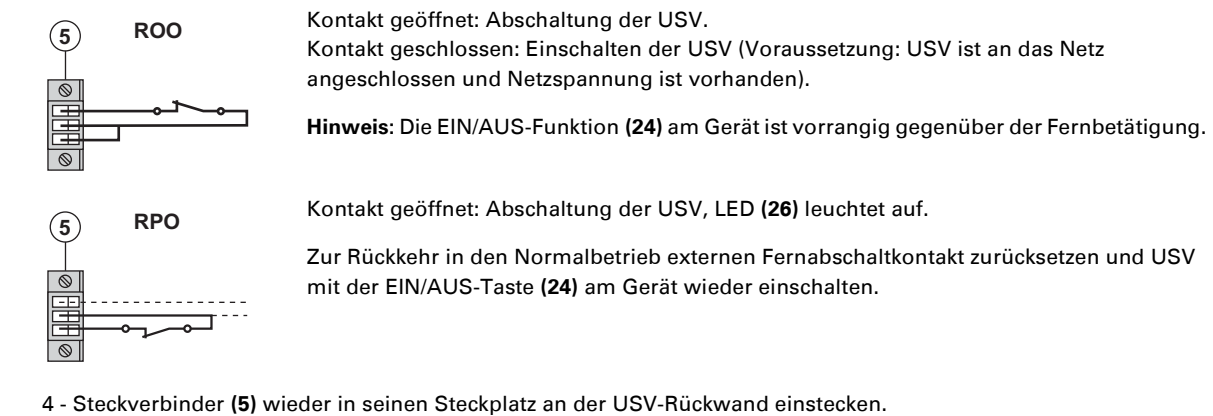

- 5 USV wie oben beschrieben wieder anschließen und starten.
- 6 Externen Fernabschaltkontakt betätigen, um Funktion zu testen.

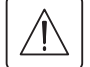

**Achtung: Der Steckverbinder darf ausschließlich an SELV-Stromkreise (Schutzkleinspannung) angeschlossen werden.**

## **4. Kundenspezifische Anpassung über externe Software**

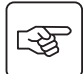

◗ CD ROM **Solution-Pac** in das Laufwerk des Rechners einlegen.

◗ Auf der ersten Seite des Auswahlmenüs "Solution Schritt für Schritt" auswählen und Anweisungen befolgen, um die Software **Personal Solution-Pac** zu installieren.

◗ Anschließend "Konfiguration" und danach "Erweiterte Konfiguration" und "USV-Einstellungen" auswählen. Achtung: In der Linux/Unix/MacOS-Version der Software **Personal Solution-Pac** steht diese Auswahloption nicht zur Verfügung.

Die Software bietet folgende Einstellmöglichkeiten (genauere Beschreibung siehe USV-Software **Personal Solution-Pac**:

#### **Ausgangsgrößen**

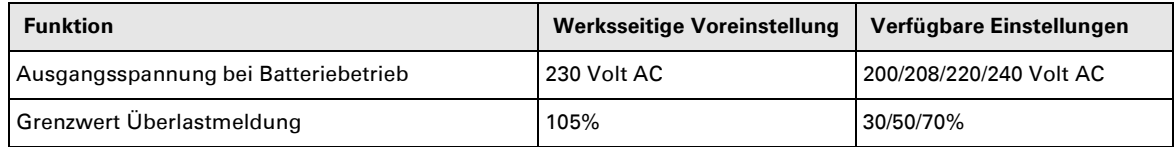

#### **Einstellung der Spannungsgrenzwerte**

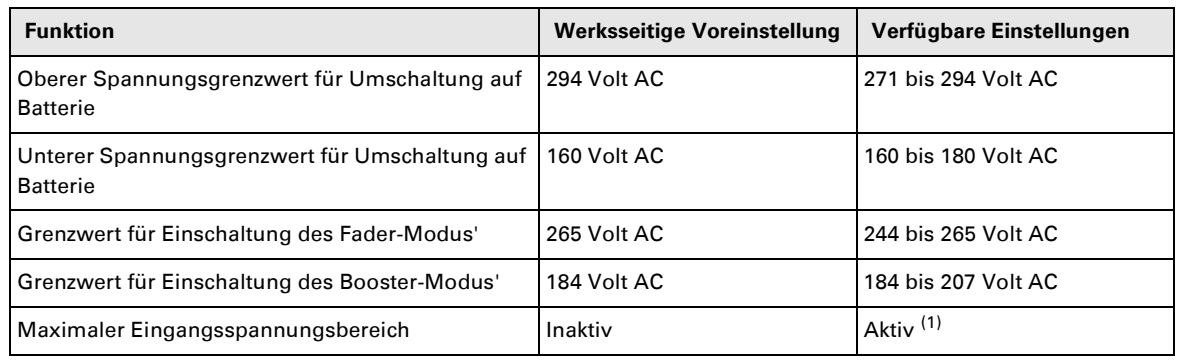

(1) Unterer Grenzwert für Umschaltung auf Batteriebetrieb: 150V.

#### **Ansprechempfindlichkeit der USV**

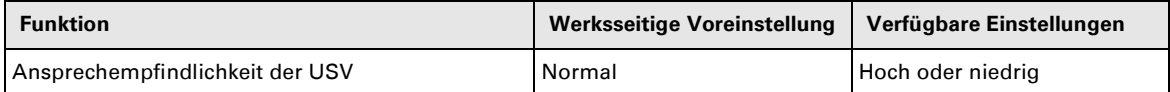

#### **Einstellung der EIN/AUS-Funktionen**

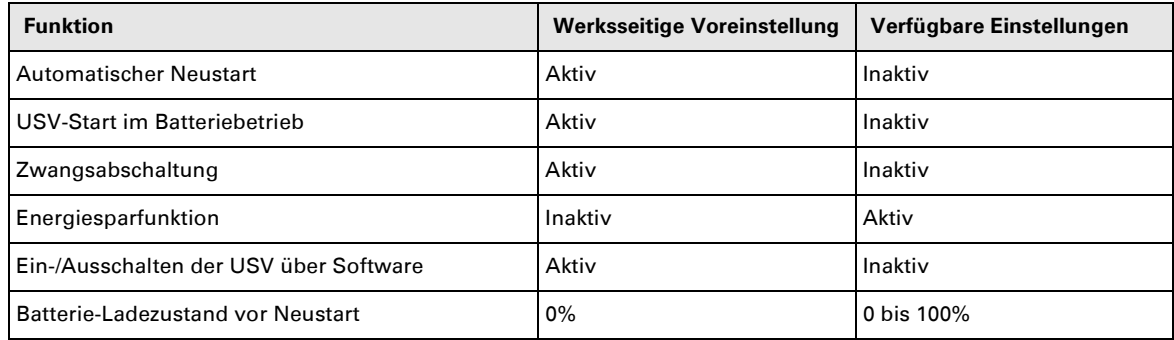

#### **Batterie**

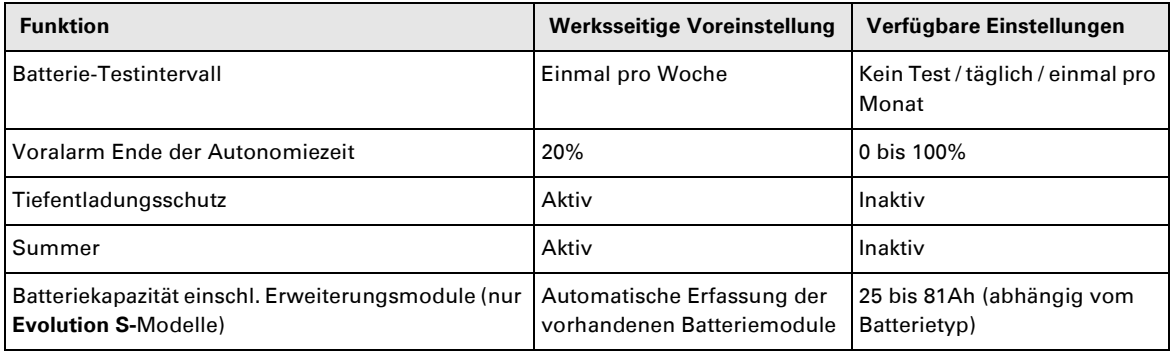

## **5. Wartung und Service**

### **5.1 Fehlerbehebung**

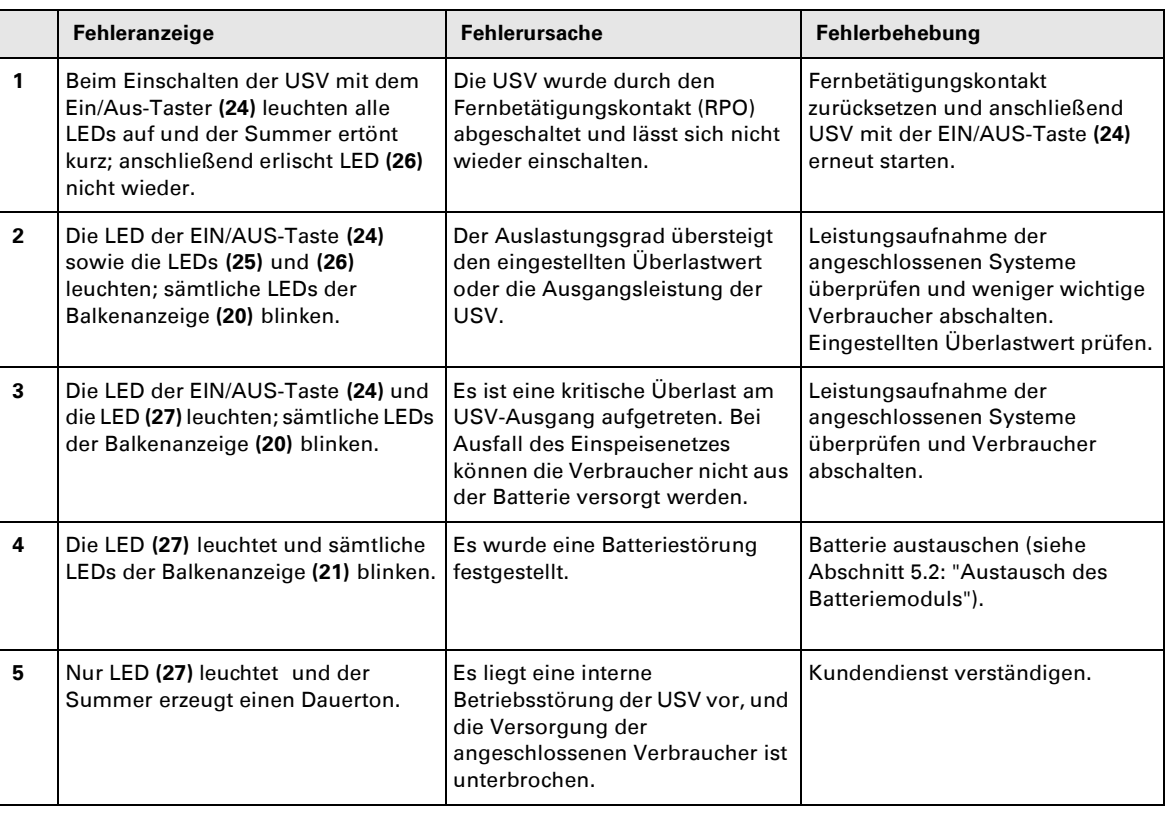

### **Fehlerbehebung bei einer USV mit HotSwap-MBP-Modul**

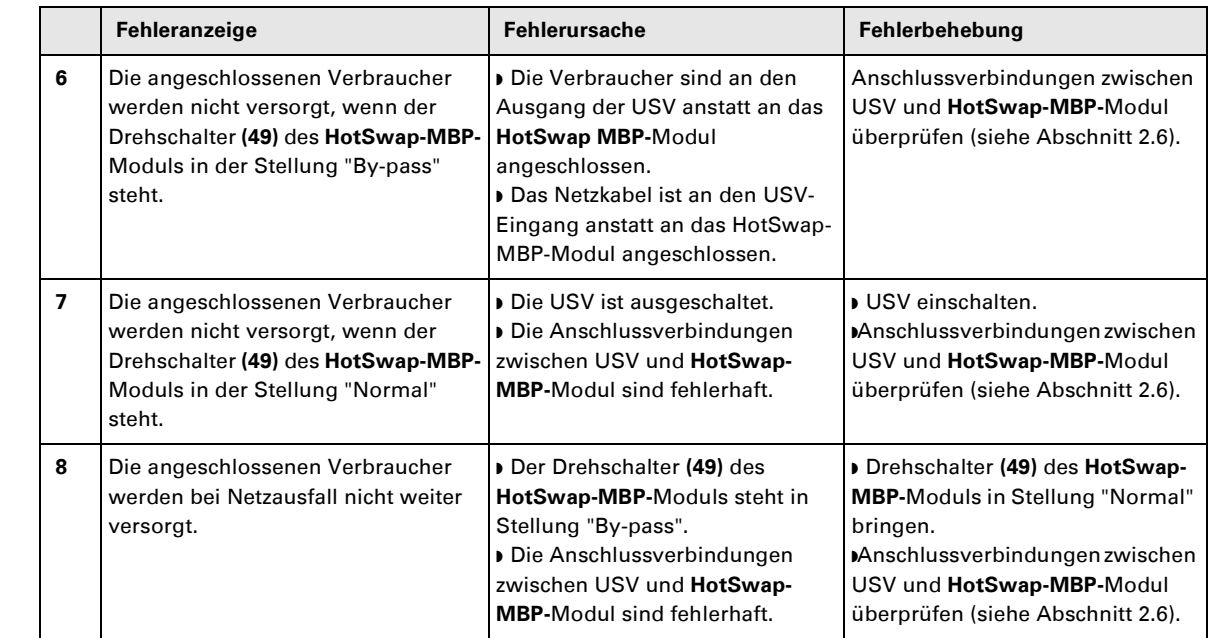

Bei Störungen mit Abschaltung der USV nach Behebung des Fehlers erneut EIN/AUS-Taste **(24)** betätigen.

## **5. Wartung und Service**

### **5.2 Austausch des Batteriemoduls**

#### **Sicherheitsmaßnahmen:**

**Die Batterie hat einen hohen Kurzschlussstrom und kann Stromschläge verursachen. Bei jeder Handhabung der Batterien sind daher folgende Sicherheitsmaßnahmen einzuhalten:**

◗ **Armbanduhren, Ringe, Armreifen und sonstige an Händen oder Armen getragene Metallgegenstände abnehmen.** ◗ **Werkzeuge mit Isoliergriff verwenden.**

### **Ausbau des Batteriemoduls**

**A** - Linken Teil des Frontblechs lösen (2 Schrauben). स्क्ष **B** - Blech abnehmen.  $\circledR$ **C** - Batteriemodul durch Lösen der 2 Steckverbinder abklemmen (nicht an den 墢 Kabeln ziehen!)  $\blacksquare$   $\blacksquare$  $\mathbf{c}$ **D** - Batterie-Schutzabdeckung entfernen (2 Schrauben). 咚  $\widehat{\mathbf{D}}$ R **E** - Batteriemodul durch Greifen der Kunststofflasche herausziehen und durch  $\mathbb{R}$ neues ersetzen.

 $(E)$ 

## **5. Wartung und Service**

#### **Einbau des neuen Batteriemoduls**

Die oben beschriebenen Handgriffe in umgekehrter Reihenfolge ausführen.

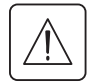

◗ **Zur Gewährleistung der Sicherheit und des Betriebsverhaltens dürfen nur Austauschmodule verwendet werden, die mit den eingebauten Batterien baugleich sind.**

◗ **Es ist sicherzustellen, dass der Batteriestecker vollständig in die zugehörige Buchse des Steckverbinders eingesteckt ist.**

### **5.3 Wartung und Service bei USV-Anlagen mit HotSwap-MBP-Modul**

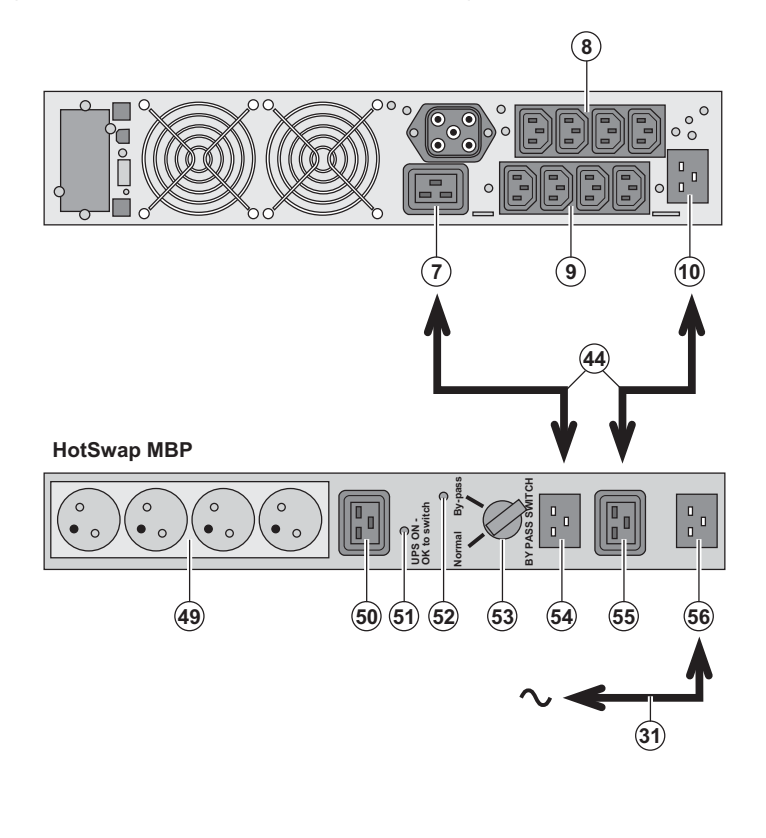

 Das **HotSwap-MBP-**Modul ermöglicht die Wartung und ggf. den Austausch der USV, ohne die Spannungsversorgung der angeschlossenen Verbraucher unterbrechen zu müssen (**HotSwap-**Funktion).

#### **Wartung:**

1 - Drehschalter **(53)** in die Stellung "Bypass" bringen. Die rote LED des **HotSwap-MBP-**Moduls leuchtet auf und zeigt an, dass die angeschlossenen Verbraucher direkt aus dem Netz versorgt werden. 2 - USV durch Betätigung der EIN/AUS-Taste **(24)** an der Frontseite des Gerätes ausschalten. Die LED **(51)** "UPS ON - OK to switch" erlischt; anschließend kann die USV abgeklemmt und ausgetauscht werden.

#### **Rückkehr in Normalbetrieb:**

1 - Korrekten Anschluss der USV an das **HotSwap-MBP-**Modul überprüfen. 2 - USV durch Betätigung der EIN/AUS-Taste **(24)** an der Frontseite des Gerätes einschalten. Die LED **(51)** "UPS ON - OK to switch" am **HotSwap-MBP-**-Modul leuchtet auf (andernfalls liegt ein Anschlussfehler zwischen USV und **HotSwap-MBP-**-Modul vor). 3 - Drehschalter **(53)** in die Stellung "Normal" bringen; die rote LED am **HotSwap-MBP-**Modul erlischt.

### **5.4 Trainingscenter**

Um Ihnen eine optimale Betriebsführung Ihrer Anlage sowie eine kompetente Fehleranalyse und -behebung zu ermöglichen, bietet EATON umfangreiche Kundenschulungen in englischer und französischer Sprache an.

For further information, please visit our website: www.eaton.com

## **6. Anhang**

### **6.1 Technische Daten**

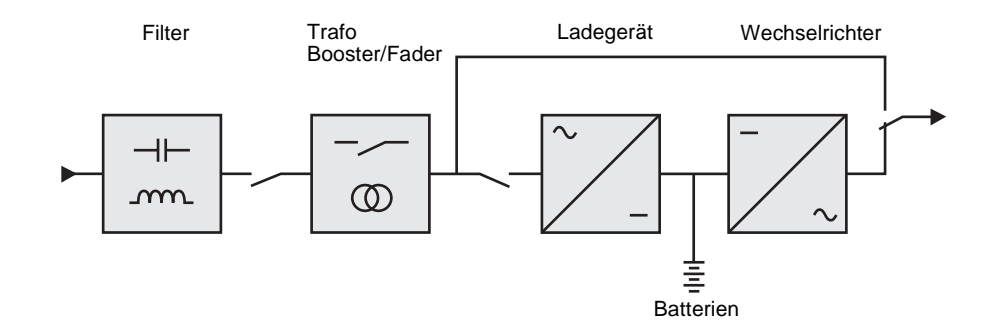

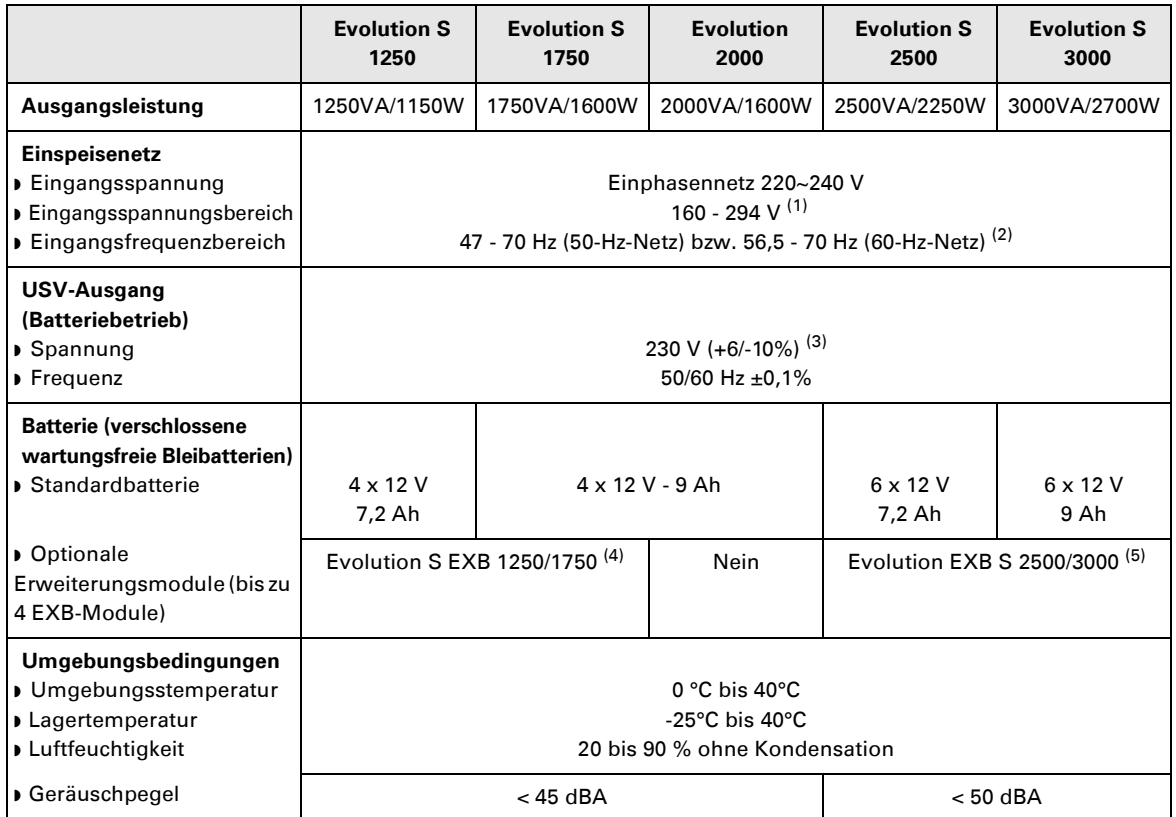

(1) Oberer und unterer Grenzwert über Software **Personal Solution-Pac** einstellbar.

(2) Bis 40 Hz bei niedriger Ansprechempfindlichkeit der USV (einstellbar über USV-Software **Personal Solution-Pac**).

(3) Einstellbar auf 200V (Verringerung der Nennleistung um 10 %) / 208V / 220V / 230V / 240V.

(4) Batterie **Evolution S EXB 1250/1750**: 2 Gruppen mit 4 x 12V / 9Ah.

(5) Batterie **Evolution S EXB 2500/3000**: 2 Gruppen mit 6 x 12V / 9Ah.

## **6. Anhang**

## **6.2 Fachbegriffe**

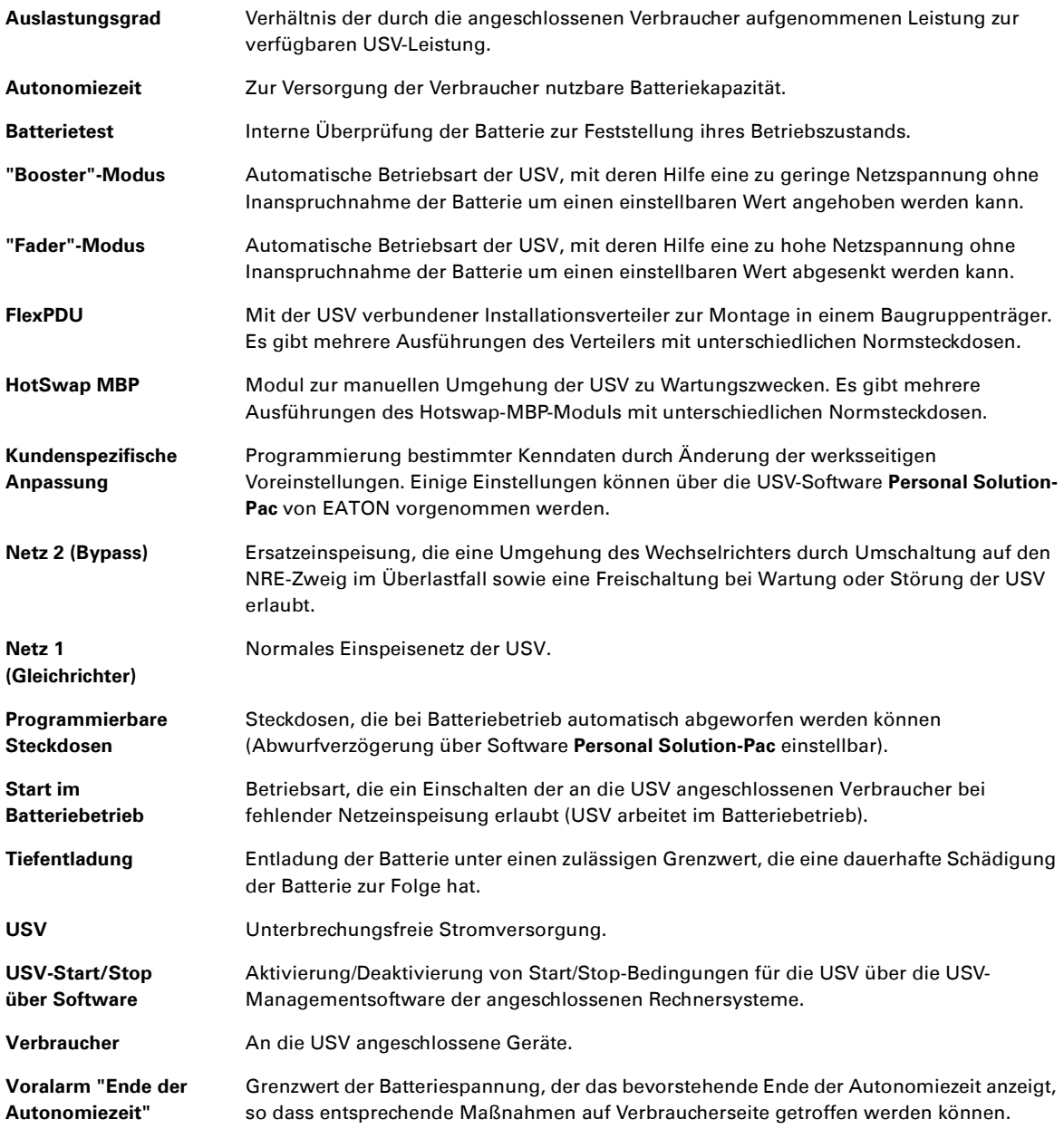

34008236DE/AC www.eaton.com

# Evolution

S 1250 RT 2U S 1750 RT 2U 2000 RT 2U S 2500 RT 2U S 3000 RT 2U S 3000 RT 3U S EXB 1250/1750 RT 2U S EXB 2500/3000 RT 2U S EXB 2500/3000 RT 3U

**Manuale d'installazione e d'utilizzazione**

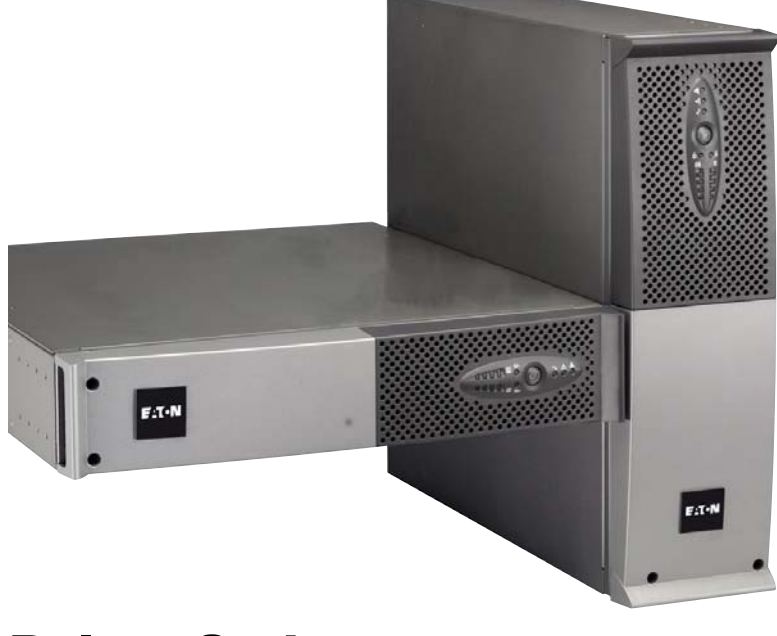

# **Pulsar Series**

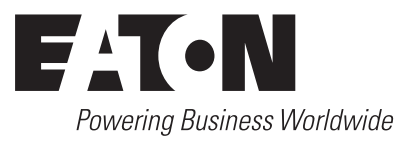

Grazie per aver scelto un prodotto EATON per la sicurezza delle vostre applicazioni.

La gamma **Evolution** è stata elaborata con la più grande cura.

Per sfruttare nel modo migliore le performance del vostro **UPS** (gruppo di continuità), vi consigliamo di leggere attentamente questo manuale.

Prima di installare **Evolution**, leggere attentamente il libretto contenente le norme di sicurezza da rispettare. Leggere quindi le istruzioni del presente manuale.

Vi invitiamo a scoprire l'offerta della EATON, come pure le opzioni della gamma **Evolution** visitando il nostro sito WEB: www.eaton.com o contattando il vostro rappresentante EATON.

#### **Tutela dell'ambiente**

La società EATON si è impegnata in una politica di protezione e preservazione dell'ambiente. I nostri prodotti sono sviluppati secondo un metodo di concezione che tiene conto del problema ecologico.

#### **Sostanze**

Questo prodotto non contiene né CFC, né HCFC, né amianto.

#### **Imballaggio**

Per migliorare il trattamento dei rifiuti e facilitarne il riciclaggio, separare gli elementi dell'imballo.

- ◗ Il cartone è composto da più di un 50% di cartone riciclato.
- ◗ I sacchetti e i sacchi sono in polietilene.

 $\bullet$  I materiali che costituiscono l'imballo sono riciclabili e sono marcati con simbolo d'identificazione  $\binom{10}{2}$ 

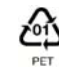

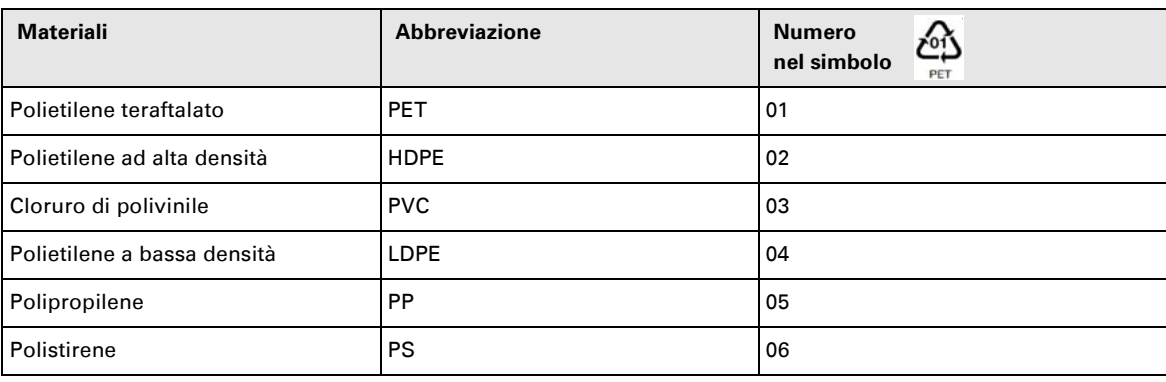

Per l'eliminazione dell'imballo, seguire le regolamentazioni locali in vigore.

#### **Fine della vita utile**

La società EATON si è impegnata a trattare i prodotti in fin di vita secondo le regolamentazioni locali. La società EATON lavora con società che si incaricano della raccolta e dell'eliminazione dei nostri prodotti in fin di vita.

#### **Prodotto**

Il prodotto è composto da materiali riciclabili.

Lo smantellamento e la distruzione dei prodotti devono avvenire nel rispetto della regolamentazione locale in vigore per i rifiuti.

I prodotti in fin di vita devono essere depositati in un centro per il trattamento dei rifiuti elettrici ed elettronici.

#### **Batteria**

Il prodotto contiene delle batterie al piombo che devono essere trattate secondo le regolamentazioni locali in vigore per le batterie.

Per seguire queste regolamentazioni ed eliminare la batteria in modo pulito, è possibile estrarla dal prodotto.

## **Introduzione**

### **Pittogrammi utilizzati**

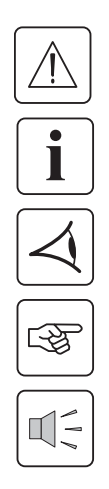

Istruzioni da seguire tassativamente.

Informazioni, consigli, guida.

Indicazione visiva da osservare.

Azione da eseguire.

Segnalazione acustica.

Le convenzioni adottate per rappresentare le spie all'interno delle illustrazioni sono le seguenti:

Spia spenta.

Spia accesa.

Spia lampeggiante.
## **Sommario**

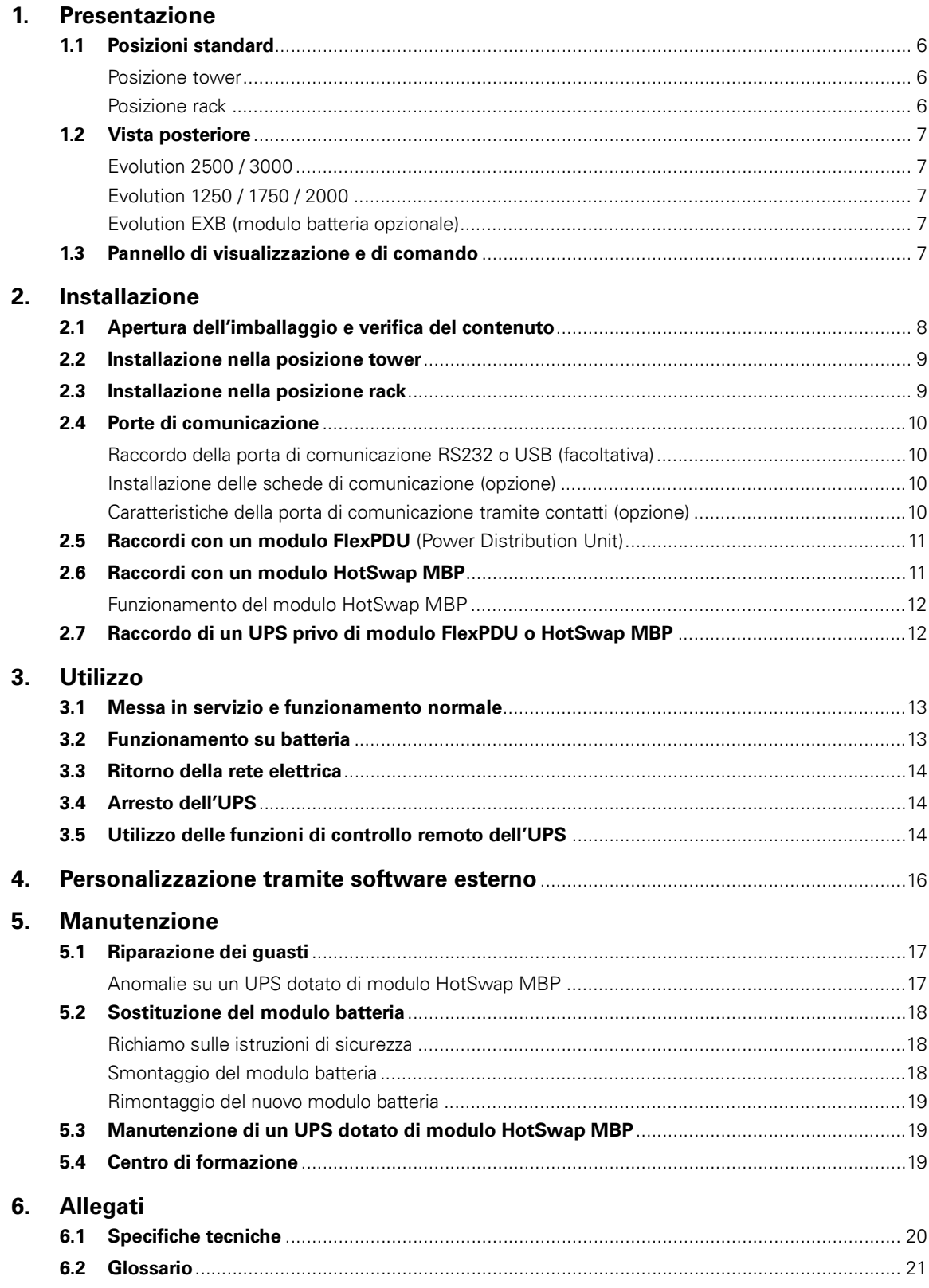

## **1. Presentazione**

## **1.1 Posizioni standard**

### **Posizione tower**

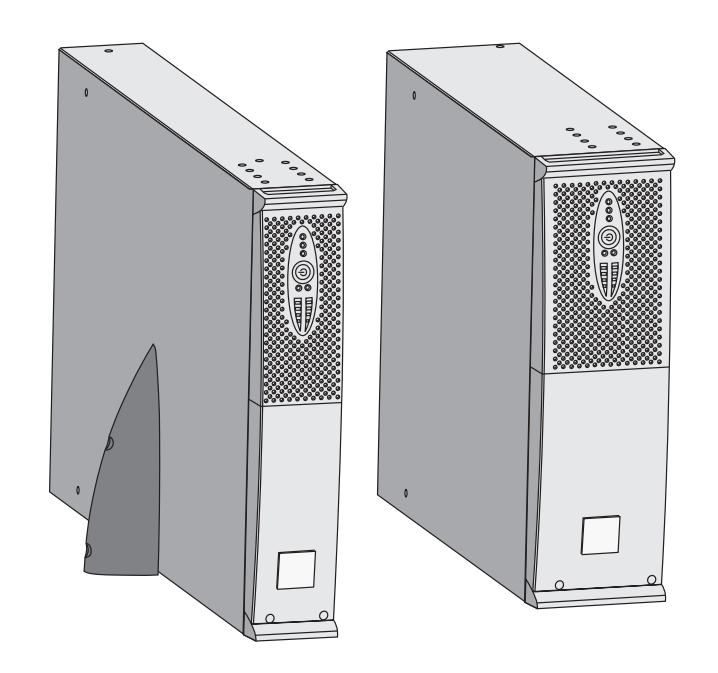

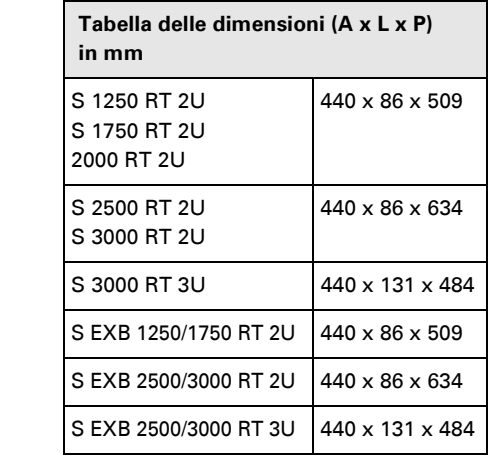

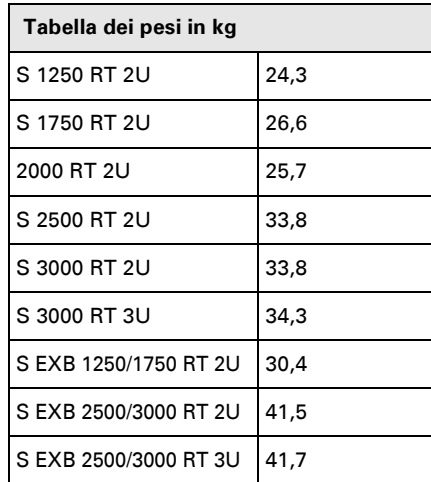

### **Posizione rack**

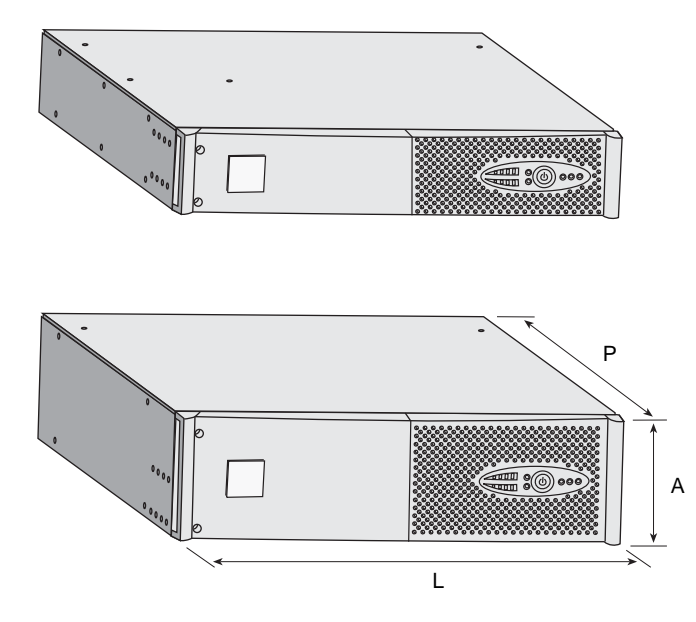

## **1. Presentazione**

## **1.2 Vista posteriore**

### **Evolution S 2500 / S 3000**

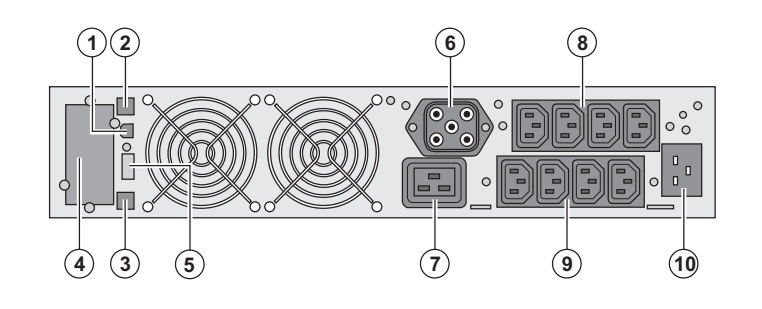

### **Evolution S 1250 / S 1750 / 2000**

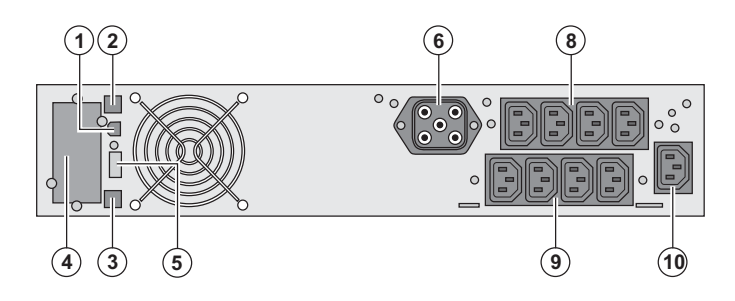

### **Evolution S EXB (modulo batteria opzionale)**

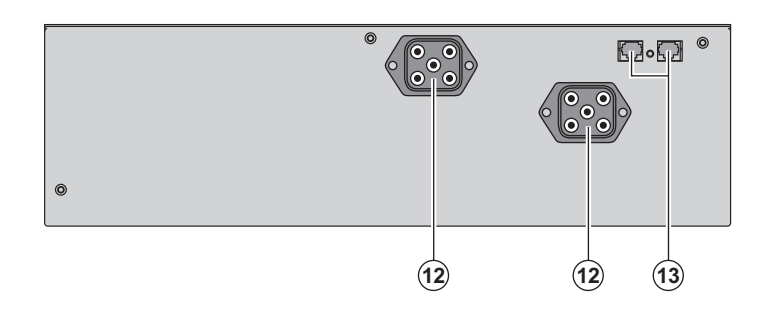

**(1)** Porta di comunicazione USB **(2)** Porta di comunicazione RS232 **(3)** Connettore di riconoscimento automatico di un modulo batteria supplementare

**(4)** Sede per una scheda di comunicazione opzionale.

**(5)** Connettore per il raccordo di un comando Avvio/Arresto a distanza o di un arresto di emergenza.

**(6)** Connettore per il raccordo di un modulo batteria supplementare (tranne **Evolution 2000)**

**(7)** Presa 16A per il raccordo diretto degli impianti

**(8)** 2 gruppi di 2 prese programmabili per il raccordo diretto degli impianti

**(9)** Gruppo di 4 prese per il raccordo diretto degli impianti

**(10)** Presa per il raccordo alla rete elettrica di alimentazione

**(12)** Connettori per il raccordo dei moduli batteria (verso l'UPS o verso gli altri moduli batteria) **(13)** Connettori di riconoscimento automatico dei moduli batteria

## **1.3 Pannello di visualizzazione e di comando**

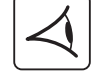

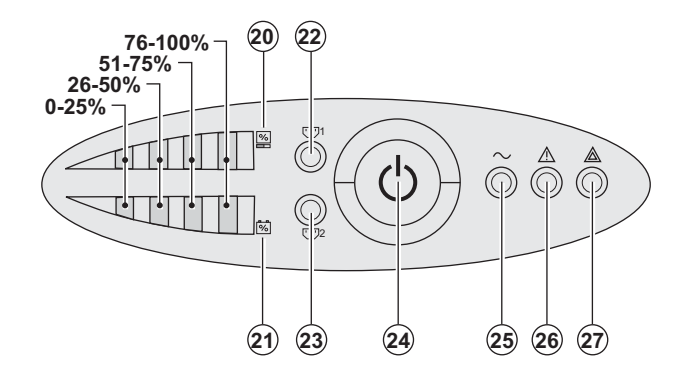

**(20)** Indicatore a barre del livello di

potenza assorbita in uscita

**(21)** Indicatore a barre del livello di carica della batteria

- **(22)** Prese programmabili 1 alimentate
- **(23)** Prese programmabili 2 alimentate
- **(24)** Pulsante luminoso Avvio/Arresto (ON/
- OFF) delle prese di uscita
- **(25)** Spia impianti protetti
- **(26)** Spia di funzionamento deteriorato
- **(27)** Spia impianti non protetti

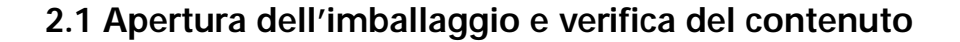

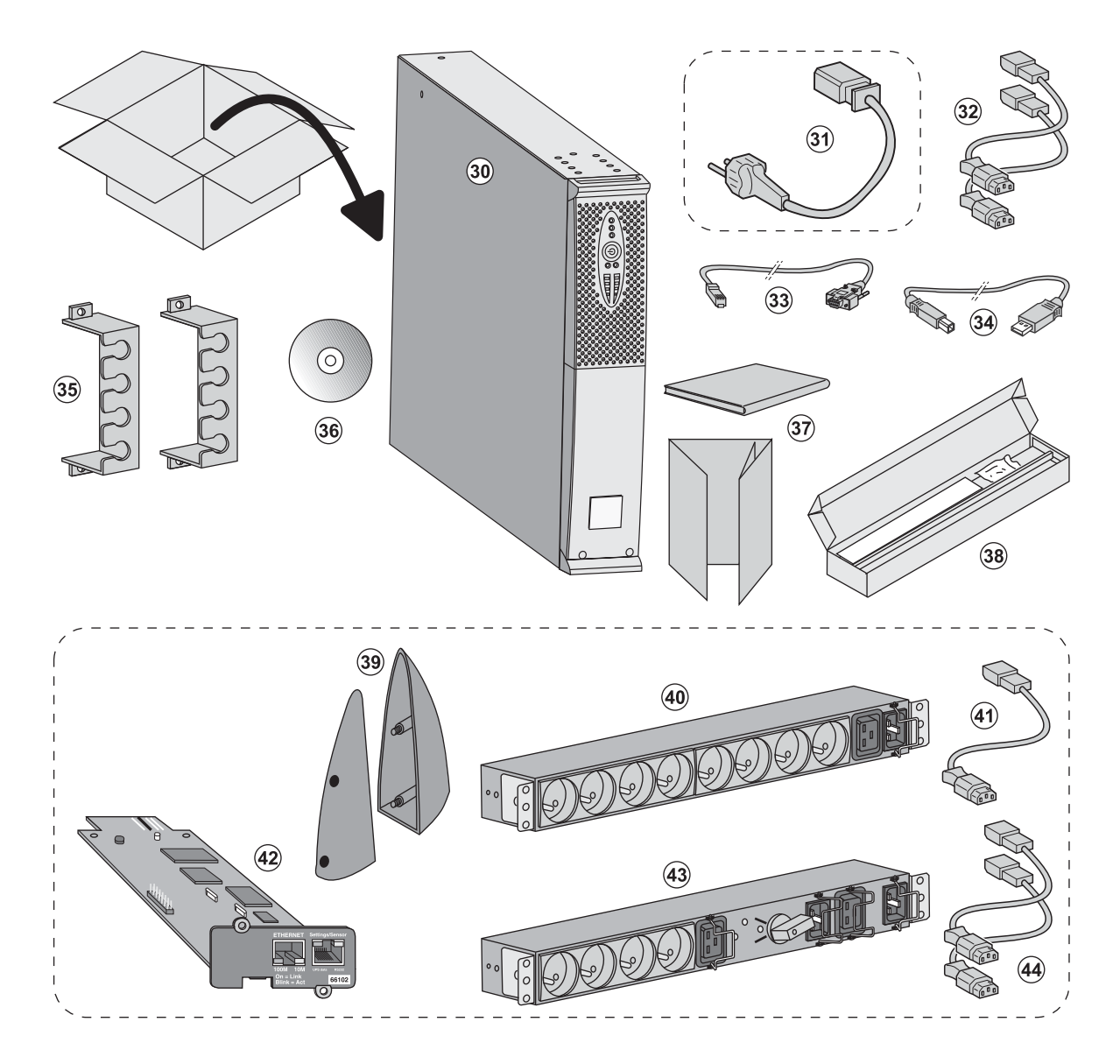

**(30)** UPS **Evolution**.

**(31)** Cavo di raccordo alla rete elettrica (solo modelli **Evolution S 2500** e **S 3000**).

**(32)** 2 cavi per collegare gli impianti.

**(33)** Cavo di comunicazione RS232.

**(34)** Cavo di comunicazione USB.

**(35)** 2 sistemi di fissaggio dei cavi di alimentazione degli impianti.

**(36)** CD-ROM **Solution-Pac**.

**(37)** Documentazione.

**Componenti forniti solo in alcune versioni o come opzione:**

**(39)** 2 piedini di sostegno in posizione verticale (solo versione RT 2U).

**(40)** Modulo **FlexPDU** (opzione).

**(41)** Cavo di raccordo del modulo **FlexPDU** all'UPS.

**(42)** Scheda di comunicazione **NMC** (opzione, in versione standard sui modelli Netpack).

**(43)** Modulo **HotSwap MBP** (opzione).

**(44)** Cavi di raccordo del modulo **HotSwap MBP** all'UPS.

**(38)** Kit di montaggio all'interno di un armadio rack 19 pollici.

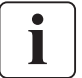

Gli imballi devono essere eliminati nel rispetto della regolamentazione in vigore per i rifiuti. Per facilitarne il trattamento differenziato, i vari materiali recano appositi simboli di riciclaggio.

## **2.2 Installazione nella posizione tower**

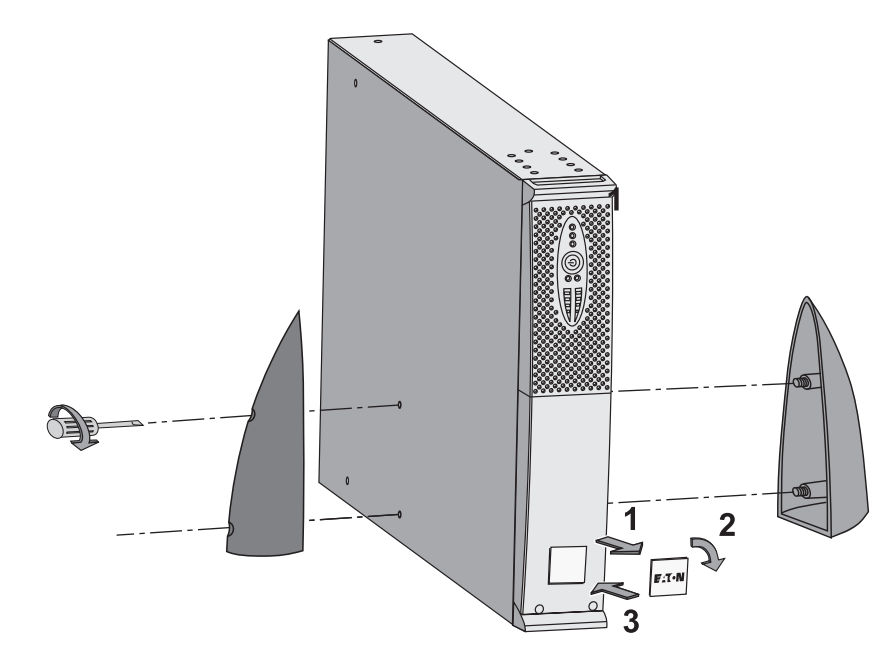

**Nota:** i piedini di sostegno in posizione verticale sono utilizzati unicamente sui modelli RT 2U.

### **2.3 Installazione nella posizione rack**

**Si raccomanda di montare inizialmente il modulo batteria, quindi di montare sopra questo il modulo di potenza.**

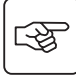

图

**Per il montaggio del modulo sulle guide, seguire i passaggi da 1 a 4.**

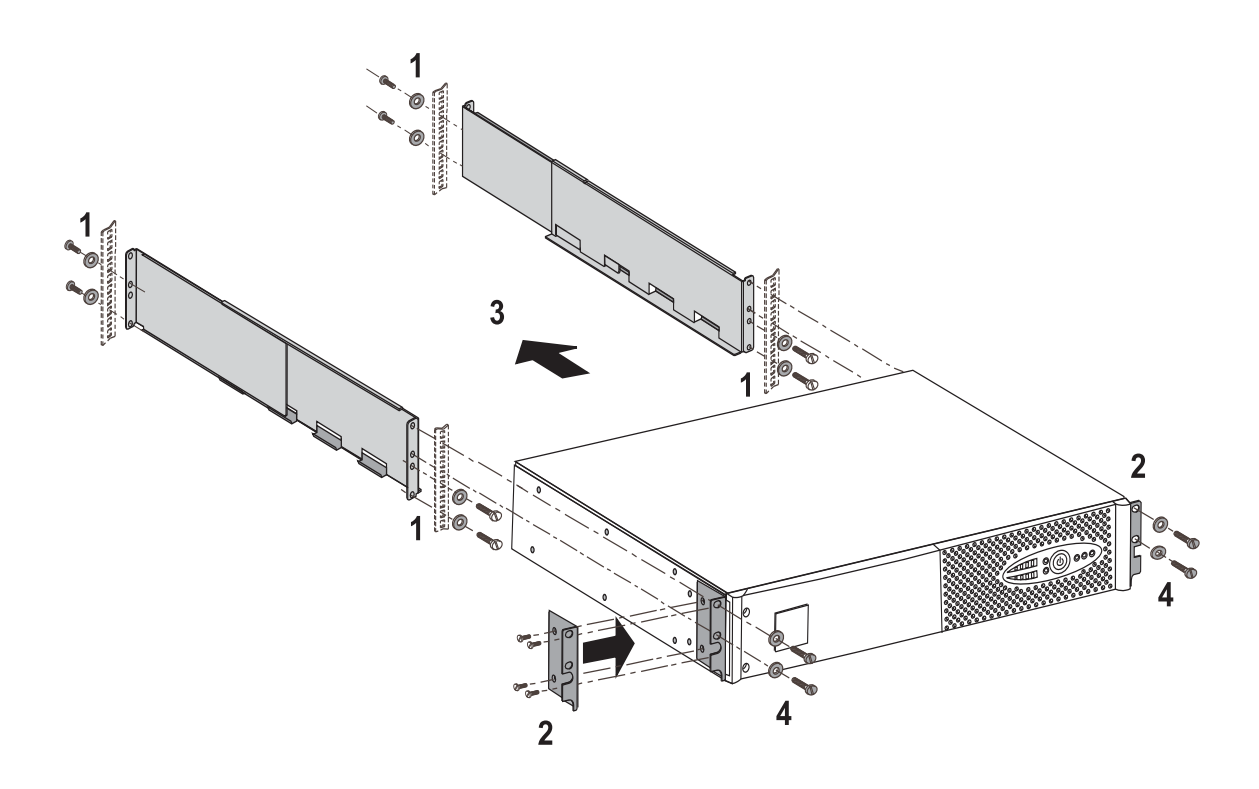

### **2.4 Porte di comunicazione**

### **Raccordo della porta di comunicazione RS232 o USB**(facoltativa)

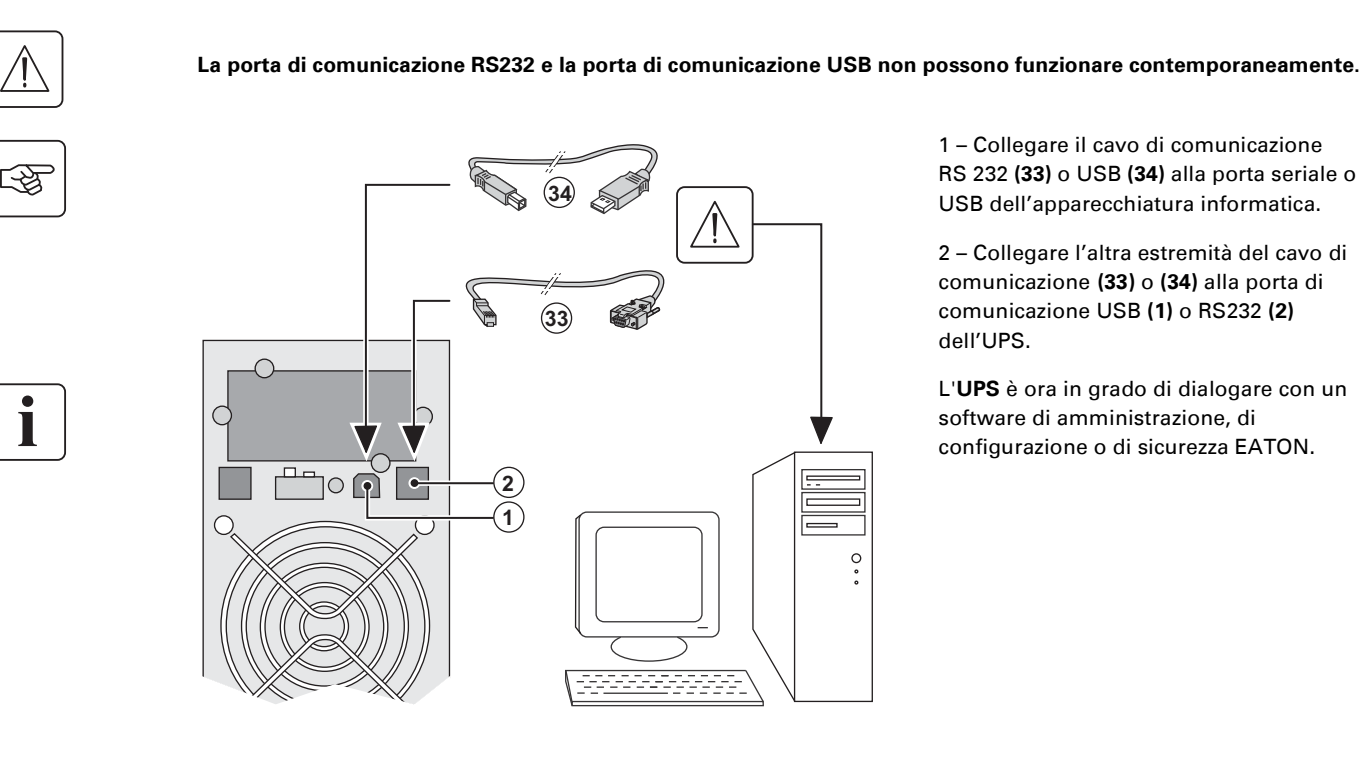

 1 – Collegare il cavo di comunicazione RS 232 **(33)** o USB **(34)** alla porta seriale o USB dell'apparecchiatura informatica.

2 – Collegare l'altra estremità del cavo di comunicazione **(33)** o **(34)** alla porta di comunicazione USB **(1)** o RS232 **(2)** dell'UPS.

 L'**UPS** è ora in grado di dialogare con un software di amministrazione, di configurazione o di sicurezza EATON.

**Installazione delle schede di comunicazione** (opzione, di serie per le versioni Netpack)

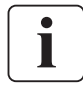

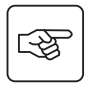

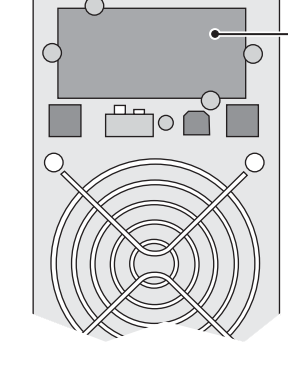

Posizione della scheda di comunicazione (accesso ristretto).

Non è necessario arrestare il funzionamento dell'UPS per installare una scheda di comunicazione:

 1 – Rimuovere la piastra di copertura **(4)** dell'UPS fissata tramite viti. 2 – Inserire la scheda di comunicazione all'interno dell'apposito alloggiamento. 3 – Fissare la piastra della scheda con le apposite viti.

### **Caratteristiche della porta di comunicazione tramite contatti (opzione)**

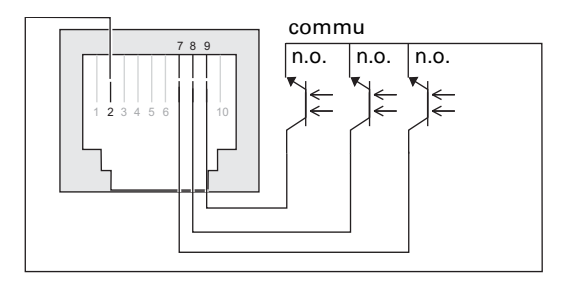

- ◗ Pin 1, 3, 4, 5, 6, 10: non utilizzati
- ◗ Pin 2: comune utente
- ◗ Pin 7: batteria scarsa
- ◗ Pin 8: ASI in funzione, impianti
- alimentati
- ◗ Pin 9: funzionamento su batteria.

n.a.: contatto normalmente aperto

In presenza di informazione attiva, si chiude il contatto tra il pin comune 4 e il pin dell'informazione corrispondente.

#### **Caratteristiche dei contatti (optoaccoppiatori)**

- ◗ Tensione: 48 V DC max
- ◗ Corrente: 25 mA max
- ◗ Potenza: 1,2 W

## **2.5 Raccordi con un modulo FlexPDU** (Power Distribution Unit) (Opzione)

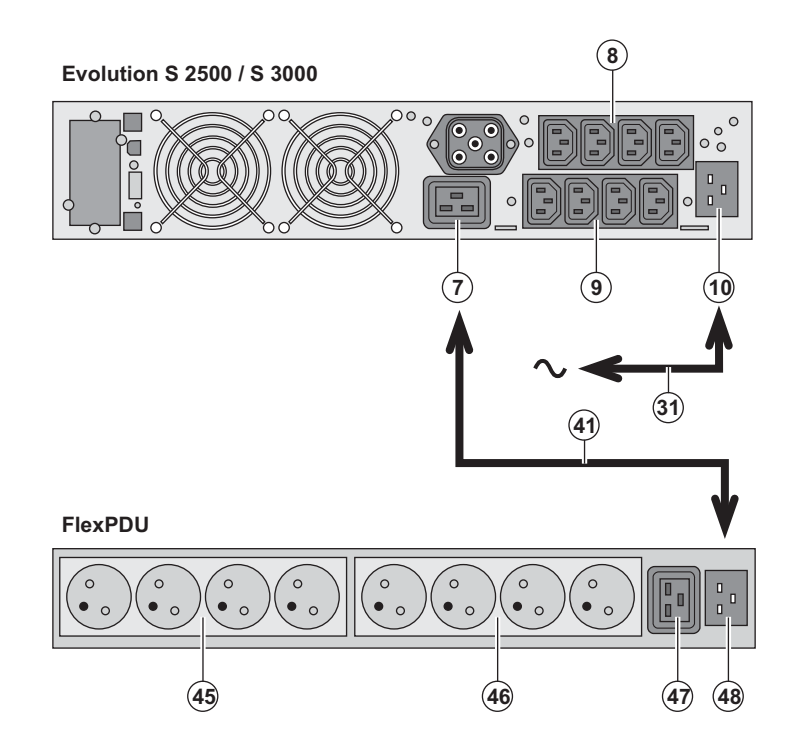

1 - **Evolution S 2500 / S 3000:** collegare la presa d'entrata **(10)** dell'UPS alla rete elettrica mediante il cavo **(31)** fornito. **Evolution S 1250 / S 1750 / 2000:** utilizzare il cavo di alimentazione dell'impianto da proteggere.

2 - **Evolution S 2500 / S 3000:** collegare la presa d'entrata della rete elettrica del modulo **FlexPDU (48)** alla presa di uscita **(7)** dell'UPS mediante il cavo **(41)** fornito. **Evolution S 1250 / S 1750 / 2000:** collegare la presa d'entrata della rete elettrica del modulo **FlexPDU (48)** a una delle prese **(9)** di uscita.

Questo cavo e queste prese sono contrassegnati in colore rosso.

3 - Collegare gli impianti alle prese **(45), (46)** e **(47)** del modulo **FlexPDU**. Queste prese variano a seconda della versione del modulo FlexPDU.

4 – Bloccare i cavi in posizione con le flange metalliche delle prese.

## **2.6 Raccordi con un modulo HotSwap MBP (Opzione)**

La funzione del modulo **HotSwap MBP** è quella di consentire la manutenzione ed eventualmente la sostituzione dell'UPS senza interferire sull'alimentazione elettrica delle apparecchiature collegate (funzione **HotSwap**).

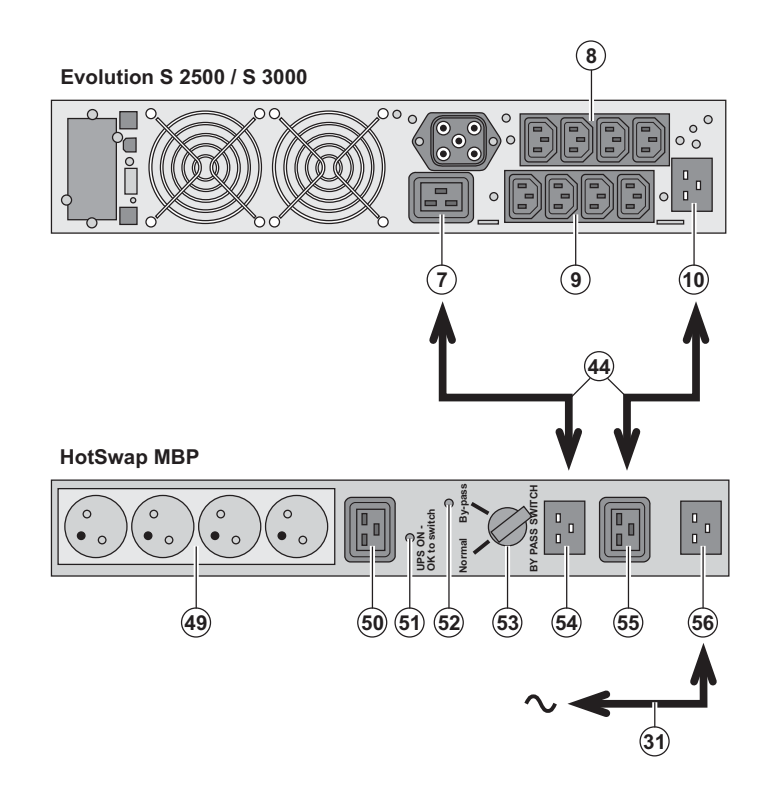

图

स्लि

1 - Collegare la presa d'entrata **(56)** del modulo **HotSwap MBP** alla rete elettrica mediante il cavo **(31)** fornito.

2 - Collegare la presa d'entrata della rete elettrica dell'UPS **(10)** alla presa "UPS Input" **(55)** del modulo **HotSwap MBP**, mediante il cavo **(44)** fornito. Questi cavi e queste prese sono contrassegnati in colore blu.

3 - **Evolution S 2500 / S 3000:** collegare la presa di uscita **(7)** dell'UPS alla presa "UPS Output" **(54)** del modulo **HotSwap MBP**, mediante il cavo **(44)** fornito.

**Evolution S 1250 / S 1750 / 2000:** collegare una delle prese di uscita **(9)** dell'UPS alla presa "UPS Output" **(54)** del modulo **HotSwap MBP**.

Questi cavi e queste prese sono contrassegnati in colore rosso.

4 - Collegare gli impianti alle prese di uscita **(49)** e **(50)** del modulo **HotSwap MBP**. Queste prese variano a seconda della versione del modulo **HotSwap MBP**.

**Attenzione: non utilizzare le prese di uscita (8) e (9) dell'UPS per alimentare gli impianti, perché in tal caso l'azionamento del commutatore (53) del modulo HotSwap MBP provocherebbe una interruzione dell'alimentazione di tali impianti.**

#### **Funzionamento del modulo HotSwap MBP**

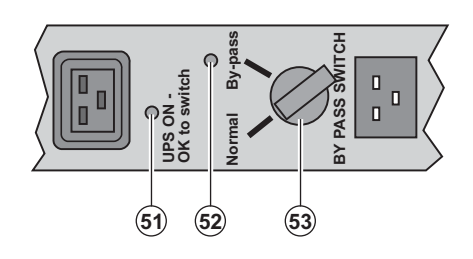

 Il modulo **HotSwap MBP** utilizza un commutatore rotativo **(53)** a 2 posizioni: **Normale:** gli impianti sono alimentati dall'UPS. **By-pass:** gli impianti sono alimentati dalla

rete elettrica.

#### **Attivazione dell'UPS con il modulo HotSwap MBP:**

- 1 Verificare che l'UPS sia collegato correttamente al modulo **HotSwap MBP**.
- 2 Portare il commutatore **(53)** in posizione Normale.
- 3 Avviare l'UPS premendo il pulsante Avvio/Arresto **(24)** sulla parte anteriore dell'UPS.
- Gli impianti sono ora alimentati dall'UPS.

La spia **(51)** "UPS ON - OK to switch" si accende sul modulo **HotSwap MBP**.

#### **Test del modulo HotSwap MBP**

- 1 Portare il commutatore **(53)** in posizione By-pass e verificare che gli impianti continuino ad essere alimentati.
- 2 Riportare il commutatore **(53)** in posizione Normale.

### **2.7 Raccordo di un UPS privo di modulo FlexPDU o HotSwap MBP**

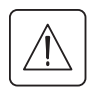

€

 **Verificare che le indicazioni riportate sulla targhetta di identificazione situata nella parte posteriore dell'apparecchio corrispondano alla rete elettrica di alimentazione ed ai consumi elettrici reali degli impianti.**

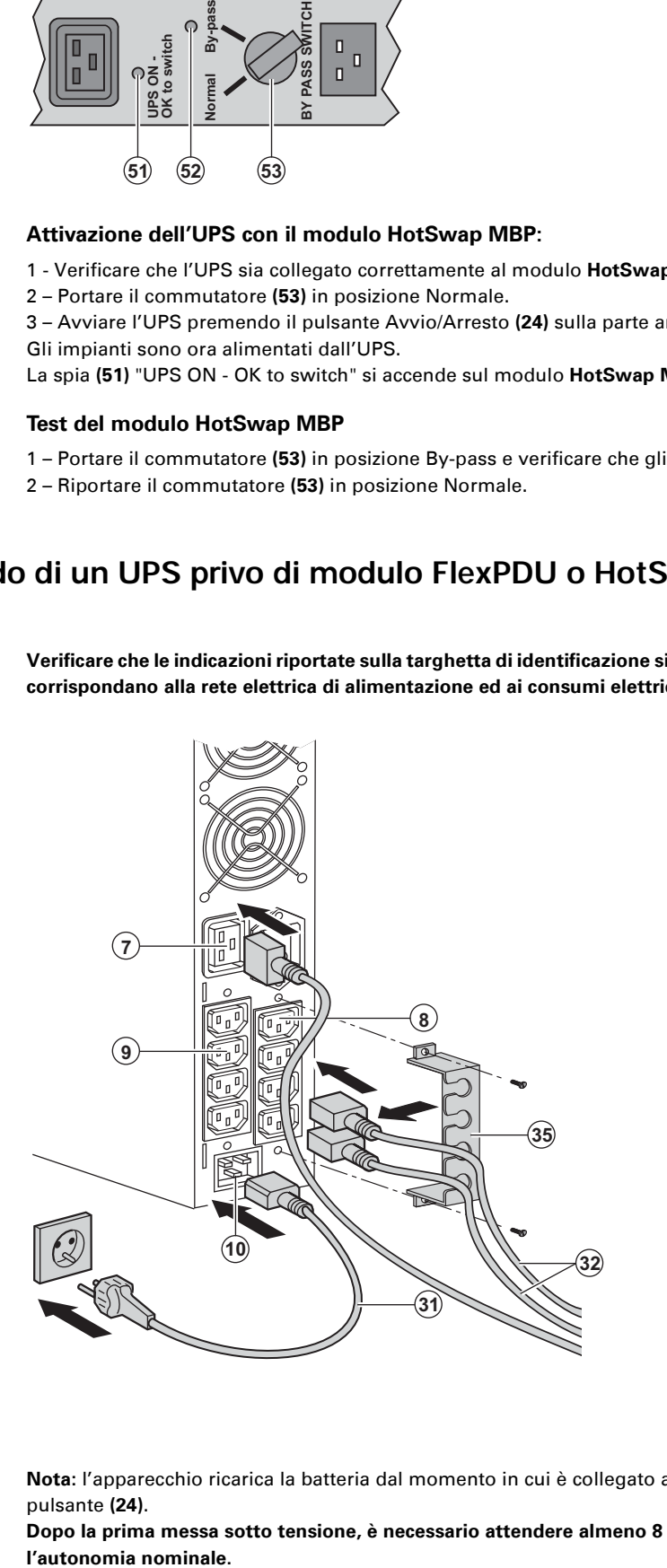

1 - **Evolution S 1250 / S 1750 / 2000:**

collegare la presa d'entrata **(10)** dell'UPS alla rete elettrica mediante il cavo di alimentazione dell'impianto da proteggere.

**Evolution S 2500 / S 3000:** collegare il cavo di alimentazione **(31)** fornito (250V - 16A) alla presa **(10)**, poi alla presa della rete elettrica di alimentazione.

2 – Collegare gli impianti all'UPS per mezzo dei cavi **(32)**.

Collegare preferibilmente gli impianti prioritari alle 4 prese **(9)** e gli impianti non prioritari alle 4 prese **(8)** programmabili a coppia (1 e 2).

Per i modelli **Evolution S 2500 / S 3000**, collegare gli impianti di maggior potenza alla presa **(7)** che può erogare una corrente da 16A.

Per poter programmare l'arresto delle prese **(8)** in fase di autonomia della batteria ed ottimizzare così la durata di tale autonomia, è necessario utilizzare il software di comunicazione EATON.

3 – Chiudere il raccordo fissando il sistema di mantenimento dei cavi **(35)**.

**Nota:** l'apparecchio ricarica la batteria dal momento in cui è collegato alla rete elettrica, anche senza premere il pulsante **(24)**.

**Dopo la prima messa sotto tensione, è necessario attendere almeno 8 ore affinché la batteria possa fornire**  l'autonomia nominale.

## **3. Utilizzo**

## **3.1 Messa in servizio e funzionamento normale**

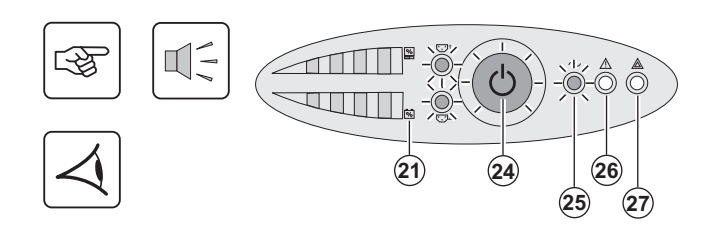

Premere il pulsante **(24)** per 1 secondo circa.

◗ Il cicalino emette un bip e tutte le spie si accendono contemporaneamente.

◗ Se la rete elettrica di alimentazione è presente: il pulsante **(24)** e la spia **(25)** sono accesi: gli impianti sono alimentati dalla rete elettrica. Se le condizioni lo consentono, l'UPS esegue un test della batteria, segnalato dalle spie **(21)** e dal cicalino.

◗ Se la rete elettrica di alimentazione è assente: il pulsante **(24)**, le spie **(25)** e **(26)** sono accesi: gli impianti sono alimentati dall'UPS funzionante su batteria.

#### **Gli impianti collegati sono protetti dall'UPS.**

Se la spia **(27)** è accesa, si è verificato un guasto (vedere capitolo "Anomalie").

## **3.2 Funzionamento su batteria**

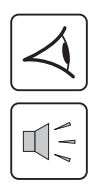

#### **Passaggio su batteria**

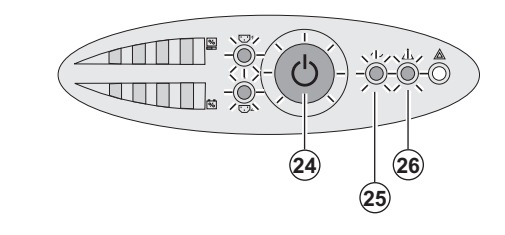

◗ Quando la rete elettrica non è più disponibile, gli impianti collegati all'UPS continuano ad essere alimentati. L'energia fornita proviene dalla batteria.

- ◗ Il pulsante **(24)** e le spie **(25)** e **(26)** sono accesi.
- ◗ L'allarme acustico emette un bip ogni 10 secondi.

**Gli impianti collegati sono alimentati tramite la batteria.**

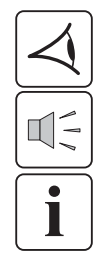

#### **Soglia di preallarme per fine autonomia della batteria**

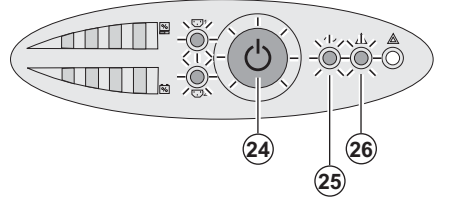

- ◗ Il pulsante **(24)** e le spie **(25)** e **(26)** sono accesi.
- ◗ L'allarme acustico emette un bip ogni 3 secondi.

L'autonomia rimanente della batteria è in esaurimento. Chiudere tutte le applicazioni degli impianti collegati poiché l'arresto automatico dell'UPS è imminente.

## **3. Utilizzo**

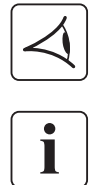

#### **Fine dell'autonomia della batteria**

◗ Tutte le spiesono spente. ◗ L'allarme acustico non emette alcun bip.

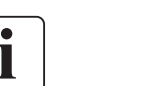

**L'UPS è completamente all'arresto.**

### **3.3 Ritorno della rete elettrica**

Dopo l'interruzione, l'UPS si riavvia automaticamente al ritorno della rete elettrica (a meno che questa funzione non sia stata disattivata tramite la personalizzazione dell'UPS) e gli impianti sono nuovamente alimentati.

## **3.4 Arresto dell'UPS**

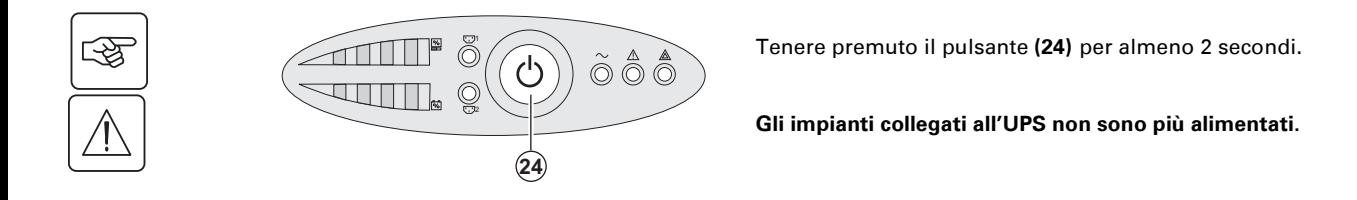

## **3.5 Utilizzo delle funzioni di controllo remoto dell'UPS**

**Evolution** dispone, a scelta, di due dispositivi di controllo remoto.

◗ **RPO:** si tratta di una funzione di arresto remoto dell'UPS (**R**emote **P**ower **O**ff) che consente di mettere fuori tensione l'insieme delle apparecchiature collegate all'UPS mediante un contatto di utenza remoto. Il riavvio dell'UPS richiede un intervento manuale.

◗ **ROO :** si tratta di una funzione di On/Off remoto dell'UPS (**R**emote **O**N/**O**FF) che consente di controllare l'azione del pulsante **(24)** a livello remoto.

Queste funzioni si ottengono tramite l'apertura del contatto che si raccorda tra i pin del connettore appropriati **(5)** sul lato posteriore dell'UPS (cfr. figure di seguito).

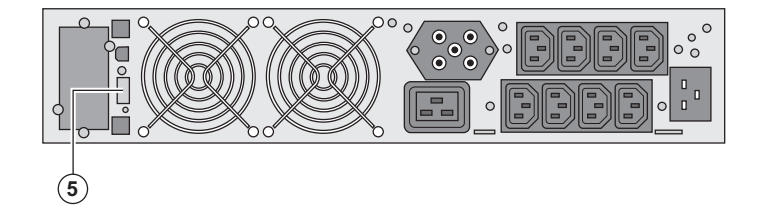

#### **Collegamento e test dei comandi remoti**

- 1 Verificare che l'UPS sia in posizione di arresto e che la rete elettrica di alimentazione sia scollegata.
- 2 Rimuovere il connettore **(5)** svitando le viti.

3 - Collegare un contatto secco isolato, di tipo normalmente chiuso (60 Vdc / 30 Vac max, 20 mA max, sezione del cavo pari a 0,75 mm2) tra i due pin del connettore **(5)**, cfr. figura.

## **3. Utilizzo**

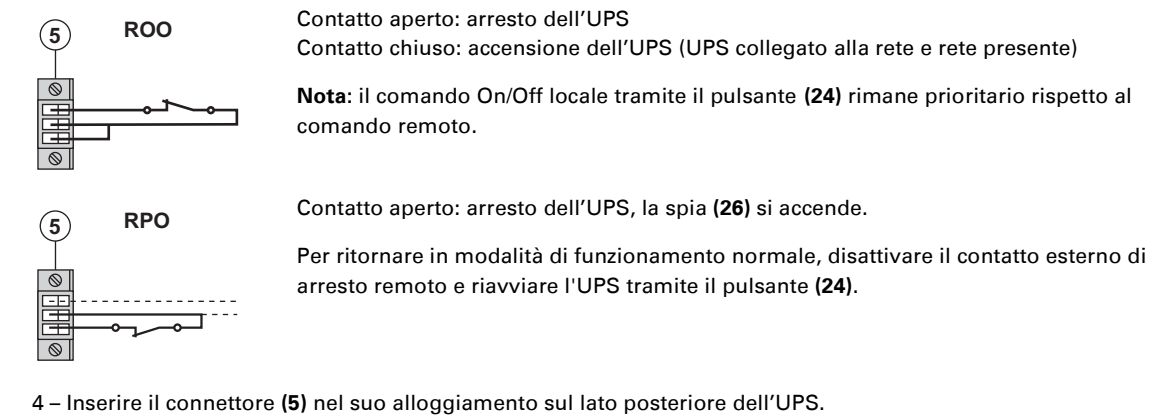

5 – Collegare e riavviare l'UPS secondo le procedure descritte in precedenza.

6 – Attivare il contatto esterno di arresto remoto per testare la funzione.

**Attenzione: questo connettore deve essere esclusivamente collegato a circuiti di livello TBTS (Tensione di sicurezza molto bassa).**

## **4. Personalizzazione tramite software esterno**

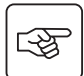

◗ Inserire il CD ROM **Solution-Pac** nell'apposito lettore.

◗ Nella prima schermata del programma che appare, selezionare "Soluzione Punto a Punto" e seguire le istruzioni visualizzate per installare il software **Personal Solution-Pac**.

◗ Selezionare quindi "Configurazione", "Configurazione avanzata" e "Parametri UPS".

Tenere presente che le versioni Linux/Unix/MacOS del software **Personal Solution-Pac** non prevedono questa possibilità.

È possibile modificare i seguenti parametri di regolazione (i commenti dettagliati sono disponibili nel software **Personal Solution-Pac**):

#### **Personalizzazione dell'uscita principale**

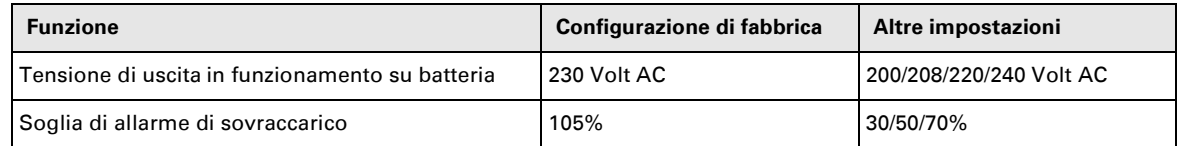

#### **Personalizzazione dei valori di soglia della tensione**

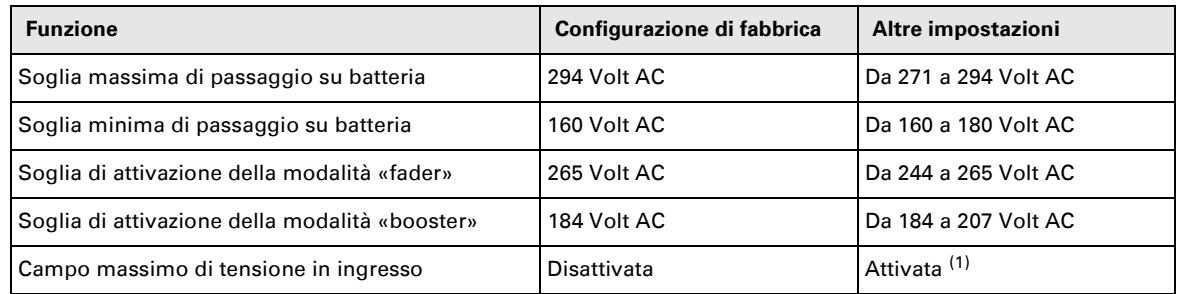

(1) Soglia di tensione minima di passaggio su batteria: 150 V.

#### **Personalizzazione della sensibilità dell'UPS**

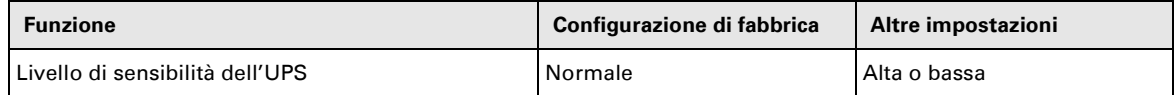

#### **Personalizzazione delle condizioni di avvio/arresto dell'UPS**

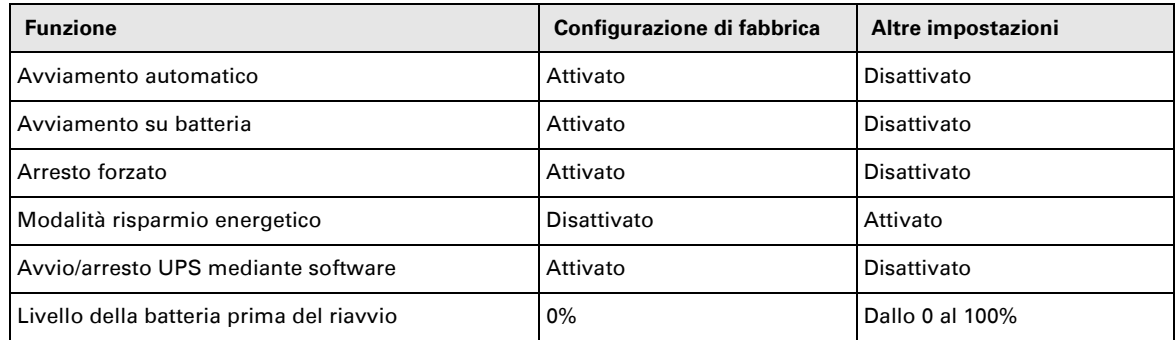

#### **Personalizzazione della batteria**

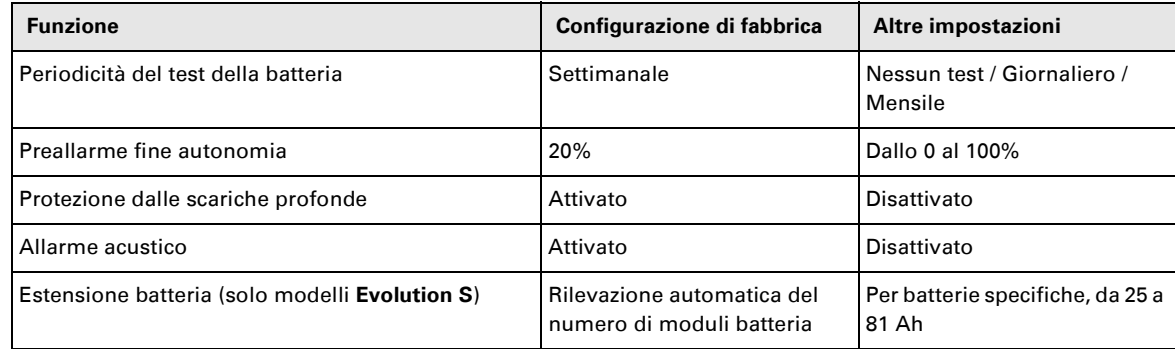

## **5. Manutenzione**

## **5.1 Riparazione dei guasti**

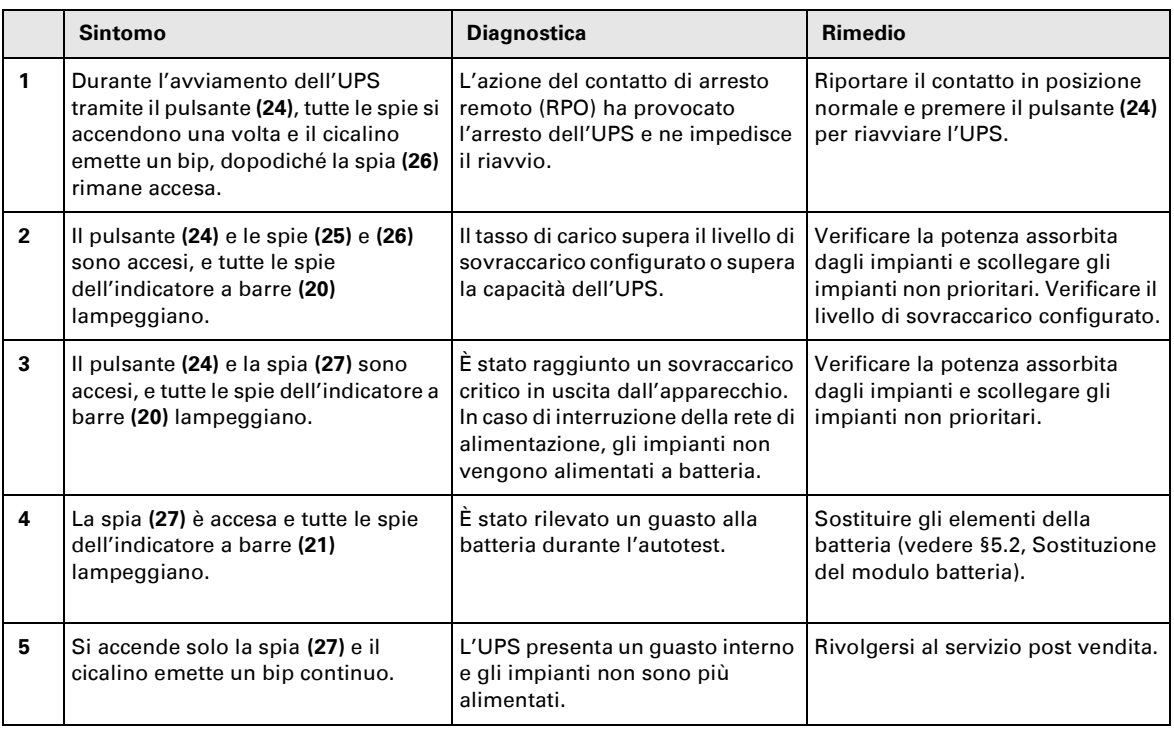

### **Anomalie su un UPS dotato di modulo HotSwap MBP**

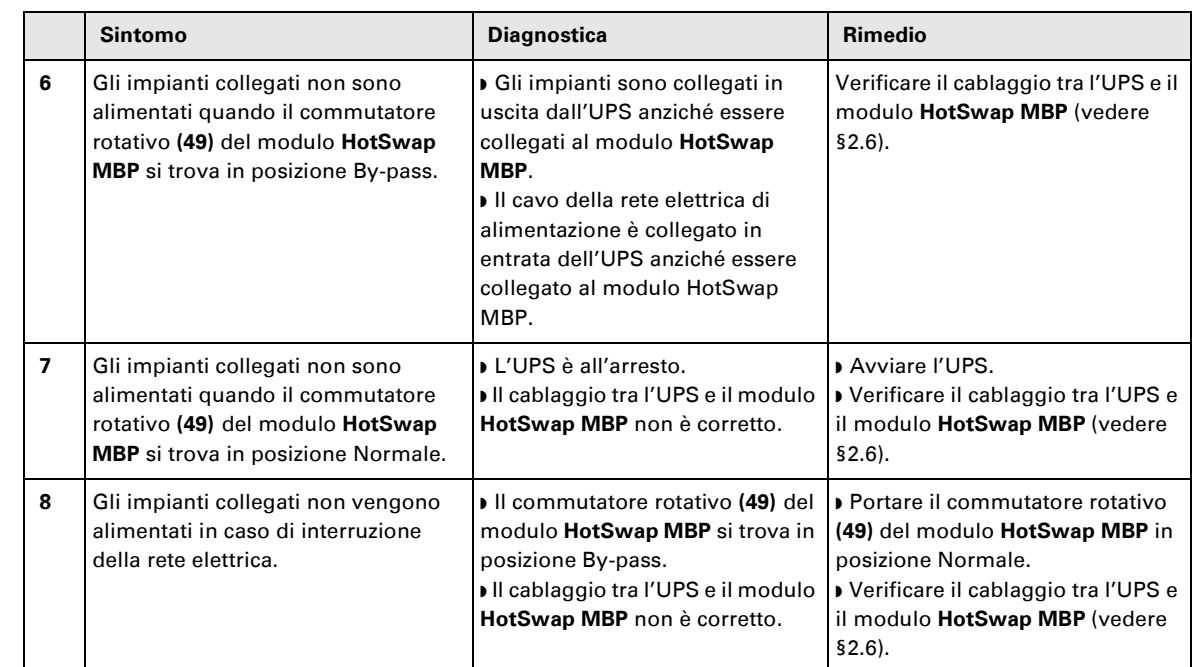

In caso di guasto tale da comportare l'arresto dell'UPS, premere il pulsante Avvio/Arresto **(24)** per uscire dallo stato di guasto.

## **5. Manutenzione**

## **5.2 Sostituzione del modulo batteria**

#### **Richiamo sulle istruzioni di sicurezza:**

**La batteria presenta un rischio di elettrocuzione ed una corrente di cortocircuito elevata. Per qualsiasi intervento sugli elementi della batteria, occorre prendere le seguenti precauzioni:**

◗ **Togliere orologi, anelli, fedi, braccialetti o qualsiasi altro oggetto metallico,**

◗ **Utilizzare utensili con impugnatura isolata.**

#### **Smontaggio del modulo batteria**

**A** - Svitare la sezione sinistra della parte anteriore fissata da 2 viti.  $\mathbb{R}$ **B** - Rimuovere questa sezione.  $\circledR$ **C** - Scollegare il gruppo batteria separando i 2 connettori (evitando  $\mathbb{Q}$ rigorosamente di tirare i cavi). ■ ‱ **1 D** - Rimuovere il coperchio metallico di protezione della batteria fissato da 2 viti. 咚  $\widehat{\mathbf{D}}$ R **E** - Estrarre il gruppo batteria tirando sulla linguetta di plastica e procedere alla स्क्षि sostituzione.

 $(E)$ 

## **5. Manutenzione**

#### **Rimontaggio del nuovo modulo batteria**

Ripetere le operazioni sopra descritte in senso inverso.

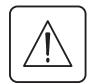

◗ **Per preservare la sicurezza e lo stesso livello di performance, utilizzare elementi batteria forniti da EATON.** ◗ **Fare attenzione ad inserire correttamente i componenti maschio e femmina del connettore durante il raccordo.**

### **5.3 Manutenzione di un UPS dotato di modulo HotSwap MBP**

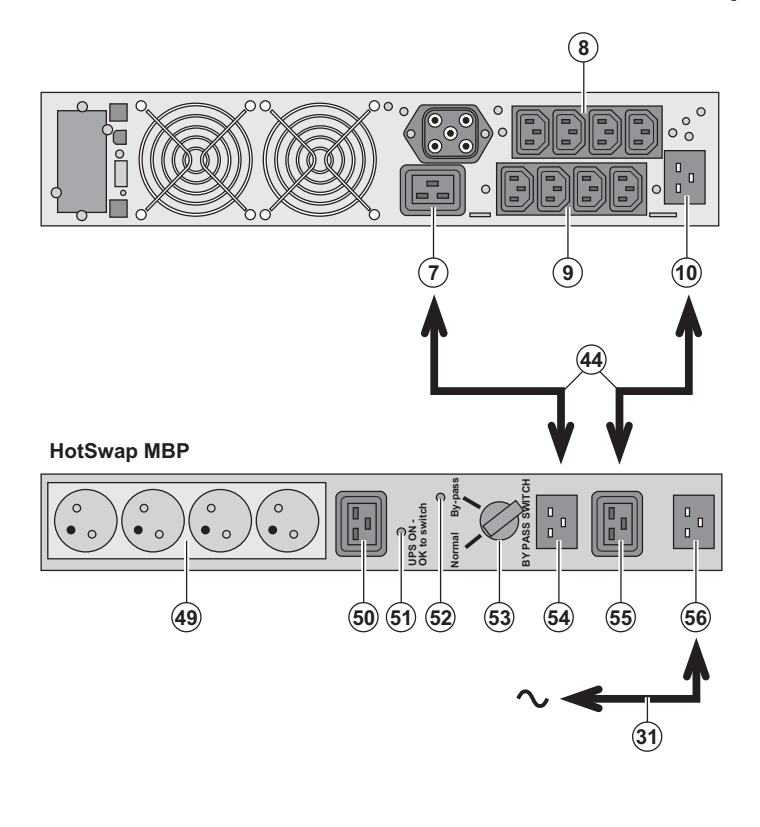

 La funzione del modulo **HotSwap MBP** è quella di consentire la manutenzione ed eventualmente la sostituzione dell'UPS senza interferire sull'alimentazione elettrica delle apparecchiature collegate (funzione **HotSwap**).

#### **Manutenzione:**

1 - Portare il commutatore **(53)** in posizione By-pass: la spia rossa del modulo **HotSwap MBP** si accende per segnalare che gli impianti sono alimentati direttamente dalla rete elettrica. 2 – Arrestare l'UPS premendo il pulsante Avvio/Arresto **(24)** sulla parte anteriore dell'UPS: la spia **(51)** "UPS ON - OK to switch" si spegne e a questo punto l'UPS può essere scollegato e sostituito. **Ritorno al funzionamento normale:** 1 - Verificare che l'UPS sia collegato correttamente al modulo **HotSwap MBP**. 2 – Avviare l'UPS premendo il pulsante Avvio/Arresto **(24)** sulla parte anteriore dell'UPS: la spia **(51)** "UPS ON - OK to switch" si accende sul modulo **HotSwap MBP** (in caso contrario si è verificato un errore di raccordo del modulo **HotSwap MBP** all'UPS).

3 – Portare il commutatore **(53)** in posizione Normale: la spia rossa del modulo **HotSwap MBP** si spegne.

### **5.4 Centro di formazione**

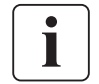

Per tenere sotto controllo l'impianto EATON ed intervenire al primo livello, viene da noi messo a disposizione dei clienti un programma completo di formazione tecnica in lingua inglese e in lingua francese.

For further information, please visit our website: www.eaton.com

## **6. Allegati**

## **6.1 Specifiche tecniche**

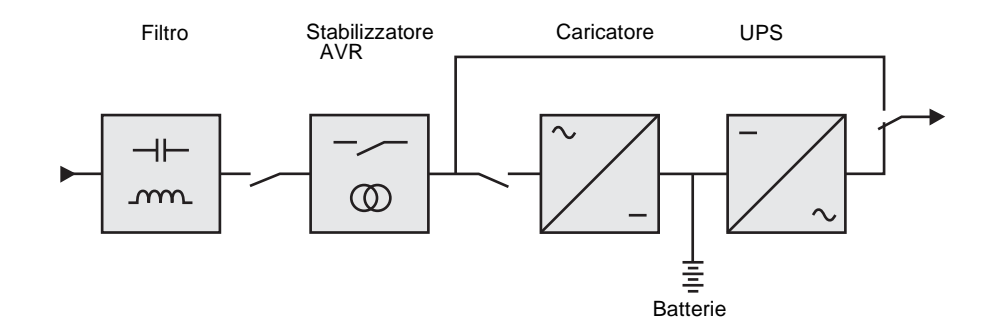

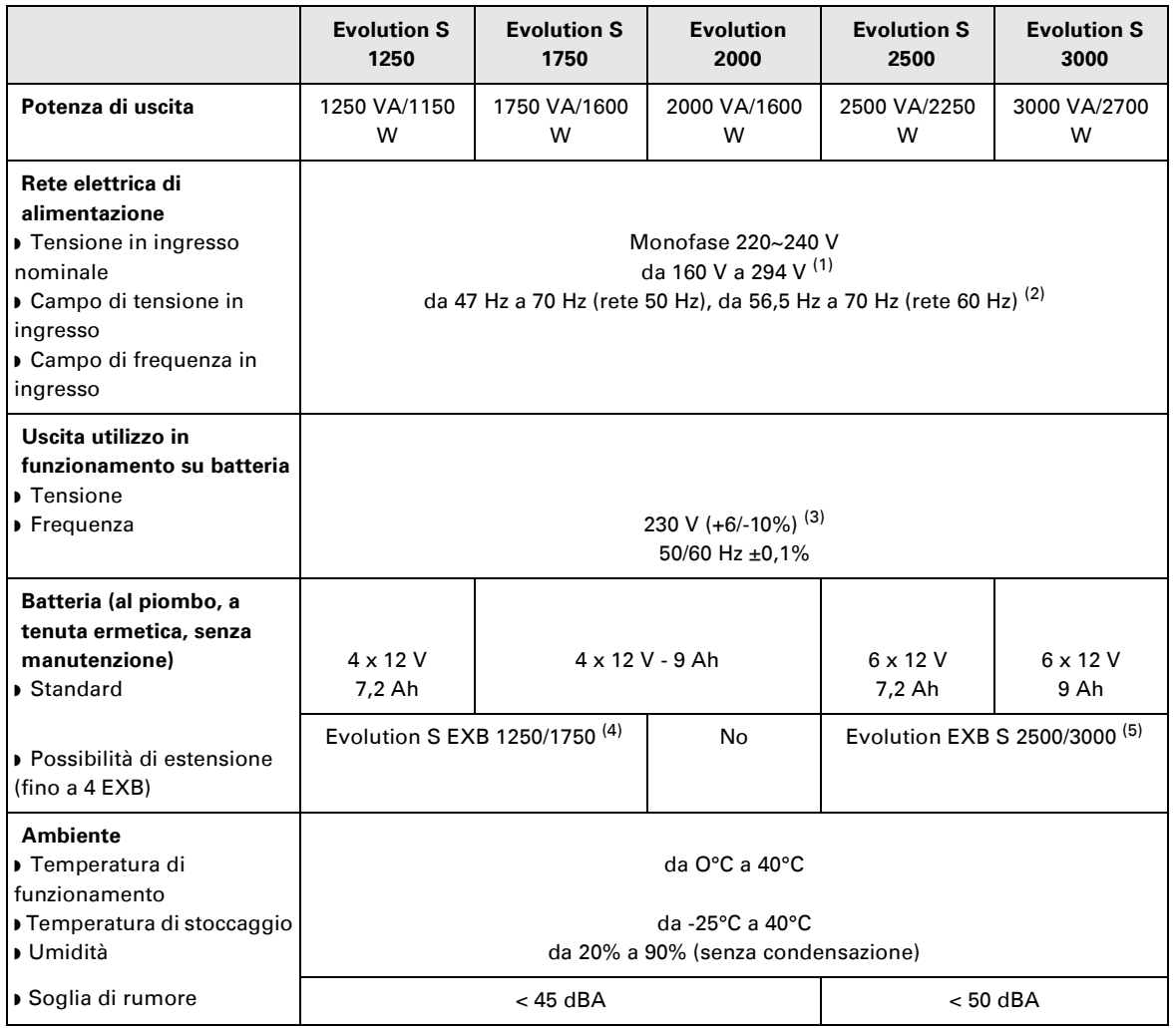

(1) Valori di soglia massima e minima regolabili mediante il software **Personal Solution-Pac**.

(2) Fino a 40 Hz in modalità a bassa sensibilità (programmazione mediante il software **Personal Solution-Pac**).

(3) Regolabile tra 200 V (declassamento del 10% della potenzia di uscita) / 208 V / 220 V / 230 V / 240 V

(4) Batteria **Evolution S EXB 1250/1750**: 2 catene da 4 x 12 V / 9 Ah.

(5) Batteria **Evolution S EXB 2500/3000**: 2 catene da 6 x 12 V / 9 Ah.

## **6. Allegati**

## **6.2 Glossario**

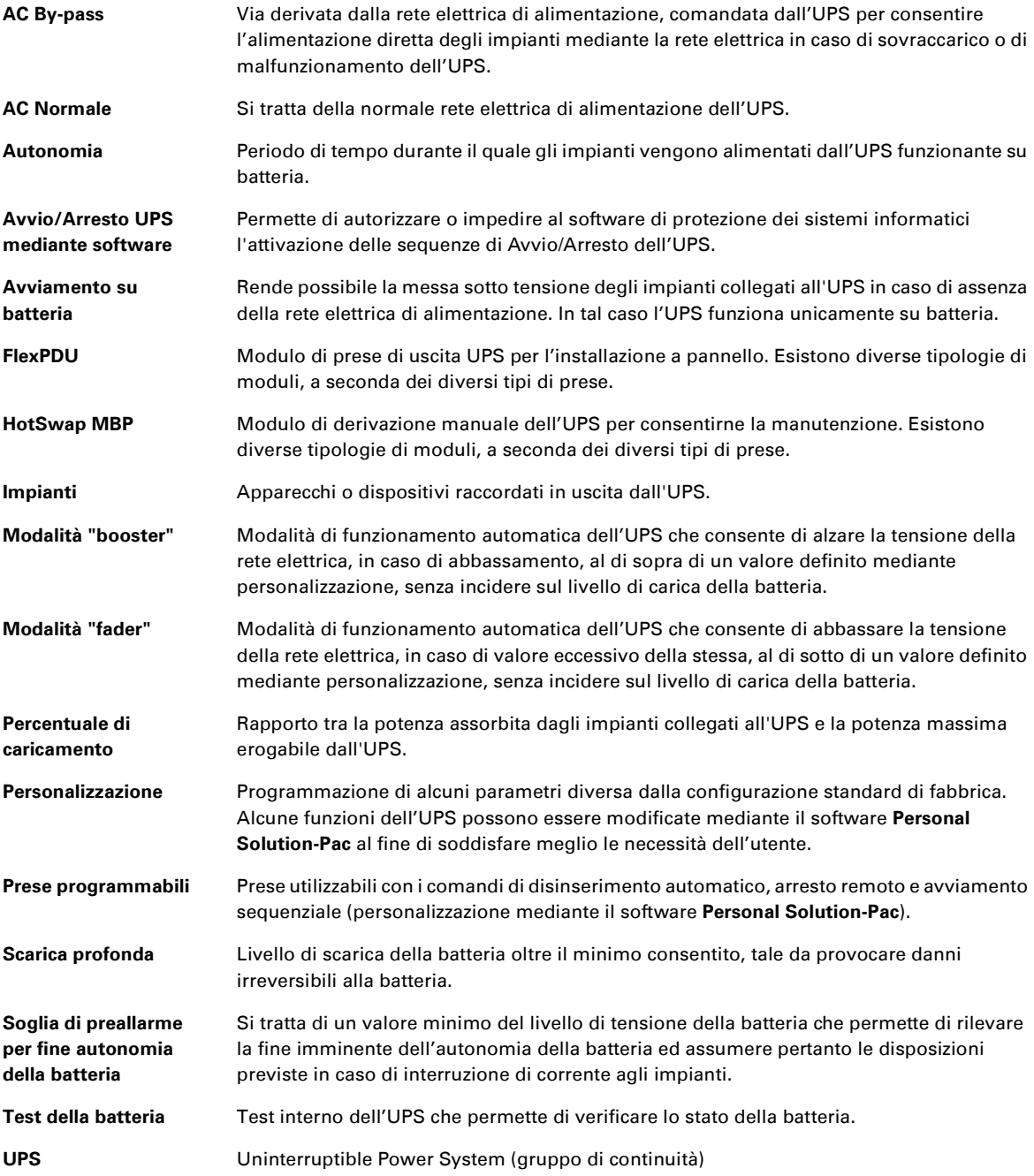

34008236IT/AC www.eaton.com

## Evolution

S 1250 RT 2U S 1750 RT 2U 2000 RT 2U S 2500 RT 2U S 3000 RT 2U S 3000 RT 3U S EXB 1250/1750 RT 2U S EXB 2500/3000 RT 2U S EXB 2500/3000 RT 3U

**Manual de instalación y uso**

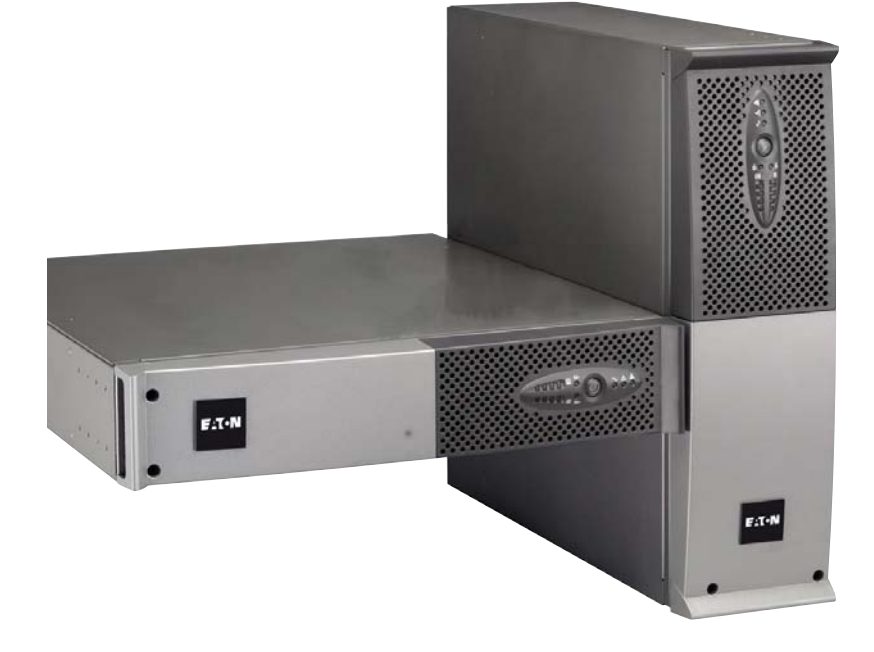

## **Pulsar Series**

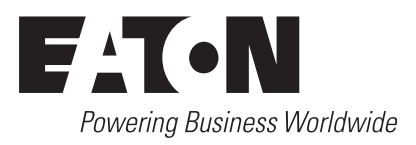

## **Introducción**

Les agradecemos que hayan optado por un producto EATON para la seguridad de sus aplicaciones.

La gama **Evolution** ha sido elaborada con el mayor esmero.

Para explotar al máximo las altas prestaciones de su **SAI** (**S**istema de **A**limentación **I**ninterrumpida), les aconsejamos que se tomen el tiempo necesario para leer este manual.

Antes de la instalación de **Evolution**, leerse el cuaderno con las instrucciones de seguridad a seguir. Seguir, a continuación, las instrucciones del presente manual.

Les invitamos a que descubran la oferta de EATON así como las opciones de la gama **Evolution** visitando nuestro sitio WEB: www.eaton.com, o poniéndose en contacto con su representante EATON.

#### **Respeto medioambiental**

La sociedad EATON se ha comprometido en aplicar una política de protección y preservación del medio ambiente. Nuestros productos han sido desarrollados siguiendo una estrategia de ecodiseño.

#### **Sustancias**

Este producto no contiene ni CFC, ni HCFC, ni amianto.

#### **Embalaje**

Para mejorar el tratamiento de los vertidos y facilitar el reciclaje, separen los elementos del embalaje.

◗ La caja de cartón está hecha con más de un 50% de cartón reciclado.

◗ Las bolsas y las bolsitas son de polietileno.

◗ Los materiales que forman el embalaje son reciclables y están marcados con el símbolo de identificación .

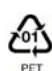

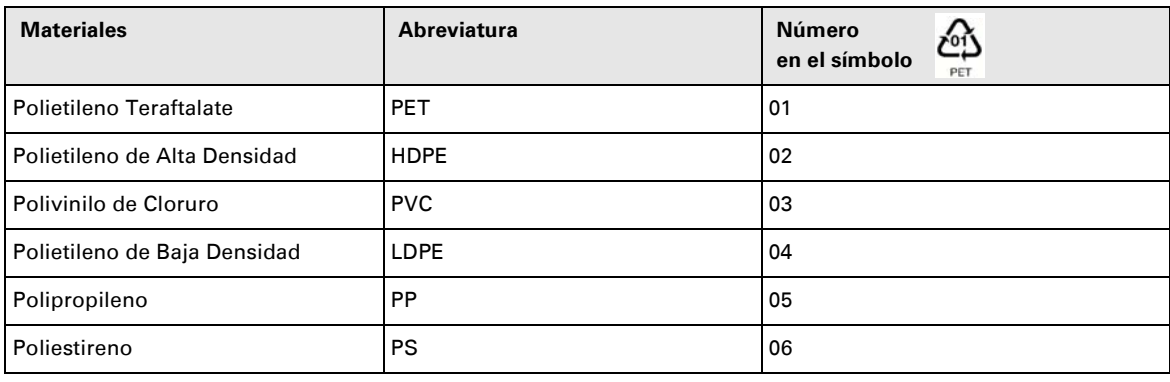

Cumplir con las normativas locales vigentes para la eliminación del embalaje.

#### **Final de vida útil**

La sociedad EATON se ha comprometido en tratar los productos al final de su vida útil de acuerdo con lo dispuesto en las normativas locales.

EATON trabaja con empresas encargadas de la recogida y eliminación de nuestros productos al final de su vida útil.

#### **Producto**

El producto está hecho con materiales reciclables.

Su desmantelamiento y destrucción tendrán que realizarse conforme a lo dispuesto en las normativas locales vigentes relativas a los vertidos.

El producto, al final de su vida útil, tendrá que ser depositado en un centro de tratamiento de vertidos eléctricos y electrónicos.

#### **Batería**

El producto contiene baterías de plomo que tendrán que ser tratadas conforme a lo dispuesto en las normativas locales vigentes relativas a las baterías.

Para cumplir lo dispuesto en esas normativas y eliminar la batería limpiamente, se puede extraer la misma del producto.

## **Introducción**

### **Pictogramas utilizados**

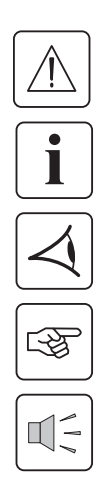

Instrucciones a seguir obligatoriamente

Informaciones, consejos, ayuda.

Indicación visual de obligatoria observancia

Operación a realizar.

Señalización acústica.

Los símbolos convencionales adoptados para representar los indicadores luminosos en las ilustraciones son los siguientes:

Indicador luminoso apagado.

Indicador luminoso encendido.

Indicador luminoso parpadeando.

# Índice

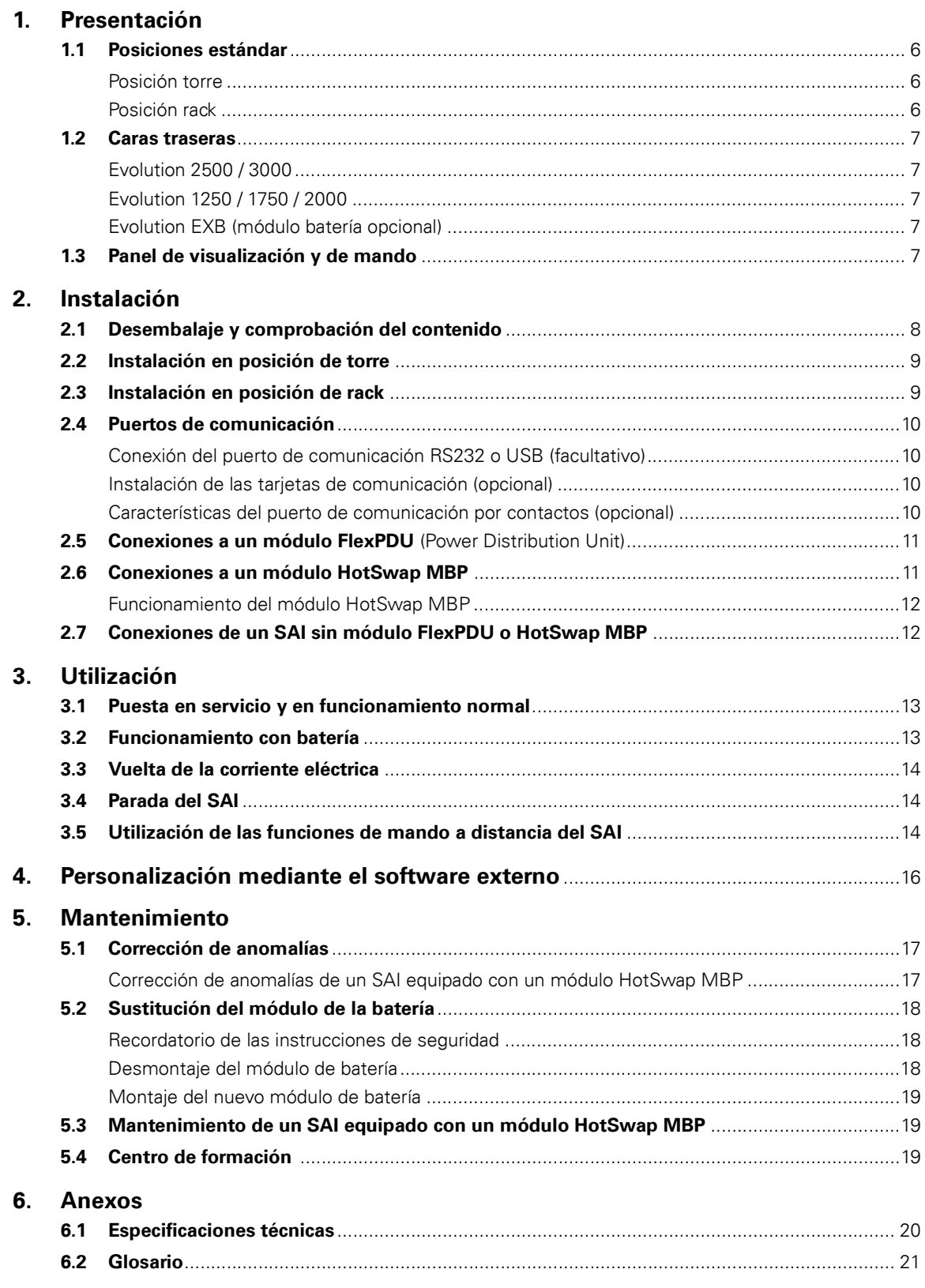

## **1. Presentación**

## **1.1 Posiciones estándar**

## **Posición de torre**

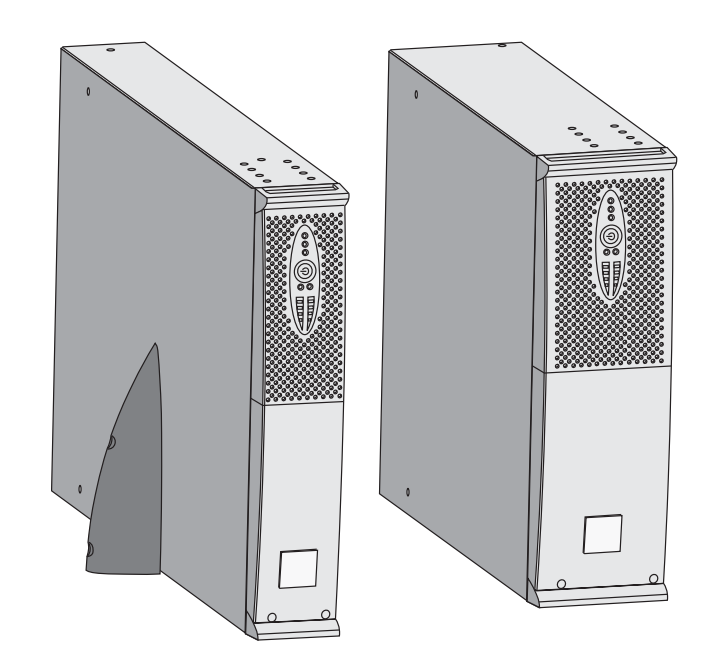

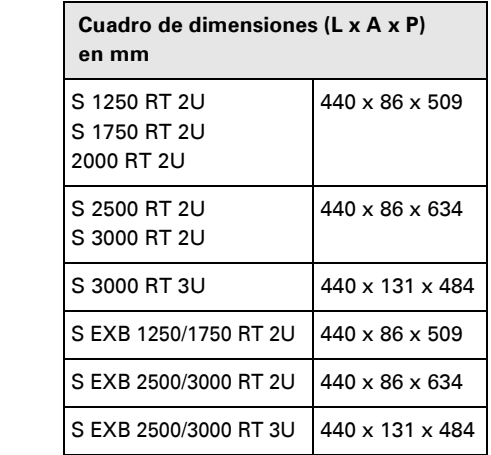

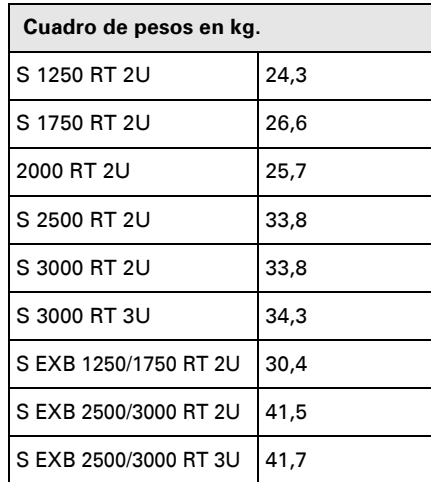

### **Posición de rack**

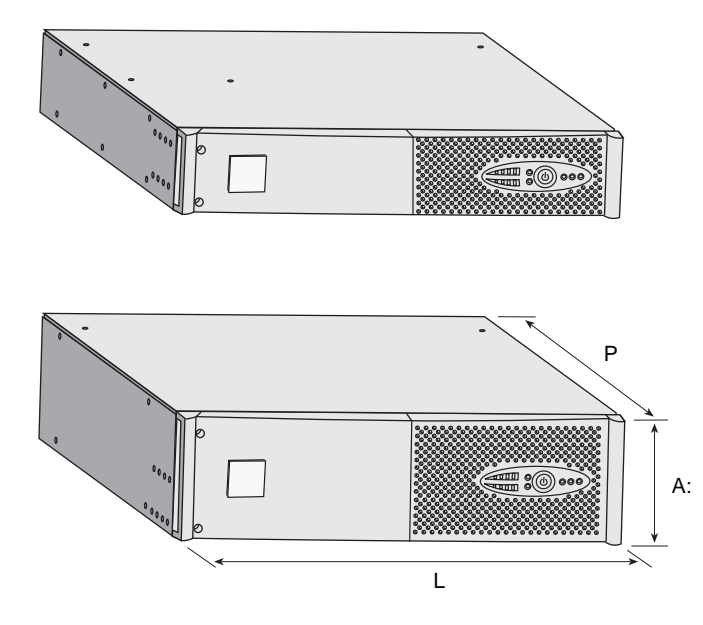

## **1. Presentación**

### **1.2 Caras traseras**

### **Evolution S 2500 / S 3000**

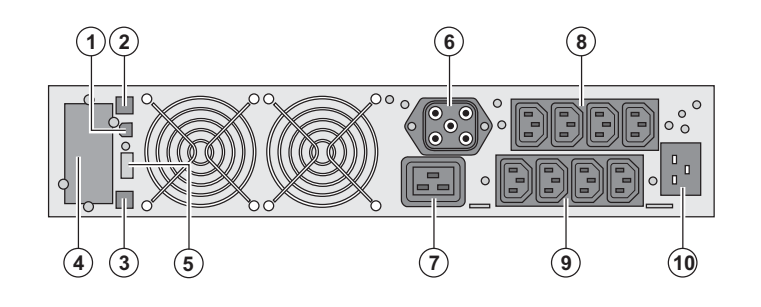

### **Evolution S 1250 / S 1750 / 2000**

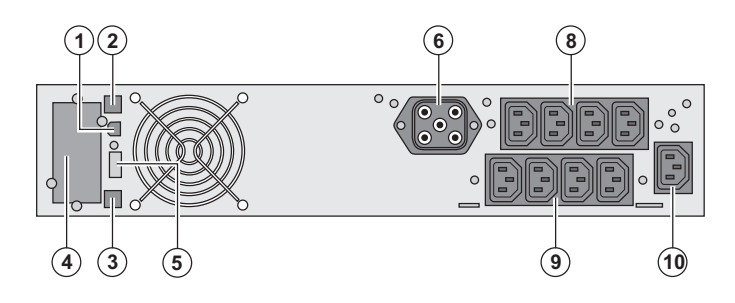

### **Evolution S EXB (módulo de batería opcional)**

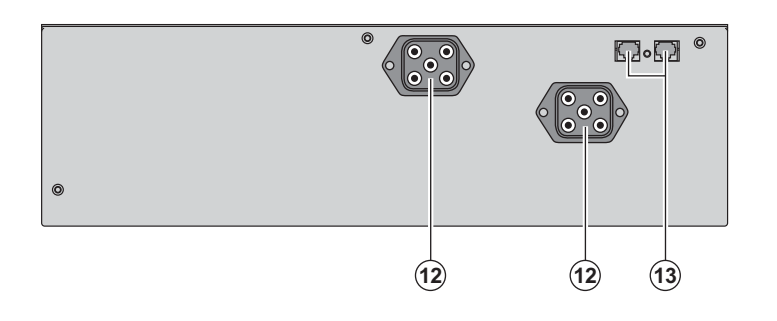

**(1)** Puerto de comunicación USB **(2)** Puerto de comunicación RS232 **(3)** Conector de reconocimiento automático de un módulo de batería adicional

**(4)** Emplazamiento para tarjeta de comunicación opcional.

**(5)** Conector para la conexión de un mando a distancia de Marcha/Parada o de una parada de emergencia.

**(6)** Conector para la conexión de un módulo de batería adicional (excepto **Evolution 2000**)

**(7)** Toma 16A para la conexión de los equipos

**(8)** 2 grupos de 2 tomas programables para la conexión de los equipos

**(9)** Grupo de 4 tomas para la conexión de los equipos

**(10)** Toma para la conexión a la red eléctrica de alimentación

**(12)** Conectores para la conexión de los módulos de batería (hacia el SAI o hacia los otros módulos de batería) **(13)** Conectores de reconocimiento automático de los módulos de batería

### **1.3 Panel de visualización y de mando**

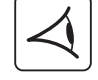

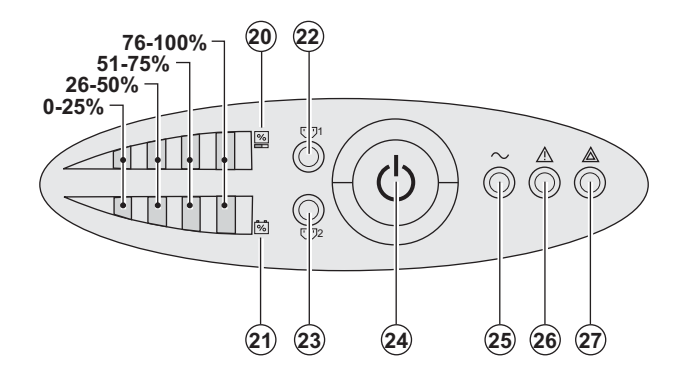

**(20)** Barra de leds del nivel de potencia consumido en la salida

**(21)** Barra de leds del nivel de carga de la batería

**(22)** Tomas programables 1 alimentadas

**(23)** Tomas programables 2 alimentadas

**(24)** Botón luminoso Marcha/Parada (ON/

OFF) de las tomas de salida

**(25)** Indicador luminoso equipos protegidos

**(26)** Indicador luminoso de

funcionamiento degradado

**(27)** Indicador luminoso equipos no protegidos

34008236ES/AC - Page 7

## **2.1 Desembalaje y comprobación del contenido**

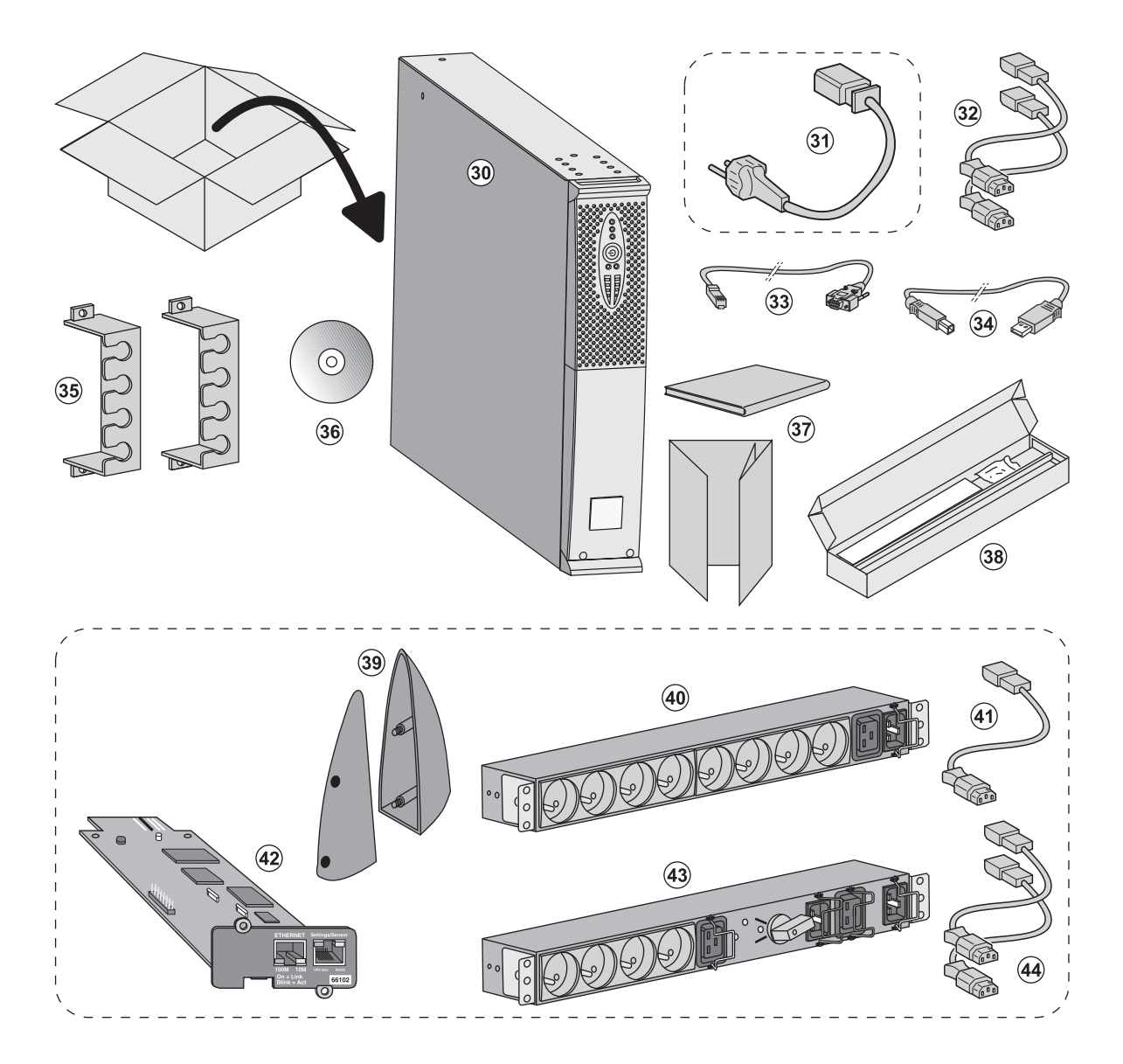

**(30)** SAI **Evolution**.

**(31)** Cordón de conexión a la red eléctrica (modelo **Evolution S 2500** y **S 3000** únicamente).

- **(32)** 2 cables para conectar los equipos.
- **(33)** Cable de comunicación RS232.
- **(34)** Cable de comunicación USB.

**(35)** 2 sistemas de fijación de los cables de alimentación de los equipos.

- **(36)** CD-ROM **Solution-Pac**.
- **(37)** Documentación.
- **(38)** Kit de montaje en armario de 19 pulgadas.

#### **Elementos suministrados según la versión u opcionalmente:**

**(39)** 2 Soportes de mantenimiento en posición vertical (versión RT 2U únicamente).

**(40)** Módulo **FlexPDU** (opcional).

**(41)** Cordón de conexión del módulo **FlexPDU** al SAI.

**(42)** Tarjeta de comunicación **NMC** (opcional, estándar en los modelos Netpack).

- **(43)** Módulo **HotSwap MBP** (opcional).
- **(44)** Cables de conexión del módulo **HotSwap MBP** al SAI.

Los embalajes tendrán que ser eliminados de conformidad con las normativas vigentes en materia de residuos. Llevan símbolos de reciclado para facilitar la clasificación.

i

## **2.2 Instalación en posición de torre**

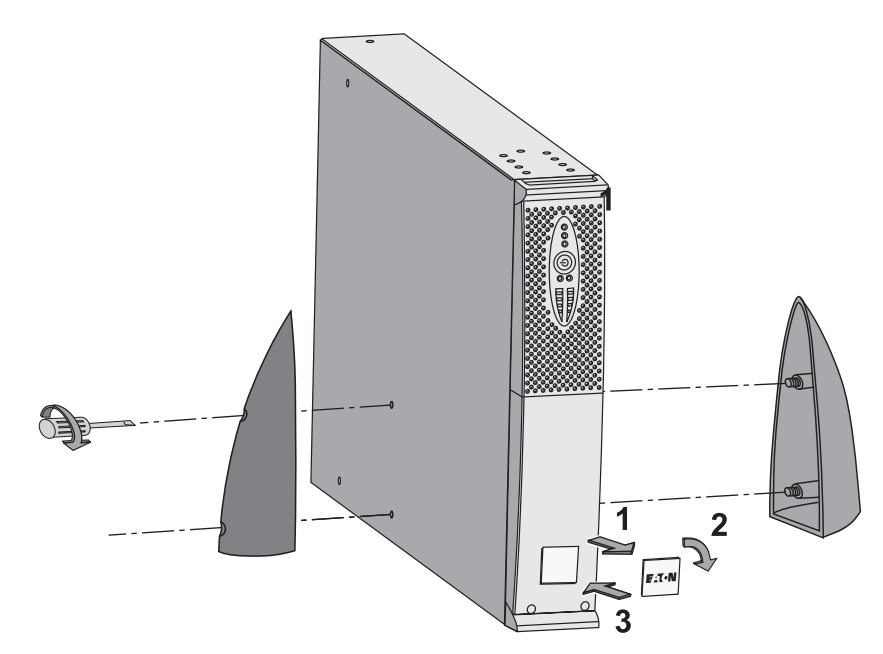

**Nota:** los soportes de mantenimiento en posición vertical se utilizan únicamente en los modelos RT 2U.

## **2.3 Instalación en posición de rack**

**Se recomienda montar el módulo de batería en primer lugar, luego montar el módulo de potencia encima.**

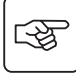

图

**Seguir las etapas 1 a 4 para el montaje del módulo sobre sus rieles.**

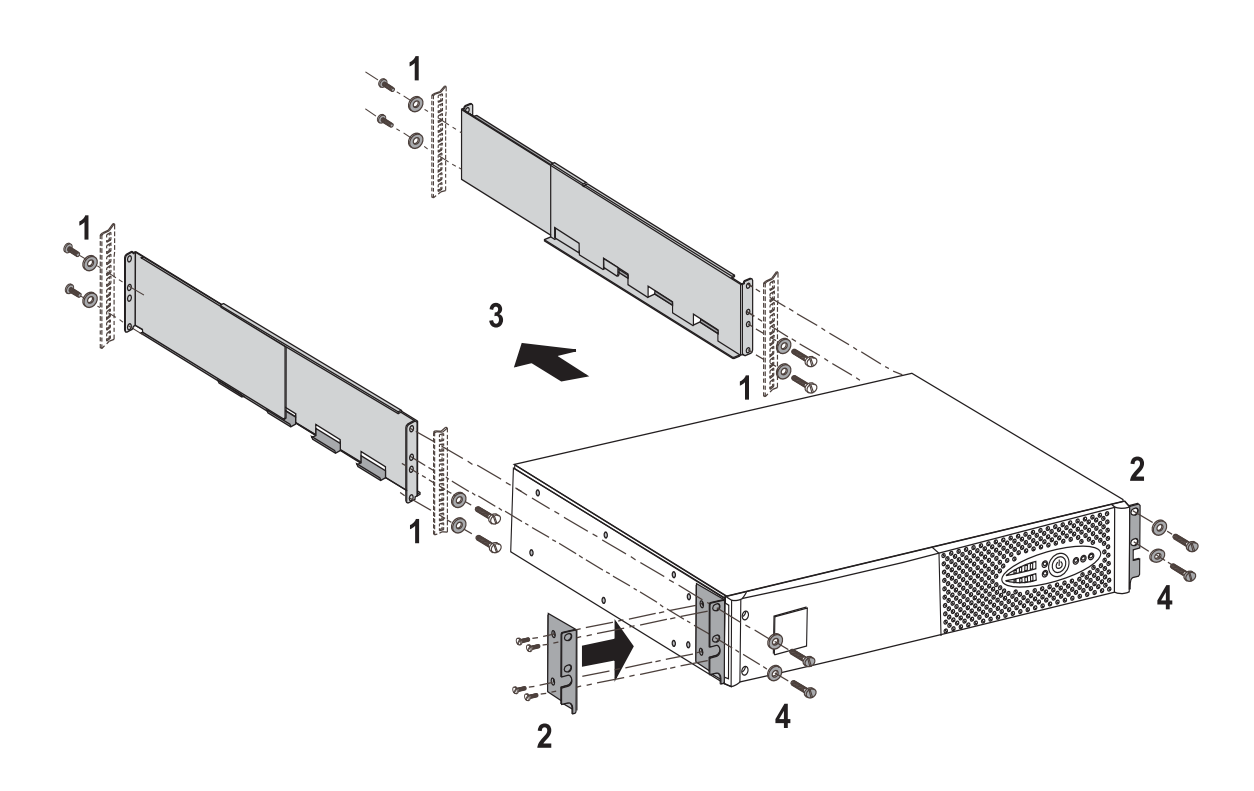

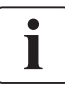

Los rieles y el material necesario para el montaje son suministrados por EATON.

## **2.4 Puertos de comunicación**

## **Conexión del puerto de comunicación RS232 o USB** (facultativo)

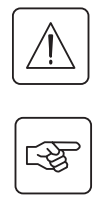

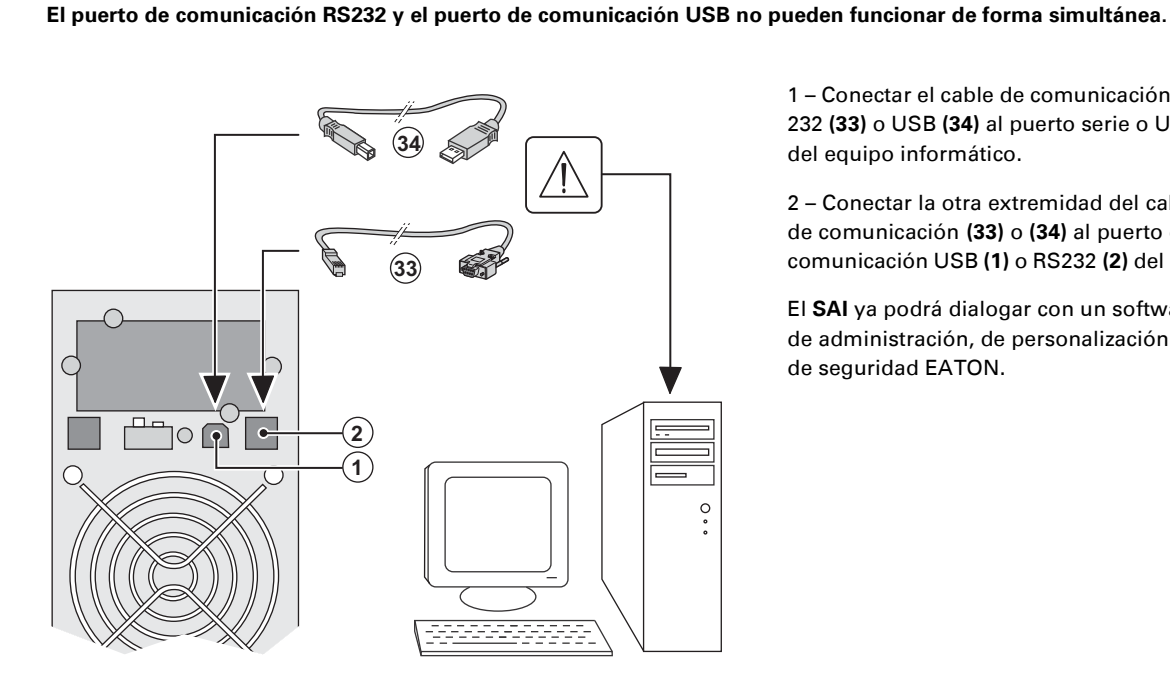

 1 – Conectar el cable de comunicación RS 232 **(33)** o USB **(34)** al puerto serie o USB del equipo informático.

2 – Conectar la otra extremidad del cable de comunicación **(33)** o **(34)** al puerto de comunicación USB **(1)** o RS232 **(2)** del SAI.

 El **SAI** ya podrá dialogar con un software de administración, de personalización o de seguridad EATON.

**Instalación de las tarjetas de comunicación** (opcional, estándar para las versiones Netpack)

 $\mathbf{A}$ 

図

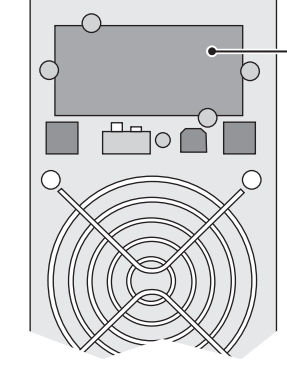

Emplazamiento, de acceso restringido, de la tarjeta de comunicación.

No será necesario parar el SAI para instalar la tarjeta de comunicación:

 1 – Quitar la placa protectora **(4)** del SAI fijada con tornillos.

2 – Insertar la tarjeta de comunicación en el emplazamiento previsto.

3 – Fijar la placa protectora de la tarjeta

con los tornillos.

### **Características del puerto de comunicación por contactos (opcional)**

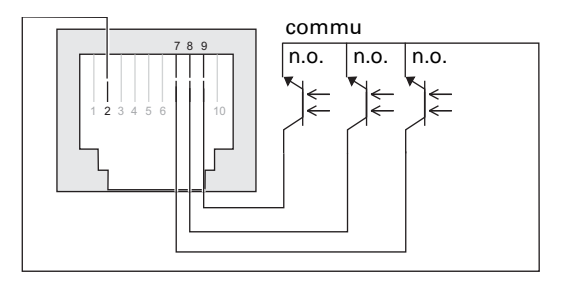

- ◗ Patillas 1, 3, 4, 5, 6, 10: no utilizadas
- ◗ Patilla 2: común usuario
- ◗ Patilla 7: batería baja
- ◗ Patilla 8: funcionamiento con batería

◗ Patilla 9: SAI en marcha, equipos alimentados

n.a.: contacto normalmente abierto.

Cuando una información está activa, el contacto entre la patilla común 4 y la patilla de la información correspondiente está cerrado.

**Características de los contactos (optoacopladores)** ◗ Tensión: 48 V DC máx

- ◗ Corriente: 25 mA máx.
- ◗ Potencia: 1.2 W

## **2.5 Conexión al módulo FlexPDU** (Power Distribution Unit) (Opcional)

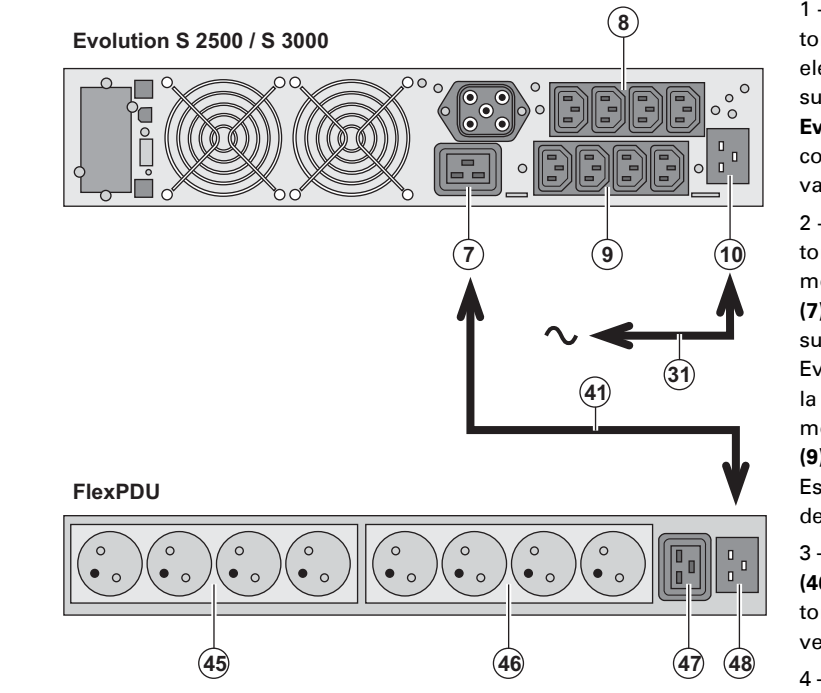

1 - **Evolution S 2500 / S 3000:** conectar la toma de entrada **(10)** del SAI a la red eléctrica por medio del cordón **(31)** suministrado.

**Evolution S 1250 / S 1750 / 2000:** utilizar el cordón de alimentación del equipo que se va a proteger.

2 - **Evolution S 2500 / S 3000:** conectar la toma de entrada de red eléctrica del módulo **FlexPDU (48)** a la toma de salida **(7)** del SAI por medio del cordón **(41)** suministrado.

Evolution S 1250 / S 1750 / 2000: conectar la toma de entrada de red eléctrica del módulo **FlexPDU (48)** a una de las tomas **(9)** de salida.

Este cable y estas tomas están marcados de color rojo.

3 – Conectar los equipos a las tomas **(45), (46)** y **(47)** del módulo **FlexPDU**. Estas tomas son de tipo diferente según la versión del módulo **FlexPDU**.

4 – Fijar los cables en su posición con las bridas metálicas de las tomas.

### **2.6 Conexiones a un módulo HotSwap MBP (Opcional)**

La función del módulo **HotSwap MBP** es permitir el mantenimiento y, eventualmente, la sustitución del SAI sin que ello afecte a la alimentación eléctrica de los equipos conectados (función **HotSwap**).

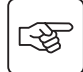

स्लि

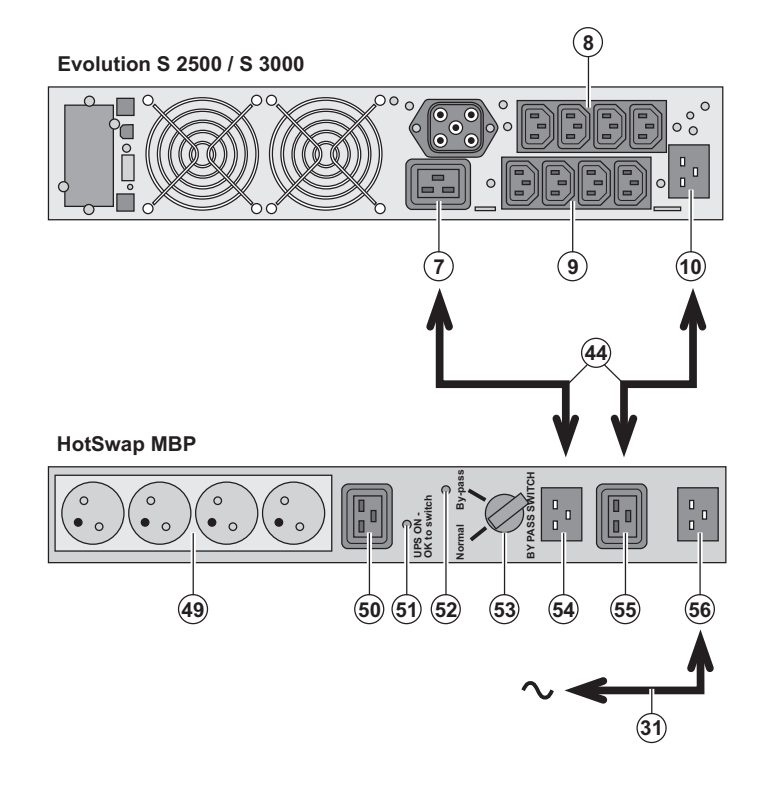

1 – Conectar la toma de entrada **(56)** del módulo **HotSwap MBP** a la red eléctrica por medio del cordón **(31)** suministrado.

2 – Conectar la toma de entrada de red eléctrica del SAI **(10)** a la toma "UPS Input" **(55)** del módulo **HotSwap MBP**, por medio del cordón **(44)** suministrado. Estos cables y estas tomas están marcados de color azul.

3 - **Evolution S 2500 / S 3000:** conectar la toma de salida **(7)** del SAI a la toma "UPS Output" **(54)** del módulo **HotSwap MBP**, por medio del cordón **(44)** suministrado. **Evolution S 1250 / S 1750 / 2000:** conectar una de las tomas de salida **(9)** del SAI a la toma "UPS Output" **(54)** del módulo **HotSwap MBP**.

Estos cables y estas tomas están marcados de color rojo.

4 – Conectar los equipos a las tomas de salida **(49)** y **(50)** del módulo **HotSwap MBP**. Estas tomas son de tipo diferente según la versión del módulo **HotSwap MBP**.

**Atención: no utilizar las tomas de salida (8) y (9) del SAI para alimentar los equipos ya que en ese caso la maniobra del conmutador (53) del módulo HotSwap MBP provocaría un corte en la alimentación de estos equipos.**

### **Funcionamiento del módulo HotSwap MBP**

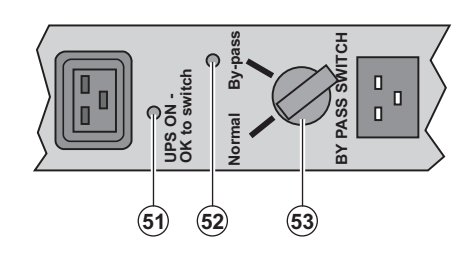

 El módulo **HotSwap MBP** utiliza un conmutador rotativo **(53)** de 2 posiciones: **Normal:** los equipos están siendo alimentados por el SAI. **Bypass:** los equipos están siendo alimentados por la red eléctrica.

#### **Puesta en servicio del SAI con el módulo HotSwap MBP:**

- 1 Comprobar que el SAI esté correctamente conectado al módulo **HotSwap MBP**.
- 2 Colocar el conmutador **(53)** en posición Normal.
- 3 Poner en marcha el SAI pulsando el botón Marcha/Parada **(24)** en la cara delantera del SAI.
- Los equipos están siendo alimentados ya por el SAI.

El indicador luminoso **(51)** "UPS ON - OK to switch" se enciende en el módulo **HotSwap MBP**.

#### **Test del módulo HotSwap MBP**

- 1 Colocar el conmutador **(53)** en posición Bypass y comprobar que los equipos sigan estando alimentados.
- 2 Volver a poner el conmutador **(53)** en posición Normal.

### **2.7 Conexión de un SAI sin módulo FlexPDU o HotSwap MBP**

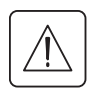

Ð

 **Comprobar que las indicaciones señaladas en la placa de identificación situada en la parte trasera del aparato correspondan a la red eléctrica de alimentación y al consumo eléctrico real de los equipos.**

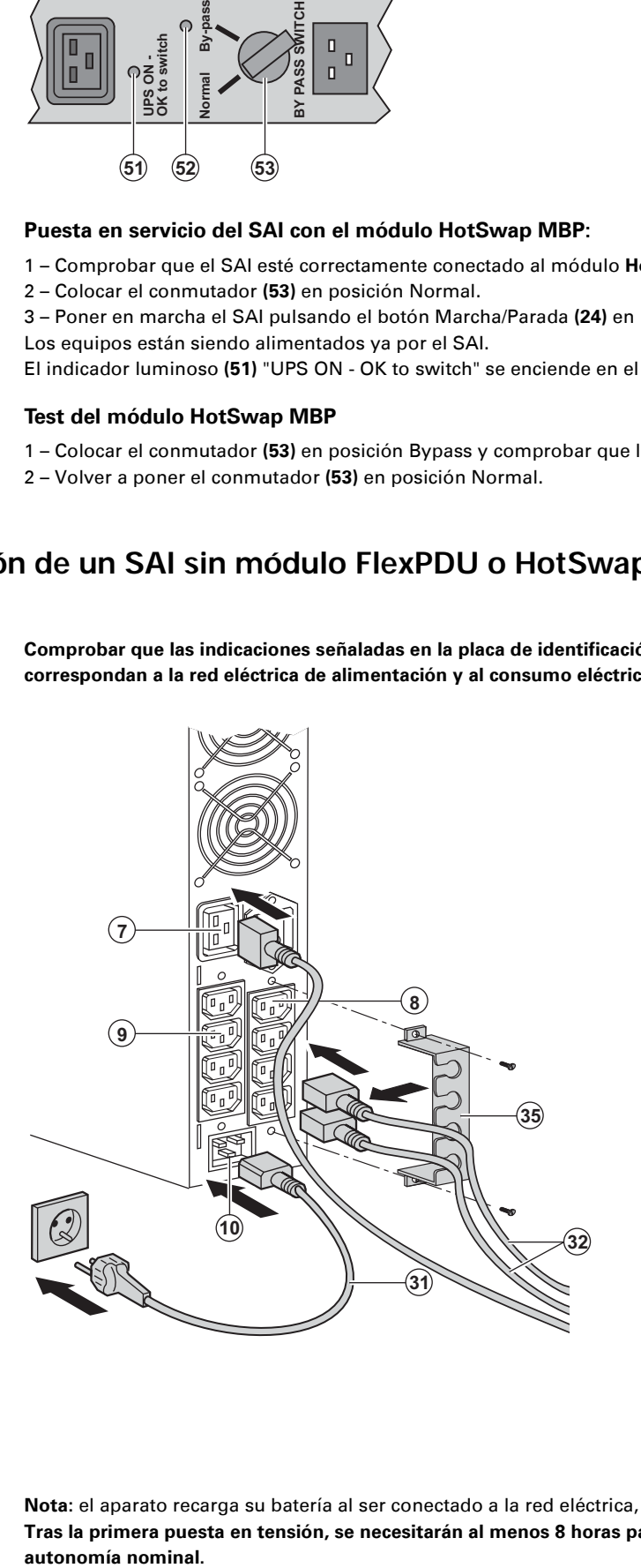

#### 1 - **Evolution S 1250 / S 1750 / 2000:**

conectar la toma de entrada **(10)** del SAI a la red eléctrica por medio del cordón de alimentación del equipo que se va a proteger.

**Evolution S 2500 / S 3000:** conectar el cordón de alimentación **(31)** suministrado (250V - 16A) a la toma **(10)**, luego a la toma de la red eléctrica de alimentación. 2 – Conectar los equipos al SAI por medio

de los cables **(32)**.

Conectar, preferentemente, los equipos prioritarios a las 4 tomas **(9)** y los equipos no prioritarios a las 4 tomas **(8)** programables por pares (1 y 2). Para los modelos **Evolution S 2500 / S 3000**, conectar los equipos de mayor potencia a la toma **(7)** que puede suministrar una corriente de 16A.

Para poder programar la desconexión de las tomas **(8)** mientras la batería funciona en modo autónomo y optimizar así la duración de esa autonomía, será necesario tener acceso al software de comunicación EATONs.

3 – Sujetar los cables de conexionado fijando el sistema de mantenimiento de los cables **(35)**.

**Nota:** el aparato recarga su batería al ser conectado a la red eléctrica, incluso sin pulsar el botón **(24)**. **Tras la primera puesta en tensión, se necesitarán al menos 8 horas para que la batería pueda suministrar la**  autonomía nominal.

## **3. Utilización**

## **3.1 Puesta en servicio y en funcionamiento normal**

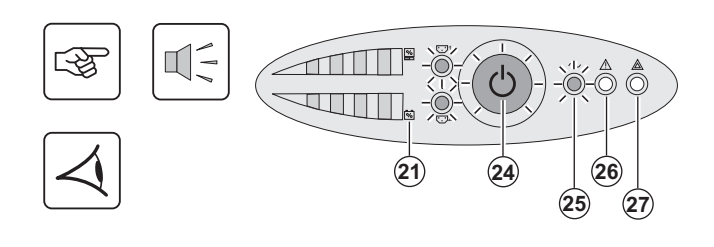

 Pulsar el botón **(24)** durante aproximadamente 1 segundo. ◗ El buzzer o zumbador emite un bip y todos los indicadores luminosos se encienden simultáneamente.

◗ Si la red eléctrica de alimentación está presente: el botón **(24)** y el indicador luminoso **(25)** estarán encendidos: los equipos están siendo alimentados por la red eléctrica. Si las condiciones lo permiten, el SAI realiza un test de la batería indicándolo a través de los indicadores luminosos **(21)** y del buzzer o zumbador. ◗ Si la red eléctrica de alimentación está ausente: el botón **(24)** y los indicadores luminosos **(25)** y **(26)** estarán encendidos: los equipos

#### **Los equipos conectados están siendo protegidos por el SAI.**

están siendo alimentados por el SAI que funciona con la batería.

Si el indicador luminoso **(27)** está encendido, es que existe un fallo (ver capítulo "Anomalías").

### **3.2 Funcionamiento con batería**

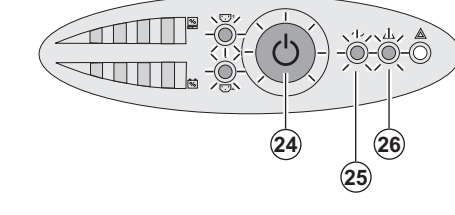

◗ Los equipos conectados siguen siendo alimentados por el SAI cuando la red eléctrica ya no está disponible. La energía suministrada procede de la batería.

◗ El botón **(24)** y los indicadores luminosos **(25)** y **(26)** estarán encendidos.

◗ La alarma acústica emite un bip cada 10 segundos.

 **Los equipos conectados están siendo alimentados a partir de la batería.**

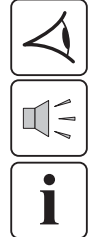

#### **Umbral de prealarma de final de autonomía de la batería**

◗ El botón **(24)** y los indicadores luminosos **(25)** y **(26)** estarán encendidos.

◗ La alarma acústica emite un bip cada 3 segundos.

La autonomía restante de la batería está a bajo nivel. Cerrar todas las aplicaciones de los equipos conectados ya que la parada automática del SAI es inminente.

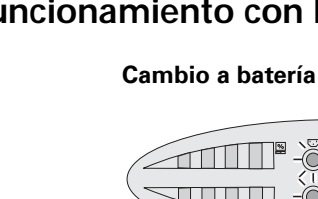

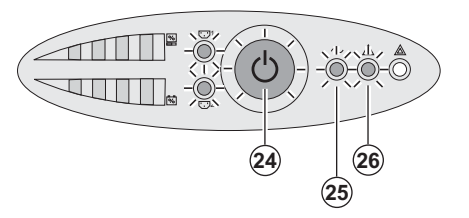

## **3. Utilización**

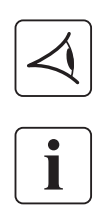

#### **Final de autonomía de la batería**

◗ Todos los indicadores luminosos están apagados.

◗ La alarma acústica está en silencio.

**El SAI está completamente parado.**

## **3.3 Vuelta de la corriente eléctrica**

Tras el corte, el SAI vuelve a arrancar automáticamente cuando vuelve la corriente eléctrica (a menos que esta función haya sido desactivada mediante la personalización del SAI) y los equipos vuelven a recibir alimentación.

## **3.4 Parada del SAI**

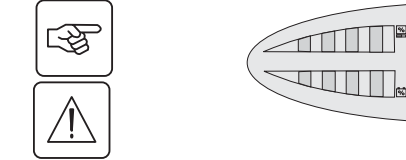

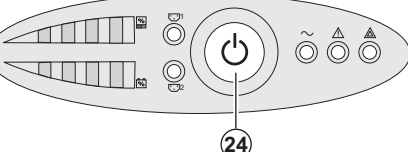

Presionar el botón **(24)** durante más de 2 segundos.

**Los equipos conectados al SAI ya no están siendo alimentados.**

### **3.5 Utilización de las funciones de mando a distancia del SAI**

**Evolution** dispone de dos dispositivos de mando a distancia, según se elija.

◗ **RPO:** es una función de parada a distancia del SAI (**R**emote **P**ower **O**ff) que permite dejar sin tensión el conjunto de los equipos conectados al SAI mediante un contacto remoto del usuario.

El rearranque del SAI requiere una intervención manual.

◗ **ROO:** es una función de marcha/parada a distancia del SAI (**R**emote **O**N/**O**FF) que permite recurrir a la acción remota **(24)** del botón.

Estas funciones se obtienen abriendo el contacto que se conectará entre las patillas adecuadas del conector **(5)** en la cara trasera del SAI (ver figuras más abajo).

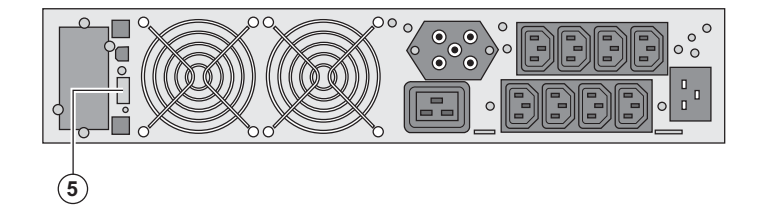

#### **Conexión y test de los mandos a distancia**

1 – Comprobar que el SAI esté en posición de parada y que la red eléctrica de alimentación esté desconectada.

2 – Quitar el conector **(5)** desatornillando los tornillos.

3 – Conectar un contacto seco aislado, del tipo normalmente cerrado (60 Vdc / 30 Vac máx, 20 mA máx, sección de cable de 0,75 mm2) entre las dos patillas del conector **(5)**, ver figura.

-श्र

## **3. Utilización**

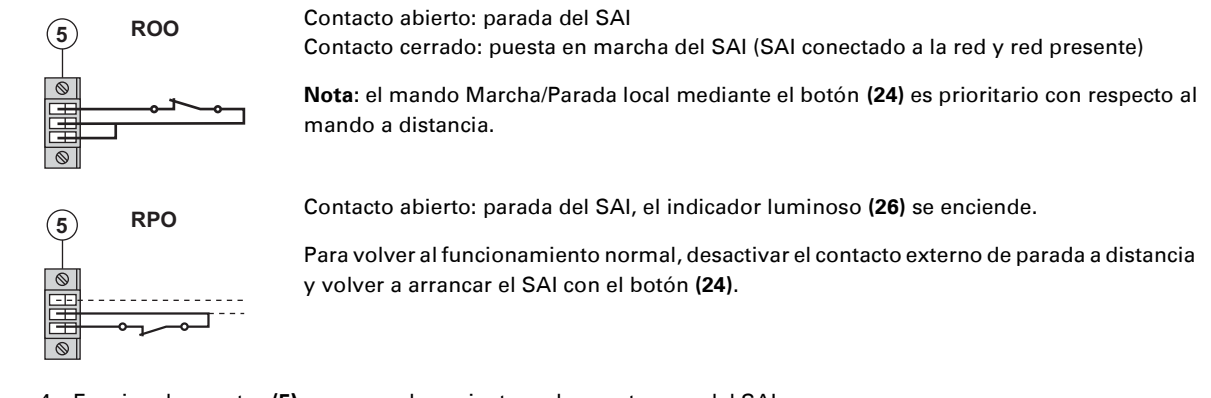

4 – Encajar el conector **(5)** en su emplazamiento en la cara trasera del SAI.

5 – Conectar y volver a arrancar el SAI de acuerdo con los procedimientos anteriormente descritos.

6 – Activar el contacto externo de parada a distancia para testar la función.

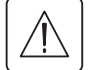

**Atención: este conector tiene que estar exclusivamente conectado a circuitos de nivel MBTS (Muy Baja Tensión de Seguridad).**

## **4. Personalización mediante software externo**

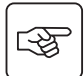

◗ Insertar el CD ROM **Solution-Pac** en su lector.

◗ En la primera pantalla del navegador, seleccionar "Solución Punto a Punto" y seguir las instrucciones para instalar el software **Personal Solution-Pac**.

◗ A continuación, seleccionar "Configuración" y, luego, "Configuración avanzada" y "Parámetros ondulador". Tener en cuenta que las versiones Linux/Unix/MacOS del software **Personal Solution-Pac** no incluyen esta posibilidad.

Podrá modificar los parámetros de ajuste siguientes (los comentarios detallados están disponibles en el software **Personal Solution-Pac**):

#### **Personalización de la salida principal**

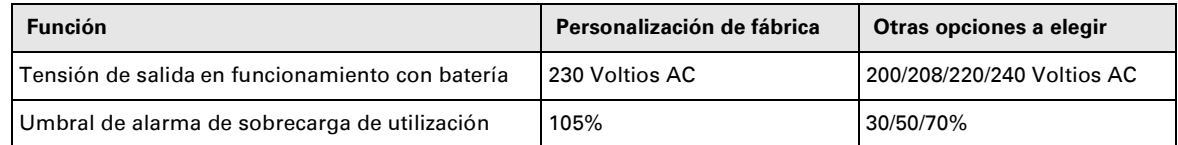

#### **Personalización de los umbrales de tensión**

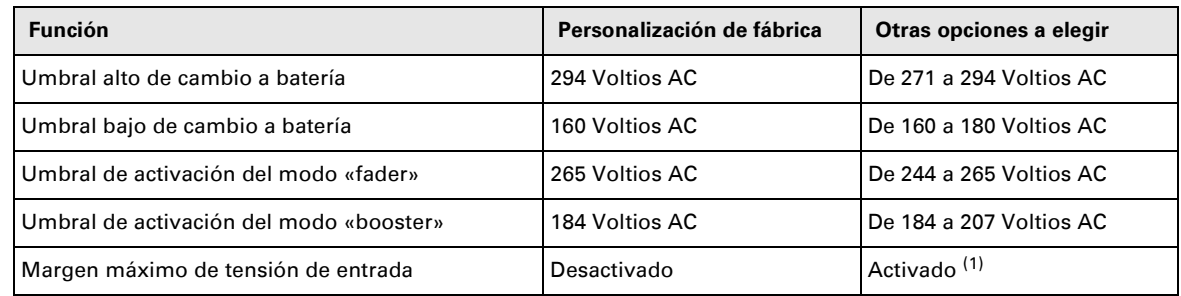

(1) Umbral de tensión baja de cambio a batería: 150V.

#### **Personalización de la sensibilidad del SAI**

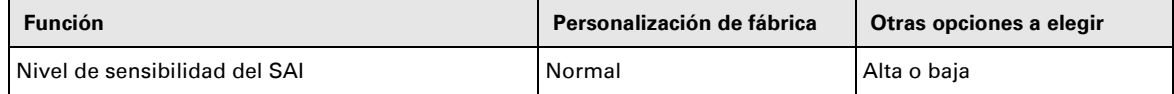

#### **Personalización de las condiciones de marcha/parada del SAI**

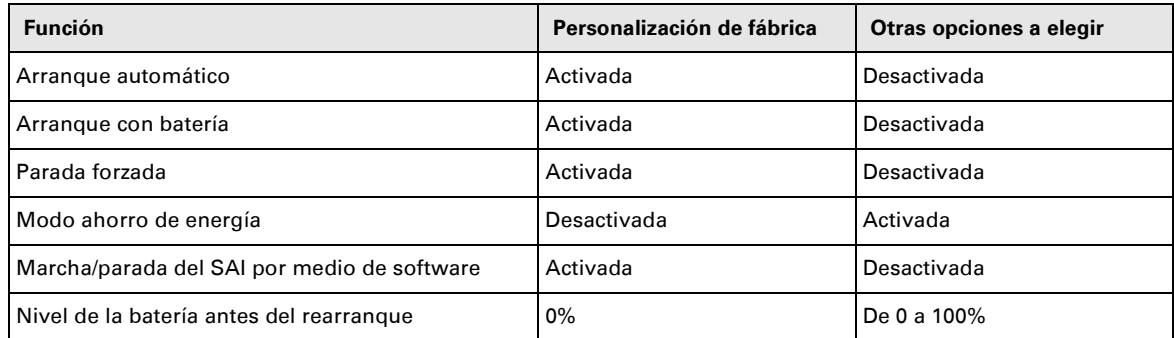

#### **Personalización de la batería**

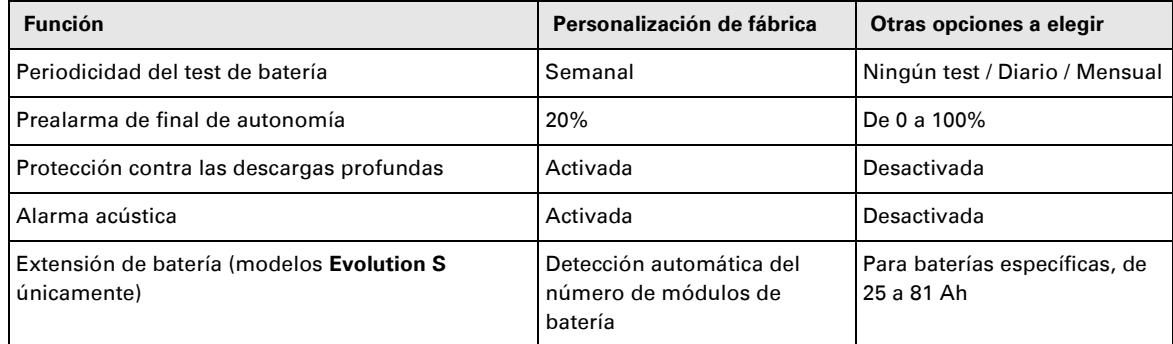

## **5. Mantenimiento**

## **5.1 Corrección de anomalías**

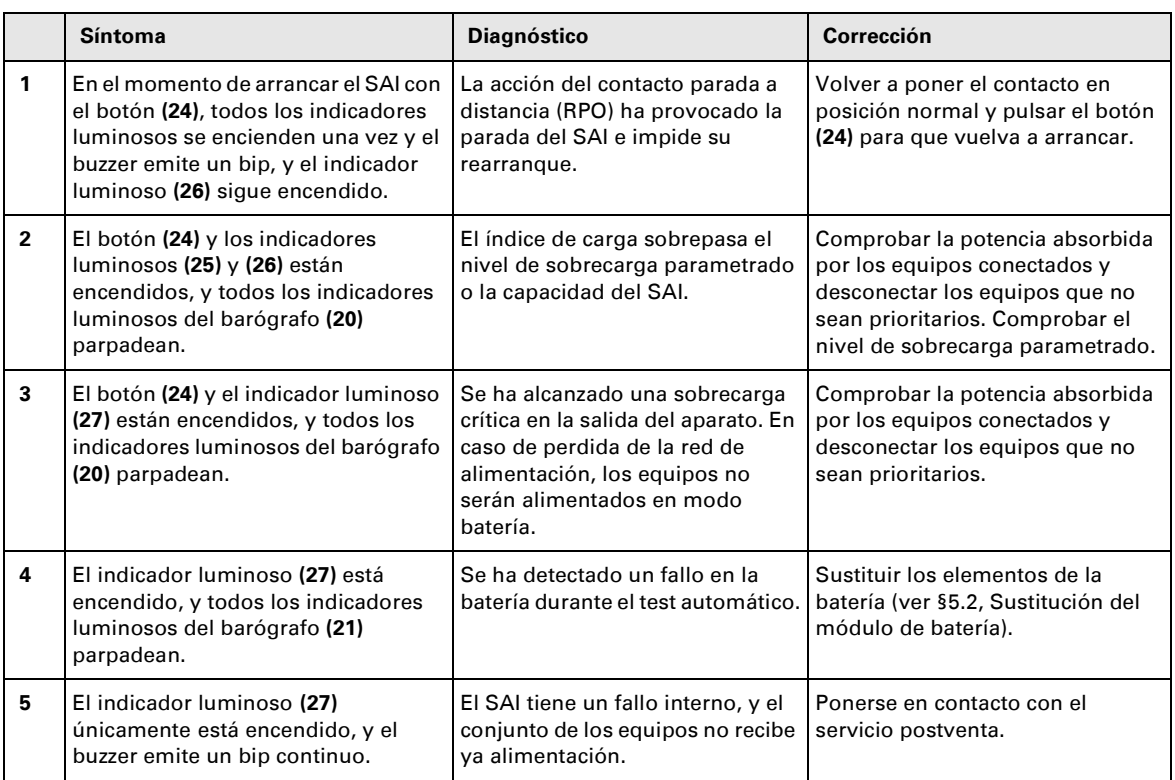

### **Corrección de anomalías de un SAI equipado con un módulo HotSwap MBP**

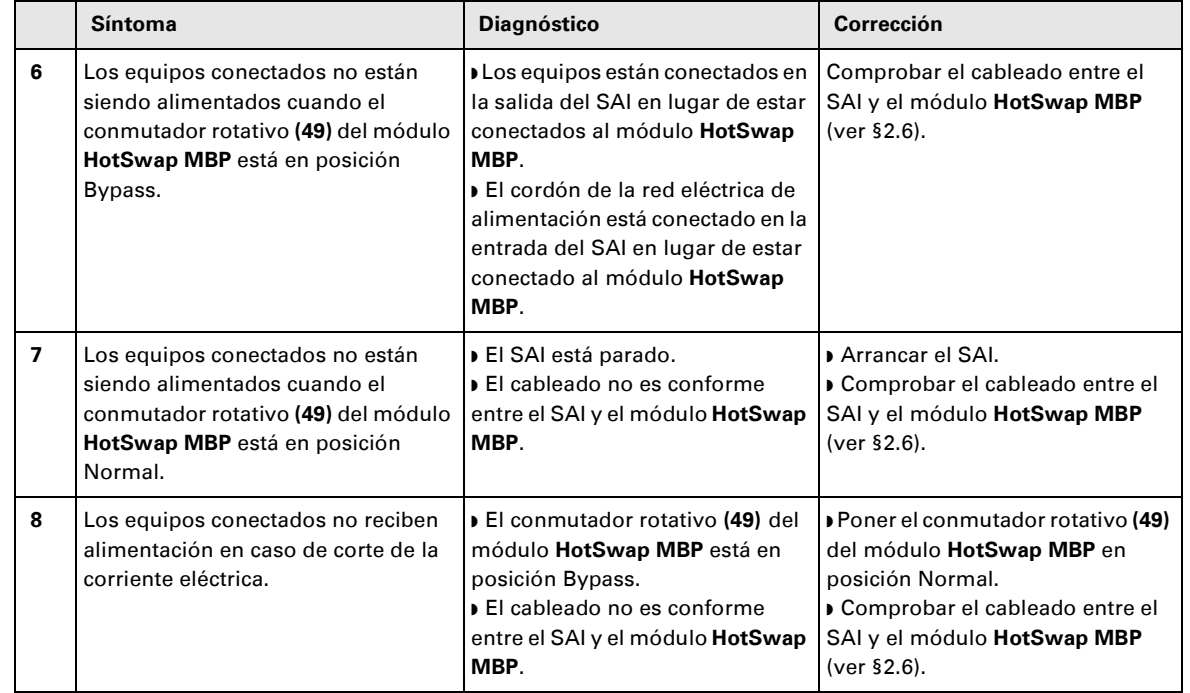

En caso de fallo que provoque la parada del SAI, pulsar el botón Marcha/Parada **(24)** para solventar el fallo.

## **5. Mantenimiento**

## **5.2 Sustitución del módulo de batería**

#### **Recordatorio de las instrucciones de seguridad:**

**La batería presenta un riesgo de electrocución y una corriente de cortocircuito elevada. Se tendrán que tomar las precauciones siguientes para cualquier intervención en los elementos de la batería:**

◗ **Quitarse de las manos relojes, anillos, alianzas, pulseras o cualquier otro objeto metálico,**

◗ **Utilizar herramientas cuyo mango esté aislado.**

#### **Desmontaje del módulo de batería**

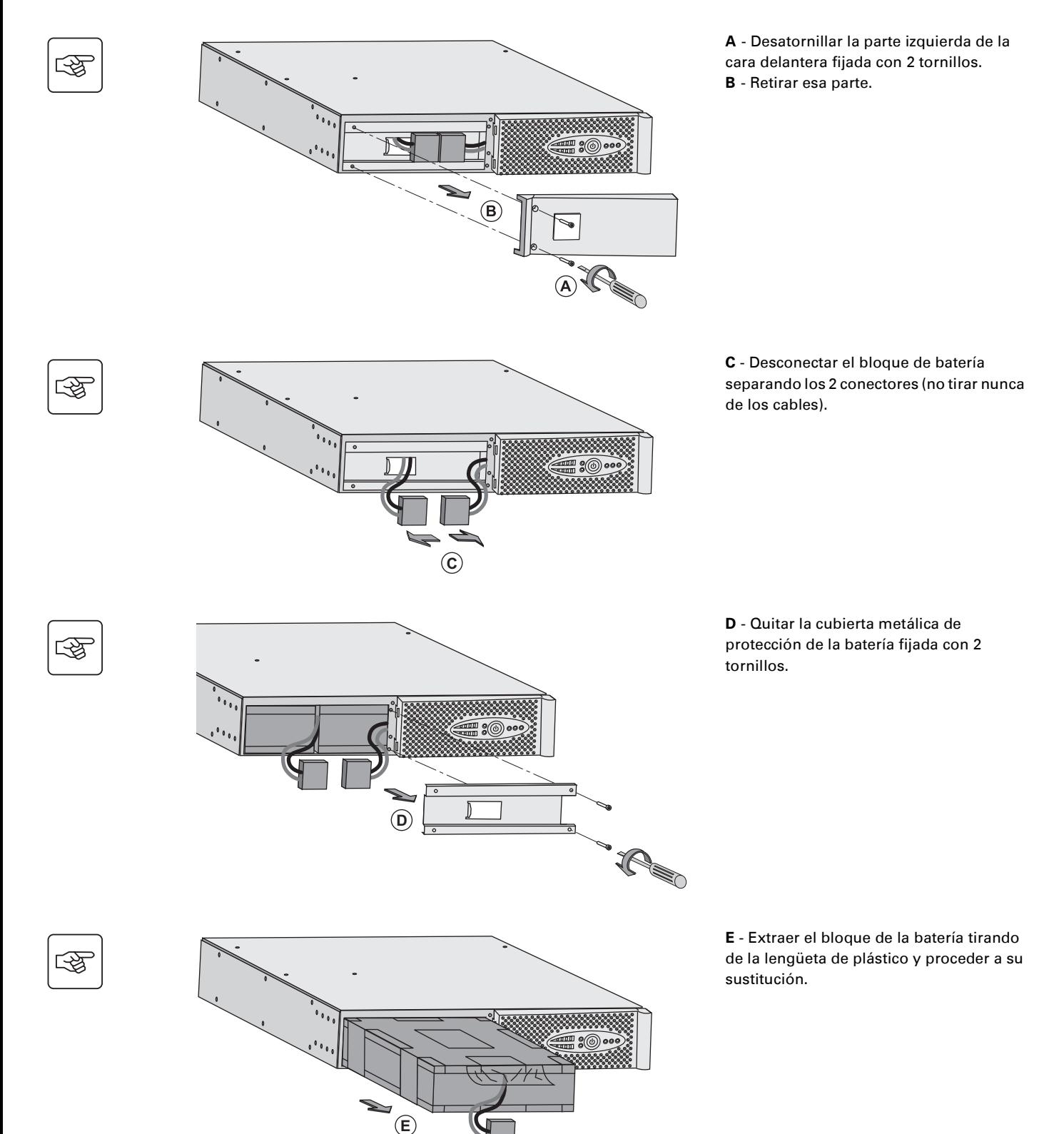
#### **Montaje del nuevo módulo de batería**

Realizar las operaciones descritas más arriba en sentido inverso.

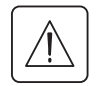

◗ **Para preservar la seguridad y el mismo nivel de prestaciones, utilizar elementos de batería suministrados por EATON.**

◗ **Procuren acoplar bien hasta el fondo las partes machos y hembras del conector cuando realicen la conexión.**

## **5.3 Mantenimiento de un SAI equipado con un módulo HotSwap MBP**

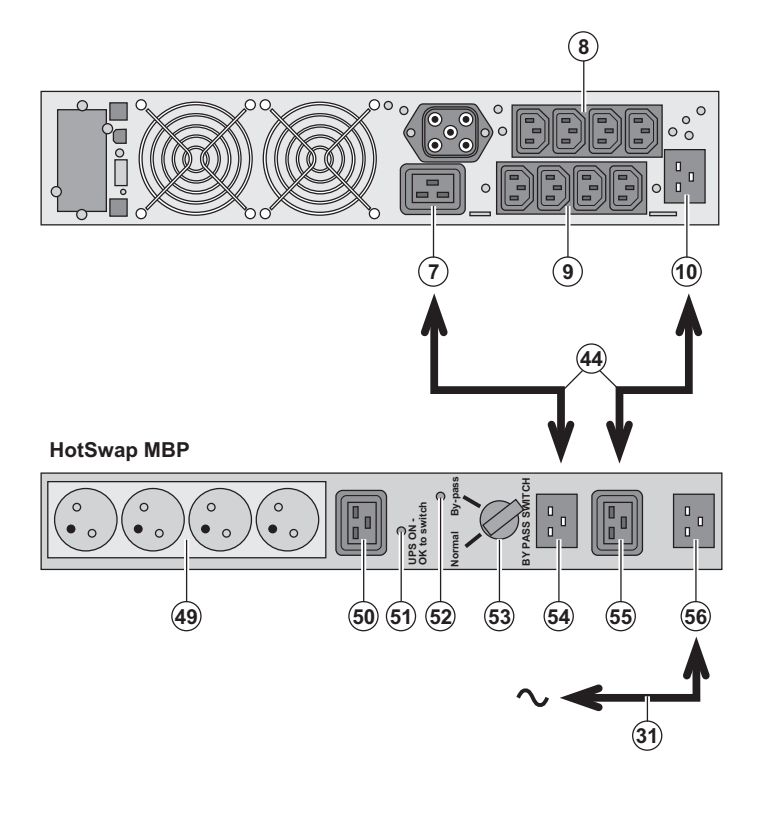

 La función del módulo **HotSwap MBP** es permitir el mantenimiento y,

eventualmente, la sustitución del SAI sin que ello afecte a la alimentación eléctrica de los equipos conectados (función **HotSwap**).

#### **Mantenimiento:**

1 – Colocar el conmutador **(53)** en posición Bypass: el indicador luminoso rojo del módulo **HotSwap MBP** se enciende para indicar que los equipos están siendo alimentados directamente por la red eléctrica.

2 – Parar el SAI pulsando el botón Marcha/ Parada **(24)** en la cara delantera del SAI: El indicador luminoso **(51)** "UPS ON - OK to switch" se apaga, ya se puede desconectar el SAI y sustituirlo.

**Vuelta a funcionamiento normal:**

1 – Comprobar que el SAI esté correctamente conectado al módulo **HotSwap MBP**.

2 – Poner en marcha el SAI pulsando el botón Marcha/Parada **(24)** en la cara delantera del SAI: el indicador luminoso **(51)** "UPS ON - OK to switch" se enciende en el módulo **HotSwap MBP** (en caso contrario, hay un error en la conexión entre el módulo **HotSwap MBP** y el SAI). 3 – Poner el conmutador **(53)** en posición Normal: el indicador luminoso rojo del módulo **HotSwap MBP** se apaga.

## **5.4 Centro de formación**

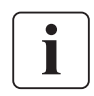

Para adquirir dominio en la explotación de su aparato EATON e intervenir a primer nivel, ponemos a su disposición un programa completo de formaciones técnicas en inglés y en francés.

For further information, please visit our website: www.eaton.com

## **6. Anexos**

## **6.1 Especificaciones técnicas**

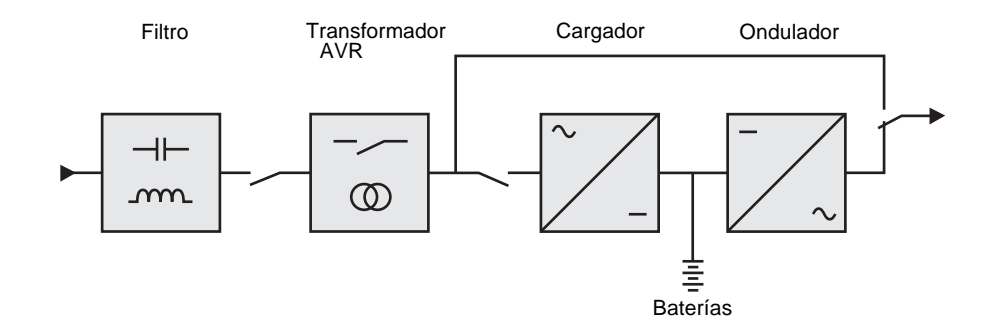

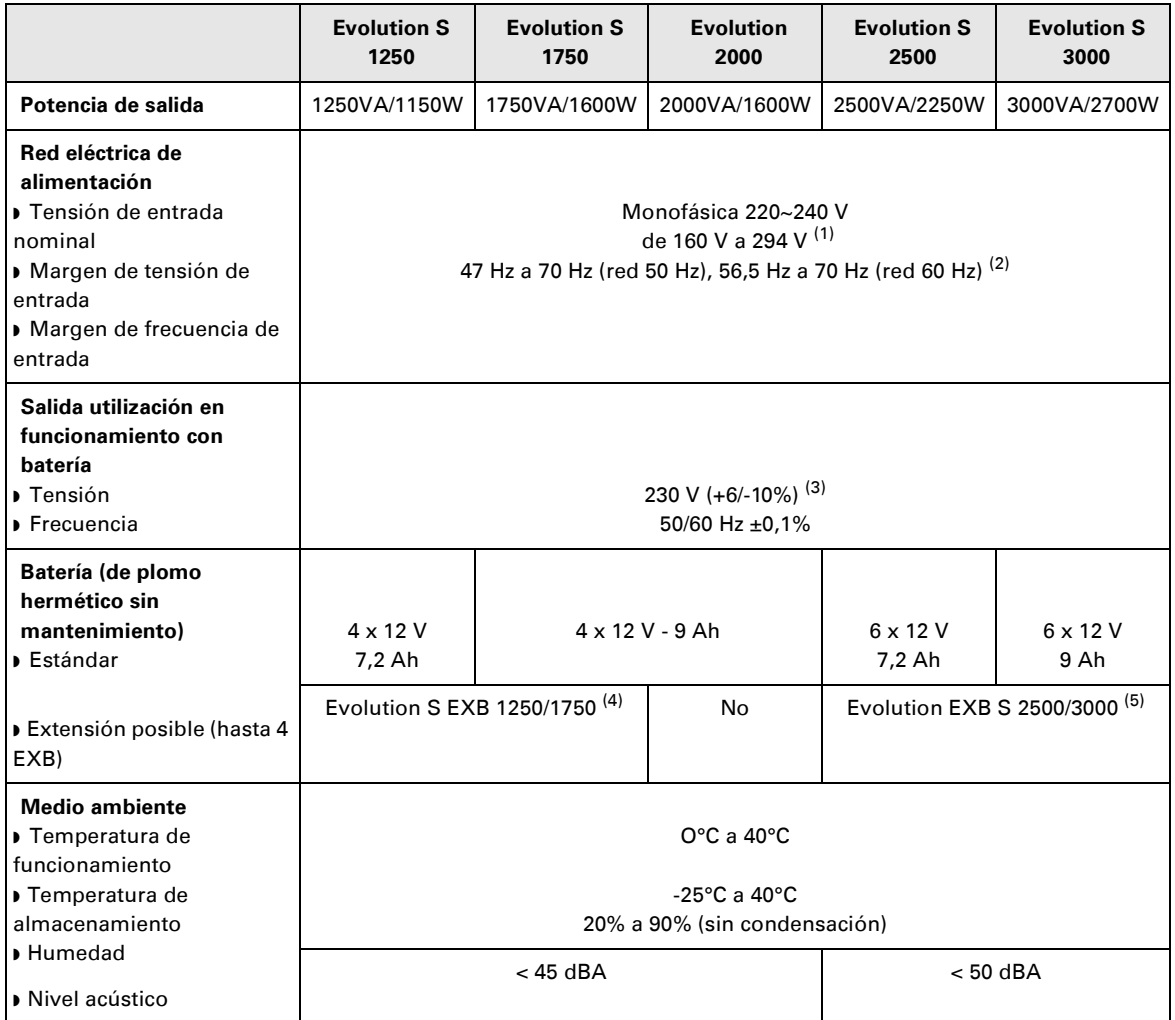

(1) Umbrales alto y bajo ajustables con el software **Personal Solution-Pac**.

(2) Hasta 40Hz en modo de sensibilidad baja (programable con el software **Personal Solution-Pac**).

(3) Ajustable entre 200V (desclasificación de un 10% de la potencia de salida) / 208V / 220V / 230V / 240V

(4) Batería **Evolution S EXB 1250/1750**: 2 cadenas de 4 x 12V / 9Ah.

(5) Batería **Evolution S EXB 2500/3000**: 2 cadenas de 6 x 12V / 9Ah.

## **6. Anexos**

## **6.2 Glosario**

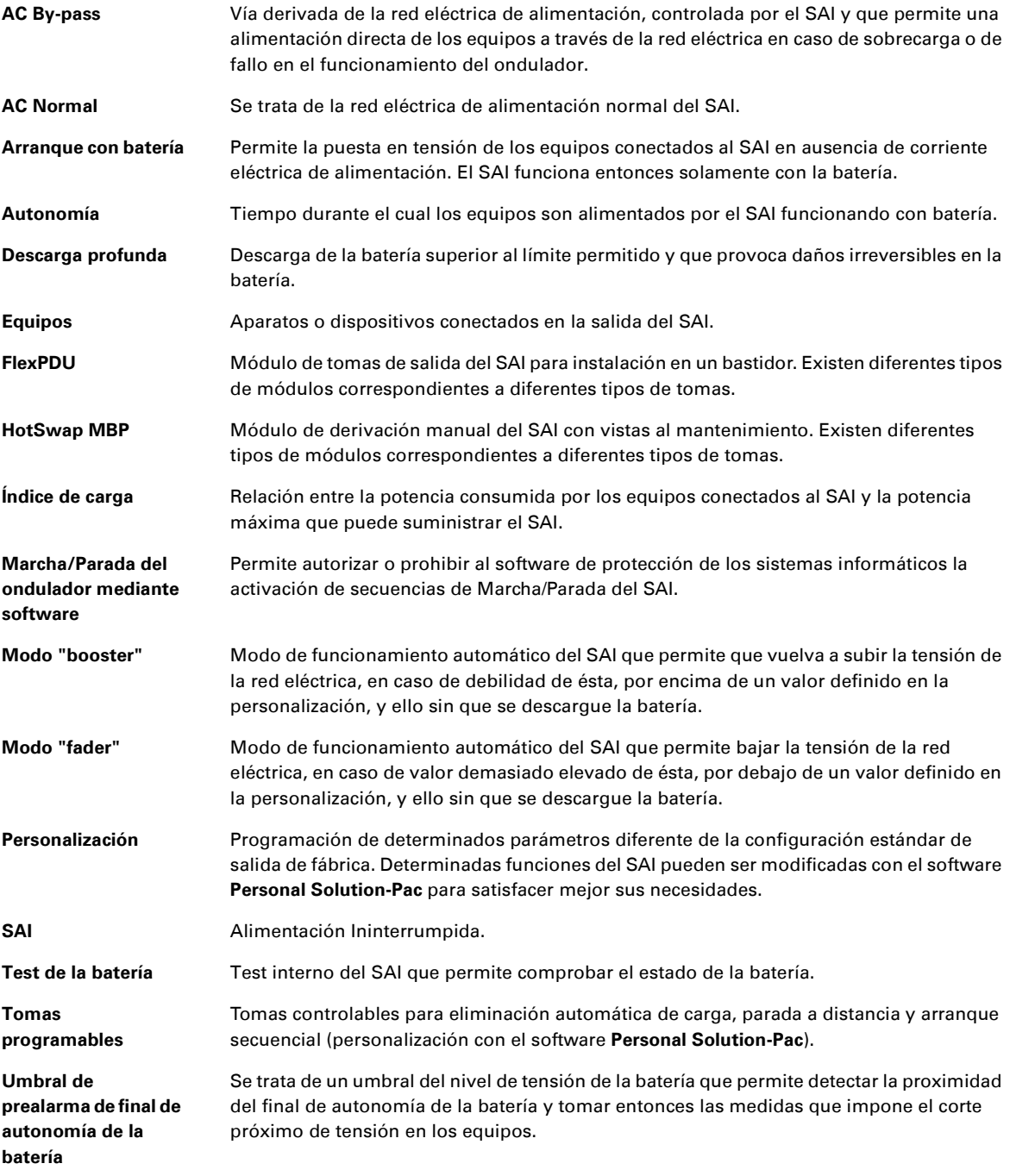

www.eaton.com 34008236ES/AC

# Evolution

S 1250 RT 2U S 1750 RT 2U 2000 RT 2U S 2500 RT 2U S 3000 RT 2U S 3000 RT 3U S EXB 1250/1750 RT 2U S EXB 2500/3000 RT 2U S EXB 2500/3000 RT 3U

**Installatie- en gebruikershandleiding**

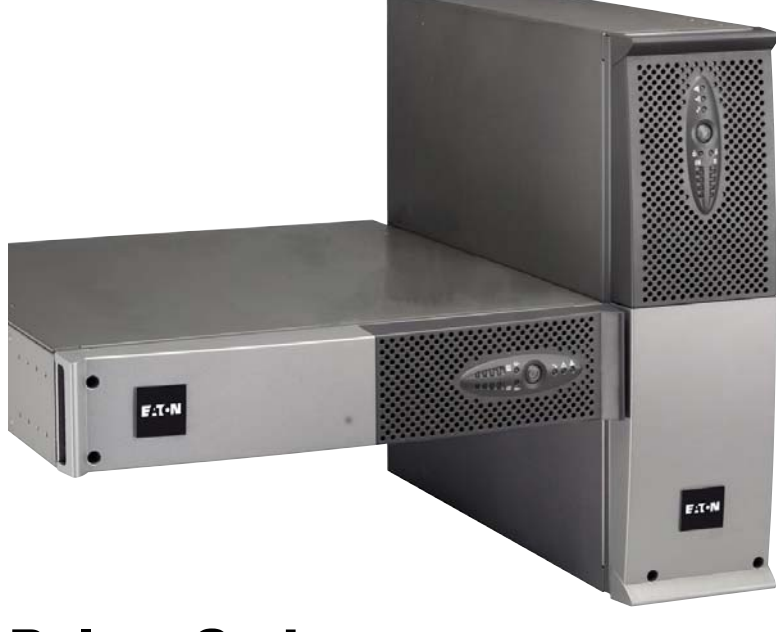

# **Pulsar Series**

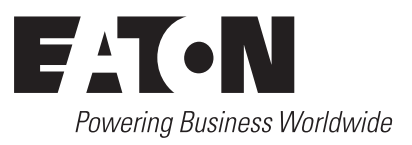

# **Inleiding**

Hartelijk dank dat u een van de producten van EATON hebt gekozen voor de beveiliging van uw apparatuur.

De **Evolution** -lijn is met de grootst mogelijke zorg ontwikkeld.

Voor een optimaal gebruik van uw **UPS** (**U**ninterruptible **P**ower **S**upply - ononderbroken Stroomvoorziening) adviseren wij u om de tijd te nemen en deze handleiding goed te lezen.

Lees voor het plaatsen van de **Evolution** dit boekje goed door. U vindt er belangrijke veiligheidsvoorschriften. Volg daarna de aanwijzingen uit deze handleiding op.

Maak kennis met het leveringsprogramma van EATON en met de opties van de **Evolution**-lijn en surf naar onze website: www.eaton.com, of neem contact op met uw vertegenwoordiger van EATON.

#### **Zorg voor het milieu**

Het beleid van EATON is gericht op bescherming en behoud van het milieu. Onze producten worden milieuvriendelijk ontworpen.

#### **Stoffen**

Dit product bevat geen CFC's, HCFC's of asbest.

#### **Verpakking**

Om afval beter te verwerken en recycling te bevorderen moeten de onderdelen van de verpakking gescheiden worden verwerkt.

◗ De doos bestaat voor meer dan 50% uit gerecycled karton.

◗ Zakken en zakjes zijn gemaakt van polyethyleen.

■ Edikien en zakjes zijn gemaakt van porventyleen.<br>■ Het verpakkingsmateriaal is geschikt voor recycling en voorzien van het  $\omega$  symbool.

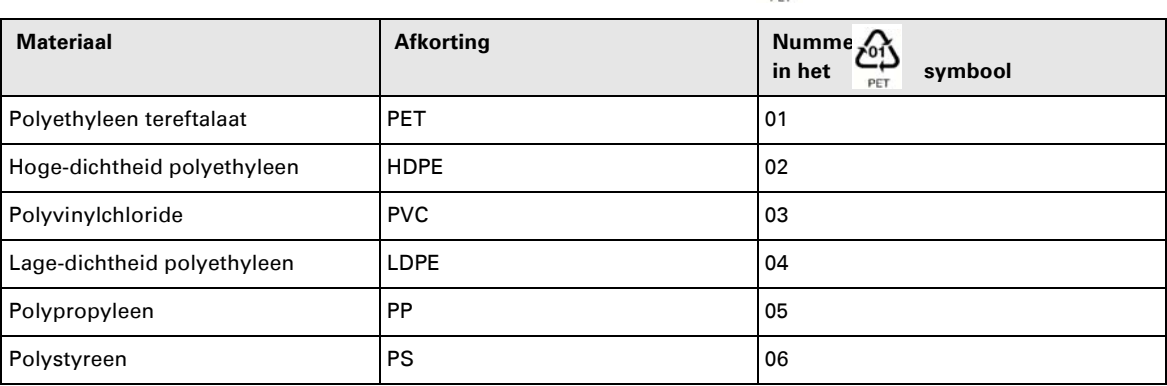

Houd u aan de ter plaatse geldende voorschriften voor het verwerken van de verpakking;

#### **Einde levensduur**

EATON streeft ernaar om afgedankte producten te verwerken volgens de ter plaatse geldende wettelijke voorschriften.

EATON werkt samen met bedrijven die onze afgedankte producten inzamelen en verwerken.

#### **Product**

Het product is vervaardigd van recyclebare materialen.

Ontmanteling en vernietiging moeten plaatsvinden volgens de ter plaatse geldende voorschriften voor de verwerking van afval.

Afgedankte producten moeten worden aangeboden bij een centrum voor verwerking van elektrisch en elektronisch afval.

#### **Accu**

Het toestel bevat loodaccu's die moeten worden verwerkt volgens de ter plaatse geldende voorschriften voor accu's. Om aan deze voorschriften te voldoen en de accu op milieuvriendelijke wijze te verwerken, kan hij uit het toestel worden verwijderd.

# **Inleiding**

### **Gebruikte pictogrammen**

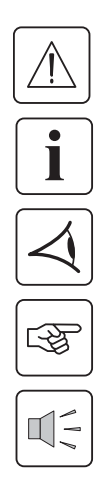

Volg deze aanwijzingen altijd op.

Informatie, tips, hulp.

Handel volgens de zichtbare aanduiding.

Voer de aangegeven handeling uit.

Geluidssignaal.

In deze handleiding wordt het branden van lampjes in de illustraties als volgt weergegeven:

日子大学

Lampje uit.

Lampje aan.

Knipperend lampje.

# Inhoud

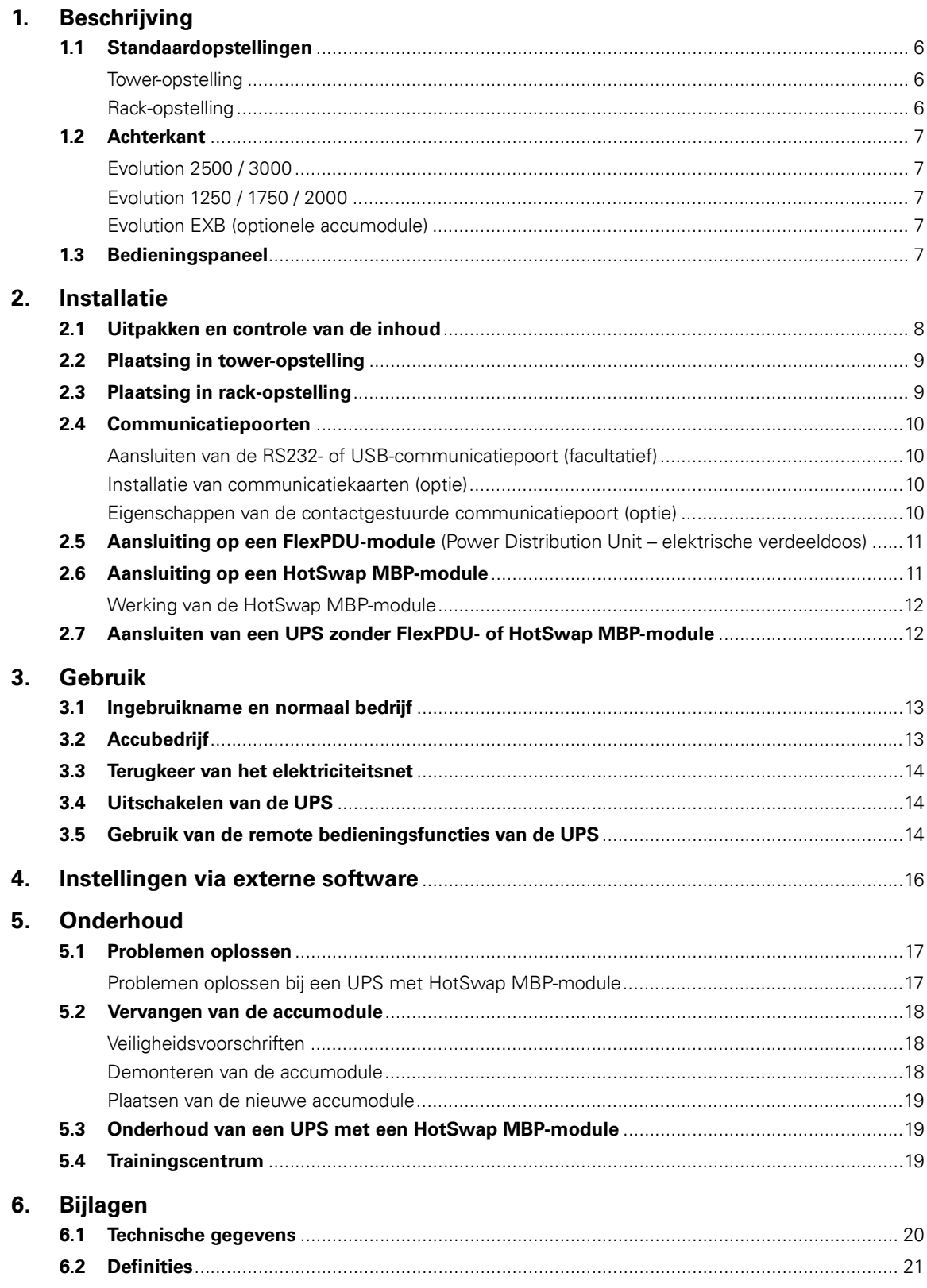

# **1. Beschrijving**

## **1.1 Standaardopstellingen**

## **Tower-opstelling**

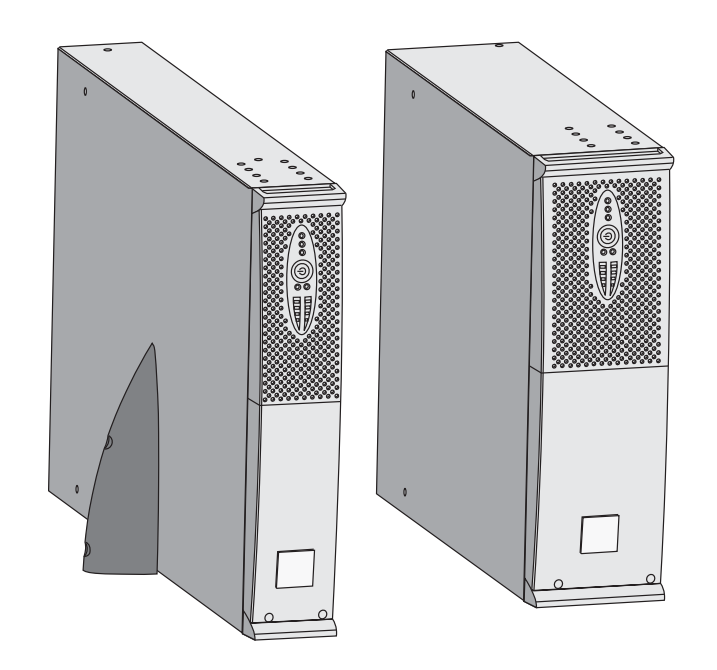

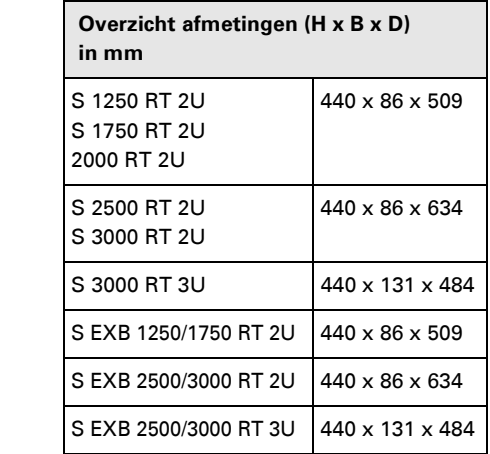

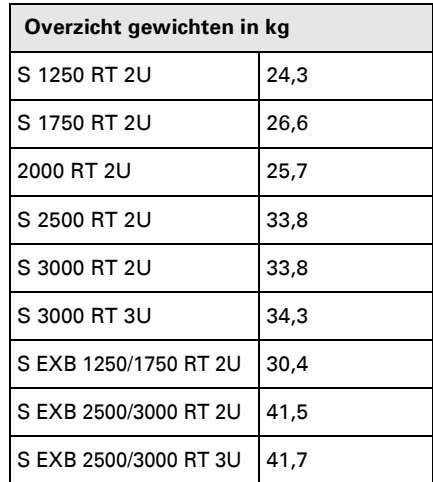

## **Rack-opstelling**

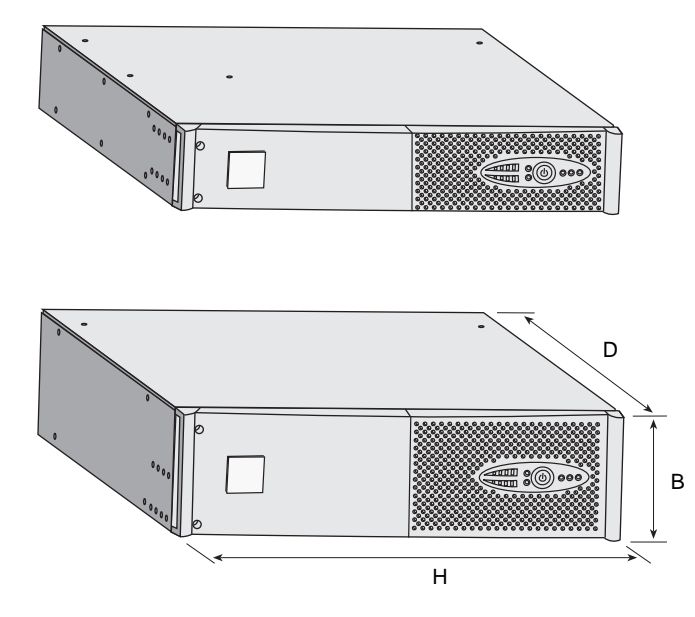

# **1. Beschrijving**

## **1.2 Achterkant**

### **Evolution S 2500 / S 3000**

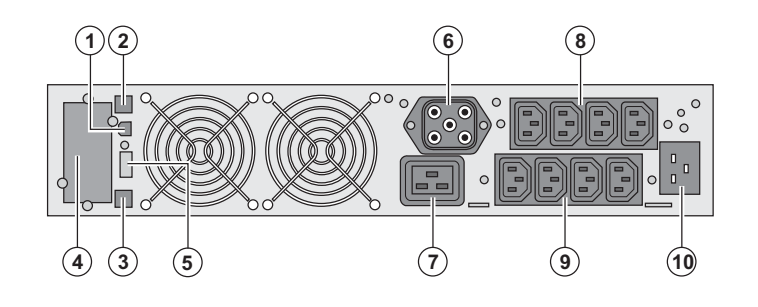

### **Evolution S 1250 / S 1750 / 2000**

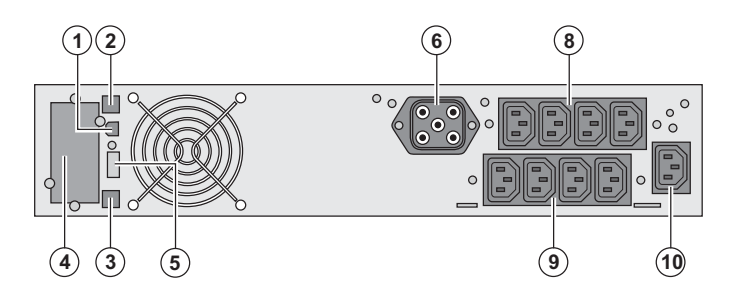

#### **Evolution S EXB (optionele accumodule)**

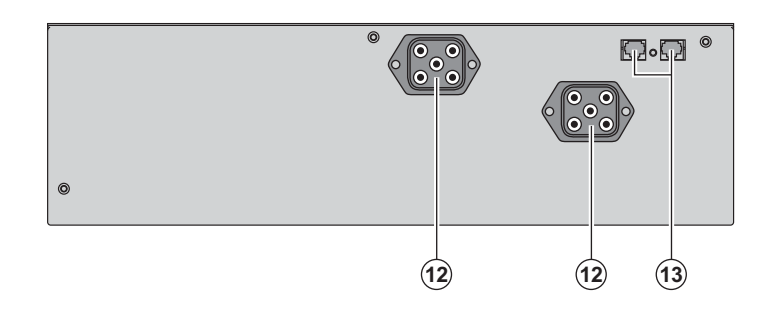

**(1)** USB-communicatiepoort

**(2)** RS232-communicatiepoort

**(3)** Connector voor automatische

herkenning van een extra accumodule **(4)** Plaats voor optionele

communicatiekaart.

**(5)** Connector voor aansluiting van een Remote On/Off of een noodstop.

**(6)** Connector voor aansluiting van een extra accumodule (behalve **Evolution 2000**)

**(7)** 16A-contactdoos voor het aansluiten van apparatuur

**(8)** 2 groepen van 2 instelbare

contactdozen voor het aansluiten van apparatuur

**(9)** Groep van 4 contactdozen voor het aansluiten van apparatuur

**(10)** Aansluiting voor het elektrische voedingsnet

**(12)** Connectoren voor het aansluiten van de accumodules (op de UPS of de andere accumodules)

**(13)** Connectoren voor automatische herkenning van accumodules

### **1.3 Bedieningspaneel**

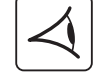

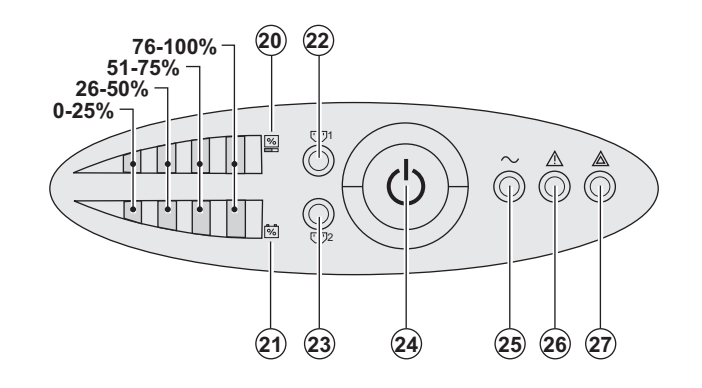

**(20)** LEDbalk indicator van het opgenomen vermogen aan de uitgang

**(21)** LEDbalk indicator van het laadniveau van de accu

**(22)** Instelbare contactdozen 1 worden gevoed

**(23)** Instelbare contactdozen 2 worden gevoed

**(24)** Verlichte On/Off-knop van de

uitgaande contactdozen

**(25)** Lampje beveiligde apparatuur

**(26)** Lampje storingsbedrijf

**(27)** Lampje niet-beveiligde apparatuur

## **2.1 Uitpakken en controle van de inhoud**

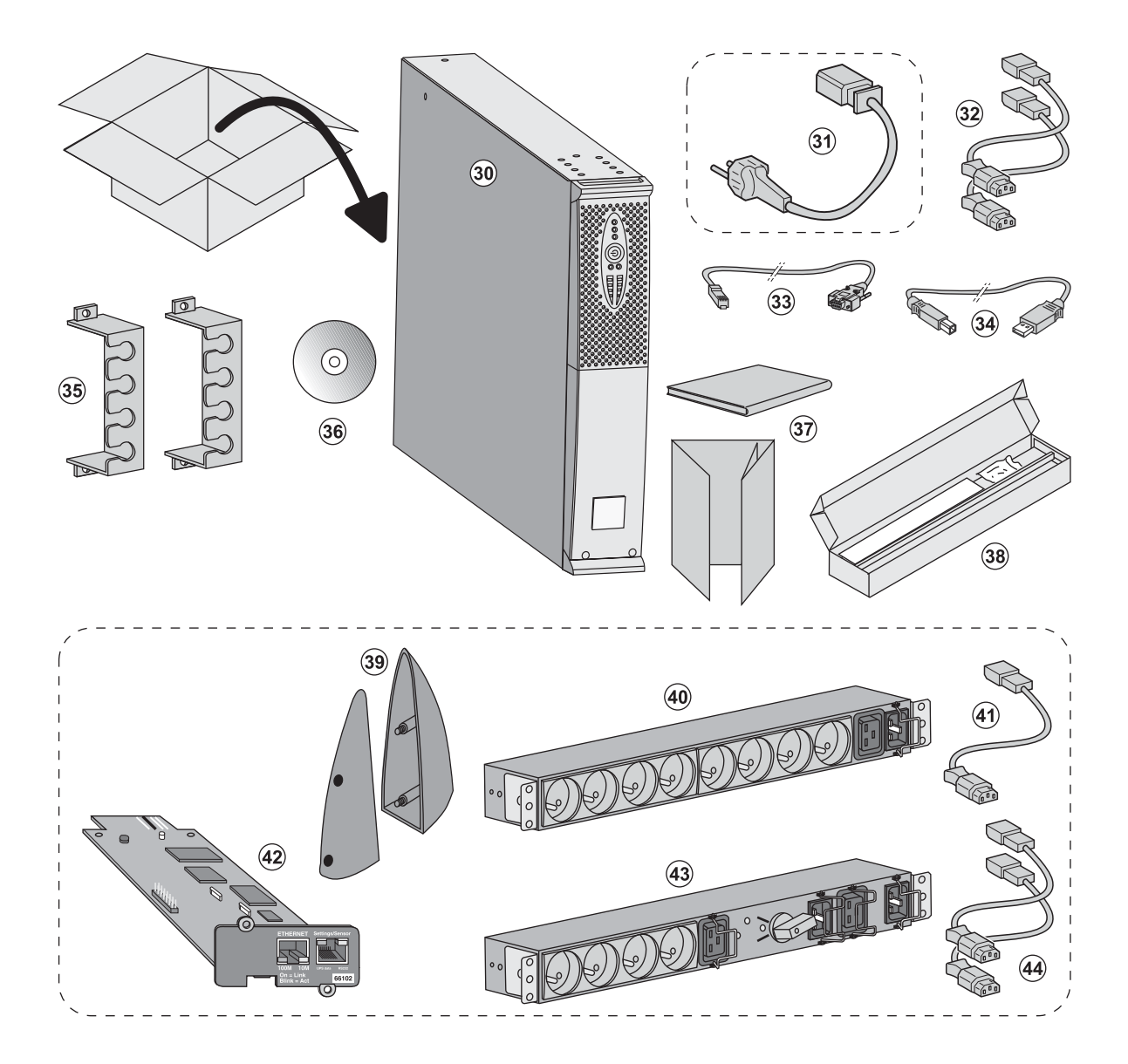

**(30)** UPS **Evolution**.

**(31)** Aansluitsnoer op het elektriciteitsnet (alleen uitvoeringen **Evolution S 2500** en **S 3000**).

**(32)** 2 snoeren voor het aansluiten van de apparatuur.

**(33)** RS232-communicatiekabel.

**(34)** USB-communicatiekabel.

**(35)** 2 borgsystemen voor de voedingskabels van de apparatuur.

**(36) Solution Pac-**CD-ROM.

**(37)** Documentatie.

**(38)** Montageset voor 19 inch kast.

#### **Afhankelijk van uitvoering of opties worden geleverd:**

**(39)** 2 steunen voor verticale plaatsing (alleen model RT 2U).

**(40) FlexDPU** -module (optie).

**(41)** Aansluitsnoer van **FlexPDU**-module naar UPS.

**(42) NMC -**communicatiekaart (optie, standaard bij Netpack-uitvoeringen).

**(43) HotSwap MBP -**module (optie).

**(44)** Aansluitsnoeren van **HotSwap MBP**-module naar UPS.

De verpakkingen moeten worden verwerkt volgens de geldende voorschriften voor afval. Ze zijn voorzien van recycling-symbolen om gescheiden verwerking te vergemakkelijken.

i

## **2.2 Plaatsing in tower-opstelling**

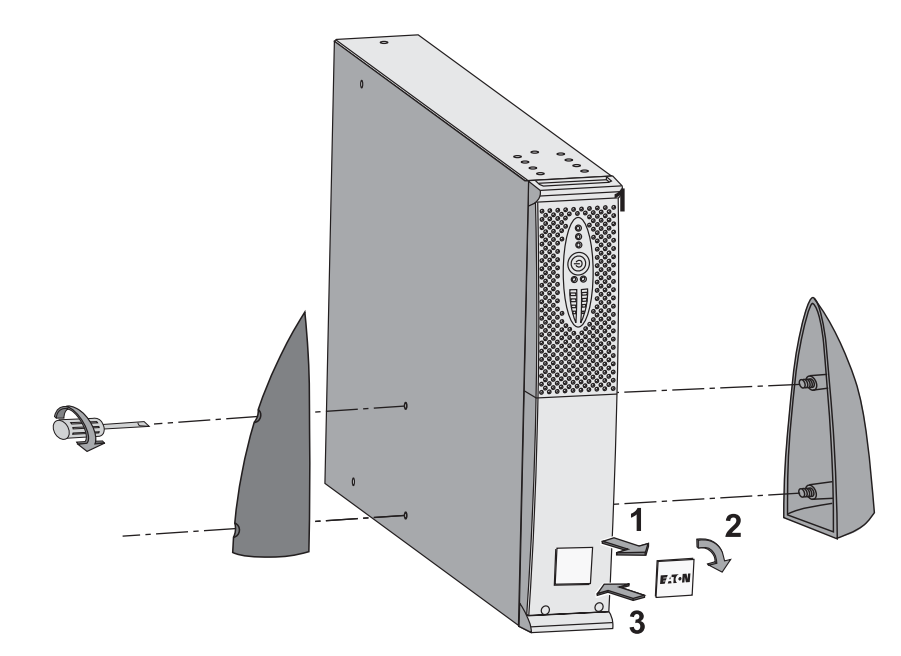

**NB:** de steunen voor verticale plaatsing worden alleen gebruikt bij de RT 2U-modellen.

## **2.3 Plaatsing in rack-opstelling**

**Geadviseerd wordt om de accumodule eerst te monteren en vervolgens de vermogensmodule daar bovenop.**

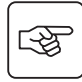

图

**Volg de stappen 1 tot en met 4 voor het monteren van de module op zijn rails.**

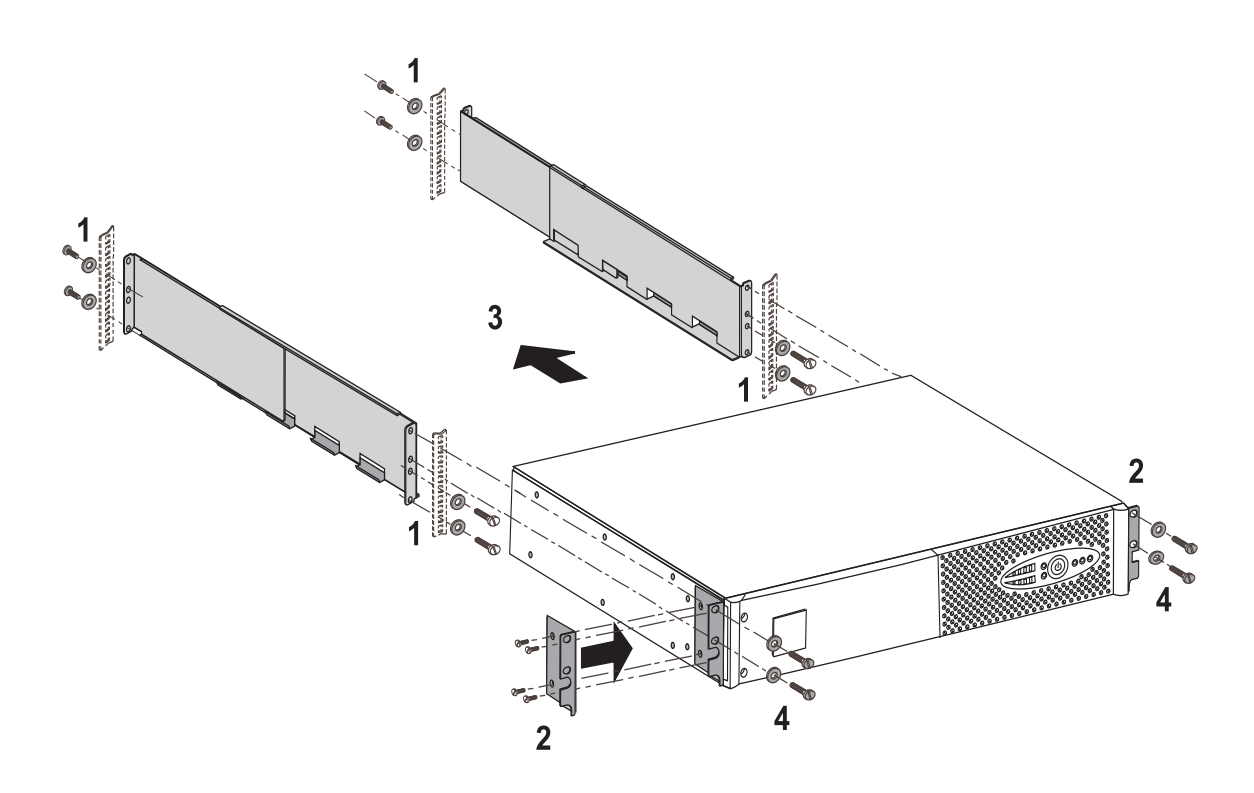

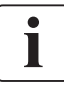

De rails en de montagebenodigdheden worden geleverd door EATON.

## **2.4 Communicatiepoorten**

## **Aansluiten van de RS232- of USB-communicatiepoort** (facultatief)

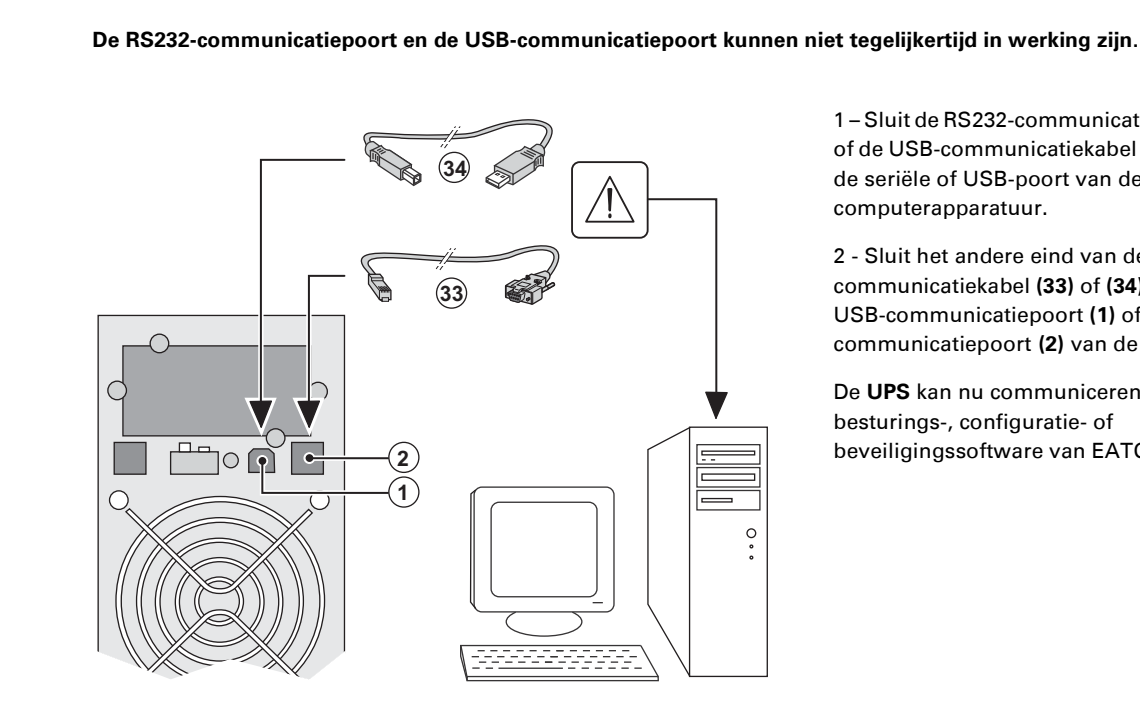

 1 – Sluit de RS232-communicatiekabel **(33)**  of de USB-communicatiekabel **(34)** aan op de seriële of USB-poort van de computerapparatuur.

2 - Sluit het andere eind van de communicatiekabel **(33)** of **(34)** aan op de USB-communicatiepoort **(1)** of de RS232 communicatiepoort **(2)** van de UPS.

 De **UPS** kan nu communiceren met besturings-, configuratie- of beveiligingssoftware van EATON.

**Installatie van de communicatiekaarten** (optie, standaard bij Netpack-uitvoeringen)

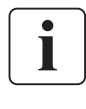

日本

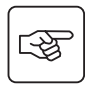

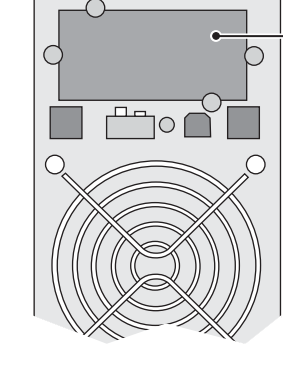

Plaats van de communicatiekaart3. De UPS hoeft niet te worden uitgeschakeld om de communicatiekaart te installeren:

 1 -Verwijder het beschermplaatje **(4)** van de UPS (dit is bevestigd met schroeven). 2 - Plaats de communicatiekaart op de daarvoor bestemde plaats. 3 – Breng het beschermplaatje weer op zijn plaats aan en schroef het vast.

### **Eigenschappen van de contactgestuurde communicatiepoort (optie)**

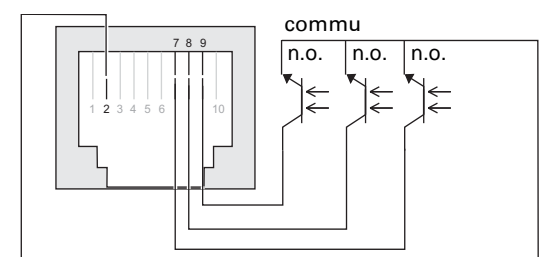

- ◗ Pen 1, 3, 4, 5, 6, 10 : niet in gebruik
- ◗ Pen 2: gemeenschappelijk gebruiker
- ◗ Pen 7: accuspanning laag
- ◗ Pen 8: accubedrijf.
- ◗ Pen 9: UPS in bedrijf, apparatuur gevoed
- n.o. : normaal geopend contact.

Wanneer er een informatiesignaal actief is, wordt het contact tussen gemeenschappelijke pen 4 en de pen van de desbetreffende informatie gesloten.

#### **Eigenschappen van de contacten (optische koppelelementen)**

- ◗ Spanning: max. 48 V DC
- ◗ Stroom: max. 25 mA
- ◗ Vermogen: 1.2 W

# **2.5. Aansluiting op een FlexPDU-module** (Power Distribution Unit – elektrische

verdeeldoos) (optie)

图

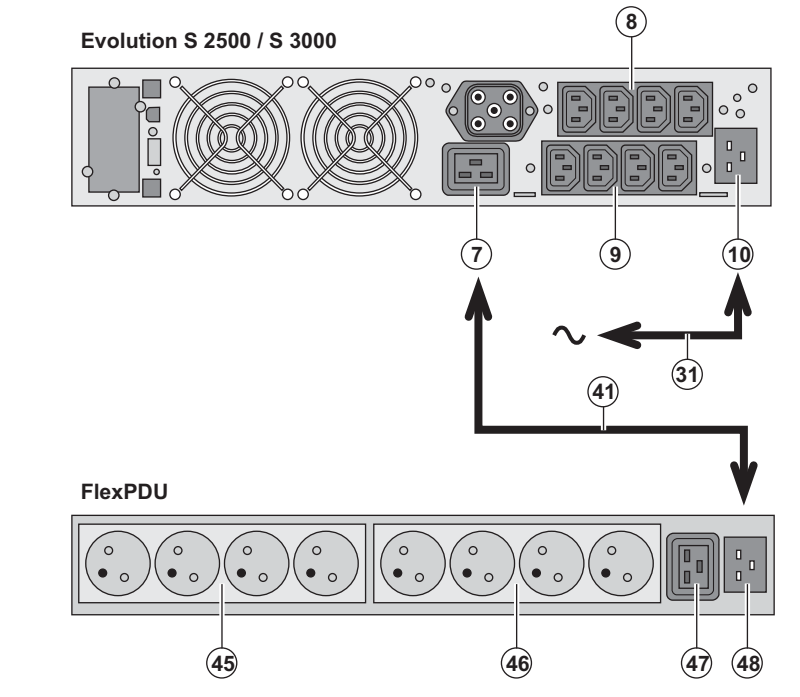

1 - **Evolution S 2500 / S 3000:** sluit de ingang **(10)** van de UPS met bijgeleverd snoer **(31)** aan op het elektriciteitsnet. **Evolution S 1250 / S 1750 / 2000:** gebruik de voedingskabel van de te beveiligen apparatuur.

2 - **Evolution S 2500 / S 3000:** verbind de ingang voor het elektriciteitsnet van de **FlexPDU**-module **(48)** met de uitgang **(7)** van de UPS door middel van het bijgeleverde snoer **(41)**.

**Evolution S 1250 / S 1750 / 2000:** verbind de ingang voor het elektriciteitsnet van de **FlexPDU**-module **(48)** met één van de uitgangen **(9)**.

Deze kabel en aansluitingen zijn in rood aangegeven.

3 - Sluit de apparatuur aan op de contactdozen **(45), (46)** en **(47)** van de **FlexPDU**-module. Het type contactdoos verschilt per model FlexPDU-module. 4 – Borg de kabels met de metalen klemmen van de contactdozen.

## **2.6 Aansluiting op een HotSwap MBP-module (optie)**

De **HotSwap MBP**-module dient om onderhoud en eventueel vervanging van de UPS mogelijk te maken zonder gevolgen voor de elektrische voeding van de aangesloten apparatuur (**HotSwap-**functie).

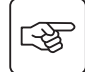

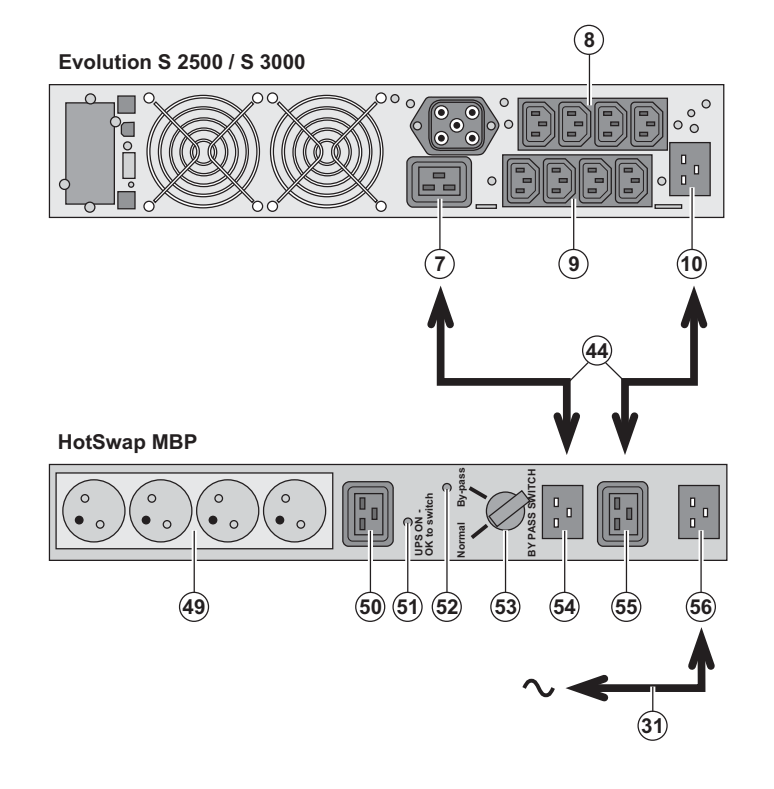

1 - Sluit de ingang **(56)** van de **HotSwap MBP**-module op het elektriciteitsnet aan met behulp van het bijgeleverde snoer **(31)**.

2 - Verbind de ingang voor het elektriciteitsnet van de UPS **(10)** met de "UPS Input" **(55)** van de **HotSwap MBP**module door middel van het bijgeleverde snoer **(44)**. Deze kabels en aansluitingen zijn in blauw aangegeven.

3 - **Evolution S 2500 / S 3000:** verbind de uitgang **(7)** van de UPS met de "UPS Output" **(54)** van de **HotSwap MBP**module door middel van het bijgeleverde snoer **(44)**.

**Evolution S 1250 / S 1750 / 2000:** verbind één van de uitgangen **(9)** van de UPS met de "UPS Output" **(54)** van de **HotSwap MBP-**module.

Deze kabels en aansluitingen zijn in rood aangegeven.

4 – Sluit de apparatuur aan op de contactdozen **(49)** en **(50)** van de **HotSwap MBP**-module. Het type contactdoos verschilt per model **HotSwap**-module.

**Waarschuwing: de contactdozen (8) en (9) van de UPS niet gebruiken voor de voeding van de apparatuur: als de schakelaar (53) van de HotSwap MBPmodule namelijk wordt omgezet, zal de stroomtoevoer naar deze apparatuur worden onderbroken.**

### **Werking van de HotSwap MBP-module**

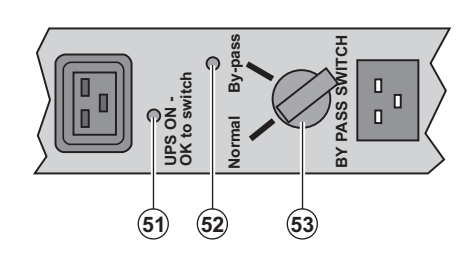

 De **HotSwap MBP**-module is voorzien van een draaischakelaar **(53)** met 2 standen: **Normal:** de apparatuur wordt gevoed door de UPS.

**By-pass:** de apparatuur wordt gevoed door het elektriciteitsnet.

#### **In bedrijf stellen van de UPS met de HotSwap MBP-module:**

1 - Controleer of de UPS goed op de **HotSwap MBP**-module is aangesloten.

2 - Zet de schakelaar **(53)** op Normal.

3 - Start de UPS door op de Aan/Uit-knop **(24)** aan de voorkant van de UPS te drukken. De apparatuur wordt nu door de UPS gevoed.

Lampje **(51)** "UPS ON - OK to switch" gaat nu branden op de **HotSwap MBP**-module.

#### **Testen van de HotSwap MBP-module**

1 -Zet de schakelaar **(53)** op By-pass en controleer of de apparatuur nog steeds wordt gevoed.

2 - Zet de schakelaar **(53)** weer op Normal.

## **2.7 Aansluiten van een UPS zonder FlexPDU- of HotSwap MBP-module**

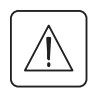

€

 **Controleer of de opschriften op het typeplaatje aan de achterkant van het toestel overeenkomen met de gegevens van het elektriciteitsnet en het feitelijke stroomverbruik van de aangesloten apparatuur.**

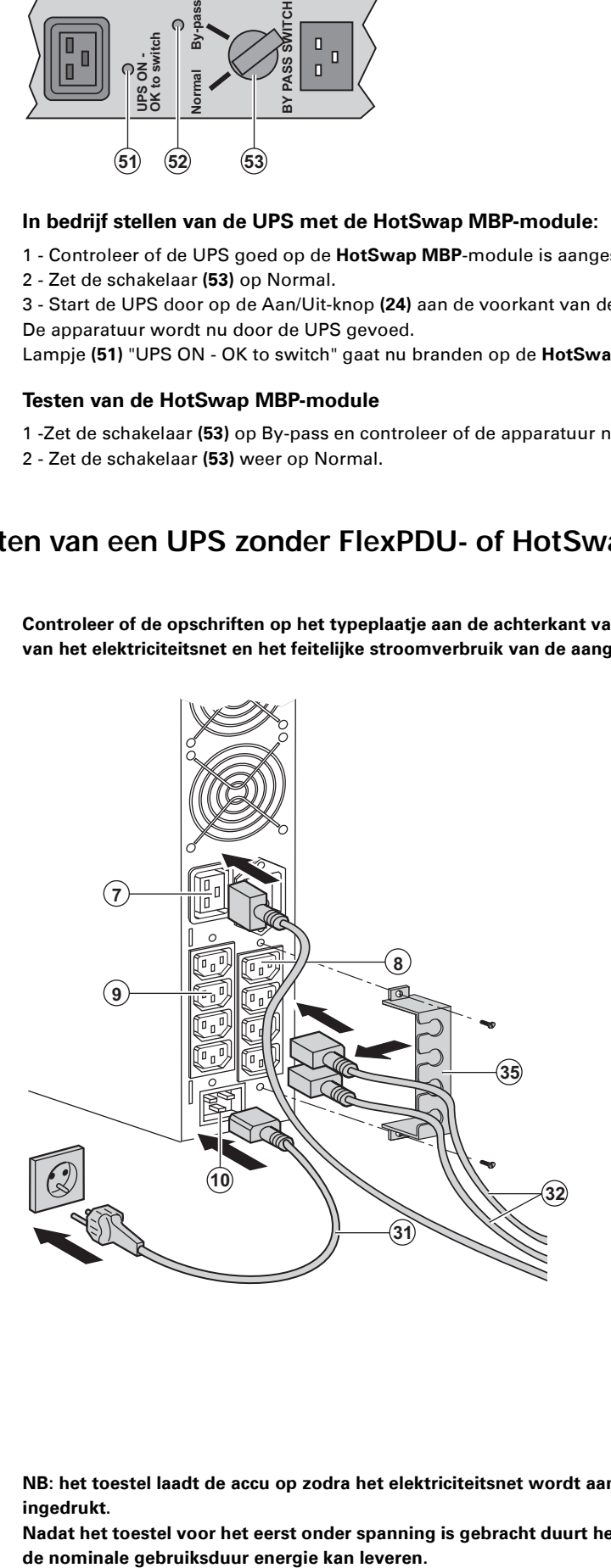

 1 - **Evolution S 1250 / S 1750 / 2000:** sluit de ingang **(10)** van de UPS op het elektriciteitsnet aan door middel van de voedingskabel van de te beveiligen apparatuur.

**Evolution S 2500 / S 3000:** sluit de bijgeleverde voedingskabel **(31)** (250V - 16A) aan op contactdoos **(10)** en vervolgens op het elektriciteitsnet.

2 – Sluit de apparatuur op de UPS aan met de snoeren **(32)**.

Sluit de belangrijkste apparatuur bij voorkeur aan op de 4 contactdozen **(9)** en minder belangrijke apparatuur op de 4 contactdozen **(8)** die per paar kunnen worden geprogrammeerd (1 en 2). Bij de modellen Evolution S 2500 / S 3000, moet apparatuur met een hoger vermogen worden aangesloten op contactdoos **(7)**, die een stroom van 16A kan leveren.

Om de contactdozen **(8)** bij accubedrijf te kunnen afschakelen en daarmee de gebruikstijd van de accu te kunnen verlengen moet gebruik kunnen worden gemaakt van de communicatiesoftware van EATON.

3 – Borg de aansluitingen door middel van het kabelklemsysteem **(35)**.

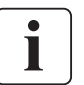

**NB: het toestel laadt de accu op zodra het elektriciteitsnet wordt aangesloten. Knop (24) hoeft niet te worden ingedrukt.**

**Nadat het toestel voor het eerst onder spanning is gebracht duurt het ten minste 8 uur voordat de accu gedurende** 

# **3. Gebruik**

## **3.1 Ingebruikname en normaal bedrijf**

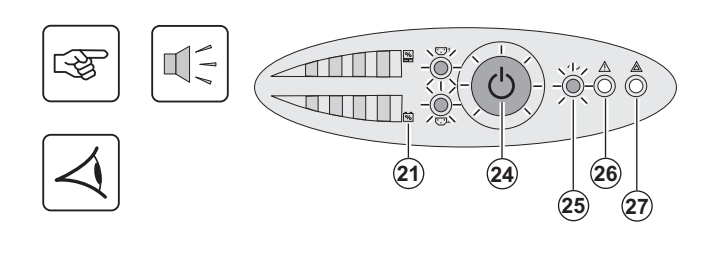

#### Druk gedurende ongeveer 1 seconde op de knop **(24).** ◗ De zoemer geeft een geluidssignaal en alle lampjes gaan tegelijk branden.

◗ Als de netspanning aanwezig is branden knop **(24)** en lampje **(25)**: de apparatuur wordt gevoed door het elektriciteitsnet. Als de omstandigheden dit toelaten voert de UPS een accutest uit die gesignaleerd wordt door de lampjes **(21)** en door de zoemer. ◗ Als de netspanning afwezig is branden knop **(24)** en de lampjes **(25)** en **(26)**: de apparatuur wordt gevoed door de UPS die op de accu werkt.

#### **De aangesloten apparatuur wordt nu door de UPS gevoed.**

Als lampje **(27)** brandt, is er een storing aanwezig (zie hoofdstuk "Storingen").

## **3.2 Accubedrijf**

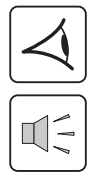

#### **Overschakelen op accubedrijf**

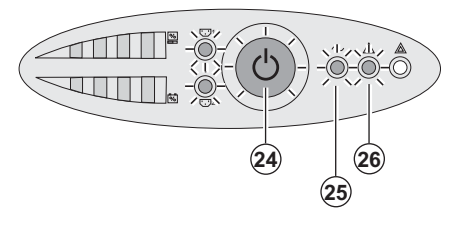

-

24

◗ De voeding van de aangesloten apparatuur wordt door de UPS overgenomen op het moment dat het elektriciteitsnet uitvalt. De energie wordt dan door de accu geleverd.

- ◗ Knop **(24)** en de lampjes **(25)** en **(26)** branden.
- ◗ Om de 10 seconden klinkt een geluidssignaal.

**De aangesloten apparatuur wordt door de accu gevoed.**

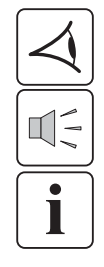

#### **Drempelwaarde voor de voorwaarschuwing "Accu bijna leeg"**

**- -**င်

- ◗ Knop **(24)** en de lampjes **(25)** en **(26)** branden.
- ◗ Om de 3 seconden klinkt een geluidssignaal.

De accu is bijna leeg. Sluit alle toepassingen op de aangesloten apparatuur: de UPS zal binnen zeer korte tijd worden uitgeschakeld.

## **3. Gebruik**

#### **Accu leeg**

◗ Alle lampjes zijn uit.

◗ Het akoestische waarschuwingssignaal is uit.

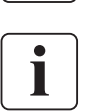

**De UPS is volledig uitgeschakeld.**

## **3.3 Terugkeer van de netspanning**

Nadat hij is uitgeschakeld, start de UPS automatisch weer op zodra de netspanning terugkeert (tenzij deze functie is uitgeschakeld via instellingen van de UPS); de aangesloten apparatuur wordt weer gevoed.

### **3.4 Uitschakelen van de UPS**

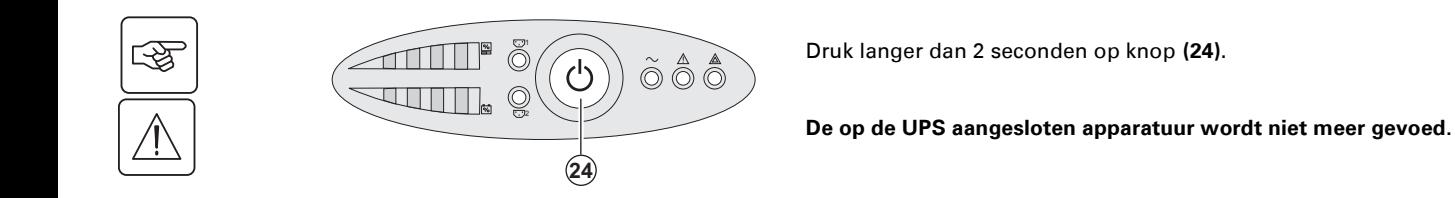

## **3.5 Gebruik van de remote bedieningsfuncties van de UPS**

**Evolution** biedt keus uit twee remote bedieningssystemen.

◗ **RPO:** functie voor remote uitschakelen van de UPS (**R**emote **P**ower **O**ff) die gebruikt wordt om alle op de UPS aangesloten apparatuur door middel van een remote gebruikerscontact uit te schakelen. De UPS moet daarna handmatig weer ingeschakeld worden.

◗ **ROO:** functie voor remote in- en uitschakelen van de UPS (**R**emote **O**N/**O**FF) die remote gebruik van knop **(24)** mogelijk maakt.

Deze functies worden mogelijk gemaakt door opening van een contact dat wordt aangesloten tussen de betreffende pinnen van de connector **(5)** aan de achterkant van de UPS (zie de figuren hierna).

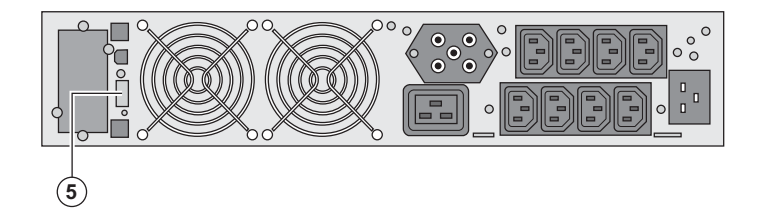

#### **Aansluiten en testen van remote bedieningsfuncties**

- 1 Controleer of de UPS op OFF staat en van het elektrische voedingsnet losgekoppeld is.
- 2 Verwijder de connector **(5)** door de schroeven los te draaien.

3 – Sluit een geïsoleerd droog normaal gesloten contact (60 VDC / 30 VAC max., 20 mA max., kabeldiameter 0,75 mm2) aan tussen de twee pinnen van de connector **(5),** zie figuur.

# **3. Gebruik**

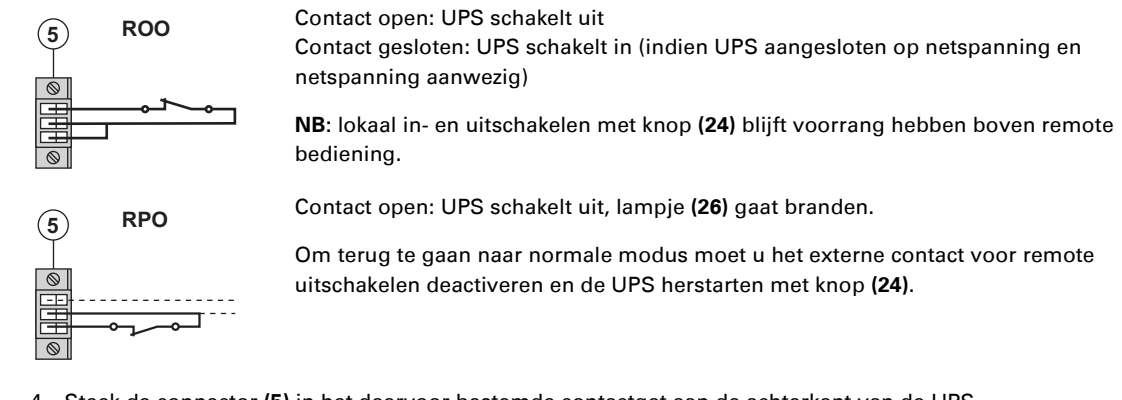

- 4 Steek de connector **(5)** in het daarvoor bestemde contactgat aan de achterkant van de UPS.
- 5 Sluit de UPS aan en herstart het systeem volgens de hierboven beschreven procedures.
- 6 Activeer het externe contact voor remote uitschakelen om de functie te testen.

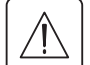

H

**Waarschuwing: deze connector mag uitsluitend op ZLVS-circuits (zeer lage veiligheidsspanning) aangesloten worden.**

## **4. Instellingen via externe software**

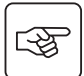

◗ Plaats de S**olution-Pac** CD-ROM in de CD-speler.

◗ Kies in het eerste venster van de browser "Solution Point à Point" (stapsgewijze oplossing) en volg de aanwijzingen om de **Personal Solution-Pac**-software te installeren.

◗ Kies vervolgens "Configuration" (configuratie), en dan "Configuration avancée" (geavanceerd) en "Paramètres onduleur" (parameters wisselrichter).

Let op: de versies voor Linux/Unix/MacOS van de **Personal Solution-Pac-**software bieden deze mogelijkheid niet. De volgende parameters kunnen worden gewijzigd (een gedetailleerde uitleg is steeds beschikbaar in de **Personal Solution-Pac** software):

#### **Primaire output-instellingen**

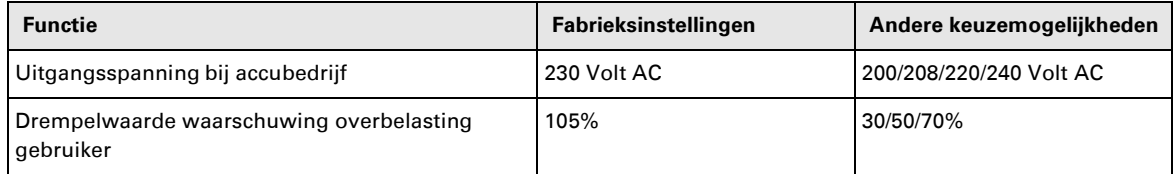

#### **Instellingen spanningsdrempels**

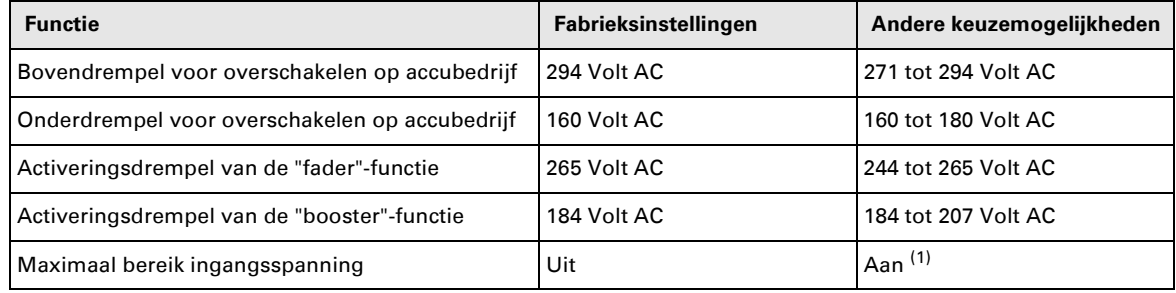

(1) Onderdrempel voor overschakelen op accubedrijf: 150V.

#### **Instelling gevoeligheid UPS**

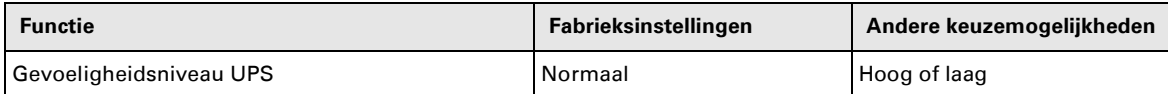

#### **Instellen Aan/Uit-functies van de UPS**

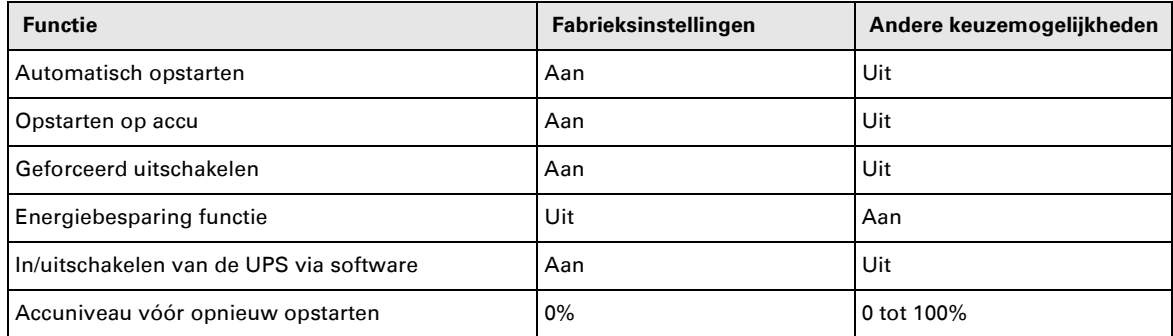

#### **Instellingen accu**

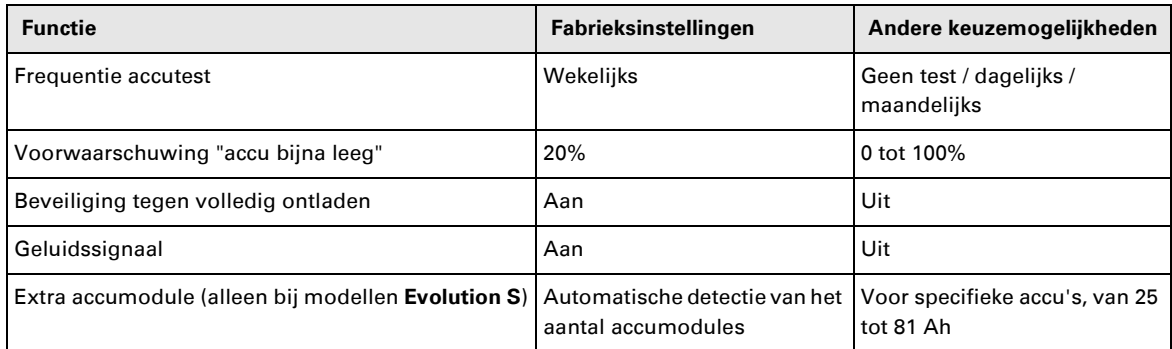

# **5. Onderhoud**

## **5.1 Problemen oplossen**

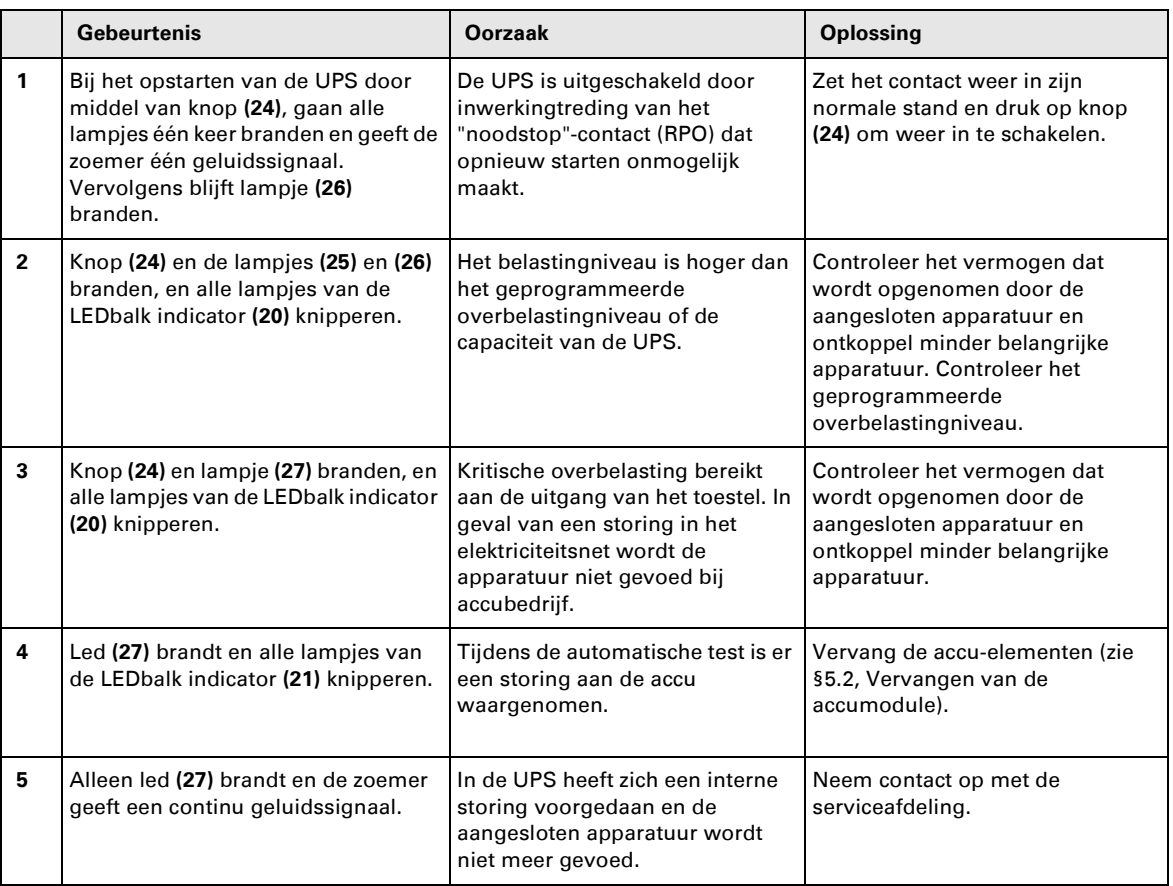

## **Problemen oplossen bij een UPS met HotSwap MBP-module**

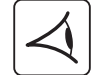

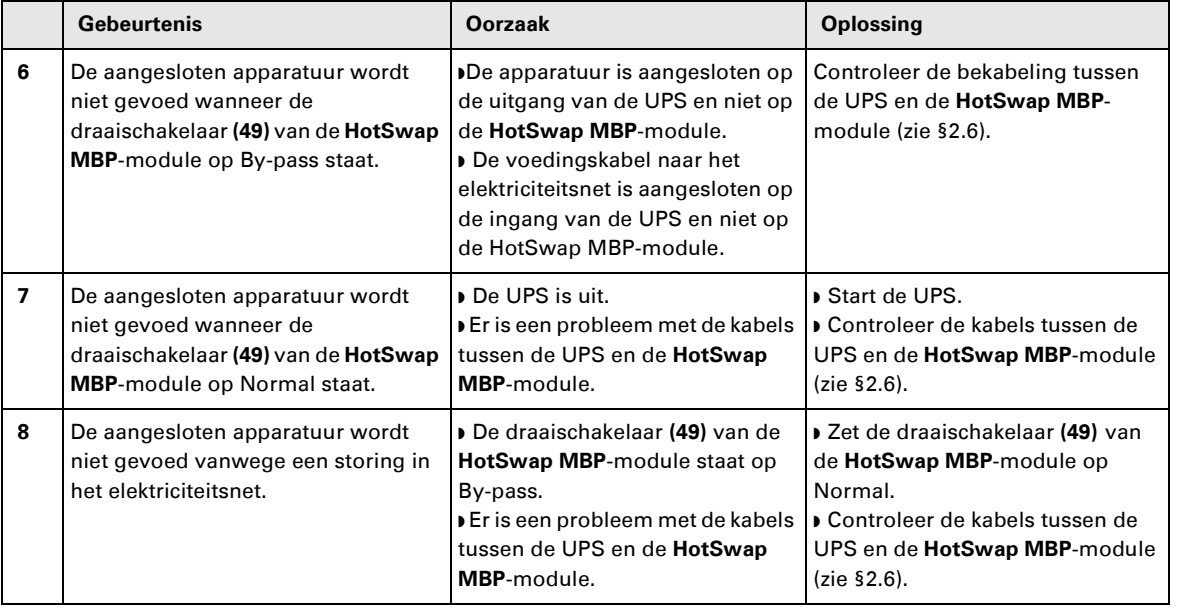

Druk bij uitval van de UPS door een storing op de Aan/Uit-knop **(24)** om de storing te kwiteren.

# **5. Onderhoud**

## **5.2 Vervangen van de accumodule**

#### **Let op: neem de volgende veiligheidsvoorschriften in acht:**

**Bij werken aan de accu bestaat de kans op elektrische schokken en een hoge kortsluitstroom. Neem daarom altijd de volgende veiligheidsmaatregelen in acht:**

- ◗ **Draag geen horloges, ringen, armbanden of andere metalen voorwerpen aan uw handen,**
- ◗ **Gebruik gereedschap met een geïsoleerde handgreep.**

#### **Demonteren van de accumodule**

**A** - Schroef het linkerdeel van de voorkant los. Dit is met 2 schroeven bevestigd. 母 **B** - Verwijder dit deel.  $\circledR$ **C** - Koppel het accublok af door de beide connectoren uit elkaar te trekken (nooit 墢 aan de kabels trekken).  $\overline{\text{III}}$  2(6) **1 D** - Verwijder de metalen beschermkap van de accu. Deze is met 2 schroeven 咚 bevestigd.  $\widehat{\mathbf{D}}$ R **E** - Trek aan de plastic lip om het accublok uit het toestel te halen en vervang het स्क्षि accublok.

 $(E)$ 

#### **Plaatsen van de nieuwe accumodule**

Voer bovenstaande handelingen in omgekeerde volgorde uit.

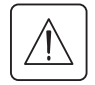

◗ **Gebruik met het oog op de veiligheid en optimale prestaties alleen accu-elementen die door EATON worden geleverd.**

◗ **Druk bij het aansluiten de connectoren goed in elkaar.**

## **5.3 Onderhoud van een UPS met HotSwap MBP-module**

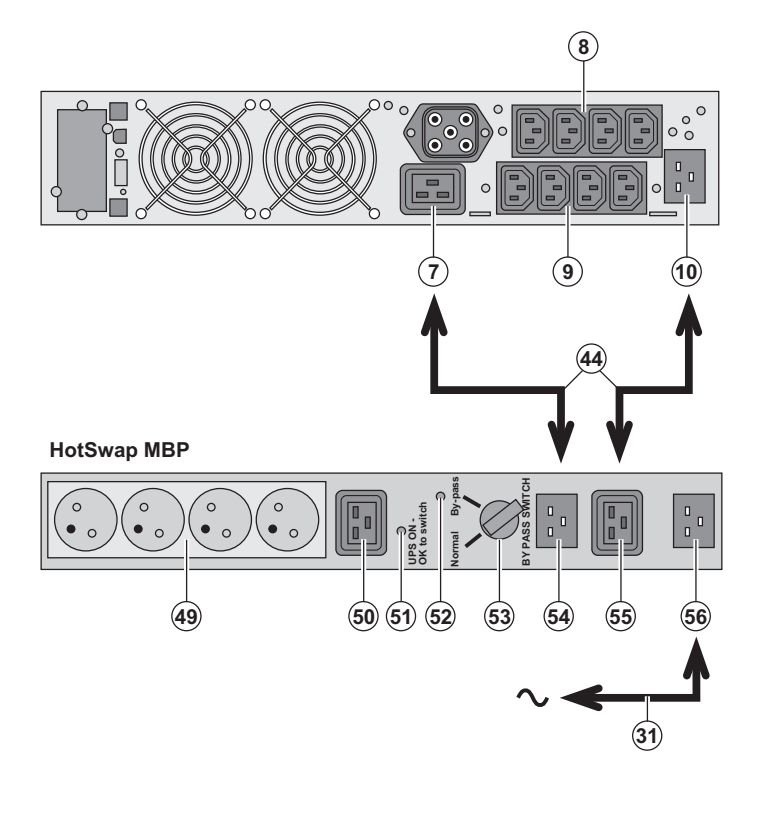

 De **HotSwap MBP**-module dient om onderhoud en eventueel vervanging van de UPS mogelijk te maken zonder gevolgen voor de elektrische voeding van de aangesloten apparatuur (**HotSwap**functie).

#### **Onderhoud:**

1 - Zet schakelaar **(53)** op By-pass: het rode lampje van de **HotSwap MBP**-module gaat branden om aan te geven dat de apparatuur rechtstreeks vanuit het elektriciteitsnet wordt gevoed. 2 – Schakel de UPS uit door op de Aan/Uitknop **(24)** aan de voorkant van de UPS te drukken: het lampje **(51)** "UPS ON - OK to switch" gaat uit, de UPS kan nu worden afgekoppeld en vervangen.

#### **Terug naar normaal bedrijf:**

1 - Controleer of de UPS goed op de **HotSwap MBP**-module is aangesloten. 2 – Schakel de UPS in door op de Aan/Uitknop **(24)** aan de voorkant van de UPS te drukken. lampje **(51)** "UPS ON - OK to switch" gaat branden op de **HotSwap MBP**-module (zo niet, dan is er een probleem met de aansluiting van de **HotSwap MBP**-module op de UPS. 3 - Zet de schakelaar **(53)** op Normal: het rode lampje van de **HotSwap MBP**module gaat uit.

#### **5.4 Trainingscentrum**

Om volledig vertrouwd te raken met het gebruik van uw toestel van EATON en om op het hoogste niveau problemen te kunnen verhelpen, bieden wij u een compleet programma met technische opleidingen aan. Deze worden in het Engels en Frans gegeven.

For further information, please visit our website: www.eaton.com

# **6. Bijlagen**

## **6.1 Technische gegevens**

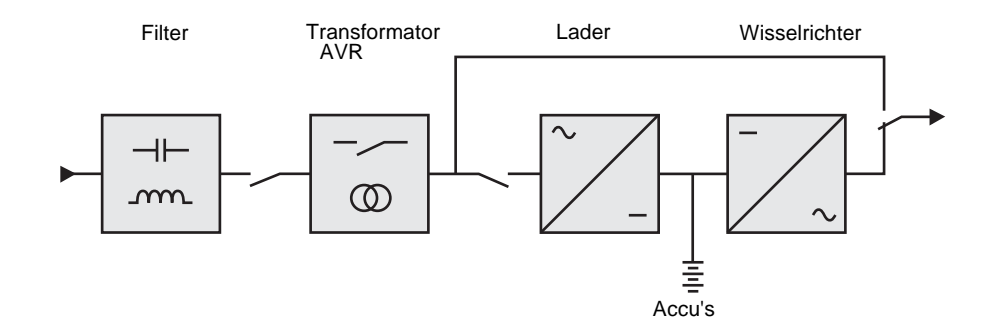

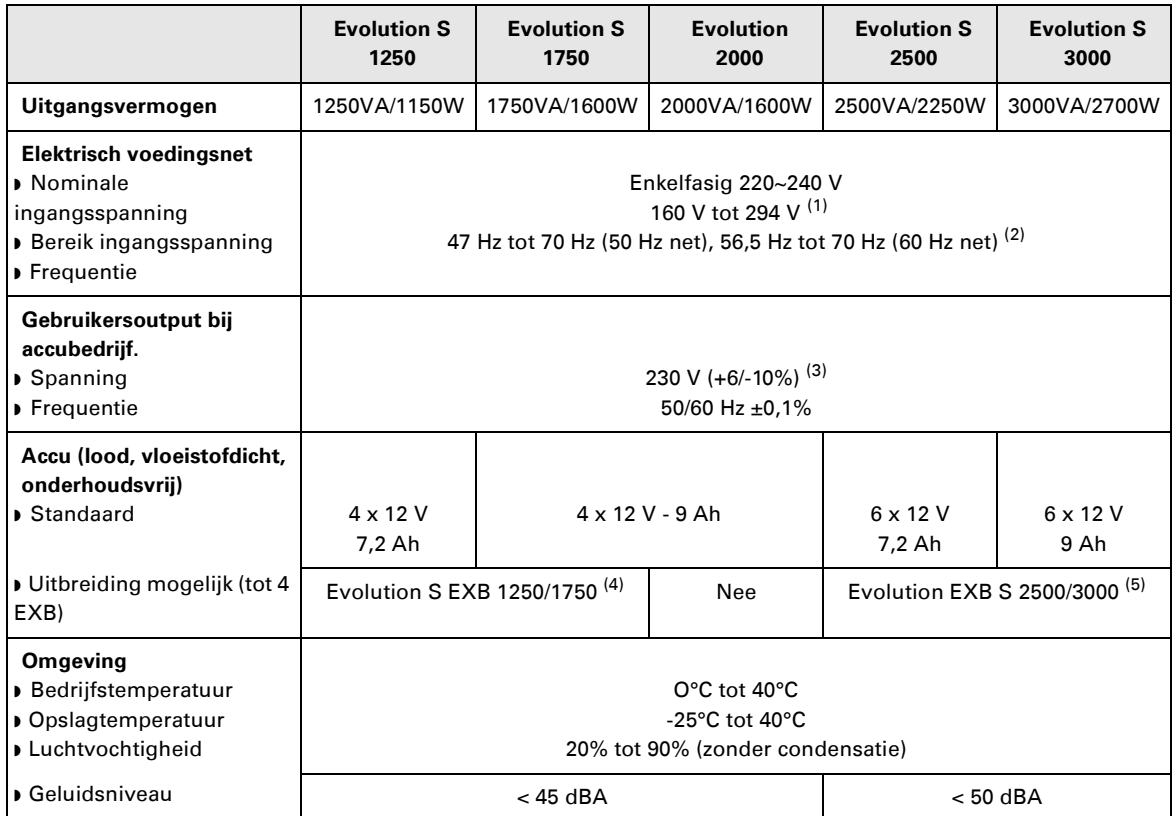

(1) Hoge en lage drempelwaarden instelbaar via de **Personal Solution-Pac** software.

(2) Tot 40Hz in lage gevoeligheid modus (instelbaar via de **Personal Solution-Pac** software).

(3) Instelbaar (keuze uit 200V (vermindering van 10% van het uitgangsvermogen) / 208V / 220V / 230V / 240V

(4) Accu **Evolution S EXB 1250/1750**: 2 ketens van 4 x 12V / 9 Ah.

(5) Accu **Evolution S EXB 2500/3000**: 2 ketens van 6 x 12V / 9 Ah.

# **6. Bijlagen**

## **6.2 Definities**

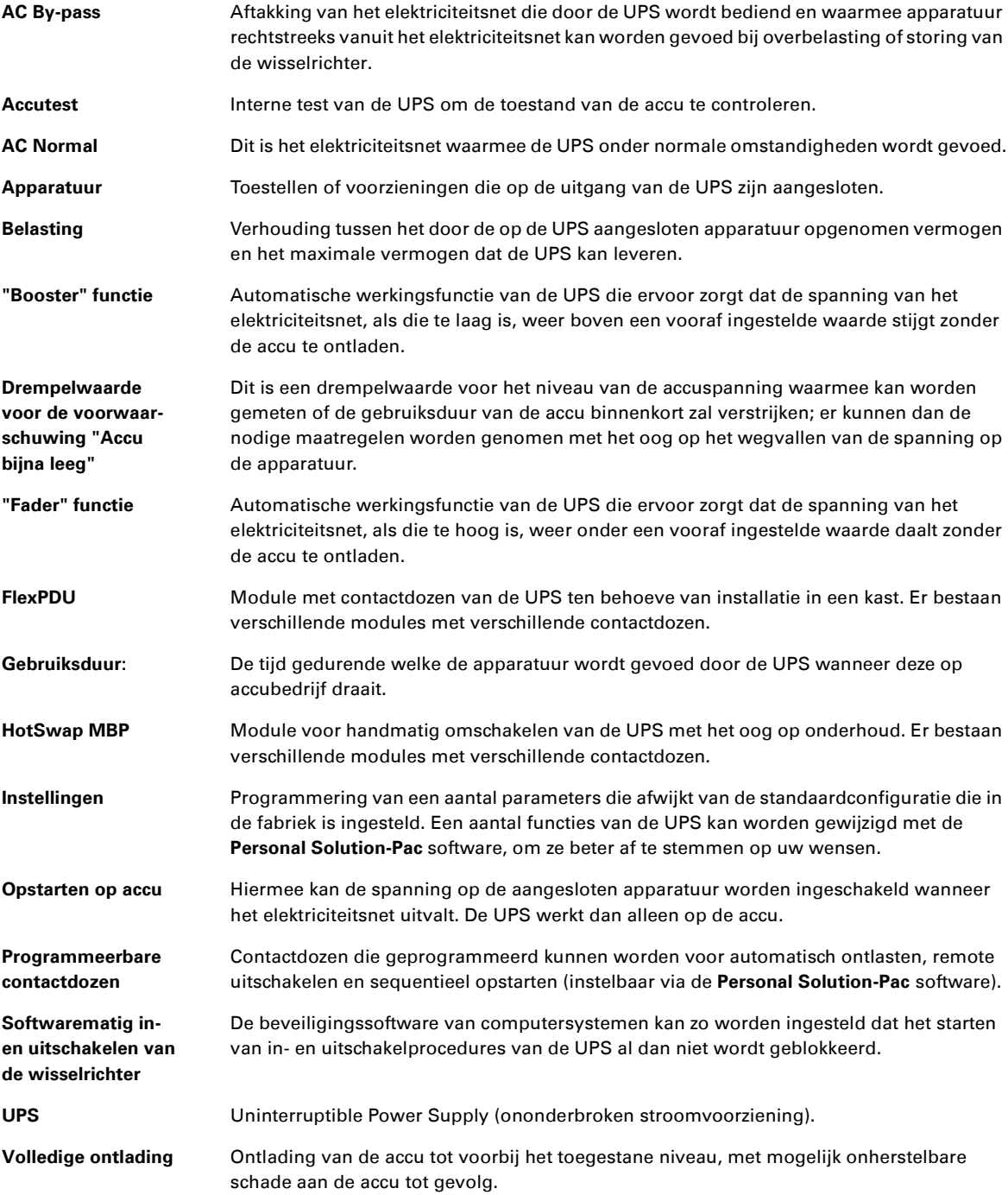

34008236NL/AC www.eaton.com

# Evolution

S 1250 RT 2U S 1750 RT 2U 2000 RT 2U S 2500 RT 2U S 3000 RT 2U S 3000 RT 3U S 5000 M 50 S EXB 2500/3000 RT 2U S EXB 2500/3000 RT 3U

Руководство по установке и эксплуатации

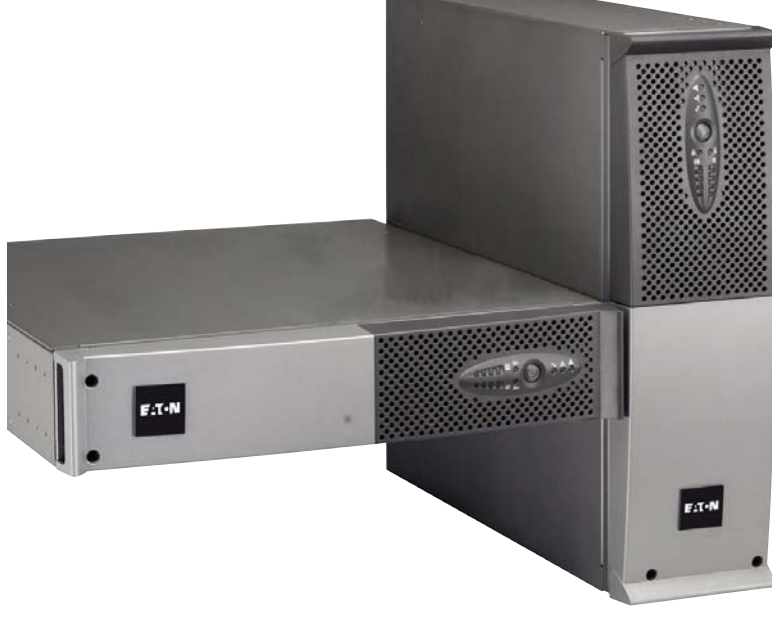

# **Pulsar Series**

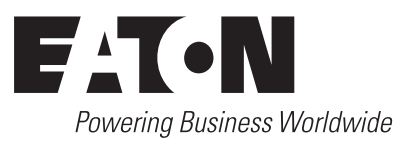

Мы благодарим вас за то, что вы выбрали одно из изделий компании EATON для защиты вашего оборудования.

Серия Evolution была разработана с учетом самых строгих требований. Чтобы наилучшим способом использовать все возможности вашего аппарата бесперебойного питания (АБП). рекомендуем вам тщательно ознакомиться с настоящим руководством.

Перед установкой аппарата Evolution внимательно прочесть его описание, которое содержит обязательные инструкции по технике безопасности. Затем следовать инструкциям настоящего руководства.

Вы можете ознакомиться с предложениями компании EATON, а также с факультативными вариантами серии Evolution на нашем Web сайте: www.eaton.com. Вы можете также связаться с местным представителем компании EATON.

#### Охрана окружающей среды

Компания EATON ведет политику охраны окружающей среды. Наши изделия разработаны с учетом принципов экологической чистоты.

#### Вредные вешества

Настоящий аппарат не содержит ни хлорфторуглеродов (СFC), ни фторсодержащих углеводородов (НСFC), ни асбеста

#### Упаковка

Отделить элементы упаковки друг от друга для облегчения обработки отходов и их утилизации.

- ▶ Картонная коробка состоит более чем на 50% из утилизованного картона.
- Мешки и пакеты изготовлены из полиэтилена.
- ▶ Материалы упаковки могут утилизироваться и отмечаются следующим идентификационным символом

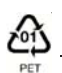

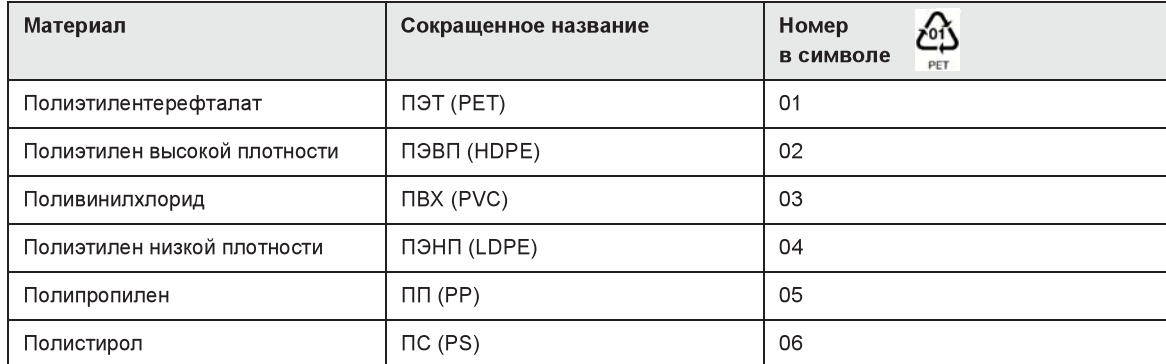

При утилизации материалов упаковки соблюдать действующие местные нормативные требования.

#### Конец срока службы

Компания EATON обязуется перерабатывать изделия в конце срока их службы

в соответствии с местными нормативными требованиями, сотрудничая с предприятиями, занимающимися сбором и уничтожением подобных изделий по окончании срока их службы.

#### Аппарат

Настоящий аппарат изготовлен из утилизируемых материалов.

Его разборка и уничтожение должны производиться в соответствии с действующими местными нормативными требованиями, касающимися отходов

По окончании срока службы данный аппарат должен быть отправлен в центр обработки отходов электротехнической и электронной промышленности.

#### Аккумуляторная батарея

Настоящий аппарат содержит свинцовые гальванические элементы, с которыми следует обращаться согласно действующим местным нормативным требованиям, касающимся аккумуляторных батарей.

Для соблюдения этих нормативных требований и безотходного уничтожения аккумуляторной батареи необходимо вынуть ее из аппарата

Технические карты данных по безопасности «Material Safety Data Sheet » (MSDS) аккумуляторных батарей можно получить на нашем Web сайте\*.

# Вступление

#### Используемые графические символы

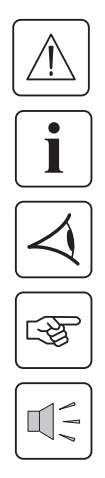

Обязательные инструкции.

Информация, рекомендации, помощь.

Визуальная индикация для наблюдения.

Выполняемое действие.

Звуковая сигнализация.

Следующие условные обозначения используются для представления световых индикаторов на иллюстрациях:

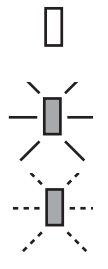

Световой индикатор не горит.

Световой индикатор горит.

Световой индикатор мигает.

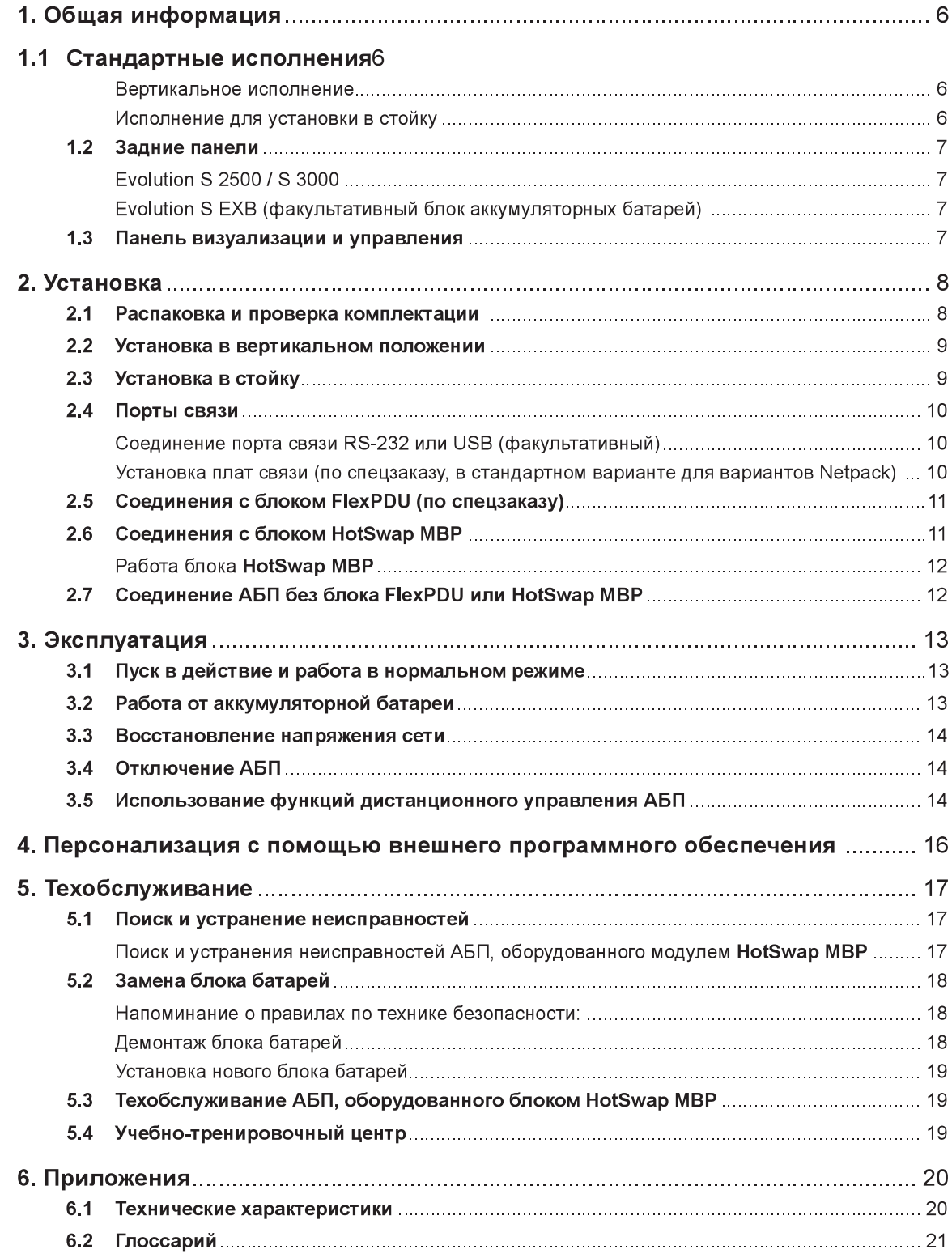

# 1. Презентация

## 1.1 Стандартные исполнения

### Вертикальное исполнение

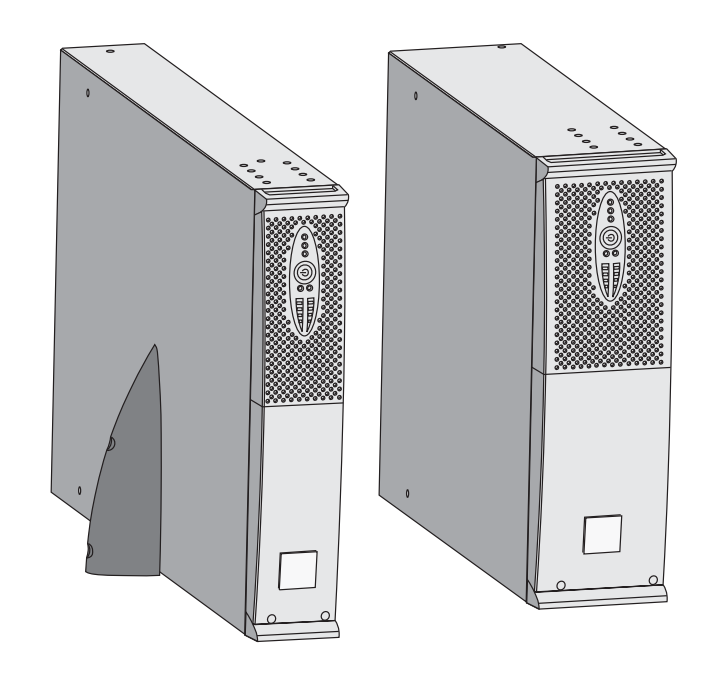

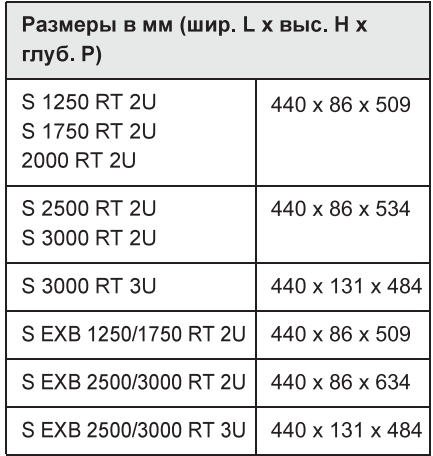

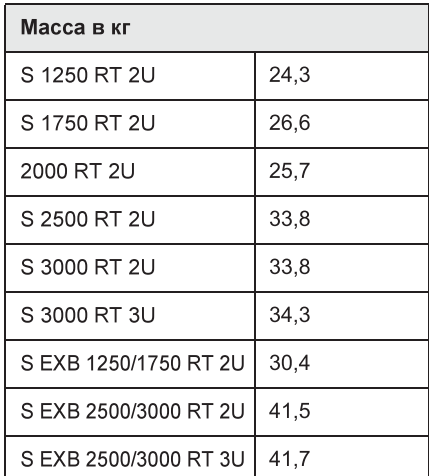

## Исполнение для установки в стойку

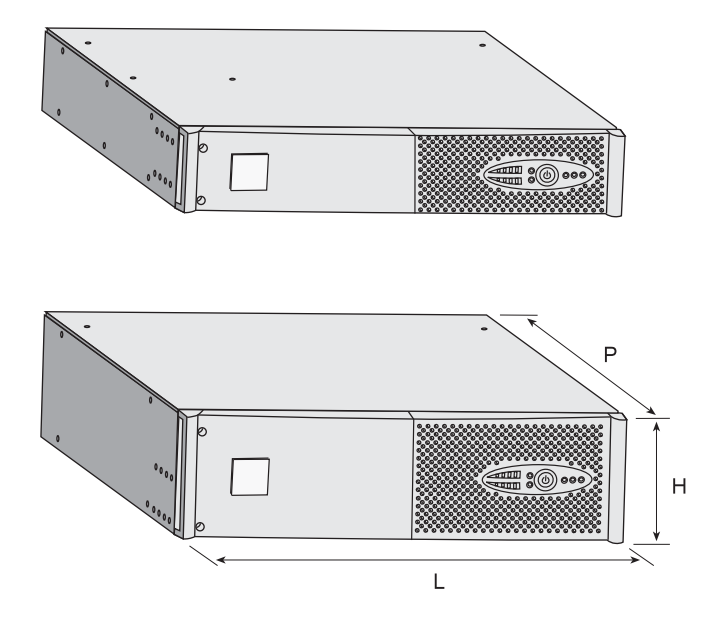

# 1. Общая информация

## 1.2 Задние панели

### Evolution S 2500 / S 3000

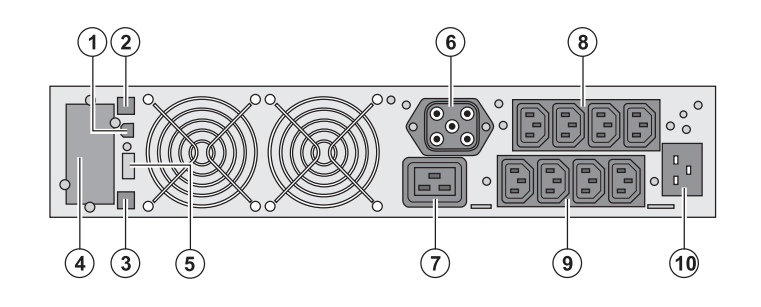

### Evolution S 1250 / S 1750 / S 2000

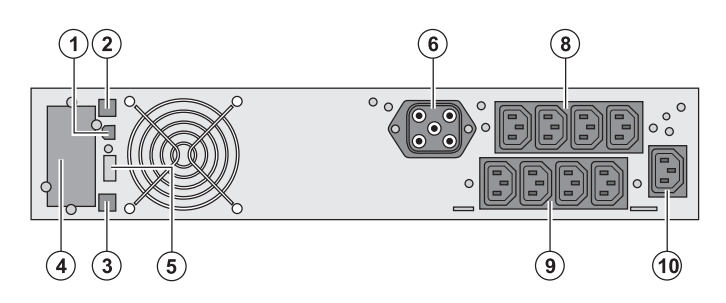

(1) Порт связи USB

(2) Порт связи RS-232

(3) Разъем для автоматического распознавания дополнительного блока батарей

(4) Паз для факультативной платы связи (5) Разъем для подсоединения дистанционного пульта включения/ выключения или аварийного останова (6) Разъем для подсоединения

дополнительного блока батарей

(кроме АБП Evolution 2000) (7) Разъем 16 А для подсоединения нагрузки

(8) 2 группы по 2 программируемых разъема для подсоединения нагрузки

(9) Группа из 4 разъемов для

подсоединения нагрузки

(10) Разъем для соединения с сетью электропитания

### Evolution S EXB (факультативный блок аккумуляторных батарей)

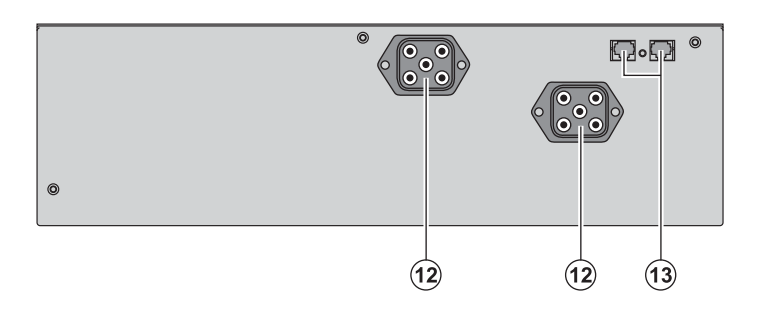

(12) Разъемы для подсоединения блоков батарей (к АБП или к другим блокам батарей)

(13) Разъемы для автоматического распознавания блоков батарей

### 1.3 Панель визуализации и управления

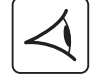

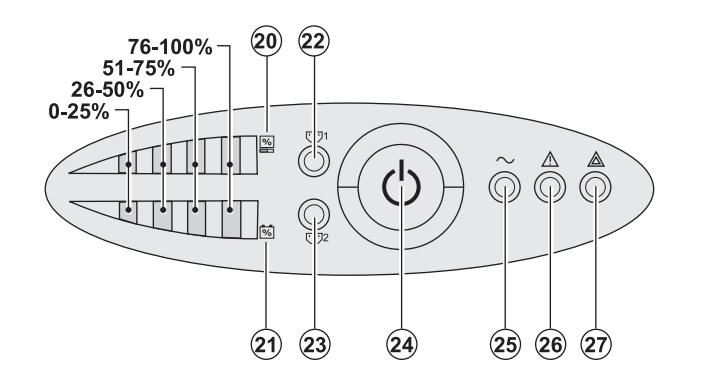

(20) Столбчатый индикатор уровня потребляемой мощности на выходе (21) Столбчатый индикатор уровня зарядки батареи (22) Программируемые разъемы 1-й группы запитанные (23) Программируемые разъемы 2-й группы запитанные (24) Кнопка с подсветкой включения/ выключения (ON/OFF) выходных разъемов

(25) Световой индикатор защищенного оборудования

(26) Световой индикатор работы

в пониженном режиме

(27) Световой индикатор незащищенного оборудования

## 2. Установка

### 2.1 Распаковка и проверка комплектации

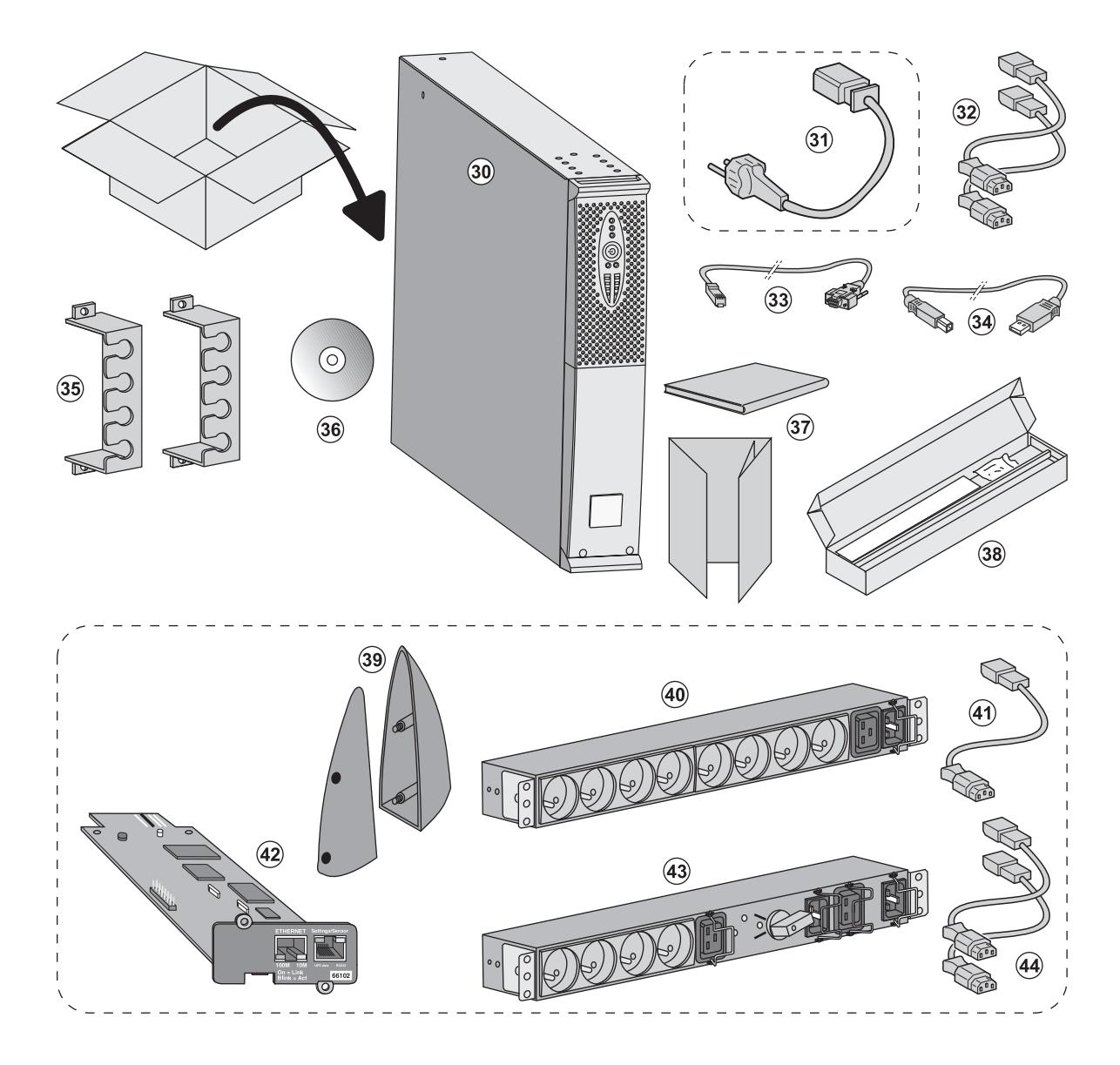

(30) ABIT Evolution.

(31) Шнур для соединения с сетью электропитания (только модели Evolution S 2500 и S 3000)

(32) 2 шнура для подсоединения оборудования

(33) Кабель связи RS-232

(34) Кабель связи USB

(35) 2 системы фиксации шнуров питания оборудования

(36) Компакт-диск Solution-Pack

(37) Документация.

(38) Набор для монтажа в стойку 19"

#### Элементы, поставляемые в зависимости от варианта или факультативно:

(39) 2 ножки для удержания в вертикальном положении (только вариант 2U модель RT)

(40) Модуль FlexPDU (факультативный)

(41) Шнур для соединения блока FlexPDU с АБП

(42) Плата связи NMC (факультативная, в стандартном варианте на моделях Netpack)

(43) Блок HotSwap MBP (факультативный)

(44) Шнуры для соединения блока HotSwap MBP с АБП

i

Элементы упаковки должны утилизироваться в соответствии с действующими нормативными правилами, касающимися отходов. На каждом элементе имеется графический символ утилизации для облегчения сортировки.

## 2.2 Установка в вертикальном положении

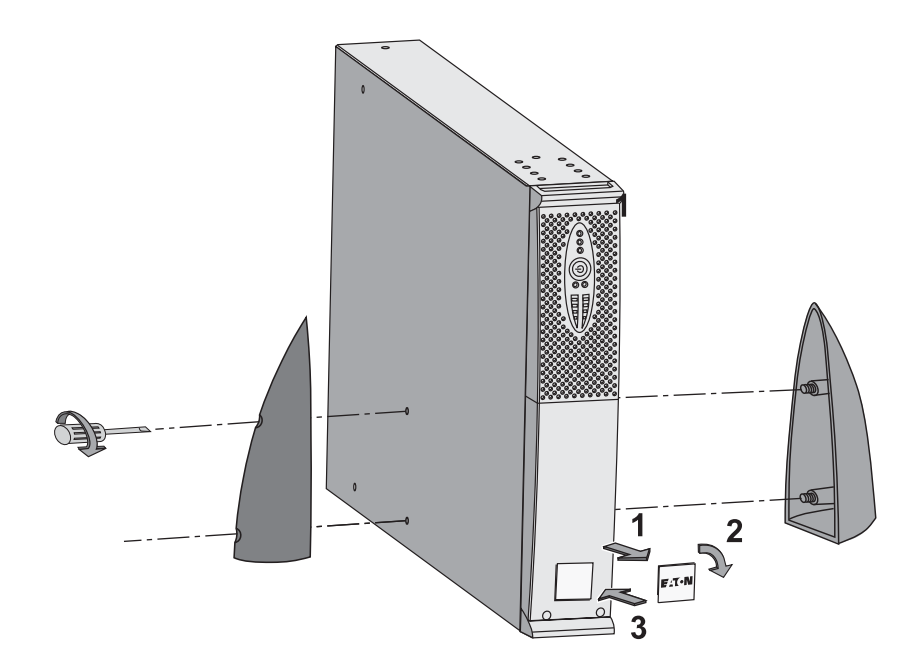

Примечание. Ножки для удержания в вертикальном положении используются только на моделях RT 2U.

## 2.3 Установка в стойку

Рекомендуется прежде всего установить блок аккумуляторной батареи, а затем установить над ним АБП.

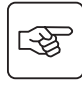

 $\overline{\mathbf{i}}$ 

图

Для установки блока на рельсы выполнить пункты с 1 по 4.

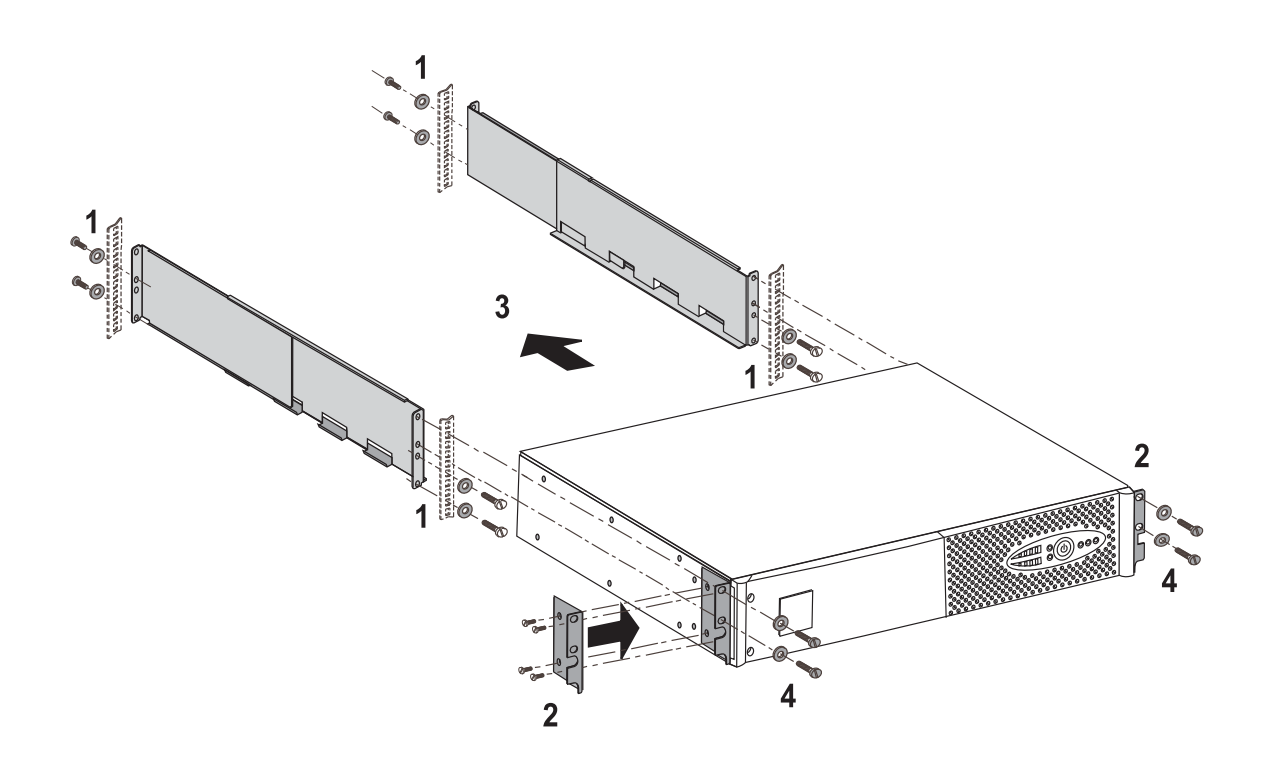

Рельсы и необходимые крепежные изделия поставляются компанией EATON.

## 2. Установка

## 2.4 Порты связи

### Соединение порта связи RS-232 или USB (факультативный)

Порты связи RS-232 и USB не могут работать одновременно.

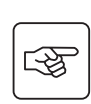

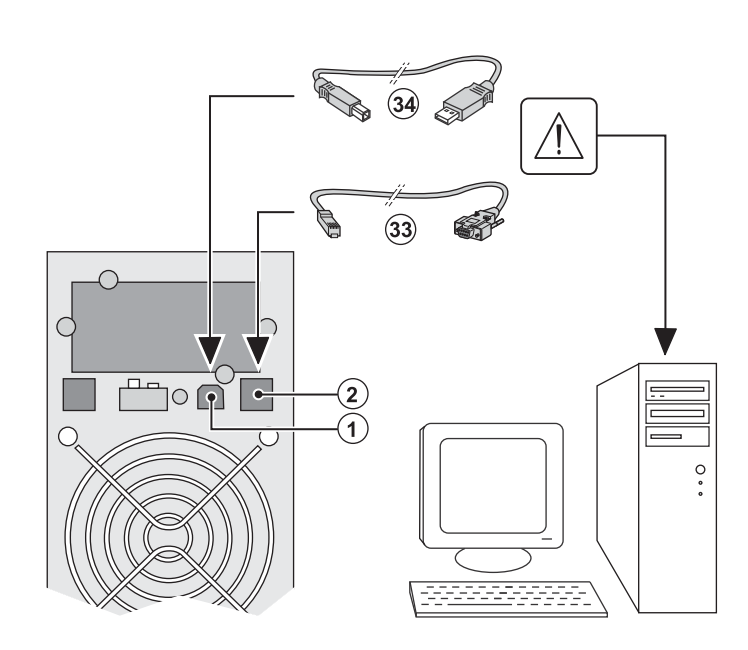

1 - Подсоединить кабель связи RS-232 (33) или USB (34) к последовательному порту или порту USB компьютера.

2 - Соединить другой конец кабеля связи (33) или (34) с портом связи USB (1) или RS-232 (2) ABN

После установки программного обеспечения компании EATON для административного управления, персонализации или обеспечения безопасности АБП может взаимодействовать с компьютером.

#### Установка плат связи (по спецзаказу, в стандартном варианте для вариантов Netpack)

 $\left( \widehat{\right. 4}\right)$ 

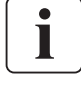

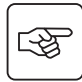

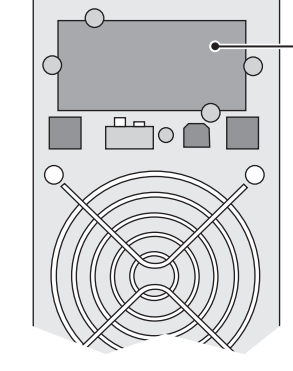

Паз с ограниченным доступом для платы связи

Для установки платы связи не обязательно выключать АБП:

1 - Снять с АБП крышку (4), которая

- крепится винтами
- 2 Вставить плату связи
- в предусмотренный для нее паз.
- 3 Закрепить плату винтами.

#### Распределение выводов порта связи (факультативного)

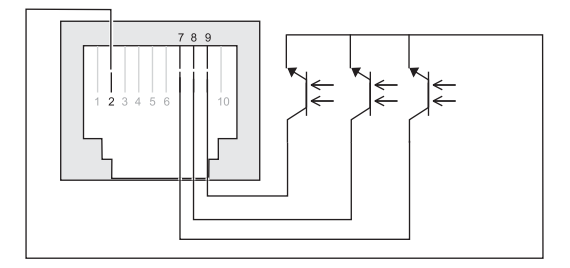

- ▶ Выводы 1, 2, 3, 5, 6: не используются
- ▶ Вывод 4: общий провод пользователя
- ▶ Вывод 7: низкий уровень заряда батареи
- ▶ Вывод 8: работа от батареи

▶ Вывод 9: АБП работает, оборудование получает питание

n.o.: замыкающий контакт

Когда сигнал находится в активном состоянии, контакт между общим выводом 4 и выводом соответствующего сигнала замкнут.

#### Характеристики контактов (оптроны)

- ▶ Напряжение: 48 В пост тока макс.
- $D$  Ток: 25 мА макс.
- Мощность: 1,2 Вт
## 2.5 Соединения с блоком FlexPDU (Power Distribution Unit, т. е. Блок распределения питания) (по спецзаказу)

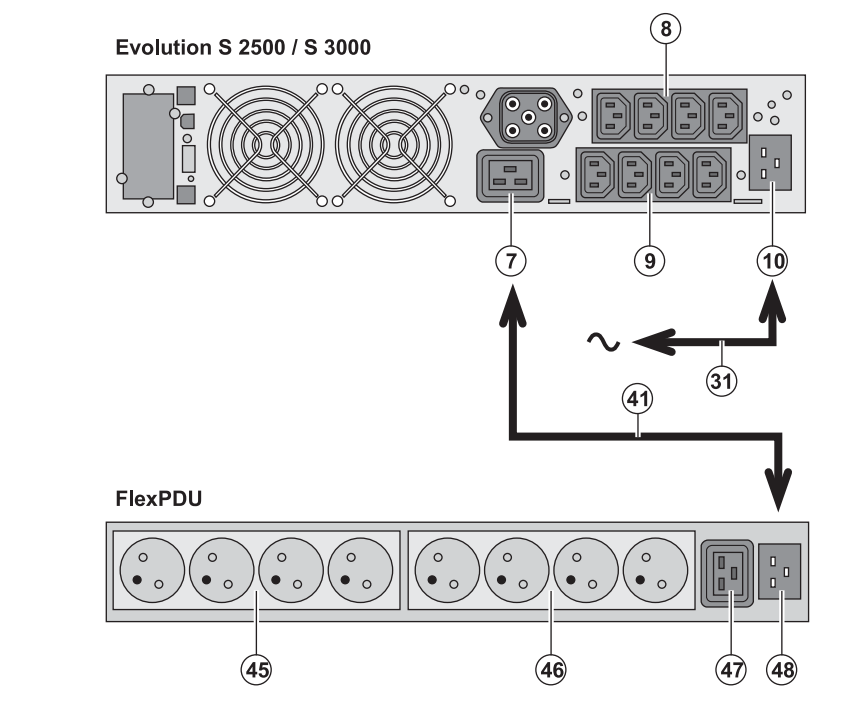

1 - Evolution S 2500 / S 3000: соединить входной разъем АБП (10) с сетью электропитания с помощью поставляемого шнура питания (31). Evolution S 1250 / S 1750 /2000: использовать шнур питания оборудования, которое должно быть защищено.

2 - Evolution S 2500 / S 3000: соединить входной разъем питания блока FlexPDU (48) с выходным разъемом (7) АБП с помощью поставляемого шнура (41). Evolution S 1250 / S 1750 / 2000: соединить входной разъем питания блока **FlexPDU (48) с одним из выходных** разъемом (9). Этот кабель и эти разъемы имеют красную маркировку.

3 - Соединить оборудование с разъемами (45), (46) и (47) блока FlexPDU. Эти разъемы могут быть различного типа, в зависимости от варианта блока FlexPDU.

4 - Зафиксировать кабели в нужном положении с помощью металлических фланцев разъемов.

## 2.6 Соединения с блоком HotSwap MBP (по спецзаказу)

Блок HotSwap MBP обеспечивает техобслуживание и, при необходимости, замену АБП таким образом, чтобы это не повлияло на электропитание соединенного с ним оборудования (функция HotSwap).

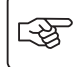

图

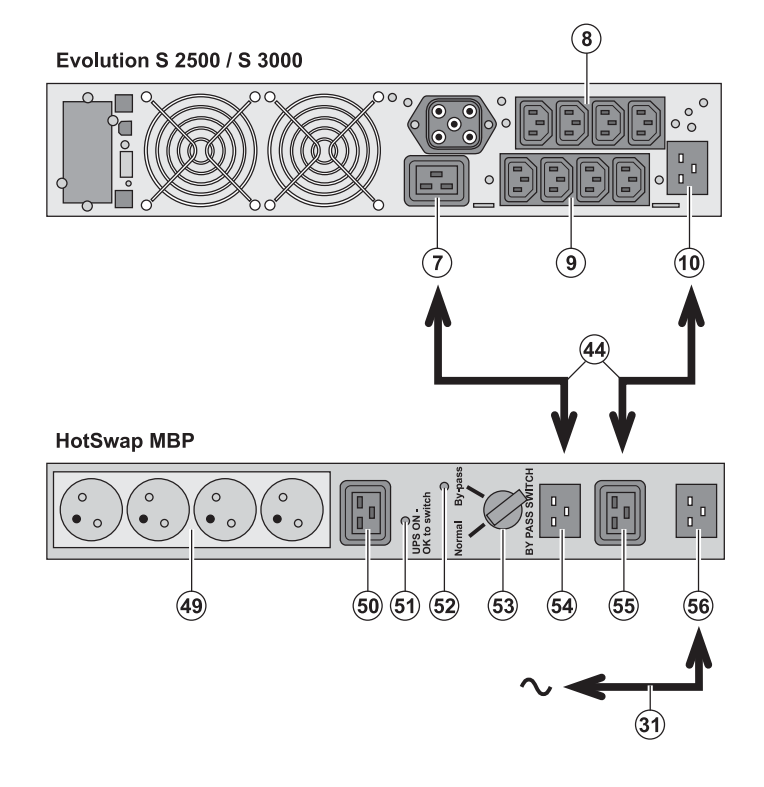

1 - Соединить входной разъем (56) блока HotSwap MBP с сетью электропитания с помощью поставляемого шнура (31).

2 - Соединить входной разъем питания АБП (10) с разъемом «UPS Input» (Вход АБП) (55) блока HotSwap MBP с помощью поставляемого шнура (44). Эти кабели и эти разъемы имеют синюю маркировку.

3 - Evolution S 2500 / S 3000: соединить выходной разъем АБП (7) с разъемом «UPS Output» (Выход АБП) (54) блока HotSwap MBP с помощью поставляемого шнура (44).

Evolution S 1250 / S 1750 / 2000: соединить один из выходных разъемов АБП (9) с разъемом «UPS Output» (Выход АБП) (54) блока HotSwap MBP Эти кабели и эти разъемы имеют красную маркировку.

4 - Соединить оборудование с выходными разъемами (49) и (50) блока HotSwap МВР. В зависимости от варианта блока HotSwap MBP эти разъемы могут быть различного типа.

Внимание! Не использовать выходные разъемы АБП (8) и (9) для питания оборудования, т. к. в этом случае поворот переключателя (53) блока HotSwap MBP вызовет отключение питания этого оборудования.

# 2. Установка

### Работа блока HotSwap MBP

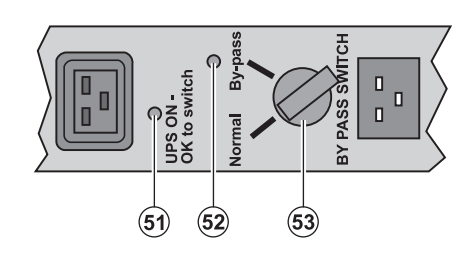

Блок HotSwap MBP имеет поворотный переключатель (53) на 2 положения: **Normal (Нормальное)**: оборудование получает питание от АБП. Ву-pass (Байпас): оборудование получает питание напрямую от сети.

#### Пуск в действие АБП с блоком HotSwap MBP

1 - Убедиться, что АБП правильно соединен с блоком HotSwap MBP.

2 - Установить переключатель (53) в положение «Normal» (Нормальное).

3 - Включить АБП, нажав на кнопку включения/выключения (24) на передней панели АБП.

Оборудование будет получать питание от АБП.

На блоке HotSwap MBP зажигается световой индикатор (51) «UPS ON - OK to switch» (АБП Вкл. - готов к переключению).

#### **Тест блока HotSwap MBP**

- 1 Установить переключатель (53) в положение «Ву-pass» и убедиться, что оборудование остается запитанным.
- 2 Вновь установить переключатель (53) в положение «Normal».

## 2.7 Соединение АБП без блока FlexPDU или HotSwap MBP

Убедиться, что данные на паспортной табличке с задней стороны АБП соответствуют характеристикам сети электропитания, а также мощности, фактически потребляемой каждой нагрузкой.

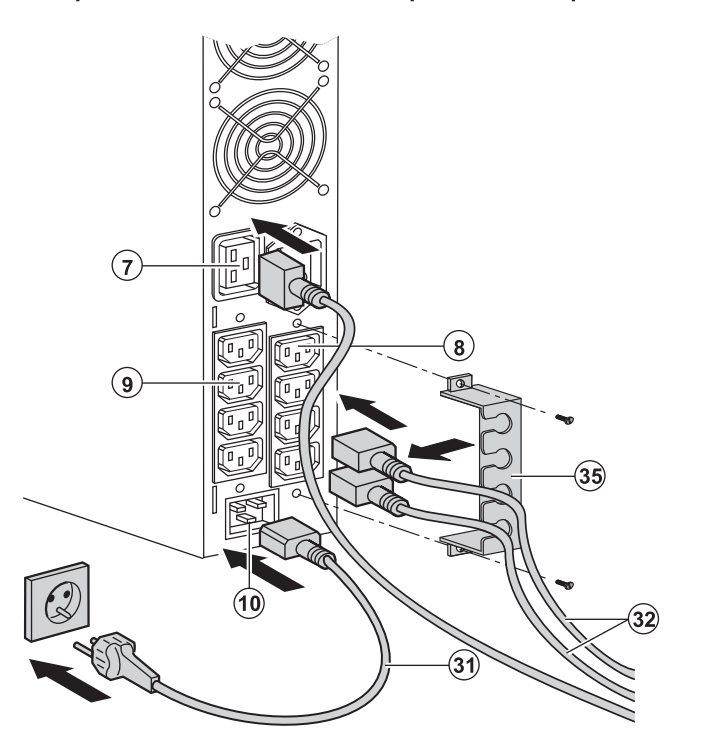

1 - Evolution S 1250 / S 1750 / 2000: соединить входной разъем АБП (10) с сетью с помощью шнура питания оборудования, которое должно быть защищено

Evolution S 2500 / S 3000: соединить поставляемый шнур питания (31) (250 В -16 А) с разъемом (10), а затем со штепсельной розеткой сети. 2 - Подсоединить оборудование к АБП с помощью шнуров (32) Рекомендуется подсоединять приоритетное оборудование к 4 разъемам (9), а неприоритетное к 4 разъемам (8), отключение которых может программироваться парами (группы 1 и 2).

В случае моделей Evolution S 2500 / S 3000 соединять более мощное оборудование с разъемом (7), обеспечивающим ток 16 А.

Чтобы иметь возможность запрограммировать отключение разъемов (8) в течение автономной работы батареи и тем самым увеличить продолжительность ее автономной работы, необходимо иметь доступ к программному обеспечению связи **FATON** 

3 - Закрепить соединения с помощью системы фиксации кабелей (35).

Примечание. Аппарат перезаряжает свою батарею, как только подключается к сети электропитания, даже без нажатия на кнопку (24).

После первого включения необходимо как минимум 8 часов, чтобы батарея полностью зарядилась.

### 3.1 Пуск в действие и работа в нормальном режиме

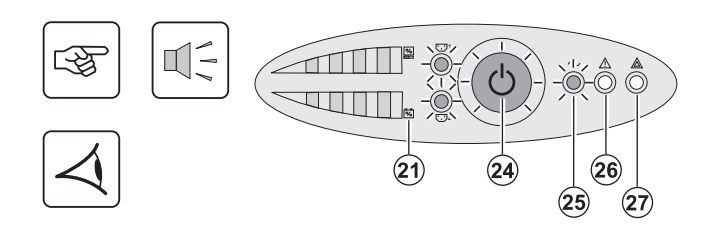

Нажать на кнопку (24) и удерживать ее приблизительно 1 секунду. • Зуммер издает короткий звуковой сигнал, и все световые индикаторы одновременно загораются.

• Если имеется напряжение сети электропитания: подсветка кнопки (24) и световой индикатор (25) горят, значит, оборудование получает питание от сети. Если условия позволяют, АБП выполняет тест батареи, что сигнализируется световыми индикаторами (21) и зуммером.

• Если напряжение сети электропитания отсутствует: подсветка кнопки (24), световые индикаторы (25) и (26) горят, что означает, что оборудование получает питание от АБП, который работает от батареи.

#### Подсоединенное оборудование защищено АБП.

Если горит световой индикатор (27), это означает наличие неисправности (см. главу «Неисправности»).

### 3.2 Работа от аккумуляторной батареи

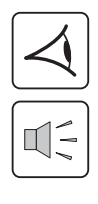

#### Переход на батарею

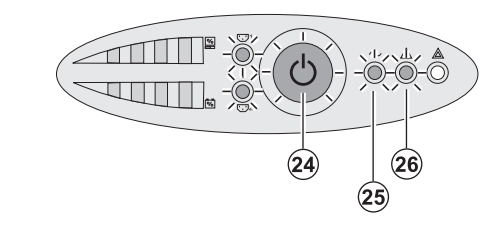

- Когда исчезает напряжение сети, подсоединенное оборудование продолжает получать питание от АБП. Энергия берется от аккумуляторной батареи.
- Подсветка кнопки (24) и световые индикаторы (25) и (26) горят.
- Каждые 10 секунд дается короткий аварийный звуковой сигнал.

Подсоединенное к АБП оборудование получает питание от аккумуляторной батареи.

#### Устанавливаемый порог сигнала конца автономной работы батареи

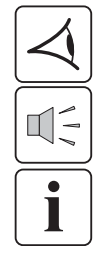

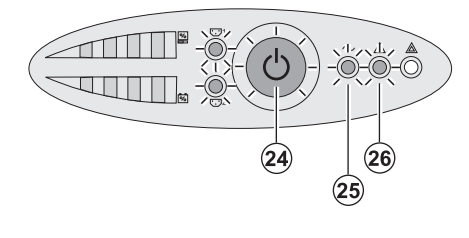

- Подсветка кнопки (24) и световые индикаторы (25) и (26) горят.
- ▶ Каждые 3 секунды дается короткий аварийный звуковой сигнал.

Остается незначительное время автономной работы батареи. Закрыть все прикладные программы соединенного с АБП оборудования, т. к. автоматическое отключение АБП неизбежно.

## 3. Эксплуатация

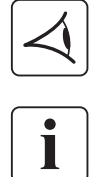

#### Конец автономной работы батареи

- ▶ Все световые индикаторы гаснут.
- Звуковой аварийный сигнал отсутствует.

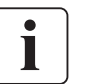

АБП полностью отключен.

### 3.3 Восстановление напряжения сети

После исчезновения напряжения сети АБП автоматически перезапускается при его восстановлении (если только эта функция не была деактивирована при персонализации АБП), и оборудование вновь получает питание.

## 3.4 Отключение АБП

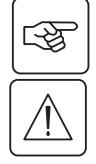

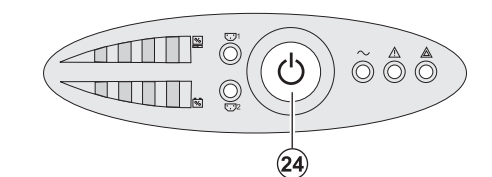

Нажать на кнопку (24) и удерживать ее более 2 секунд.

Соединенное с АБП оборудование больше не получает питания.

### 3.5 Использование функций дистанционного управления АБП

АБП Evolution имеет две функции дистанционного управления на выбор.

• RPO (Remote Power Off, т. е. Дистанционное выключение питания): это функция дистанционного выключения АБП, которая позволяет выключать все оборудование, соединенное с АБП, с помощью внешних контактов. Перезапуск АБП требует ручного вмешательства.

• ROO (Remote ON/OFF, т. е. Дистанционное ВКЛ./ВЫКЛ.): это функция дистанционного включения/выключения АБП с помощью внешней кнопки (24).

Эти функции обеспечиваются размыканием контакта, который включается между соответствующими выводами разъема (5) на задней панели АБП (см. иллюстрации ниже).

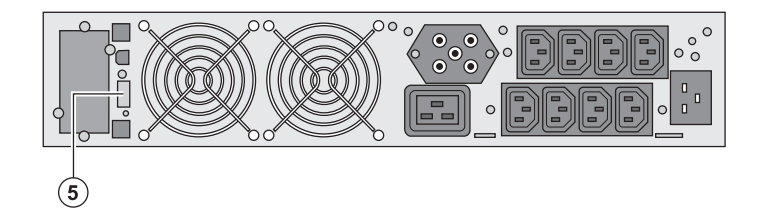

#### Подсоединение и тест пультов дистанционного управления

- 1 Убедиться, что АБП выключен и сеть электропитания отсоединена.
- 2 Снять разъем (5), отвинтив винты.

3 - Подсоединить герконовый контакт размыкающего типа с развязкой (60 В пост. тока/30 В пер. тока макс., 20 мА макс., сечение кабеля 0,75 мм<sup>2</sup>) между двумя выводами разъема (5) - см. иллюстрацию.

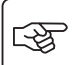

## 3. Эксплуатация

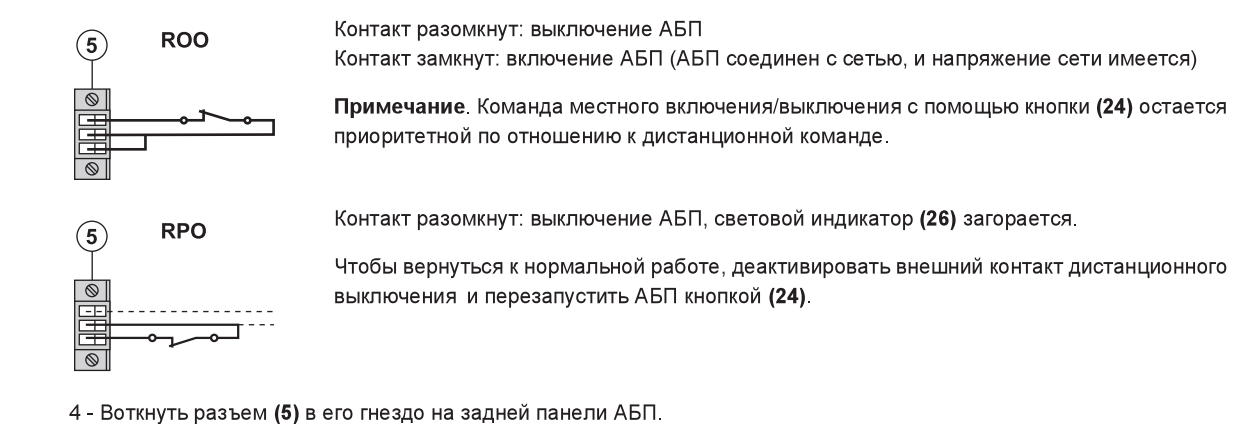

- 5 Подсоединить и перезапустить АБП согласно вышеописанным процедурам.
- 6 Для проверки этой функции активировать внешний контакт дистанционного выключения.

Внимание! Этот разъем должен быть соединен исключительно с цепями уровня TBTS (Très Basse Tension de Sécurité, т. е. Очень низкое безопасное напряжение).

## 4. Персонализация с помощью внешнего программного обеспечения

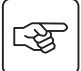

• Вставить в считывающее устройство компакт-диск Solution-Pac.

• На первом экране навигатора выбрать «Solution Point à Point» (Двухточечное решение) и установить программное обеспечение Personal Solution-Pac в соответствии с инструкциями на экране.

• Затем выбрать «Configuration» (Конфигурация), «Configuration avancée» (Улучшенная конфигурация) и «Paramètres onduleur» (Параметры АБП).

Следует отметить, что версии Linux/Unix/MacOS программного обеспечения Personal Solution-Pac не

предусматривают этой возможности. Можно изменить следующие параметры настройки (подробные комментарии имеются в программном обеспечении Personal Solution-Pac):

#### Персонализация главного выхода

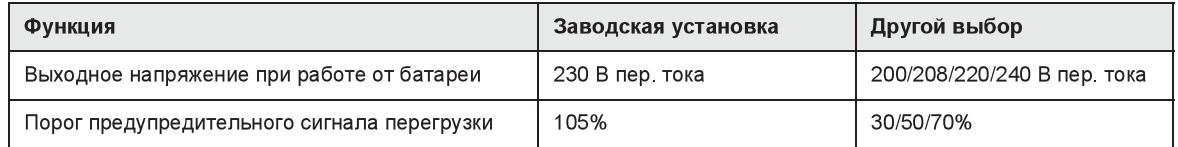

#### Персонализация пороговых значений напряжения

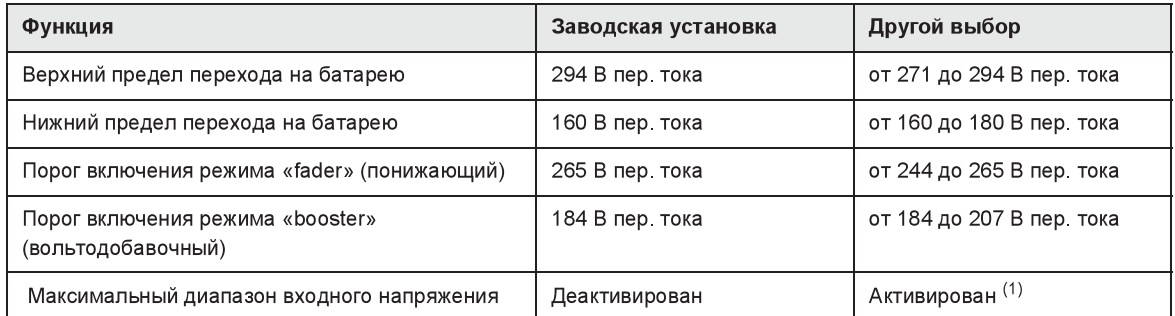

(1) Предельное значение низкого напряжения для перехода на батарею: 150 В

#### Персонализация чувствительности АБП

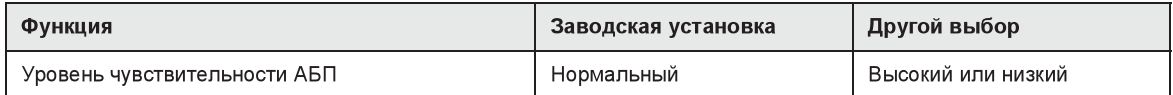

#### Персонализация условий включения/выключения АБП

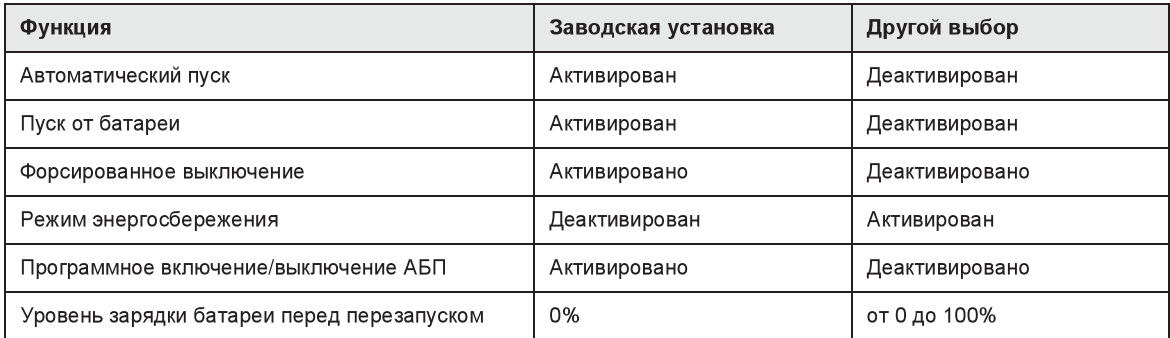

#### Персонализация батареи

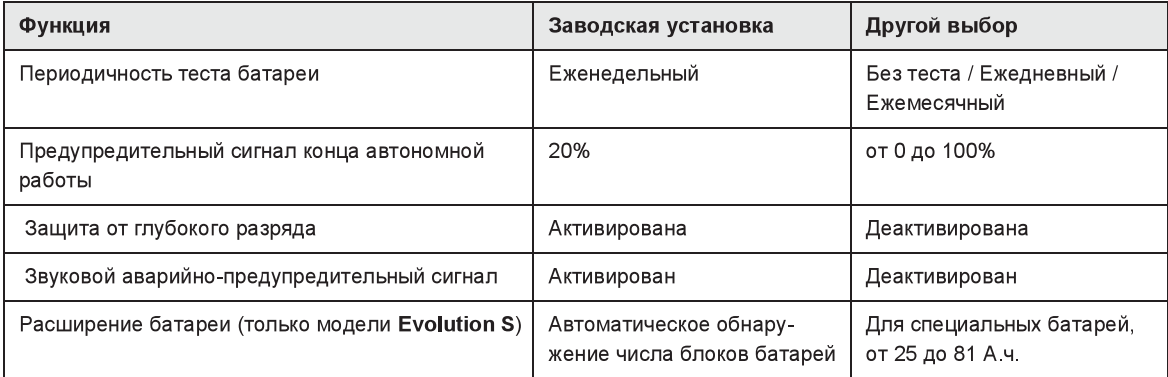

# 5. Техобслуживание

# 5.1 Поиск и устранение неисправностей

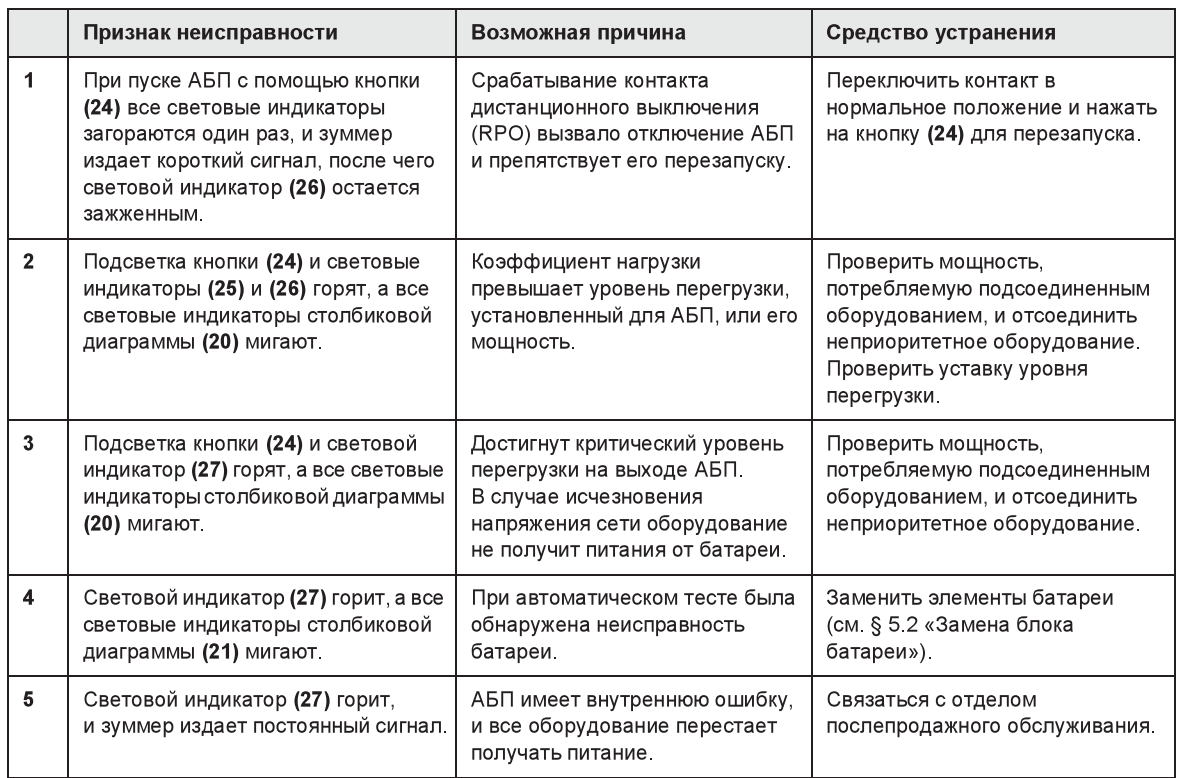

### Поиск и устранения неисправностей АБП, оборудованного модулем HotSwap MBP

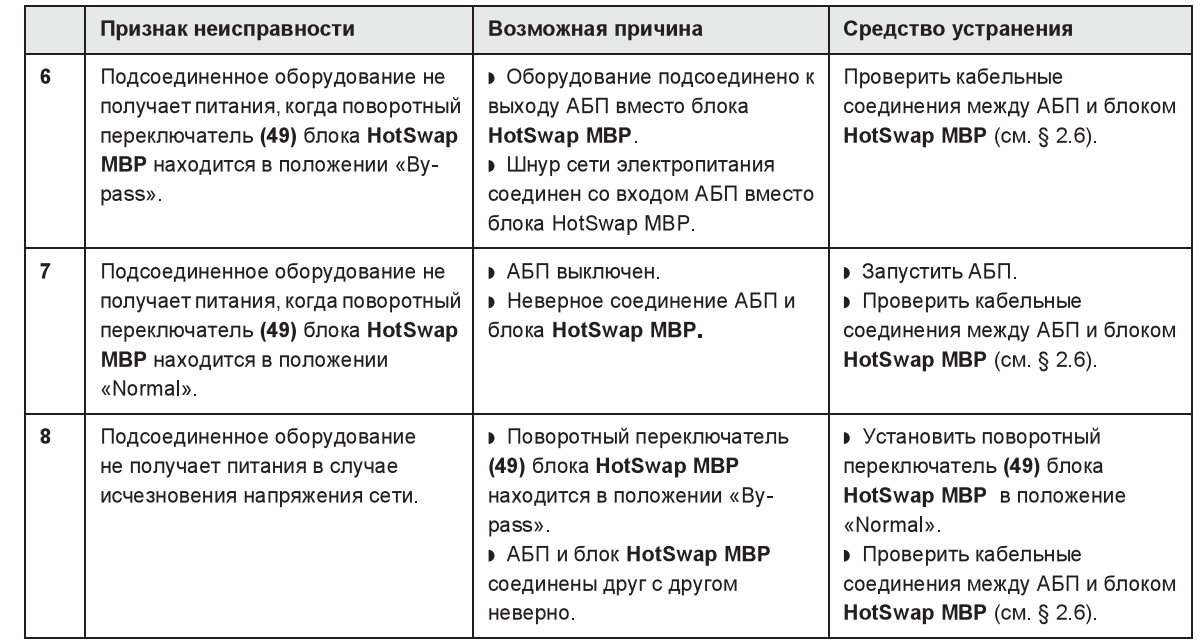

В случае неисправности, вызвавшей выключение АБП, нажать на кнопку включения/выключения (24), чтобы квитировать неисправность.

# 5. Техобслуживание

## 5.2 Замена блока батарей

#### Напоминание о правилах по технике безопасности:

Аккумуляторная батарея представляет риск поражения электрическим током и имеет высокий ток короткого замыкания. При любой работе на элементах аккумуляторной батареи должны приниматься следующие меры предосторожности:

Снять с рук часы, перстни, обручальные кольца, браслеты и любые другие металлические предметы.

⊞ ∙⁄ை

R

Использовать инструмент с изолированной рукояткой.

### Демонтаж блока батарей

图

ॐ

函

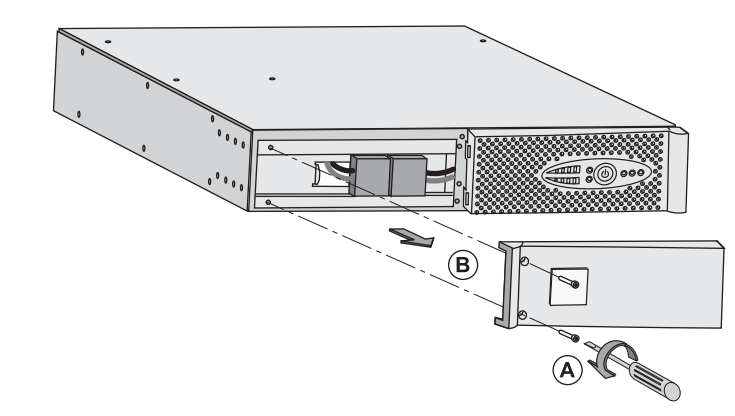

 $\odot$ 

А - Отсоединить левую половину передней панели, отвинтив 2 винта. В - Снять эту половину панели.

С - Отсоединить блок батарей, разъединив 2 разъема (запрещается тянуть за кабели).

**D** - Снять защитную металлическую крышку батареи, отвинтив 2 винта.

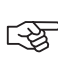

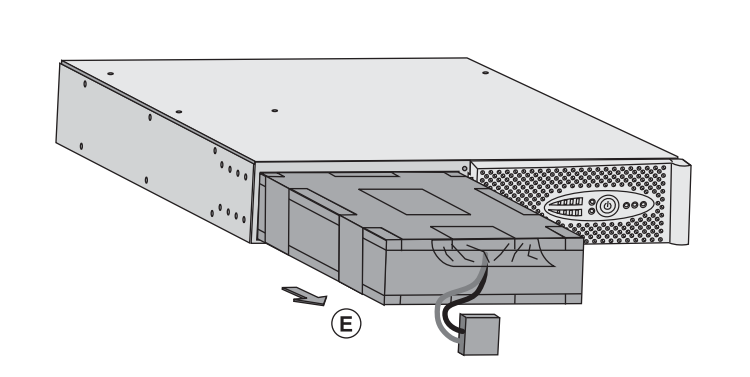

 $\widehat{D}$ 

Е - Вынуть блок батарей, потянув за пластмассовый язычок, и заменить блок.

# 5. Техобслуживание

#### Установка нового блока батарей

Выполнить вышеописанные операции в обратном порядке.

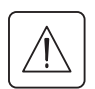

» Для обеспечения безопасности и того же уровня рабочих характеристик использовать только гальванические элементы поставки компании EATON.

• При соединении надежно вставить друг в друга штыревую и гнездную части разъема.

## 5.3 Техобслуживание АБП, оборудованного блоком HotSwap MBP

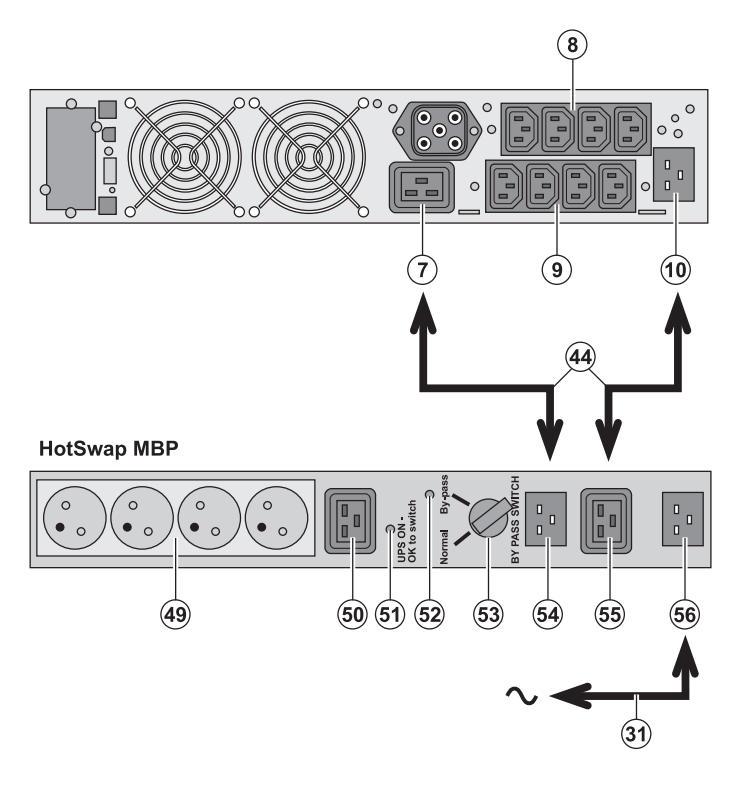

Блок HotSwap MBP обеспечивает техобслуживание и, при необходимости, замену АБП таким образом, чтобы это не повлияло на электропитание соединенного с ним оборудования (функция HotSwap).

#### Техобслуживание:

1 - Установить переключатель (53) в положение «By-pass»: красный световой индикатор блока HotSwap MBP загорается, указывая, что оборудование получает питание прямо от электрической сети.

2 - Выключить АБП, нажав на кнопку включения/выключения (24) на передней панели АБП: световой индикатор (51) «UPS ON - OK to switch» гаснет, после чего АБП может быть отсоединен и заменен

#### Возврат к нормальной работе

1 - Убедиться, что АБП правильно соединен с блоком HotSwap MBP. 2 - Включить АБП, нажав на кнопку включения/выключения (24) на передней панели АБП: световой индикатор (51) «UPS ON - ОК to switch» блока HotSwap MBP загорается (если нет, блок HotSwap МВР соединен с АБП неправильно). 3 - Установить переключатель (53) в положение «Normal»: красный световой индикатор блока HotSwap MBP гаснет.

### 5.4 Учебно-тренировочный центр

Для более подробного ознакомления с работой АБП компании EATON и с техобслуживанием первого уровня мы предлагаем комплексную программу профессионально-технического обучения на английском и французском языках.

For further information, please visit our website: www.eaton.com

# 6. Приложения

### 6.1 Технические характеристики

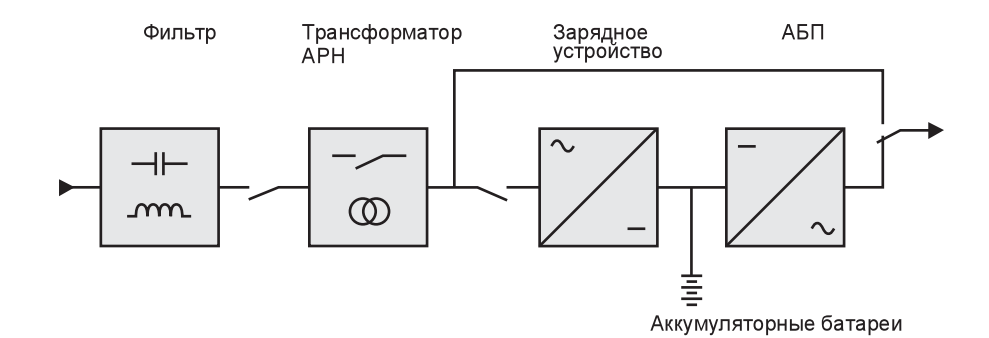

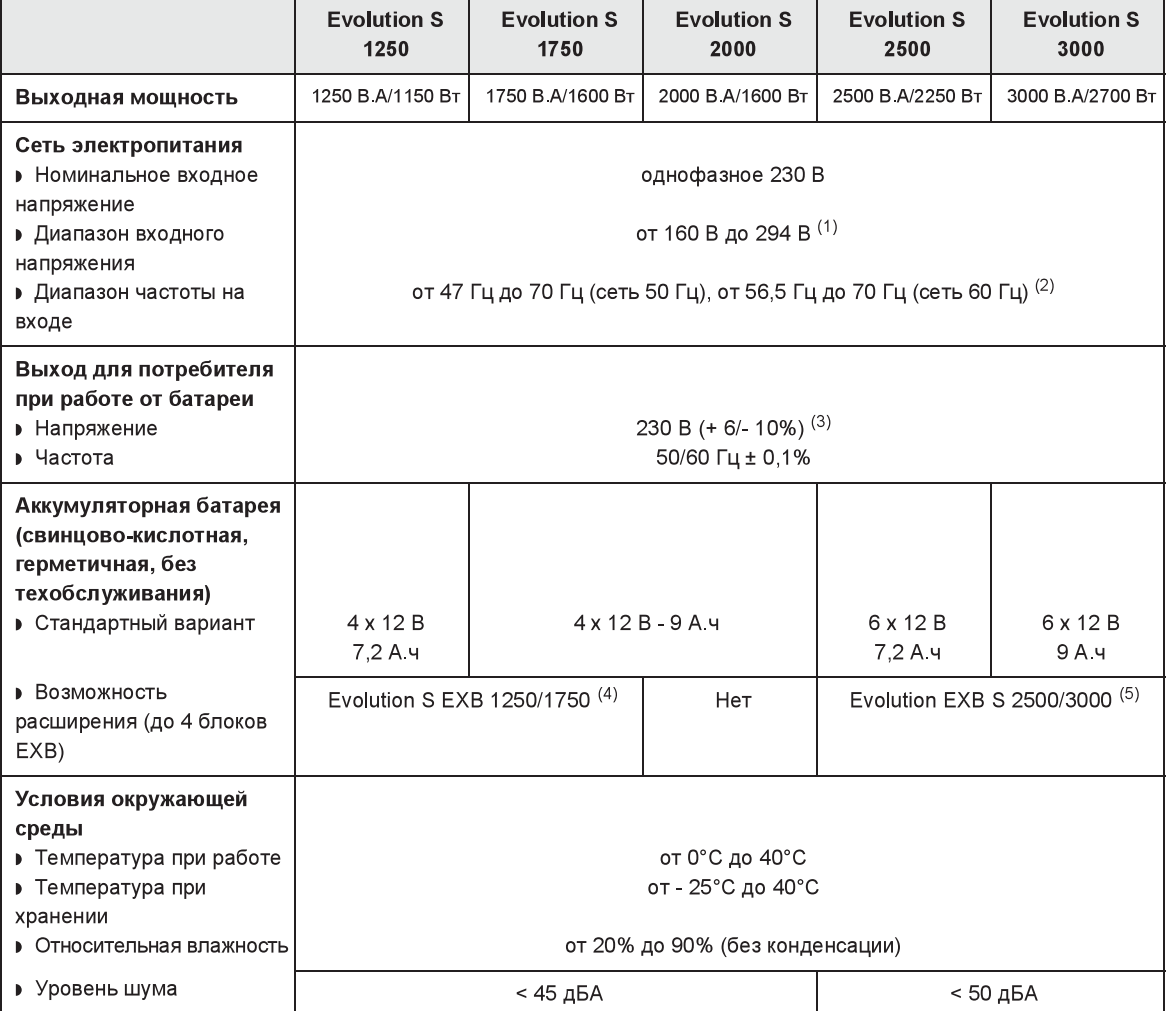

(1) Верхний и нижний пороговые значения могут регулироваться программным обеспечением Personal Solution-Pac. (2) До 40 Гц в режиме низкой чувствительности (может программировсаться программным обеспечением Personal Solution-Pac).

(3) Может выбираться из следующих значений: 200 В (пониженный режим с выходной мощностью на 10% ниже) / 208 B / 220 B / 230 B / 240 B

(4) Батарея Evolution S EXB 1250/1750: 2 цепочки по 4 х 12 В / 9 А.ч.

(5) Батарея Evolution S EXB 2500/3000: 2 цепочки по 6 х 12 В / 9 А.ч.

# 6. Приложения

# 6<mark>.2 Глоссарий</mark>

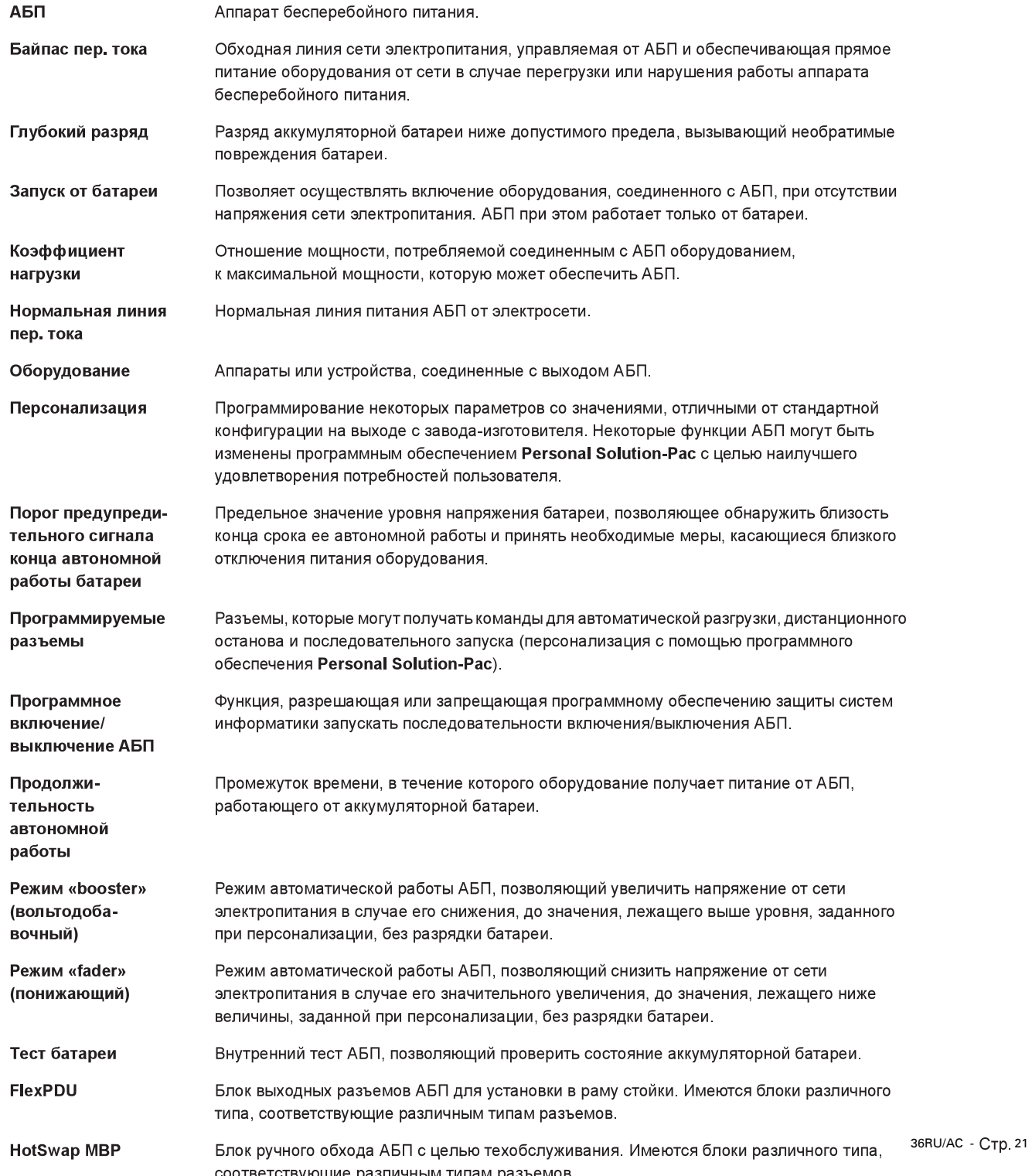

www.eaton.com 34008236RU/AC

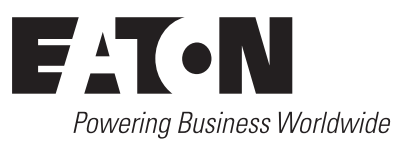